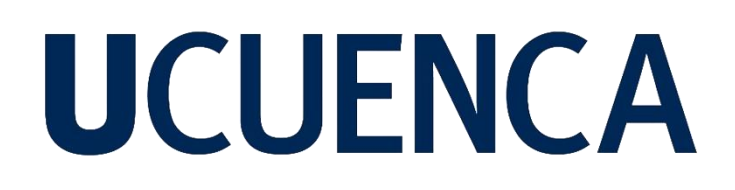

### **Universidad de Cuenca**

Facultad de Ingeniería

Carrera de Ingeniería Civil

### **ESTIMACIÓN POR MÉTODOS ESTADÍSTICOS DE LA DOTACIÓN FUTURA DE AGUA POTABLE PARA LA COMUNIDAD BAYAS-AZOGUES. COMPROBACIÓN DE DISEÑOS DEL SISTEMA**

Trabajo de titulación previo a la obtención del título de Ingeniero Civil

**Autores:**

Henry Daniel Gómez Saca

Juan Marcelo Narváez Cobos

#### **Director:**

Esteban Remigio Sánchez Cordero

ORCID: 0000-0002-8206-386X

**Cuenca, Ecuador**

2024-01-22

#### **Resumen**

En este estudio, evaluamos hidráulicamente el diseño actual de la Red de Distribución de Agua Potable (RDAP) en la parroquia Aurelio Bayas, ubicada en el cantón Azogues, con el objetivo de proyectar su operación en los próximos 25 años. La Junta Administradora de Agua Potable Regional Bayas (JAAPRB) suministró datos esenciales de los usuarios, como usuario, cédula, sector, consumo promedio y año de incorporación. Utilizando esta información, categorizamos a los usuarios por sector y año de incorporación, permitiendo una estimación de la población para los próximos 25 años, y realizamos una estimación de la dotación necesaria para la futura población.

Posteriormente, con la información de los usuarios conectados a la red, incorporamos los futuros predios que tendrán acceso al servicio de agua, considerando aspectos de urbanización y topografía. Con ello, asignamos las nuevas demandas a los nodos actuales y supuestos.

Mediante la simulación de la red actual en EPANET, se detectaron problemas de presiones y velocidades fuera del rango permitido por las normativas. Se propusieron dos soluciones que implicaron: ajustes en los diámetros de las tuberías, implementación de circuitos cerrados con nuevas tuberías y válvulas reguladoras de presión y flujo. Además, se implementó un sistema de bombeo en la segunda opción. La primera solución logró que el 95% de los nodos y el 86% de las tuberías cumplieran con los estándares. La segunda opción permitió que el 97% de los nodos y el 86% de las tuberías mantuvieran presiones y velocidades dentro de los límites establecidos.

*Palabras clave:* homocedasticidad residual, red hidráulica, agua potable

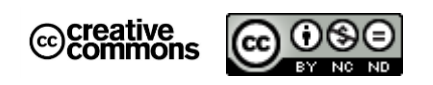

El contenido de esta obra corresponde al derecho de expresión de los autores y no compromete el pensamiento institucional de la Universidad de Cuenca ni desata su responsabilidad frente a terceros. Los autores asumen la responsabilidad por la propiedad intelectual y los derechos de autor.

**Repositorio Institucional:** <https://dspace.ucuenca.edu.ec/>

#### **Abstract**

In this study, we hydraulically assessed the current design of the Drinking Water Distribution Network in the Aurelio Bayas parish, located in Azogues, with the aim of projecting its operation over the next 25 years. The Junta Administradora de Agua Potable Regional Bayas (JAAPRB) provided essential user data, including username, identification number, sector, average consumption, and year of incorporation. Using this information, we categorized users by sector and year of incorporation, allowing an estimation of the population for the next 25 years, and conducted an estimation of the necessary allocation for the future population.

Subsequently, with information about users connected to the network, we incorporated future properties that will have access to the water service, considering aspects of urbanization and topography. With this, we assigned new demands to the current and assumed nodes.

Through the simulation of the current network in EPANET, issues with pressures and velocities outside the allowed range were identified. Two proposed solutions involved adjustments to pipe diameters, the implementation of closed circuits with new pipes and pressure and flow control valves. Additionally, a pumping system was implemented in the second option. The first solution achieved compliance with standards for 95% of nodes and 86% of pipes. The second option allowed 97% of nodes and 86% of pipes to maintain pressures and velocities within established limits.

Keywords: residual homoscedasticity, hydraulic network, drinking water

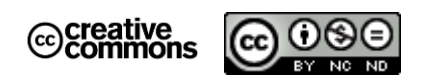

The content of this work corresponds to the right of expression of the authors and does not compromise the institutional thinking of the University of Cuenca, nor does it release its responsibility before third parties. The authors assume responsibility for the intellectual property and copyrights.

**Institutional Repository**[: https://dspace.ucuenca.edu.ec/](https://dspace.ucuenca.edu.ec/)

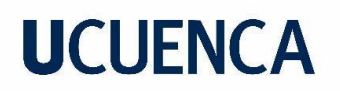

### Índice de contenido

#### Contenido

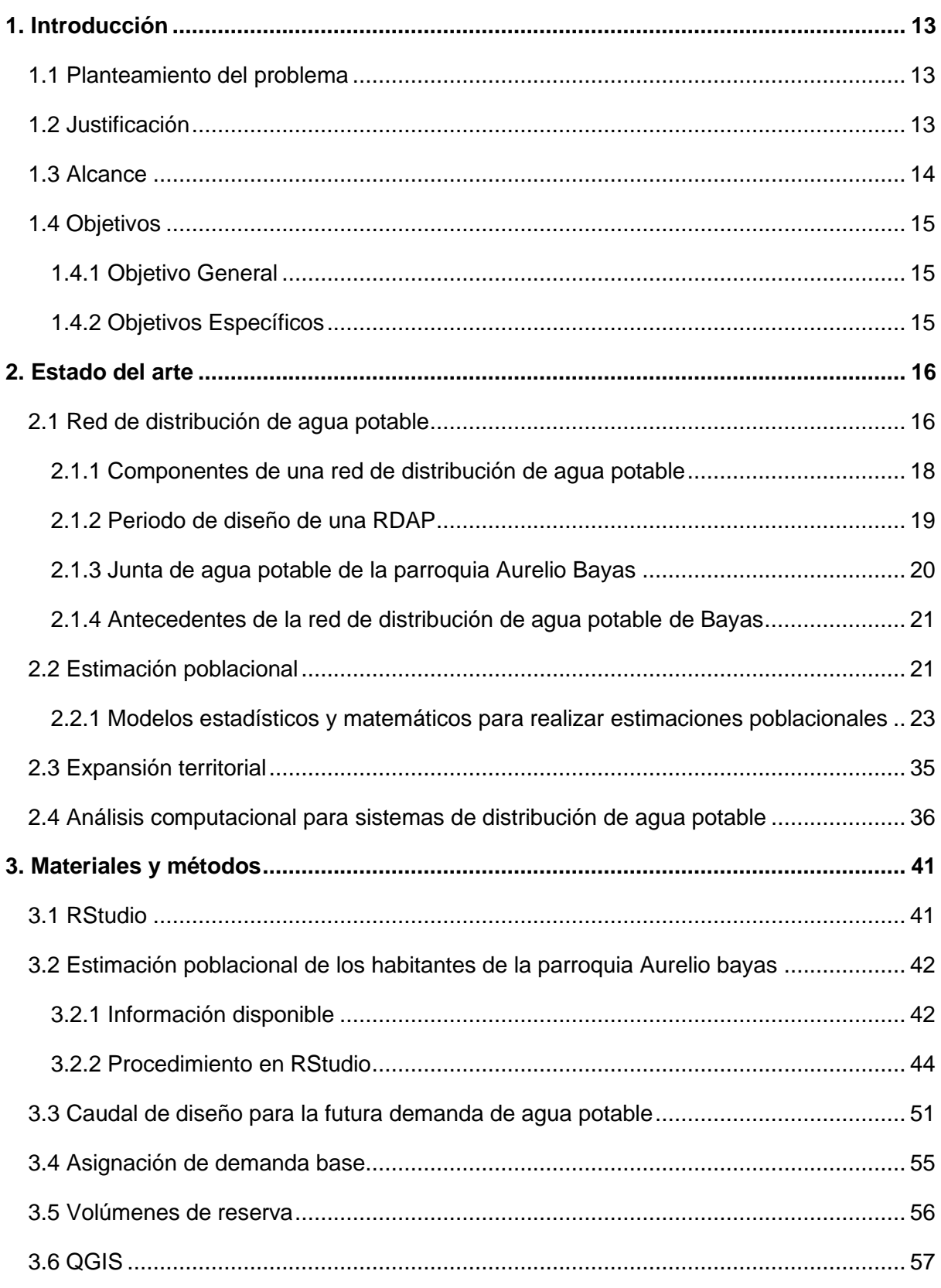

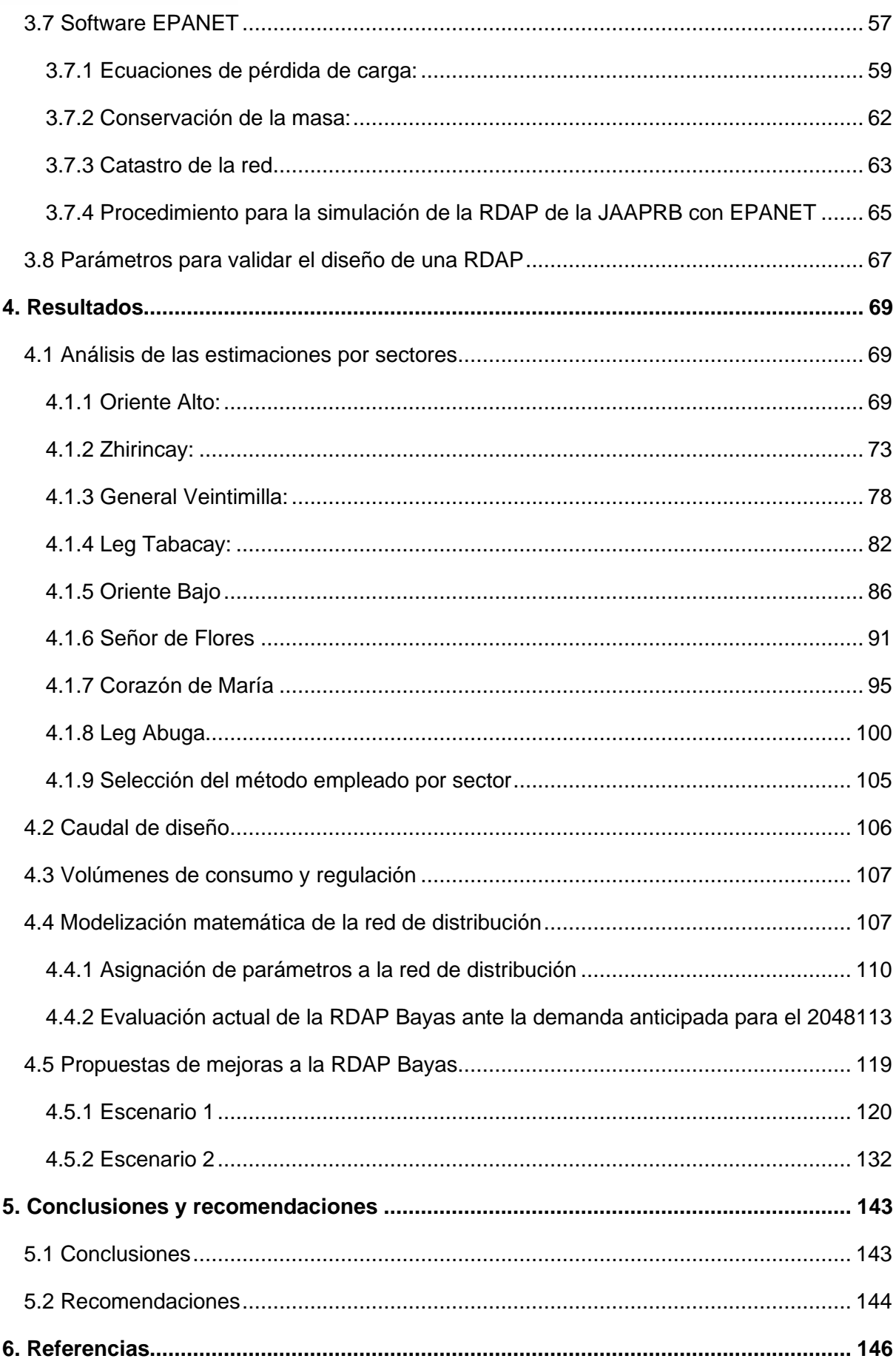

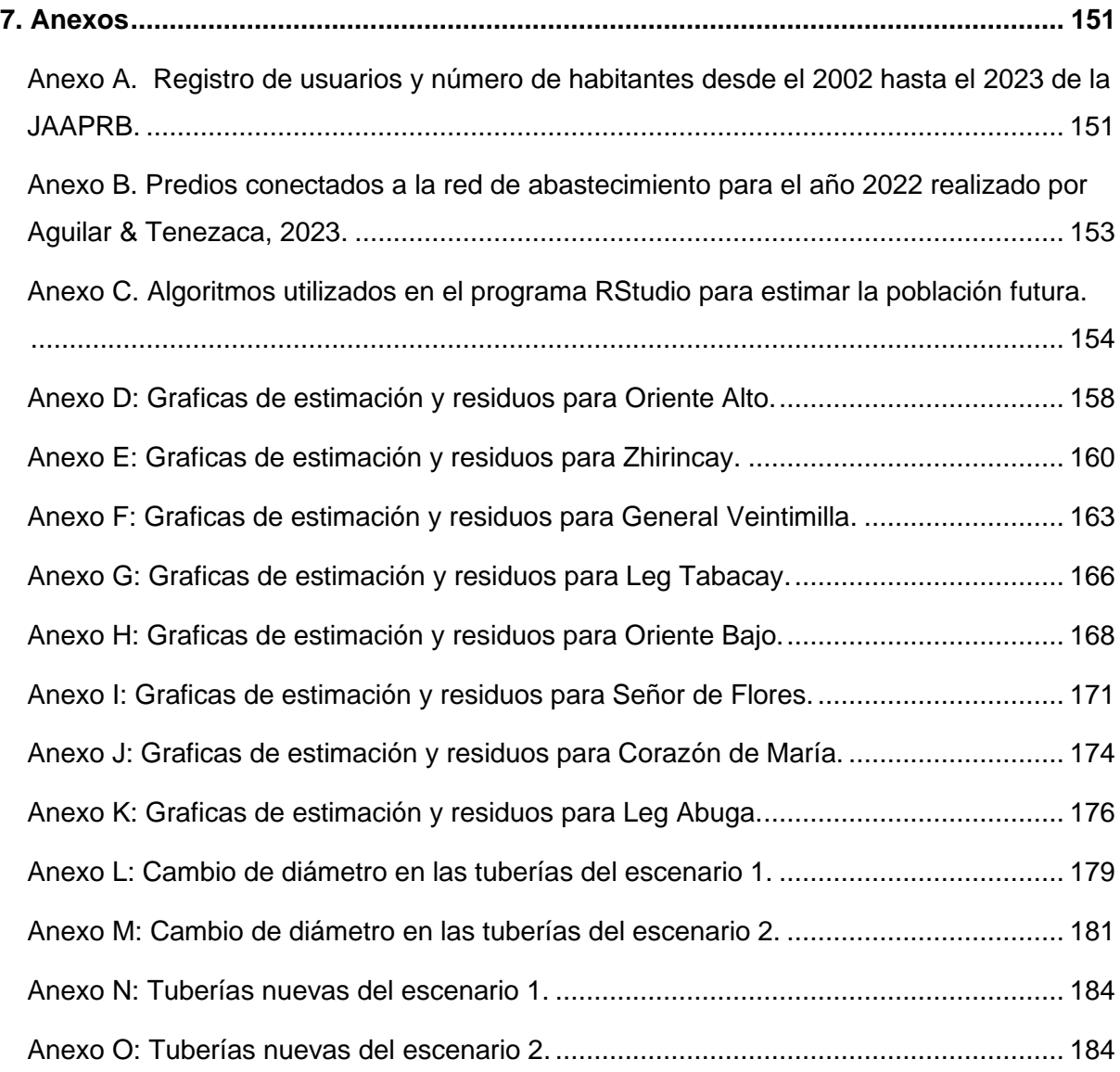

### **Índice de Ilustraciones**

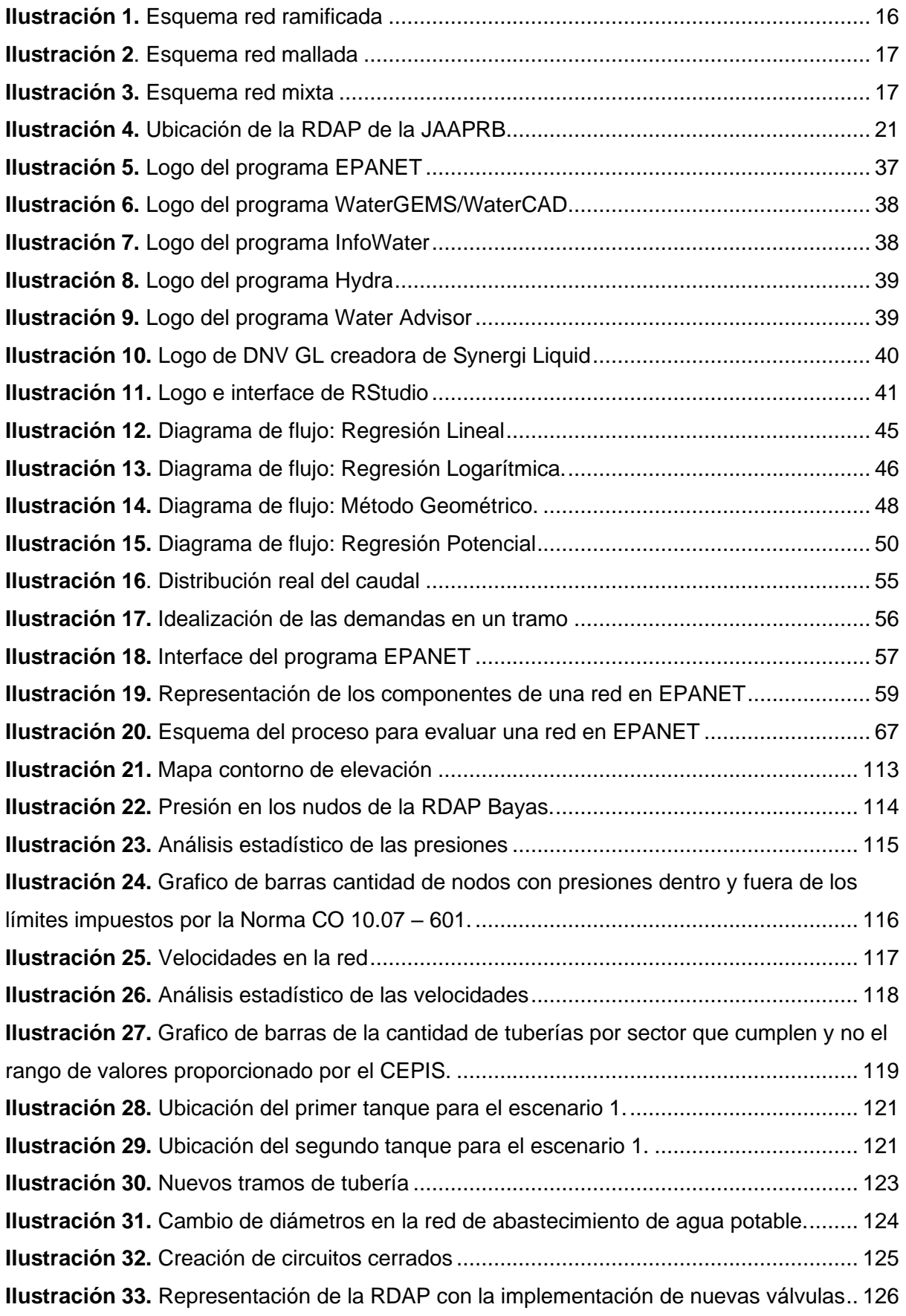

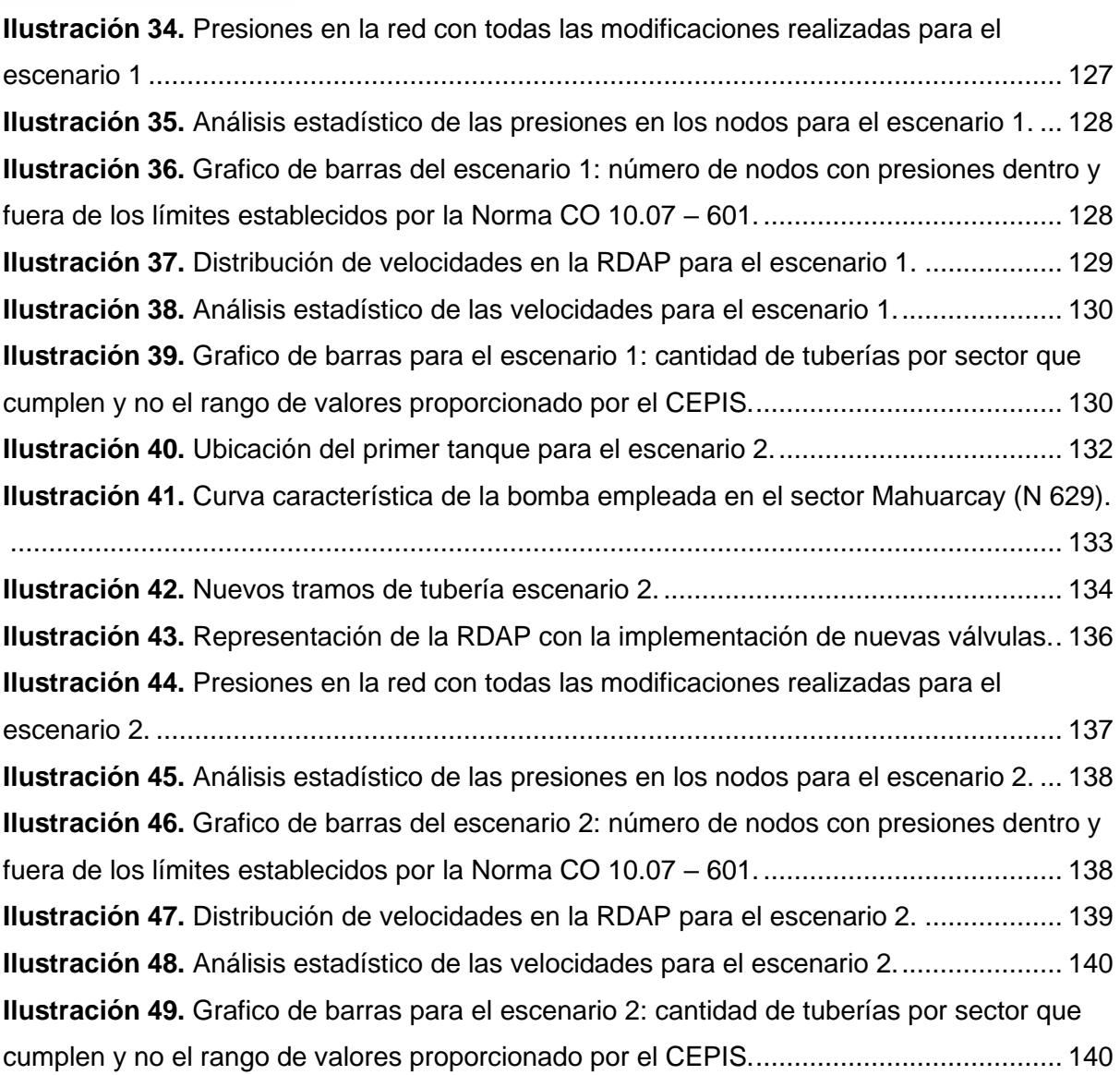

### **Índice de tablas**

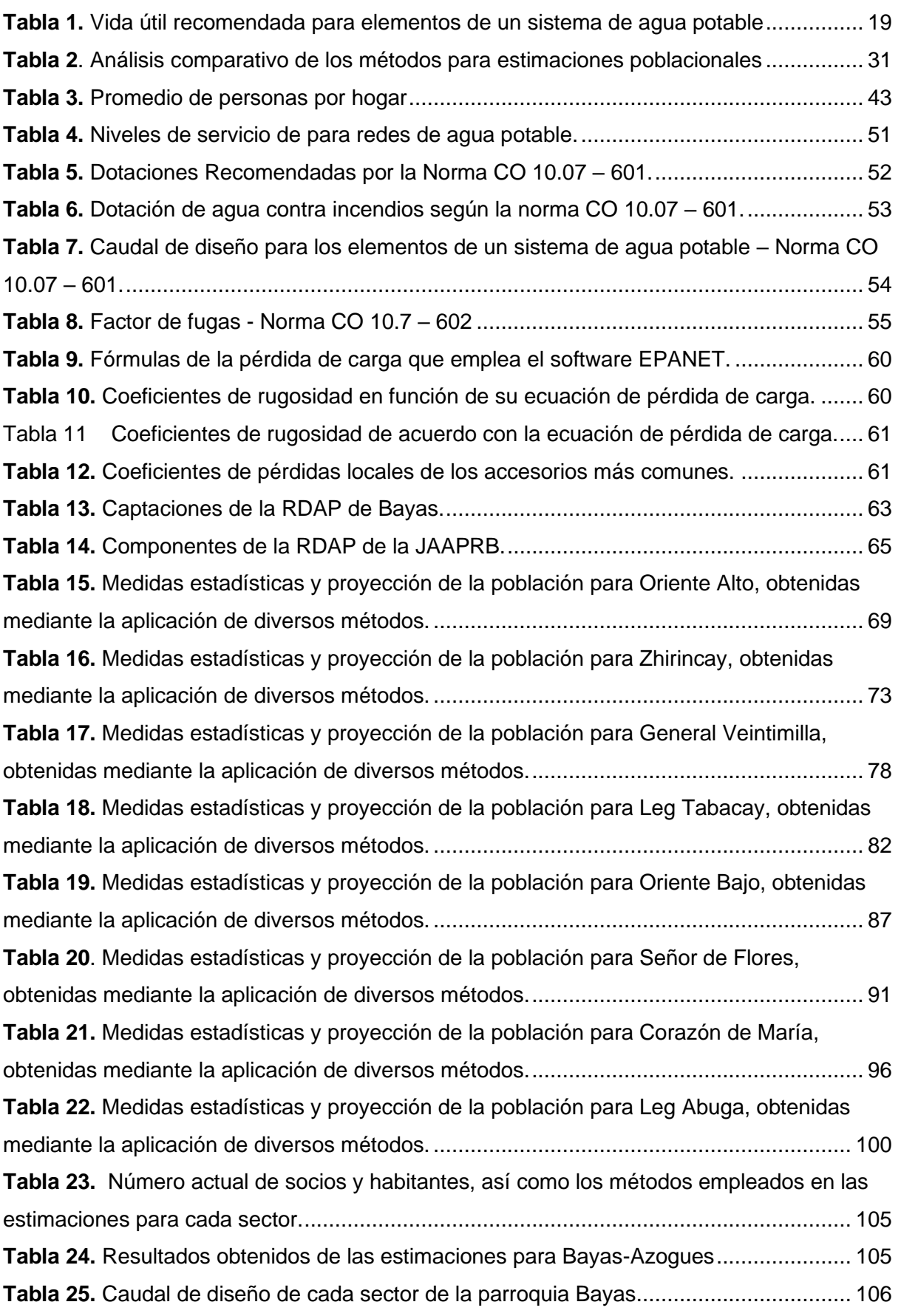

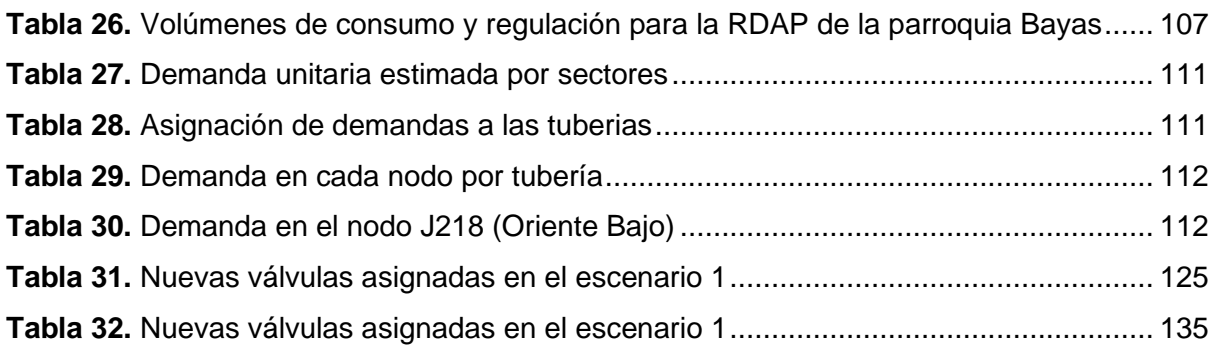

#### **Dedicatoria**

A mis queridos padres, Luis y Mariana ya que este trabajo es el resultado de su inquebrantable amor, apoyo y guía a lo largo de mi vida. Ellos han sido mi fuente de inspiración y fortaleza. Por su infinita paciencia y por brindarme las herramientas para alcanzar mis metas quiero dedicarles esta tesis, que más que un trabajo académico, es un testimonio de la profunda gratitud que siento por todo lo que han hecho por mí.

#### **Henry Daniel Gómez Saca**

Dedico este logro a mis padres, Juan e Isabel, quienes han sido el más claro ejemplo de perseverancia y trabajo duro. Agradezco infinitamente su apoyo incondicional y paciencia a lo largo de este camino. A mis familiares, les agradezco por brindarme siempre una mano solidaria cuando más lo he necesitado. A todos mis seres queridos, gracias por estar presentes en esta significativa etapa de aprendizaje.

#### **Juan Marcelo Narváez Cobos**

#### **Agradecimientos**

Expresamos nuestro más sincero agradecimiento a nuestro director, el Ing. Esteban Sánchez, por su invalorable contribución a la elaboración de esta tesis. Su experiencia, orientación y dedicación han sido elementos fundamentales al brindarnos asesoramiento para enfrentar los desafíos presentados durante la elaboración de este trabajo. Valoraremos siempre su tiempo, esfuerzo y compromiso, que generosamente ha dedicado para guiarnos en este proceso.

También queremos agradecer al señor Edgar Gallegos, Administrador de la Junta de Agua Potable Regional Bayas, y a nuestros grandes amigos Frank Aguilar y Marco Tenezaca por brindarnos la información necesaria para la elaboración de este trabajo de titulación.

#### **1. Introducción**

#### <span id="page-12-1"></span><span id="page-12-0"></span>**1.1 Planteamiento del problema**

Según los datos del Instituto Nacional de Estadística y Censos (INEC), en 2010, el 85,1% de la población del país tenía acceso al servicio de agua para consumo humano. En el año 2020, este indicador aumentó al 94,2%. Este incremento se atribuye a la intervención del gobierno y las empresas responsables de la distribución de agua potable, las cuales llevaron a cabo proyectos para mejorar la infraestructura y la calidad del servicio.

Sin embargo, en tanto en zonas rurales como en algunas urbanas, es común enfrentar problemas relacionados con la administración de recursos, procesos de control, gestión y mantenimiento del sistema, calidad del servicio, y fallas en la red de distribución, entre otros. Para lograr una mejora integral en los sistemas de agua potable, las instituciones responsables realizan diversos estudios, destacándose la evaluación de la infraestructura y el análisis de modelos de predicción. Estos estudios permiten optimizar costos desde la fase de construcción del sistema hasta posibles expansiones y labores de mantenimiento.

No obstante, en la actualidad, la parroquia Bayas carece de un estudio que establezca las directrices futuras para la Red de Distribución de Agua Potable (RDAP), lo que genera incertidumbre respecto al funcionamiento en caso de un aumento en la demanda del servicio.

#### <span id="page-12-2"></span>**1.2 Justificación**

La Junta Administradora de Agua Potable Regional en la parroquia Bayas presta servicios desde las áreas del Calvario, Miguel Heredia y Uchucupún hacia la parte noreste de la ciudad (Gutiérrez, 2017). En el año 2017, la comunidad contaba con 1198 consumidores y atendía a una población de 4.800 habitantes, con un caudal máximo de ingreso a la planta de 20 L/s. En el 2018, mediante un catastro de la Red de Distribución de Agua Potable (RDAP), se identificó que esta está compuesta por 8 tanques de distribución, 27,090 m de tubería, 53 válvulas, 7 estaciones reductoras de presión, 12 desaireadores, 5 hidrantes, 18 reductores, 1 cruz, 78 TEEs, 35 codos y 54 tapones (Méndez & Valdiviezo, 2018).

Además, el "INFORME DEL SISTEMA DE AGUA POTABLE DE NUDPUD BAYAS", elaborado por la Ing. Fernanda López, aborda una parte del plan maestro de agua potable para Bayas. Esto se debe a que, en 2019, el municipio de Azogues y las juntas administradoras de agua potable, frente a problemas en la red actual, como pérdidas excesivas en el sistema de distribución y la discontinuidad en el servicio, presentaron acciones y directrices para llevar a cabo intervenciones a corto, mediano y largo plazo.

El estudio de los modelos de predicción propuestos permitirá generar información técnica para el futuro, incluyendo el crecimiento poblacional desde una perspectiva estadística. Esto facilitará la identificación de posibles soluciones para la Red de Distribución de Agua Potable (RDAP), permitiendo que la Junta Administradora de Agua Potable (JAAP) Bayas pueda tomar acciones tanto inmediatas como a largo plazo. Con ello, se mejorará tanto el estado actual como el futuro en el ámbito de la dotación de agua potable. Este enfoque ayudará a evitar interrupciones en el servicio, pérdidas excesivas en el sistema de distribución y gastos innecesarios en posibles ampliaciones y mantenimientos, entre otros aspectos clave.

Por lo tanto, se busca generar información estratégica necesaria para la gestión, toma de decisiones e intervenciones futuras, abordando aspectos como la estimación poblacional, modelos de posible expansión de la sociedad, demanda futura, estado de la red, y capacidad hidráulica, entre otros.

#### <span id="page-13-0"></span>**1.3 Alcance**

En el desarrollo de este trabajo de titulación, se propone llevar a cabo una estimación poblacional mediante métodos estadísticos. A partir de este proceso, se podrá obtener una estimación de la demanda del servicio hídrico y explorar posibles modelos de expansión poblacional. Para validar el diseño actual, es fundamental asegurar que el sistema actualmente en funcionamiento pueda soportar la demanda futura. Esto se realiza con el objetivo de reducir costos de construcción y evitar mantenimientos a corto plazo. Utilizando el software computacional EPANET, desarrollado por la Agencia de Protección Ambiental de Estados Unidos (U.S. Environmental Protection Agency - EPA), se pueden evaluar diversas características de la red de distribución, como presión, velocidad, caudal, decaimiento de desinfectante (cloro), entre otras. Este análisis partirá de un levantamiento integral de información sobre la población de la parroquia Bayas, lo cual posteriormente facilitará la realización de un estudio estadístico para extrapolar el número de usuarios.

A través del diálogo con la Junta Administradora de Agua Potable, buscamos obtener información crucial la población (demografía) en la zona. Esto se realiza con el objetivo de realizar una estimación de la demanda de agua potable en el poblado. Después de estimar la población mediante métodos estadísticos, se obtendrán datos válidos sobre el consumo de agua potable. Con esta información, procedemos a evaluar hidráulicamente el diseño actual de la Red de Distribución de Agua Potable (RDAP) para identificar posibles problemas en el funcionamiento y el servicio. Finalmente, en el software EPANET, modelaremos diversos escenarios y, en caso de detectar problemas en la red existente, procederemos con el

rediseño de la misma, verificando los parámetros clave del flujo, como caudales, velocidades y presiones.

#### <span id="page-14-0"></span>**1.4 Objetivos**

#### <span id="page-14-1"></span>**1.4.1 Objetivo General**

Realizar estimaciones poblacionales mediante distintos métodos estadísticos y matemáticos para determinar la dotación futura de agua potable en la comunidad de Bayas-Azogues con el propósito de verificar la capacidad del diseño actual de la red de distribución de agua potable para satisfacer la demanda anticipada; en caso contrario, se propondrán posibles mejoras.

#### <span id="page-14-2"></span>**1.4.2 Objetivos Específicos**

1. Estimar la población futura mediante diversos métodos estadísticos y matemáticos.

2. Evaluar el diseño actual de la red de distribución de agua potable considerando una demanda estimada para los próximos 25 años.

3. Proponer soluciones adecuadas para el abastecimiento de agua potable, teniendo en cuenta la expansión poblacional y las condiciones geográficas de la zona de estudio.

4. Contrastar las diferentes soluciones propuestas desde un punto de vista hidráulico.

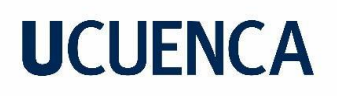

#### **2. Estado del arte**

#### <span id="page-15-1"></span><span id="page-15-0"></span>**2.1 Red de distribución de agua potable**

Una red de distribución de agua potable se puede definir como el sistema encargado de transportar agua potable desde un tanque de reserva en una planta de tratamiento hasta cada usuario del sistema. La RDAP (red de distribución de agua potable) está conformada por tuberías, válvulas y otros componentes diseñados para cumplir con la función de transportar el agua tratada desde la planta de tratamiento hasta cada conexión domiciliaria. (Gur & Spunhler, 2020)

De acuerdo con la información encontrada en el MANUAL DE OPERACIÓN Y MANTENIMIENTO DE SISTEMAS DE AGUA POTABLE POR GRAVEDAD, existen dos tipos básicos dentro de las RDAP (USAID, 2016).

1. Ramificada:

Este tipo se caracteriza por tener una tubería principal de la cual se desprenden una serie de tuberías (ramificaciones) que finalizan en puntos ciegos o también en mallas de menor tamaño. Por lo general, se encuentra en áreas donde la conexión de ramales presenta desafíos económicos, topográficos y técnicos al momento de su implementación (USAID, 2016).

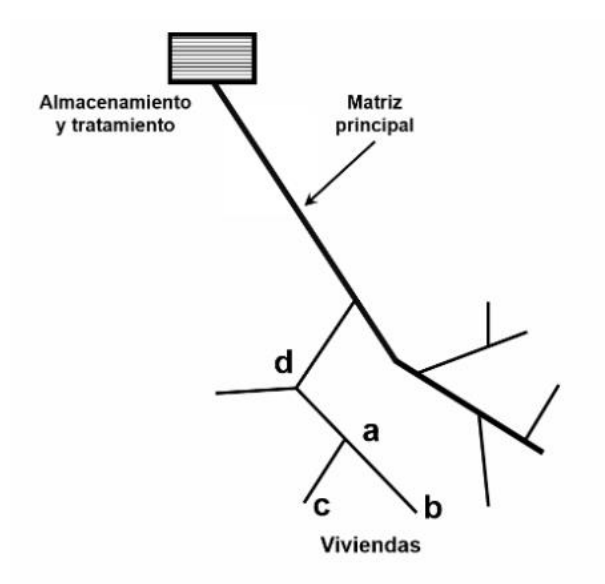

<span id="page-15-2"></span>**Ilustración 1.** Esquema red ramificada

Fuente: (USAID, 2016), p34.

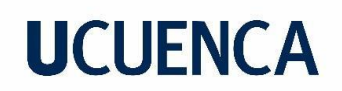

#### 2. Mallada:

En este tipo de red, las tuberías de agua forman circuitos cerrados que contribuyen a mejorar la eficiencia en los aspectos de presión, velocidad y caudal (USAID, 2016).

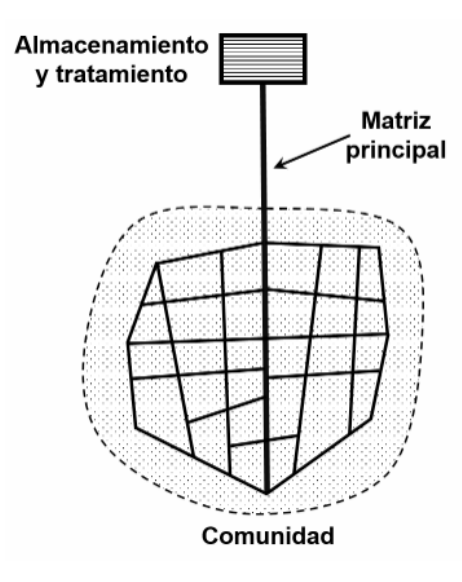

**Ilustración 2**. Esquema red mallada

Fuente: (USAID, 2016), p34.

<span id="page-16-0"></span>3. Mixta:

En este tipo de red, las tuberías principales se conectan formando mallas, y además, se presentan ramificaciones en las tuberías secundarias que llevan el agua a las acometidas domiciliarias (Méndez A. , 2013).

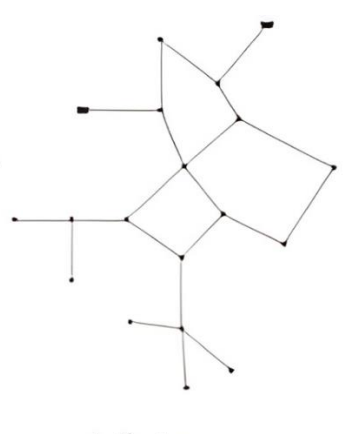

Mixtas

<span id="page-16-1"></span>**Ilustración 3.** Esquema red mixta

Fuente: (Calderón, 2007), p6.

#### <span id="page-17-0"></span>**2.1.1 Componentes de una red de distribución de agua potable**

Los elementos que se encuentran interconectados en una RDAP trabajan en conjunto para transportar el agua potable desde la planta de tratamiento hasta la conexión domiciliaria, garantizando las condiciones de caudal, velocidad y presión (Fernández, 2021) Cada uno de estos elementos se vuelve fundamental para asegurar la eficiencia del funcionamiento de la red.

De acuerdo con Fernández (2021) y CONAGUA (2008), entre los elementos más comunes dentro una RDAP, encontramos:

1. **Tuberías:** las tuberías constituyen los conductos por los cuales el agua circula desde la unidad de tratamiento hasta la acometida de cada usuario del servicio. Se trata de cilindros huecos alargados, con diámetros que generalmente oscilan entre los 60 mm y los 1000 mm. Estas tuberías se fabrican con diversos materiales, siendo el cloruro de polivinilo (PVC) y el hierro dúctil (HD) los más comúnmente utilizados. Para cubrir largas distancias, se emplean accesorios como codos, TEE, YEE y uniones.

La red de tuberías puede clasificarse según su función en primaria o secundaria. Las tuberías primarias, también conocidas como línea de alimentación, poseen un mayor diámetro y se extienden desde el tanque de reserva hasta el punto de conexión con las tuberías encargadas de distribuir el agua a los usuarios. Por otro lado, las tuberías secundarias se alimentan de la red principal, recorren las calles y alcanzan las acometidas domiciliarias.

- 2. **Tanques de distribución:** estructuras conectadas a la red para almacenar agua y redistribuirla posteriormente. Suelen estar construidas de hormigón o metal y se llenan en horarios de baja demanda para cubrir déficits de caudal, velocidad y presión durante las horas pico.
- 3. **Válvulas:** accesorios que controlan el flujo de agua en las tuberías, permitiendo sectorizar la RDAP. Esto resulta útil para mantenimientos, reparaciones y extensiones. Además, facilita ajustes en presión, velocidad y caudal en situaciones de baja captación o sequias.
- 4. **Piezas especiales:** accesorios necesarios para adaptar las tuberías a la topografía del terreno, permitiendo cambios de dirección, intersecciones, ramificaciones y ajustes de diámetro.

- 5. **Hidrantes:** puntos especiales en la red utilizados como puntos de abastecimiento público y para incendios, permitiendo a los bomberos conectar mangueras para combatir el fuego.
- 6. **Tomas domiciliarias:** compuestas por tubos y piezas que conectan la red de distribución al predio del usuario, junto con la instalación de un medidor para observar la eficiencia de la red.
- 7. **Rebombeos:** estructuras implementadas cuando la conducción por gravedad se dificulta, bombeando agua para elevar la carga hidráulica y mantener el flujo.
- 8. **Tanques rompe presiones:** cajas construidas de hormigón, de dimensiones relativamente pequeñas, que no almacenan agua. Su función es eliminar la presión hidrostática, generando así un nuevo nivel estático en la tubería que sale del tanque rompe presión.

#### <span id="page-18-0"></span>**2.1.2 Periodo de diseño de una RDAP**

El periodo de diseño se refiere al tiempo durante el cual se espera que la obra funcione al 100%, según lo diseñado en teoría. La duración de este periodo puede variar en función de diversos aspectos, como consideraciones económicas, el tipo de obra, su ubicación, importancia y la vida útil estimada de la misma (Jiménez, 2013).

Como se mencionó previamente, la vida útil es un factor crucial al definir el periodo de diseño de una obra, ya que representa el tiempo durante el cual se espera que la obra funcione al 100%, sin requerir intervenciones de gasto elevado en su estructura (Jiménez, 2013).

El Código Ecuatoriano de la Construcción (CPE INEN 5, 1992), en su quinta parte, punto 4.1.2.6, se establecen rangos de valores referenciales para la vida útil de algunos elementos presentes en un sistema de agua potable, la cual se presenta en la tabla 1.

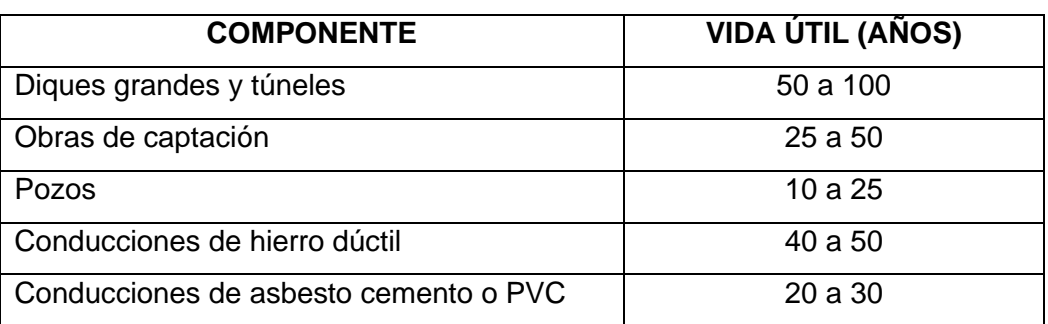

<span id="page-18-1"></span>**Tabla 1.** Vida útil recomendada para elementos de un sistema de agua potable

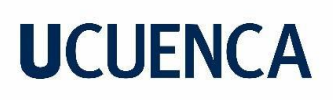

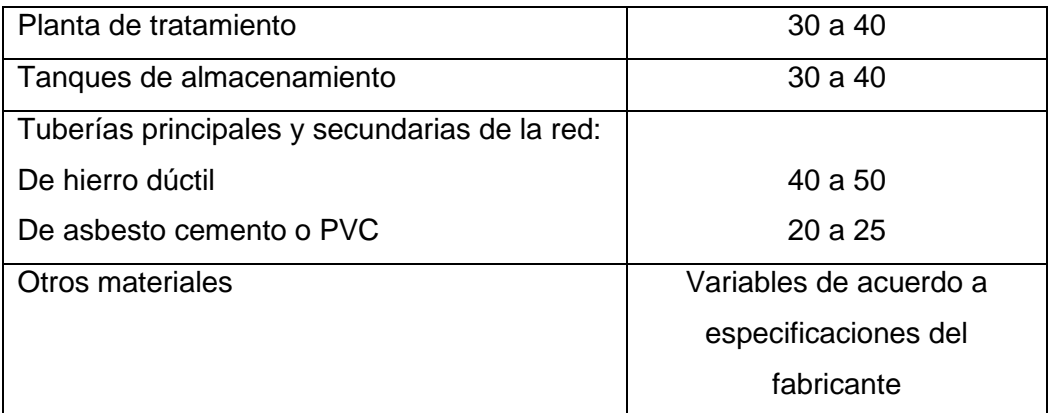

Fuente: (CPE INEN 5, 1992), p13.

#### <span id="page-19-0"></span>**2.1.3 Junta de agua potable de la parroquia Aurelio Bayas**

Aurelio Bayas es una parroquia ubicada en el cantón Azogues, en la provincia del Cañar con una temperatura que ronda entre los 12 y 15 °C. Se estableció como parroquia en 1825, después de que Azogues fue canonizado. El nombre de la parroquia rinde homenaje al Dr. Aurelio Bayas, quien desempeñó el cargo de ministro durante la dictadura del Ing. Federico Páez (Avilés, S.F.).

La Junta Administradora de Agua Potable Regional Bayas (JAAPRB) es la entidad encargada de proveer y administrar el servicio de agua potable en la parroquia Bayas. Actualmente, presta servicio a alrededor de 1315 usuarios en diversos sectores, incluyendo Corazón de María, General Veintimilla, Leg Abuga, Leg Tabacay, Oriente Alto, Oriente Bajo, Señor de Flores y Zhirincay.

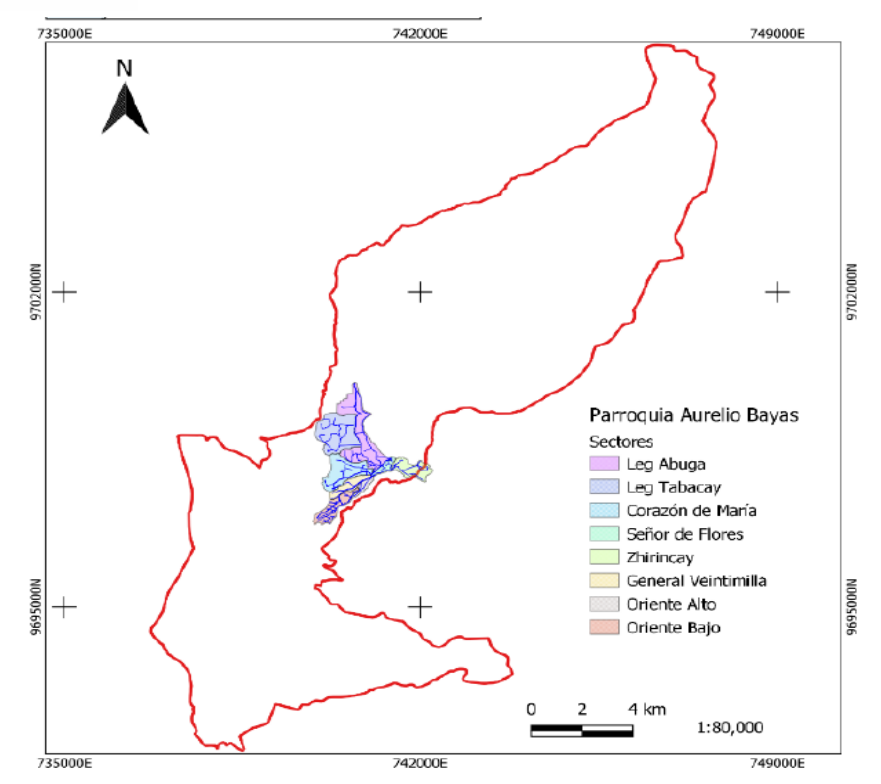

**Ilustración 4.** Ubicación de la RDAP de la JAAPRB

Fuente: (Aguilar & Tenezaca, 2023), p35.

#### <span id="page-20-2"></span><span id="page-20-0"></span>**2.1.4 Antecedentes de la red de distribución de agua potable de Bayas**

La Junta Administradora de Agua Potable Regional Bayas (JAAPRB) fue fundada en 1979. En sus inicios, no disponía de una planta de potabilización. En cambio, se abastecía llenando pozos comunes a través de acequias, tubos de hormigón, canales de hormigón y piedra (Calle & Zambrano, 2015).

Hasta el año 1998, la Junta Administradora de Agua Potable Regional Bayas (JAAPRB) no disponía de una planta de potabilización. Fue en ese año cuando se construyó la primera planta en el sector de Mahuarcay, que inicialmente funcionaba con el proceso de filtración lenta. Posteriormente, en 2011, a través de un rediseño, se incorporaron unidades de coagulación, floculación y una batería de filtros rápidos. De esta manera, se implementaron procesos convencionales en el ámbito de la potabilización (Calle & Zambrano, 2015).

#### <span id="page-20-1"></span>**2.2 Estimación poblacional**

Las estimaciones poblacionales son herramientas fundamentales y necesarias en la elaboración de planes de desarrollo, abordando dos enfoques distintos. Uno considera a la

población como productora, mientras que el otro la contempla como consumidora, permitiendo así una visión integral tanto en términos económicos como sociales (Centro Latinoamericano de Demografía, 1984).

Existen varios métodos para realizar estimaciones poblacionales, como los métodos gráficos, matemáticos, estadísticos e incluso el censo por muestreo.

En los métodos gráficos, los datos censales se representan visualmente. Los métodos matemáticos emplean ecuaciones de progresiones (aritméticas y geométricas), curvas logarítmicas y exponenciales, así como curvas que modelan tendencias de crecimiento hasta la saturación de la población. Por otro lado, los métodos estadísticos basan sus estimaciones en regresiones lineales, exponenciales, potenciales y logarítmicas utilizando datos censales.

En este trabajo, nos enfocamos en algunos métodos estadísticos, como las regresiones lineales, logarítmicas y potenciales, debido a su adecuación para poblados en crecimiento. También se empleará el método de progresión geométrica, recomendado por la Norma CO 10.07 602 en Ecuador para el diseño de redes de abastecimiento de agua potable en poblaciones rurales.

El cálculo de las estimaciones poblacionales se fundamenta en tres componentes esenciales: mortalidad, crucial para comprender la dinámica poblacional y centrada en el estudio de las defunciones en un período de tiempo; fecundidad, generalmente vinculada a los nacimientos vivos en relación con las mujeres; y migración, que implica el desplazamiento residencial de personas de un lugar a otro. Estos elementos son conocidos como variables demográficas básicas (Instituto Nacional de Estadísticas y Censos, 2012).

Según el (Instituto Nacional de Estadísticas y Censos, 2012) existen tres tipos de estimaciones poblacionales en función de periodo de tiempo de análisis:

- 1. Estimaciones de corto plazo: Se parte de una población inicial y se proyecta su crecimiento en un periodo no mayor a cinco años.
- 2. Estimaciones de mediano plazo: En cambio, abarca periodos desde los cinco hasta los 20 años después de la población inicial.
- 3. Estimaciones de largo plazo: Se emplean para periodos mayores a los 20 años siguientes al de la población inicial.

#### <span id="page-22-0"></span>**2.2.1 Modelos estadísticos y matemáticos para realizar estimaciones poblacionales**

Previo a abordar los métodos estadísticos de estimación, es importante tener en cuenta algunos conceptos fundamentales:

**- Media aritmética simple (** $\bar{x}$ **,**  $\bar{y}$ **):** es el resultado de la suma de los valores observados divida para el numero de observaciones. Esta se calcula a partir de la ecuación 1 (Gonzales, 1968):

$$
\bar{x} = \frac{\sum_{i=1}^{n} x_i}{n}
$$
 (1)

- Varianza (s<sup>2</sup>): se la conoce como el promedio de las desviaciones de los valores observados con respecto a su media aritmética y se puede obtener aplicando la ecuación 2 (Gonzales, 1968):

$$
s^{2} = \frac{\sum_{i=1}^{n} (x_{i} - \overline{x})^{2}}{n}
$$
 (2)

Donde:

n: número de valores de la muestra xi: i-ésimo valor de la variable x.

- **Coeficiente de determinación (R 2 ):** es la medida del grado de fiabilidad o bondad del ajuste del modelo a un conjunto de datos (Rodriguez, 2005). Este busca determinar la relación causal que existe entre una variable con respecto a otra. Se obtiene aplicando la ecuación 3:

$$
R^2 = 1 - \frac{SQ_{\text{residuo}}}{SQ_{\text{total corresponding}}}
$$
\n(3)

Donde:

R<sup>2</sup>: coeficiente de determinación

SQresiduo: varianza residual (suma de los cuadrados del residuo) SQ<sub>total corregida</sub>: varianza de la variable dependiente (suma de los cuadrados total corregida para la media).

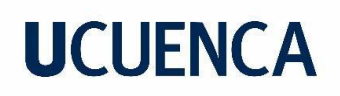

Las dificultades que presenta este coeficiente es que puede aumentar artificialmente a medida que se incluyen más variables en el modelo, sin que este incremento implique necesariamente que las variables independientes sean significativas e importantes para el modelo (Cornell, 1987; Saunders, Russell, & Crabb, 2012; Srivastava, Srivastava, & Ullah, 1995). Por otro lado, no existe un criterio universal de aceptación sobre el coeficiente de  $R^2$ , por lo que la única forma de evaluar dicho estadístico es contrastándolo con otro modelo predictivo o utilizando otros parámetros estadísticos para evaluar la bondad del ajuste (Cornell, 1987; Saunders et al., 2012; Srivastava et al., 1995).

- **Coeficiente de correlación lineal de Pearson (r):** mide el grado de asociación lineal entre dos variables y puede tomar valores entre -1 y 1. La prueba de asociación se realiza con la hipótesis nula r=0, que sugiere que no hay asociación. (Dagnino J. , 2014)

Es importante destacar que este método no es aplicable en relaciones no lineales, ya que puede proporcionar un valor erróneo de causalidad en casos en los que sí existe. Además, un valor alto de r no siempre tiene significancia en muestras pequeñas; inversamente, un valor bajo de r puede ser estadísticamente significativo en muestras grandes (Dagnino J. , 2014).

Se calcula mediante la siguiente expresión matemática:

$$
r = \frac{\sum_{i=1}^{n} (x_i - \bar{x})(y_i - \bar{y})}{\sqrt{\sum_{i=1}^{n} (x_i - \bar{x})^2} \sqrt{\sum_{i=1}^{n} (y_i - \bar{y})^2}}
$$
(4)

Donde:

n: es el número de observaciones  $\bar{x}$ : media muestral de los valores x  $\bar{y}$ : media muestral de los valores y

- **Error estándar residual:** al igual que el coeficiente de determinación o el de correlación, el error estándar mide el grado de bondad de ajuste del modelo. Es una forma de medir la variabilidad de los residuos en un modelo de regresión (Statologos, 2023). Cuanto más cercano a cero sea este valor (en relación con la escala de la

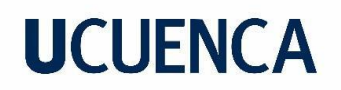

variable dependiente), mejor se ajustará el modelo a los datos. Viene dado por la siguiente fórmula:

RSE=
$$
\frac{\sum_{i=1}^{n} (yi - \hat{y})^2}{n - k - 1}
$$
 (5)

Donde:

yi: es el valor observado de la variable dependiente para el caso i.  $\hat{y}$ : es el valor predicho de la variable dependiente para el caso i. n: es el número total de casos en la muestra. k: es el número total de parámetros estimados en el modelo.

- **Residuos:** se refiere a la diferencia entre un valor observado y el valor predicho. Se asume que estos residuos siguen una distribución normal con media cero y varianza desconocida (Velasquez, Franco, & García, 2009).
- **Graficas de residuos:** para realizar un diagnóstico adecuado de un modelo de regresión, no es suficiente examinar únicamente los coeficientes enumerados anteriormente; también es necesario cumplir con una serie de tres supuestos para los residuos: homocedasticidad, normalidad e independencia. (Romero, 2012)
	- Homocedasticidad: se presenta cuando no hay cambios en la varianza del error.
	- Normalidad: es crucial debido a la inferencia estadística de los coeficientes poblacionales, los cuales dependen de la normalidad del error. (Romero, 2012)
	- Independencia: esto se refiere a que el error es independiente de todas las variables del modelo. El primer indicador es la heterocedasticidad, es decir, cambios en la varianza del error. Cuando este supuesto no se cumple, puede deberse a una variable del modelo que influye en el error de alguna forma (Romero, 2012).

Para realizar un análisis adecuado, se deben examinar diferentes tipos de gráficos:

• Residuos vs Habitantes: se analiza principalmente la presencia de datos atípicos, es decir, aquellos que están fuera de un área marcada como la zona de tendencia (zona sombreada en verde) de los residuos, como se muestra en

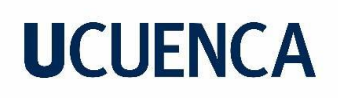

el Anexo D hasta Anexo K, gráficas B. Además, se ha añadido una línea de tendencia azul, que indica la tendencia preferente de los residuos. Si el área sombreada en verde tiene la forma de una banda horizontal de ancho uniforme y la línea azul se acerca a la línea horizontal roja sin exhibir ninguna tendencia, se puede asumir que los residuos son homocedasticos (Romero, 2012).

- Gráfico cuantil-cuantil (QQ-PLOT): indica la normalidad de los residuos; cuanto mejor se ajusten los puntos a la diagonal de la gráfica (Anexo D hasta Anexo K, gráficas C), se puede asumir que los cuantiles de los residuos coinciden con los cuantiles de una distribución normal (Romero, 2012).
- Histograma de residuos: se emplea para evaluar la normalidad, ya que se espera que la gráfica se asemeje a una curva normal (acampanada) (Anexo D hasta Anexo K, gráficas D). Sin embargo, es importante tener en cuenta que esta característica por sí sola no es suficiente, ya que existen algunas distribuciones distintas a la normal que también presentan esta forma acampanada, como la distribución Gamma o la distribución de Cauchy (Romero, 2012).
- **Prueba Shapiro-Wilk**: esta prueba se utiliza para evaluar la normalidad de un conjunto de datos antes de aplicar métodos estadísticos paramétricos que asumen una distribución normal. En otras palabras, ayuda a determinar si el conjunto de datos proviene de una población con una distribución normal. Para realizar esta evaluación, la prueba analiza las discrepancias entre los valores observados y los valores esperados bajo la suposición de normalidad (Wilk & Shapiro, 1965).

En esta prueba, se formulan dos hipótesis iniciales. La primera, conocida como "hipótesis nula", asume que los datos siguen una distribución normal. En contraste, la "hipótesis alternativa" sostiene que los datos se apartan de la tendencia que siguen los de una distribución normal. Se recopilan datos muestrales que se desean evaluar en cuanto a su normalidad y se asigna un nivel de significancia, comúnmente establecido en 0.05. Posteriormente, utilizando el software estadístico de elección (en nuestro caso, R Studio con el comando shapiro.test), se obtienen los valores "W" y "p". Es importante destacar que este valor "p" no debe ser menor que el nivel de significancia establecido, ya que, de ser así, se rechazaría la hipótesis nula (Wilk & Shapiro, 1965). Además, el programa proporciona un valor estadístico "W" que indica cuán cercanos están los datos de la muestra a una distribución normal. En otras

palabras, si el valor "W" se acerca a 1 y el valor "p" es mayor que el nivel de significancia, no se rechazará la hipótesis nula de normalidad.

A continuación, se presentan algunos modelos estadísticos utilizados para estimar la población futura. Estos modelos generan curvas de regresión poblacional. La curva de regresión se define como "la curva que conecta las medias de las subpoblaciones de Y que corresponden a los valores dados de la regresora X" (Rodríguez D. , 2018). En términos simples, es la curva hacia la cual tienden los valores de la muestra.

#### **2.2.1.1 Regresión lineal**

Este modelo nos permite estudiar la correlación entre variables y determinar cuánto crece o decrece una variable con respecto a la otra, especialmente cuando los datos presentan un crecimiento constante. En sí, la regresión lineal es una herramienta muy útil para reconocer posibles conexiones causales, y cuando no hay ninguna ambigüedad al respecto, es posible anticipar el valor de una variable basándose en la otra (Dagnino S. J., 2014).

Este método toma la forma de una recta, donde es común designar la variable X como independiente y la variable Y como dependiente. La recta solución es aquella que presenta la menor variabilidad de la muestra en torno a la línea de regresión, calculada con la ecuación 6. Los coeficientes de la ecuación se obtienen a partir de las ecuaciones 7 y 8 respectivamente:

$$
P_f = a + b \cdot t \tag{6}
$$

$$
b = \frac{n \sum (P_{f} \cdot t) - \sum (P_{f}) \cdot \sum (t)}{n \sum (t^{2}) - (\sum t)^{2}}
$$
(7)  

$$
a = \frac{\sum (P_{f}) - b \cdot \sum (t)}{n}
$$
(8)

Donde:

P<sub>f</sub>: población estimada.

a, b: parámetros estimados por el método de mínimos cuadrados.

t: años de estimación.

Para utilizar este método, es pertinente seguir los pasos numerados a continuación:

- 1. Graficar los puntos (nube de puntos) en el plano, para visualizar la relación entre las dos variables.
- 2. Luego se determina la ecuación de la recta que mejor se ajuste a los datos.
- 3. Se verifica la variabilidad de la muestra alrededor de la recta calculada.
- 4. Finalmente se puede realizar estimaciones (Dagnino S. J., 2014).

En resumen, este método se ajusta mejor cuando un cambio en la variable independiente produce un cambio proporcional en la variable dependiente. No obstante, es importante tener en cuenta que está sujeto a asunciones, como la continuidad de las tendencias pasadas y la estabilidad de las relaciones entre variables.

#### **2.2.1.2 Regresión logarítmica**

Este modelo es utilizado específicamente cuando los datos revelan un crecimiento inicial acelerado seguido de un crecimiento más lento a medida que avanza el tiempo. Este método implica ajustar los datos a una curva que sigue la forma definida por la ecuación 9:

$$
P_f = a + b \cdot \ln(t) \tag{9}
$$

Donde:

### P<sub>f</sub>: población estimada.

t: años de estimación.

a, b: coeficientes de la regresión.

La función logarítmica ln(t) en la ecuación 9 refleja la relación no lineal entre la variable de interés y el tiempo. Específicamente, b determina la tasa de cambio de la población en relación con el logaritmo natural de los años de estimación.

Para calcular los coeficientes a y b, se emplean las siguientes ecuaciones.

$$
a=\overline{y}-\frac{s_{XY}}{s_X^2}\overline{x} \qquad ; \qquad b=\frac{s_{xy}}{s_x^2} \qquad (10)
$$

Donde:

y: datos de la población. x: es la variable temporal (años). Sx: varianza de los valores de la variable x. Sxy: covarianza entre x e y.

Este método puede capturar de manera más efectiva las relaciones no lineales y resulta especialmente útil cuando el crecimiento poblacional tiende a estabilizarse o desacelerarse a medida que la población aumenta.

#### **2.2.1.3 Método geométrico**

La NORMA CO 10.7 – 602 en su capítulo 4, sección 4.2, indica que se empleará el método geométrico para estimar la población futura en comunidades rurales (Secretaría del Agua, 2016). Por esta razón se ha considerado necesario abordar este método matemático para estimación poblacional.

En este método de estimación poblacional se asume que la población aumenta en una proporción constante en cada unidad de tiempo (Mesa, 1985). En otras palabras, la población crece multiplicándose por un factor constante año tras año. El método parte de una población inicial  $P_b$  como dato y asume que aumenta anualmente a un ritmo constante r. Entonces, transcurrido el primer año, se tiene que existen  $P_b(1+r)$  personas; el año siguiente (el segundo), existirán  $P_b(1+r)(1+r)$  habitantes, o lo que se traduce como  $P_b(1+r)^2$  individuos y así sucesivamente. Por lo tanto, para la progresión geométrica, se emplea la ecuación 11:

$$
P_f = P_b (1+r)^t \tag{11}
$$

#### Donde:

P<sub>f</sub>: población estimada.

P<sub>b</sub>: población inicial.

r: tasa de crecimiento.

t: años de estimación.

Es necesario poseer el valor de la tasa de crecimiento r para aplicar la ecuación 11. Para hallarlo, se pueden utilizar los valores recomendados por la NORMA CO 10.7 – 602, en su quinta parte, punto 4.2, tabla 5.1, cuando falten datos. Por otro lado, si se disponen de al menos dos datos censales, se puede calcular el valor utilizando la ecuación 12:

$$
P_1 = P_0 (1+r)^t
$$

Donde:

 $P_1$ : dato censal del número de habitantes final.

 $\mathsf{P}_0$ : dato censal del número de habitantes inicial.

r: tasa de crecimiento.

t: años transcurridos entre los 2 datos censales: Año P1 - Año Po.

Despejando la tasa de crecimiento se obtiene la ecuación 13:

$$
r = \sqrt[1]{\frac{P_1}{P_0}} - \tag{13}
$$

#### **2.2.1.4 Regresión potencial**

Este método relaciona la variable dependiente con la independiente mediante una ecuación exponencial. Además, asume que la tasa de crecimiento de la población es proporcional a su tamaño actual como se ve en la ecuación 14.

$$
P_f = a \cdot t^b \tag{14}
$$

Donde:

P<sub>f</sub>: población estimada.

t: años de estimación.

a, b: coeficientes de la regresión.

Para calcular los coeficientes a y b, se resuelve linealizando la función, mediante logaritmos quedándonos como se muestra en la ecuación 15:

$$
\log P_f = a + b \cdot \log t \tag{15}
$$

Para determinar los coeficientes de regresión (a, b) empleamos las ecuaciones 16 y 17:

 $(12)$ 

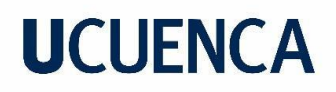

$$
b = \frac{n \sum (log P_f \cdot log t) - \sum (log P_f) \cdot \sum (log t)}{n \sum (log t^2) - (\sum log t)^2}
$$
 (16)

$$
a = \frac{\sum (\log P_f) - b \cdot \sum (\log t)}{n}
$$
 (17)

#### **2.2.1.5 Contraste de modelos para la estimación del crecimiento poblacional**

El análisis presentado en la tabla 2 se llevó a cabo considerando las ventajas y desventajas de los diferentes métodos en relación con las condiciones de requerimiento y disposición de información, así como teniendo en cuenta las restricciones inherentes a los resultados obtenidos.

<span id="page-30-0"></span>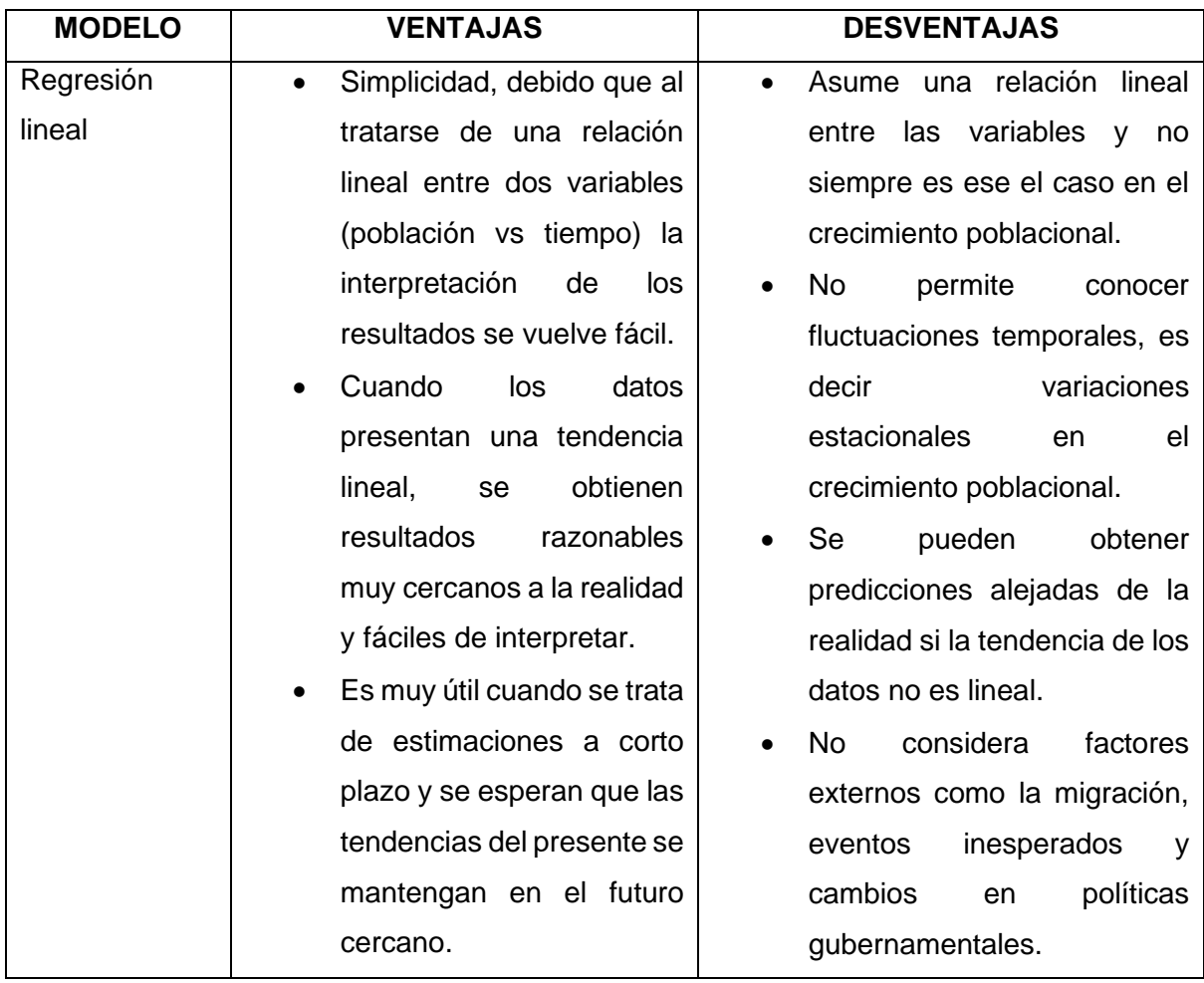

**Tabla 2**. Análisis comparativo de los métodos para estimaciones poblacionales

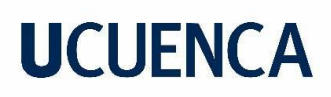

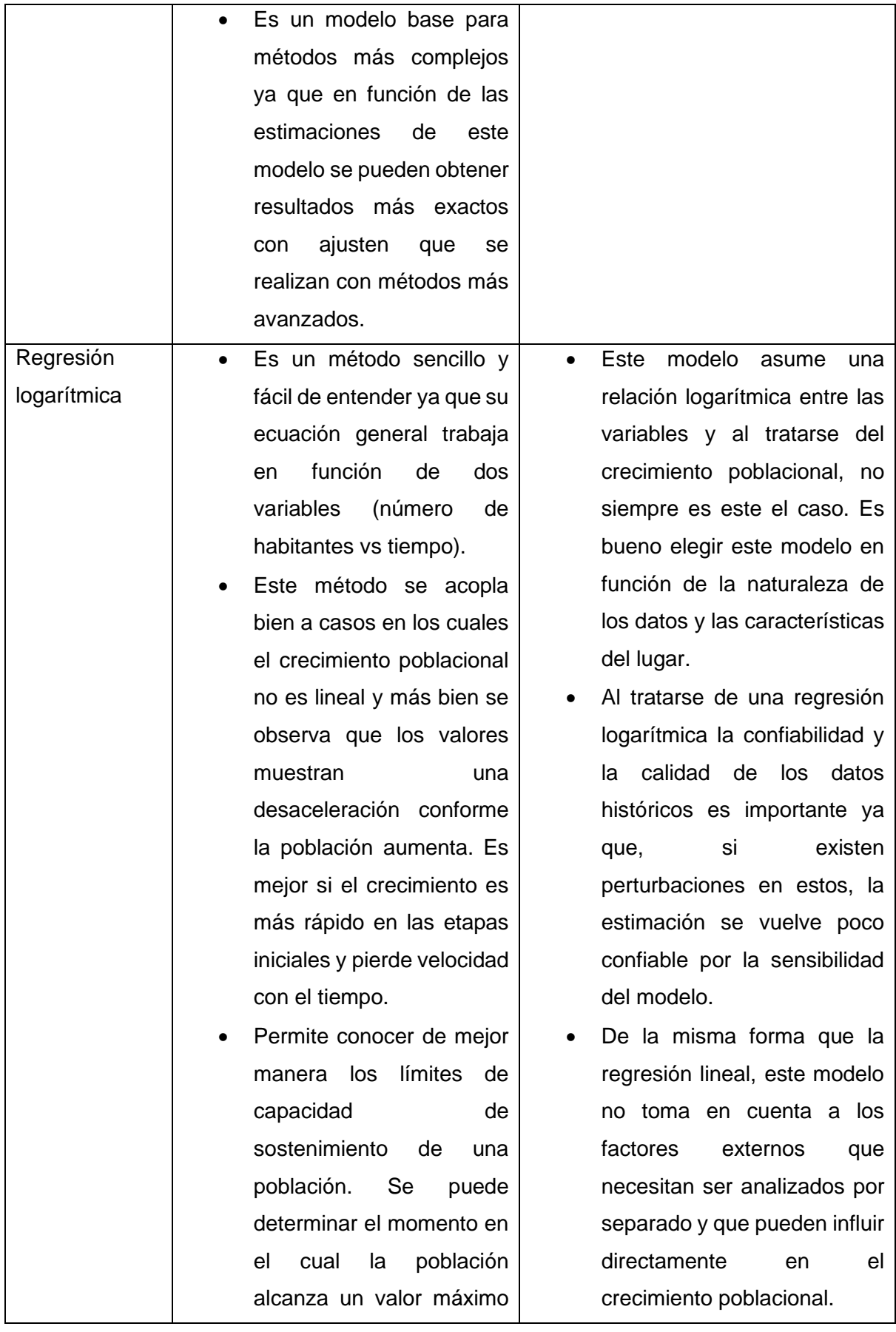

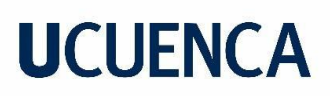

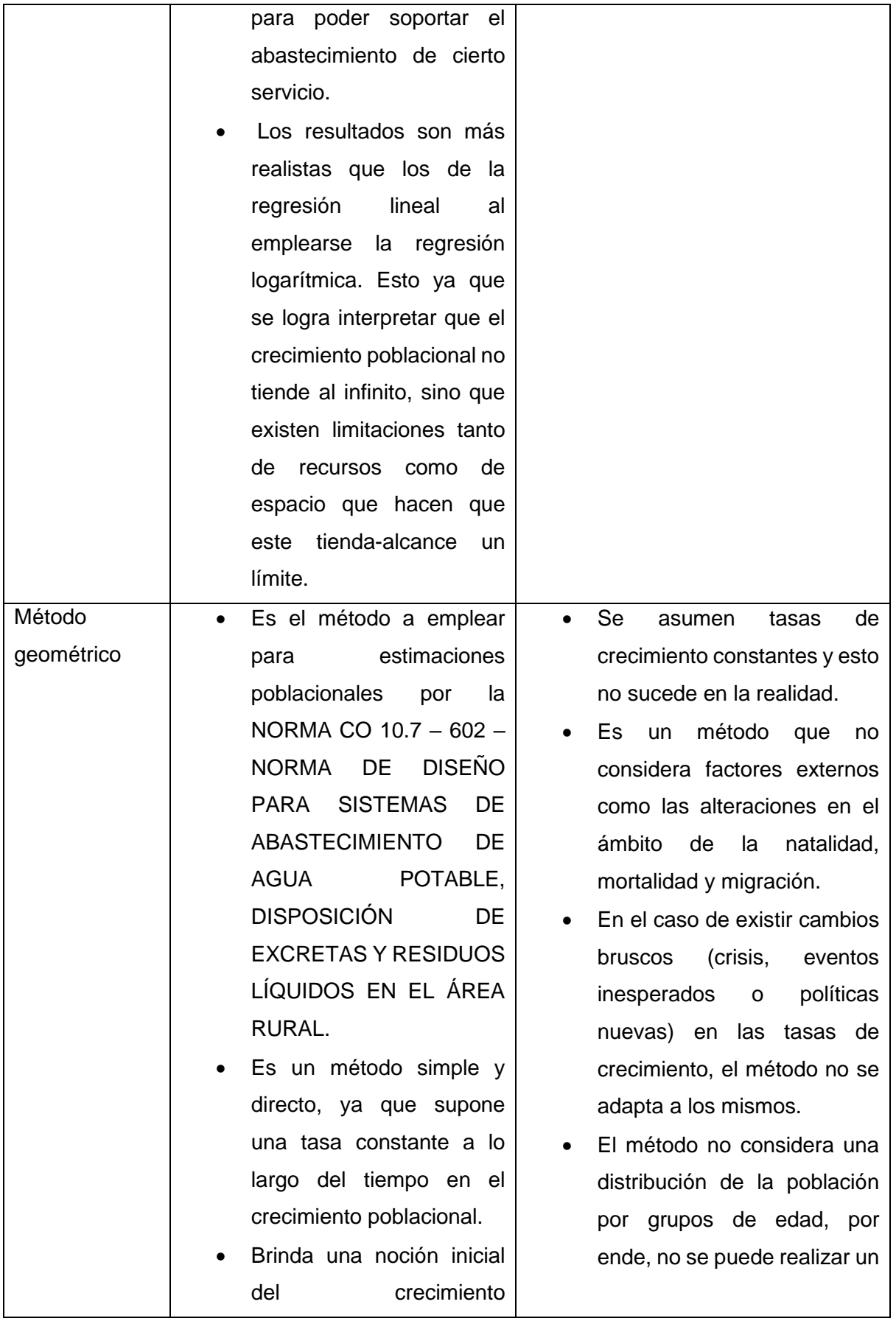

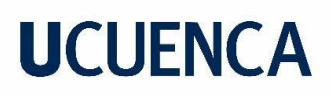

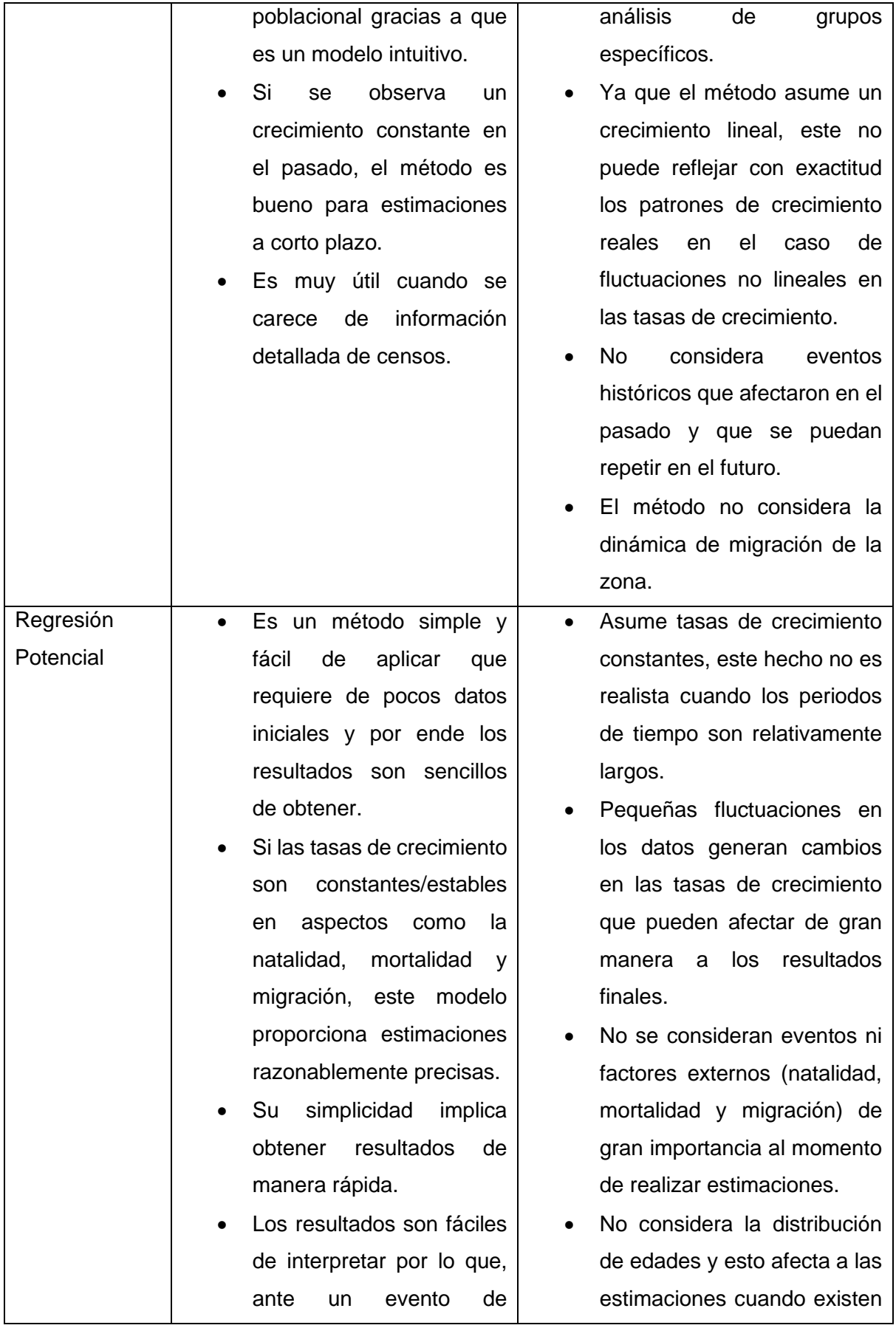

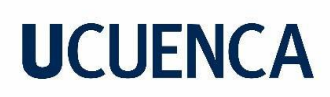

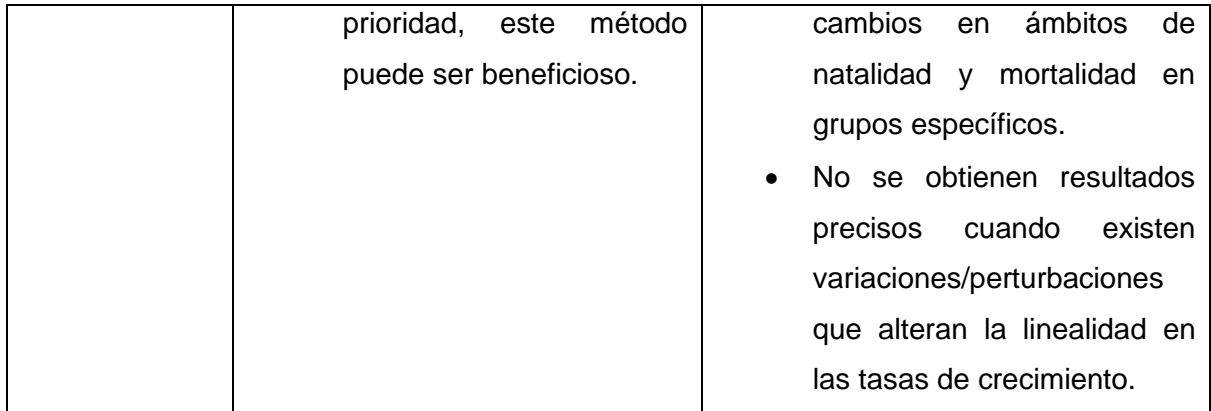

Fuente: Elaboración propia.

La elección de un método para llevar a cabo la estimación poblacional depende de la disponibilidad de datos al momento de realizar el trabajo y del nivel de detalle requerido. Aunque se recomienda siempre utilizar métodos avanzados que consideren factores como la natalidad, mortalidad y migración, en nuestro caso, ante la escasez de datos censales en la parroquia Bayas se optó por los modelos ya presentados.

#### <span id="page-34-0"></span>**2.3 Expansión territorial**

La expansión territorial hace referencia al proceso en el cual una entidad incrementa su área geográfica o presencia en un determinado espacio físico (Ley & Samarasundera, 2009). Con respecto a este trabajo de titulación, nos enfocaremos en los tipos de expansión territorial que son relevantes para nuestra investigación.

La expansión urbana constituye un tipo de crecimiento físico, que puede manifestarse en términos de extensión geográfica o de población, y que tiene lugar en áreas urbanas. Este proceso se caracteriza por un aumento en la densidad poblacional y el desarrollo de infraestructuras urbanas como resultado de la expansión de las zonas construidas. Por lo general, implica la incorporación de áreas rurales y espacios no construidos en la zona urbana existente. Esta transición contribuye al aumento de la densidad poblacional, generando una mayor demanda de servicios básicos. Factores como el crecimiento demográfico, la migración hacia las áreas urbanas por motivos económicos, y la demanda de vivienda y servicios urbanos son elementos comúnmente asociados a este fenómeno (Ley & Samarasundera, 2009).

En otro aspecto, la expansión territorial rural se relaciona con el aumento de las áreas rurales, ya sea en términos geográficos o de densidad poblacional, y se produce fuera de los límites urbanos. Este fenómeno comúnmente conlleva a la transformación de tierras agrícolas y

bosques en zonas residenciales e industriales. Diversos factores contribuyen a este proceso, incluyendo la migración desde áreas urbanas, el desarrollo de actividades rurales como la agricultura, y la mejora de la infraestructura en las regiones rurales (Ley & Samarasundera, 2009).

A día de hoy, la parroquia Aurelio Bayas es considerada como una parroquia urbana perteneciente al cantón Azogues.

#### <span id="page-35-0"></span>**2.4 Análisis computacional para sistemas de distribución de agua potable**

La implementación de la tecnología actual a través de softwares en el sector hidráulico resulta exitoso y rentable cuando se trata de optimizar el funcionamiento de las redes de distribución de agua potable. Estas herramientas tecnológicas ayudan en temas como la gestión del nivel de presiones, análisis de fugas, en la identificación y control de anomalías en el sistema, balances de agua, etc. (Vegas, Martínez, & Tzatchkov, 2021).

En el análisis computacional de los sistemas de distribución de agua potable, se establece una conexión directa con el empleo de programas y herramientas informáticas (software) diseñados para la modelación, simulación y análisis de diversos aspectos inherentes a una Red de Distribución de Agua Potable (RDAP). De acuerdo con (Mamassis, Efstratiadis, & Koutsoyiannis, 2007) y de manera general, el análisis computacional viene regido por los siguientes puntos:

1- Modelación detallada:

Es necesario desarrollar un modelo detallado de la Red de Distribución de Agua Potable (RDAP), el cual debe abarcar información precisa sobre tuberías, nodos, bombas, tanques (ya sea de reserva o rompe presiones), así como cualquier otro componente que pueda influir en la eficiencia operativa de la red.

2- Simulación hidráulica:

Esto implica examinar aspectos tales como el flujo de agua, las presiones y el rendimiento del sistema en diversas condiciones operativas a través de simulaciones computacionales.

- 3- Evaluación de la calidad del agua: Este aspecto se centra en analizar la calidad del agua a través de simulaciones que consideran el transporte de contaminantes y los procesos de tratamiento pertinentes.
- 4- Optimización del diseño:
Tras evaluar el funcionamiento del diseño de la red y detectar deficiencias, se procede a realizar mejoras con el objetivo de optimizar la eficiencia operativa y reducir los costos asociados.

5- Gestión de activos:

Para asegurar el rendimiento eficiente del diseño a lo largo del periodo para el cual fue concebido, es esencial desarrollar un plan integral que abarque mantenimientos preventivos, predictivos y correctivos del funcionamiento de la red y sus componentes. De esta manera, la gestión de activos se convierte en la clave para garantizar la confiabilidad del sistema.

6- Planificación a futuro:

A través de una modelación previa del crecimiento de la población vinculada a la Red de Distribución de Agua Potable (RDAP), se identifican las futuras demandas. Estas demandas se simulan en la red con el propósito de desarrollar estrategias que aborden dichas necesidades y mejoren la infraestructura.

Existen varios softwares diseñados con la finalidad de modelar, analizar y optimizar sistemas de distribución de agua potable, entre los cuales destacamos algunos ejemplos con sus descripciones obtenidas de las páginas oficiales de cada programa:

- EPANET:

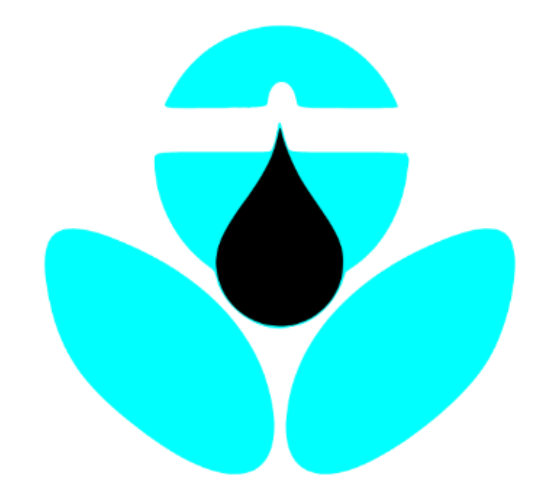

**Ilustración 5.** Logo del programa EPANET

Fuente: (Andes, S.F.)

Este programa tiene como objetivo modelar el comportamiento hidráulico de redes de distribución de agua. Su función principal es analizar aspectos clave como el flujo, la presión y la calidad del agua en una Red de Distribución de Agua Potable (RDAP)

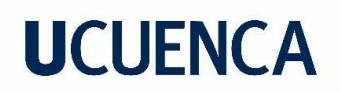

compuesta por tuberías. Fue desarrollado por la Agencia de Protección Ambiental de los Estados Unidos (EPA) y su logo se muestra en la ilustración 5.

- WaterGEMS / WaterCAD:

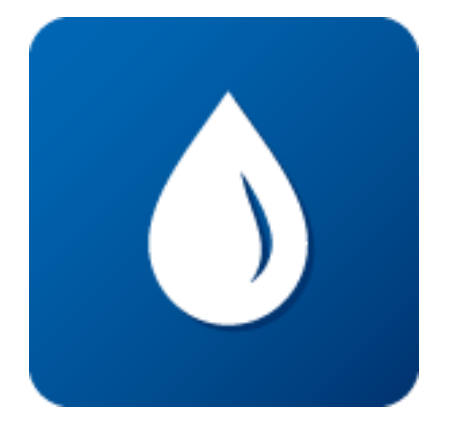

**Ilustración 6.** Logo del programa WaterGEMS/WaterCAD

Fuente: (PCCAD, 2023)

Estas aplicaciones posibilitan la ejecución de análisis exhaustivos, evaluaciones de desempeño y el diseño de redes de distribución de agua potable. WaterGEMS y WaterCAD, desarrollados por Bentley Systems (su logo se muestra en la ilustración 6), son programas especializados en modelación hidráulica y evaluación de la calidad del agua.

InfoWater:

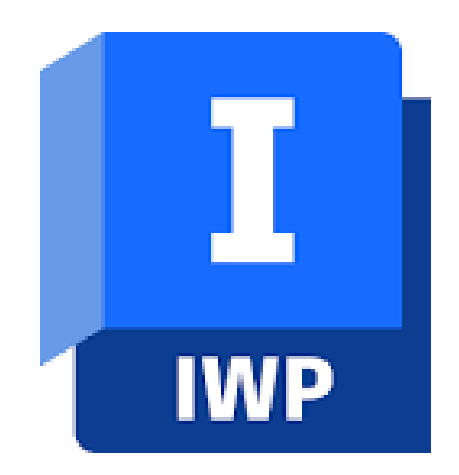

**Ilustración 7.** Logo del programa InfoWater

Fuente: (cadpro, 2023)

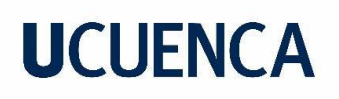

Este programa, desarrollado por Innovyze (su logo se muestra en la ilustración 7), no solo analiza la calidad del agua, sino que también ofrece capacidades para la gestión de activos y la planificación a largo plazo. Su propósito fundamental es modelar y simular el funcionamiento de una Red de Distribución de Agua Potable (RDAP).

Hydra:

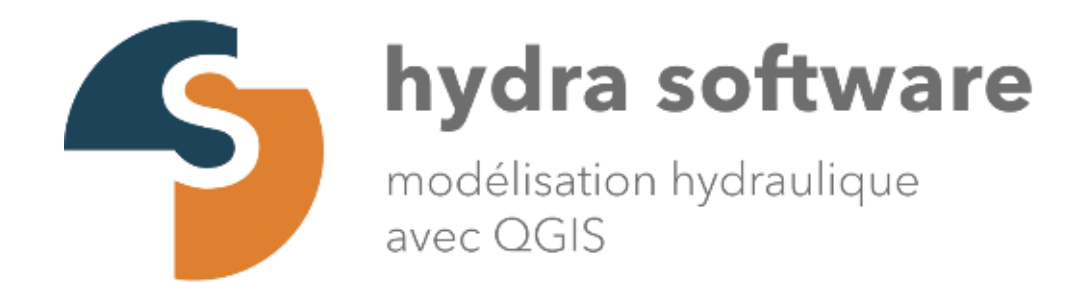

**Ilustración 8.** Logo del programa Hydra

Fuente: (software, S.F.)

Desarrollado por SimTech Simulation Technology (su logo se muestra en la ilustración 8), este programa se especializa en la simulación hidráulica de redes de agua. Proporciona herramientas tanto para el diseño como para el análisis de sistemas de distribución de agua

WaterNet Advisor:

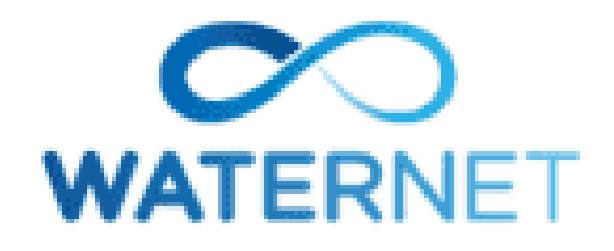

**Ilustración 9.** Logo del programa Water Advisor

Fuente: (Crunchbase, 2023)

Desarrollado por Water Finance & Management (ver el logo en la ilustración 9) con el propósito de optimizar tanto la eficiencia operativa como el diseño de la Red de Distribución de Agua Potable (RDAP), este software brinda la capacidad de realizar análisis financieros y planificar estrategias.

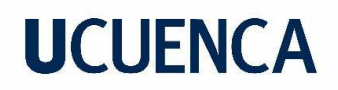

- Synergi Liquid:

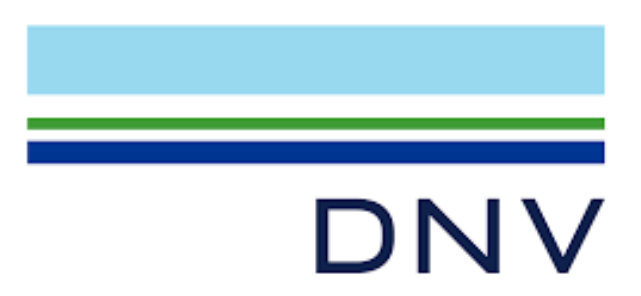

**Ilustración 10.** Logo de DNV GL creadora de Synergi Liquid

Fuente: (DNV, 2022)

Facilita análisis de riesgos y contribuye a decisiones informadas al integrar modelación hidráulica con enfoque en la gestión de activos. Elaborado por DNV GL (su logo se muestra en la ilustración 10), este software proporciona soluciones integrales para la gestión eficiente de sistemas de distribución de agua.

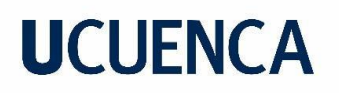

### **3. Materiales y métodos**

### **3.1 RStudio**

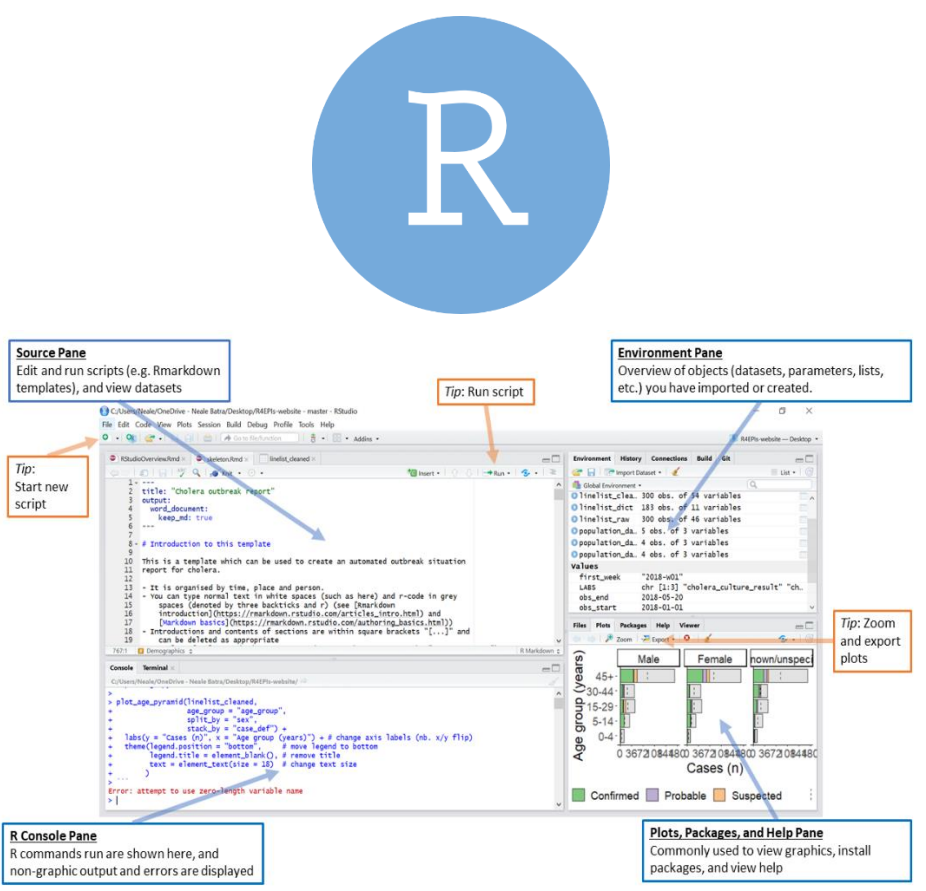

**Ilustración 11.** Logo e interface de RStudio

Fuente: (Bhatnagar & Hanley, 2021)

RStudio es un entorno de desarrollo integrado para el lenguaje de programación R que, gracias a sus herramientas e interfaz, lo convierte en una opción más eficiente y amigable que R por sí solo. Ofrece facilidades como un editor de scripts que agiliza la escritura de códigos, una consola interactiva que facilita la ejecución de comandos y la rápida visualización de resultados, la exploración de objetos para mejorar la visualización y exploración de datos, un visualizador de gráficos para la creación y exploración interactiva de gráficos, un gestor de paquetes que permite instalar, cargar y gestionar paquetes de análisis de datos de R, el historial de comandos ejecutados, la capacidad de crear aplicaciones web en conjunto con Shiny gracias a su librería, y la facilidad para crear documentos completos que integran código, resultados y texto en un solo lugar (posit, 2023).

## **3.2 Estimación poblacional de los habitantes de la parroquia Aurelio bayas**

El período de estimación poblacional para los sectores de la parroquia Aurelio Bayas se eligió para un horizonte de 25 años (a largo plazo) a partir del año actual (2023) por las siguientes razones:

- Si nos referimos a la tabla 1 de este documento, podemos observar que el rango de la vida útil de los competentes tanto de conducción (asbesto cemento o PVC) como tuberías (de asbesto cemento o PVC) se encuentra entre los 20 a 30 años.
- De acuerdo con el INEC (Instituto Nacional de Estadísticas y Censos, 2012), realizar estimaciones a largo plazo (superiores a 20 años) posibilita el análisis y la implementación de medidas o políticas demográficas, como aquellas vinculadas a la Planificación Urbana. Esta última facilita la ejecución de políticas orientadas al desarrollo sostenible, abordando aspectos cruciales como el uso del suelo, el acceso a servicios básicos (como el abastecimiento de agua) y la gestión de la infraestructura, que incluye la construcción, mantenimiento, readecuación y reparación de los sistemas de distribución de agua.
- Desde una perspectiva económica, realizar estimaciones a largo plazo posibilita la distribución escalonada de los costos de inversión en los diseños, lo cual contribuye a que el proyecto sea financieramente viable. Asimismo, se logra mitigar los riesgos derivados de posibles cambios económicos y políticos a corto plazo.
- La comunidad de Nudpud, en la parroquia Bayas, cuenta con el Informe No.: 1-SAP-NUDPUD BAYAS elaborado por el GAD de Azogues. Este estudio comprende un diagnóstico detallado y proporciona recomendaciones y directrices para llevar a cabo acciones a corto, mediano y largo plazo en relación con el Sistema de Agua Potable de Nudpud Bayas. Además, el archivo incluye una estimación poblacional que abarca un periodo de 25 años.

## **3.2.1 Información disponible**

Los datos necesarios para realizar las estimaciones poblacionales pueden provenir de varias fuentes de información tales como el INEC, organizaciones internacionales, bancos de datos gubernamentales, estudios académicos, etc. más sin embargo en nuestro caso no se encontraron datos estrictamente censales en ese tipo de fuentes. Razón por la cual se tuvo que tomar el siguiente procedimiento (procedimiento similar al empleado en el Informe No.: 1-SAP-NUDPUD BAYAS):

- 1. Se solicitó a la JAAPRB información sobre los registros de usuarios nuevos y antiguos año tras año. La información proporcionada abarca desde el año 2002 hasta el 2023 e incluye datos como el nombre de usuario, ubicación (por sector), año de registro y consumo promedio.
- 2. Se filtraron los datos y se organizaron por sectores y años desde el 2002 hasta el 2023 como se puede observar en el Anexo A.
- 3. A partir de los datos iniciales se procede a usar información del INEC, resumida en la tabla 3, acerca del promedio de personas por hogar (se asumieron 4 personas por vivienda, en nuestro caso por dueño del derecho de agua).

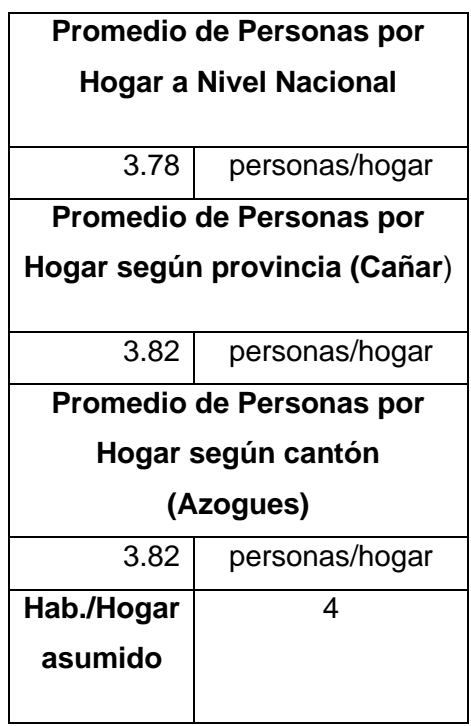

**Tabla 3.** Promedio de personas por hogar

Fuente: Elaboración propio en base a información de (Almeida, 2010)

- 4. Al multiplicar el número de personas por hogar por el número de hogares al que abastece la JAAPRB se obtiene el número de habitantes por sectores, ver Anexo A.
- 5. Luego de esto se realiza un análisis comparativo de los resultados en base a cada método en función de distintas variables para cada sector.
- 6. Por último, se seleccionan los resultados de los métodos que mejor cumplen con ciertas condiciones, según lo explicado en el análisis.

## **3.2.2 Procedimiento en RStudio**

La programación en RStudio para realizar proyecciones poblacionales tiene cierta similitud entre los distintos métodos. Sin embargo, la metodología se detallará por separado ya que algunos pasos son exclusivos de cada método.

## **3.2.2.1 Regresión Lineal**

En la ilustración 12, se muestra el diagrama de flujo de la Regresión Lineal y en el Anexo C.1 se incluye el programa en RStudio, cuyo procedimiento se detalla a continuación:

- 1. Las dos primeras líneas instalan los paquetes "readxl" y "ggplot2" usando la función 'install.packages'.
- 2. Las siguientes tres líneas cargan las bibliotecas requeridas usando la función 'biblioteca'.
- 3. La línea 'rm(list = ls())' borra el espacio de trabajo actual.
- 4. La función 'read\_excel' se utiliza para leer un archivo Excel "habitantes por sector de R.xlsx" y almacenarlo en la variable 'habitantes\_por\_sector\_de\_R'.
- 5. La función 'head' se utiliza para mostrar las primeras filas de los datos en 'habitantes\_por\_sector\_de\_R'.
- 6. La función 'cor.test' se utiliza para realizar una prueba de correlación entre las variables 'Habitantes' y 'AÑO' en el conjunto de datos.
- 7. La función 'lm' se utiliza para crear un modelo de regresión lineal ('Modelo1') para predecir 'Habitantes' en función de 'AÑO'.
- 8. La función 'summary' se utiliza para mostrar un resumen del modelo de regresión lineal.
- 9. La variable 'año\_proyeccion' se crea para almacenar los años proyectados para la estimación de la población futura.
- 10. Los coeficientes del modelo de regresión lineal se extraen utilizando 'Modelo1\$coefficients'.
- 11. Se crea una función lineal 'función' para estimar la población futura en función de los años proyectados.
- 12. La función 'ggplot' se utiliza para crear un diagrama de dispersión con una línea de regresión lineal para visualizar la relación entre 'AÑO' y 'Habitantes'.
- 13. Los residuos se calculan utilizando la función 'resid' y se crea una gráfica de residuos con respecto a los valores observados utilizando la función 'plot'.
- 14. Se añade una línea en y=0 a la gráfica de residuos utilizando la función 'abline'.

- 15. Se agrega una línea suavizada a la gráfica de residuos usando la función 'líneas'.
- 16. Se crea un gráfico QQ de los residuos utilizando las funciones 'qqnorm' y 'qqline'.
- 17. Se crea un histograma de los residuos utilizando la función 'hist'.
- 18. La función «shapiro.test» se utiliza para realizar una prueba de normalidad de Shapiro-Wilk en los residuos.

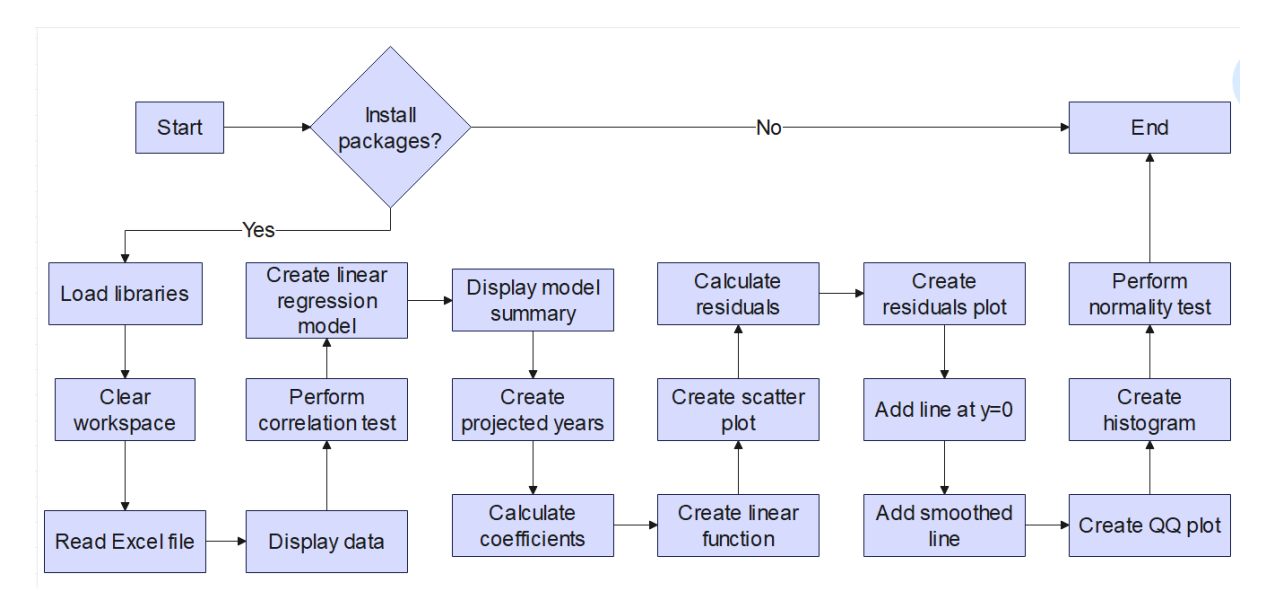

**Ilustración 12.** Diagrama de flujo: Regresión Lineal

Fuente: Elaboración propia

## **3.2.2.2 Regresión Logarítmica**

En la ilustración 13, se muestra el diagrama de flujo de la Regresión Logarítmica y en el Anexo C.2 se incluye el programa en RStudio, cuyo procedimiento se detalla a continuación:

1. Las primeras líneas del código instalan y cargan los paquetes necesarios, como "readxl" para leer archivos de Excel y "ggplot2" para crear visualizaciones. También carga el paquete "stats" para funciones estadísticas y borra el espacio de trabajo.

- 2. Luego, el código lee un archivo de Excel llamado "habitantes por sector de R.xlsx" desde la ubicación especificada y muestra las primeras filas de los datos usando la función 'head()'.
- 3. A continuación, ajusta un modelo logarítmico a los datos utilizando la función 'nls()' y muestra un resumen del modelo utilizando la función 'summary()'.
- 4. A continuación, crea una proyección para los años futuros basada en el modelo logarítmico y muestra la población proyectada para cada año utilizando la función 'cat()'.
- 5. Después de eso, calcula los valores de los coeficientes para el modelo logarítmico y combina los datos originales y proyectados en un solo marco de datos.
- 6. A continuación, el código crea un diagrama de dispersión con una línea de regresión logarítmica utilizando la función 'ggplot()' y muestra el coeficiente de determinación (R^2) utilizando la función 'cat()'.
- 7. Por último, crea y muestra varios gráficos residuales y realiza una prueba de Shapiro-Wilk para la normalidad en los residuos utilizando funciones como 'plot()', 'abline()', 'lines()', 'qqnorm()', 'qqline()', 'hist()' y 'shapiro.test()'.

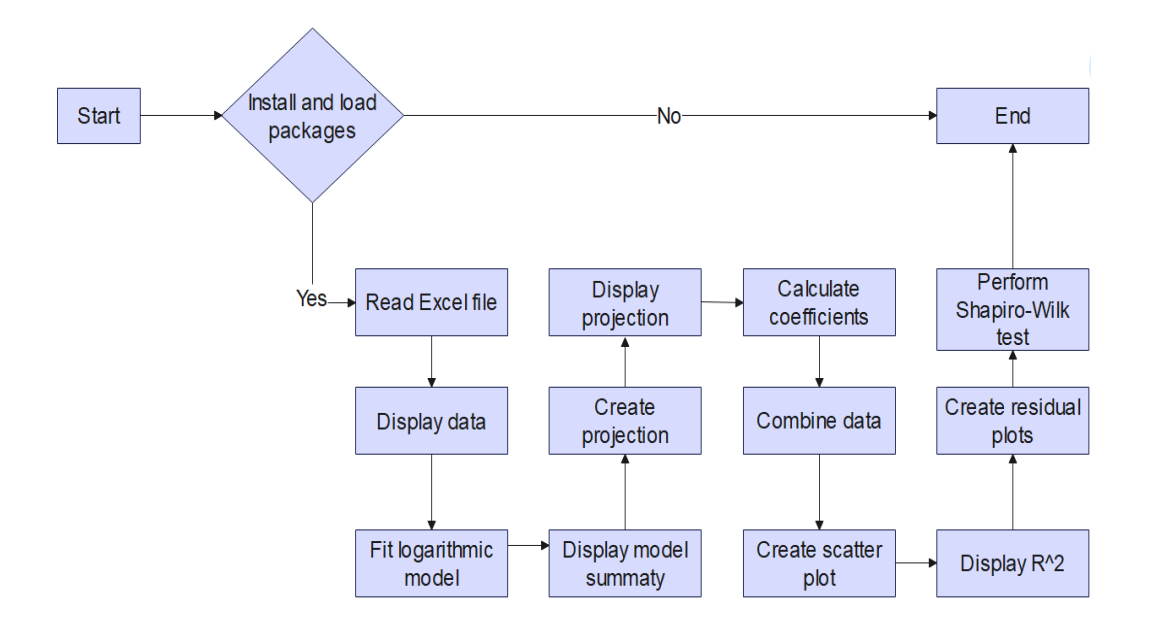

**Ilustración 13.** Diagrama de flujo: Regresión Logarítmica.

Fuente: Elaboración propia

## **3.2.2.3 Método Geométrico**

En la ilustración 14, se muestra el diagrama de flujo para el Método Geométrico y en el Anexo C.3 se incluye el programa en RStudio, cuyo procedimiento se detalla a continuación:

- 1. El código comienza por instalar y cargar los paquetes necesarios como "readxl" para leer archivos Excel y "ggplot2" para visualización de datos.
- 2. A continuación, limpia el entorno actual utilizando el entorno actual para eliminar todos los objetos del espacio de trabajo actual.
- 3. Define la ruta de archivo del archivo Excel y lee los datos del archivo Excel en un marco de datos llamado "habitantes-por-sector-de-R".
- 4. Calcula la población inicial (población-inicial) y la población final (población-final) de los datos.
- 5. Calcula la tasa de crecimiento (-tasa-crecimiento-) usando la población inicial y final.
- 6. Crea un nuevo marco de datos "proyeccion-df" con columnas "AÑO" y "Habitantes" para almacenar la población proyectada para cada año.
- 7. Luego utiliza un bucle para proyectar la población durante los próximos 25 años y adjunta la población proyectada al marco de datos de "proyeccion-df".
- 8. A continuación, el código crea un diagrama de dispersión con una línea del método geométrico utilizando la función 'ggplot ()'.
- 9. Calcula los residuos y otras medidas estadísticas como Error Residual Estándar (RSE) y Coeficiente de determinación R-2.
- 10. Crea varias graficas una de dispersión de residuos, otra de QQ y un histograma de residuos para comprobar la normalidad de los residuos.
- 11. Finalmente, realiza una prueba de normalidad Shapiro-Wilk en los residuos.

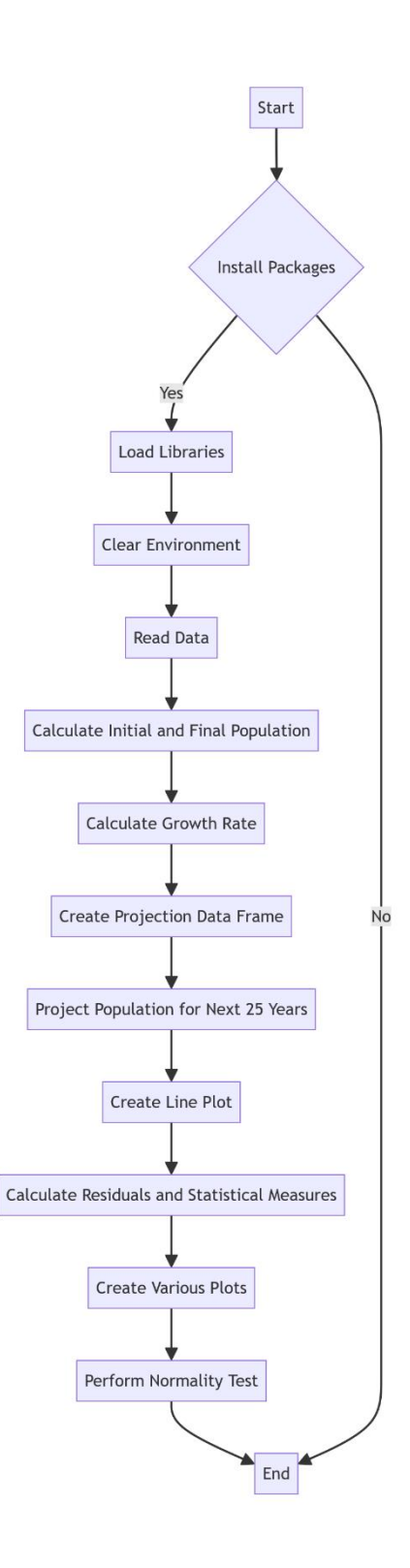

**Ilustración 14.** Diagrama de flujo: Método Geométrico.

Fuente: Elaboración propia

## **3.2.2.4 Regresión Potencial**

En la ilustración 15, se muestra el diagrama de flujo de la Regresión Potencial y en el Anexo C.4 se incluye el programa en RStudio, cuyo procedimiento se detalla a continuación:

- 1. El código comienza instalando y cargando los paquetes necesarios como "readxl" para leer archivos de Excel, "ggplot2" para visualización de datos y "stats" para funciones estadísticas.
- 2. Luego limpia el espacio de trabajo para eliminar cualquier objeto existente.
- 3. El código lee un archivo Excel llamado "habitantes por sector de R.xlsx" y extrae las columnas de "AÑO" (año) y "Habitantes" (población) en las variables "año" y "habitantes" respectivamente.
- 4. Calcula el logaritmo natural de las columnas "AÑO" y "Habitantes" y los almacena en las variables "log\_año" y "log\_habitantes".
- 5. A continuación, crea un modelo de regresión de mínimos cuadrados no lineal utilizando la función "nls", ajustando el logaritmo de la población a una combinación lineal de una constante y el logaritmo del año.
- 6. Luego, el código genera una proyección para los próximos 25 años y crea un marco de datos "proyección" para almacenar la población proyectada.
- 7. Usando "ggplot2", crea un diagrama de dispersión de los datos de población originales y la población proyectada, y agrega una línea suavizada para visualizar el modelo de regresión.
- 8. Calcula los coeficientes del modelo e imprime la proyección de la población en 25 años, la fórmula original, el coeficiente de determinación (R^2) y el error estándar residual (RSE).
- 9. Finalmente, crea y muestra varios gráficos para analizar los residuos del modelo, incluidos un diagrama de dispersión, un diagrama QQ y un histograma, y realiza una prueba de normalidad de Shapiro-Wilk en los residuos.

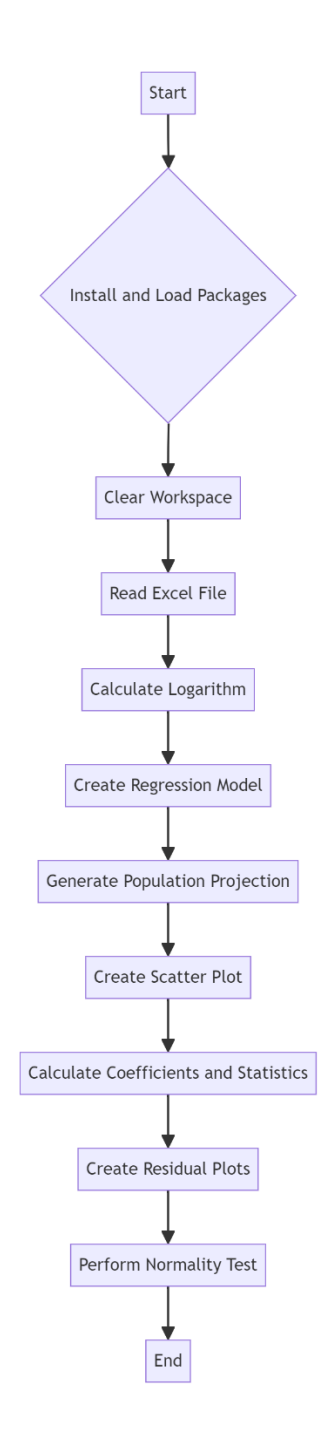

**Ilustración 15.** Diagrama de flujo: Regresión Potencial

Fuente: Elaboración propia

## **3.3 Caudal de diseño para la futura demanda de agua potable**

La estimación del caudal de diseño para la Red de Distribución de Agua Potable (RDAP) de la parroquia Bayas, partió en base a los datos obtenidos para los posibles habitantes en el 2048. Posteriormente se dividió el número de habitantes estimados por el promedio redondeado de habitantes por hogar proporcionado por el INEC en el censo de 2010 (4 habitantes por hogar), para obtener el número de socios conectados a la red.

En base a los resultados obtenidos de la estimación poblacional de cada sector de la parroquia Bayas, así como la información del lugar y siguiendo el procedimiento recomendado por la Norma CO 10.07 – 601 se procedió a estimar el caudal de diseño de la siguiente manera:

1. Primero es importante conocer a qué nivel de servicio pertenece la red de agua potable, para esto nos apoyaremos en la tabla 4 mostrada a continuación.

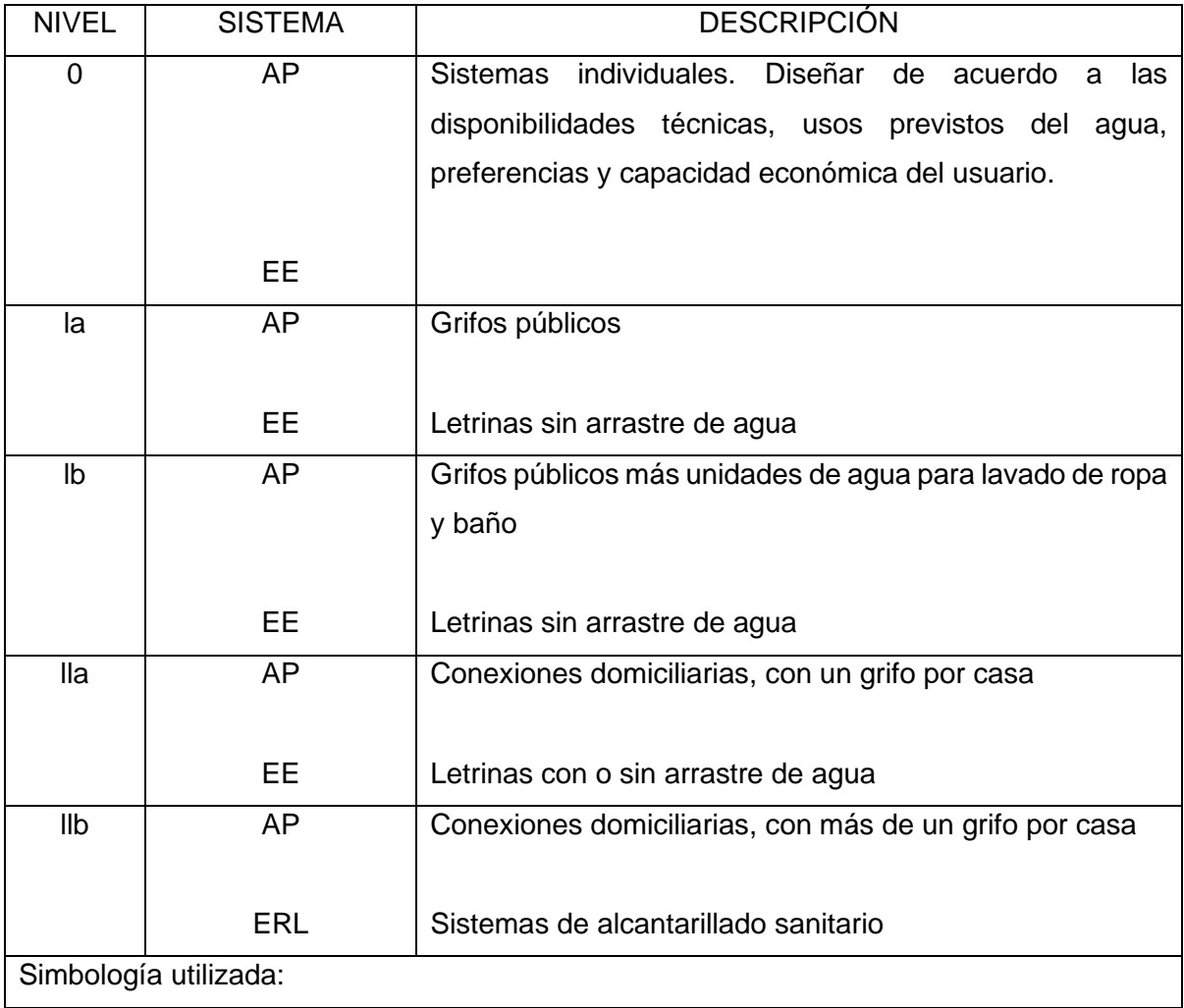

### **Tabla 4.** Niveles de servicio de para redes de agua potable.

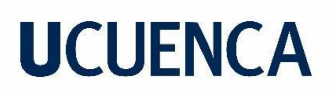

AP: Agua potable

EE: Eliminación de excretas

ERL: Eliminación de residuos líquidos

Fuente: (Secretaría del Agua, 2016), pp30.

2. Partiendo de la estimación de habitantes y usuarios para el año 2048 se procede a calcular el Consumo Medio Anual Diario (Qmed) con la ecuación 18.

( 18)

$$
Q_{med} = \frac{q \cdot N}{86400}
$$

Donde:

q: dotación en función de la tabla 5 en (l/hab/día)

N: número de habitantes

Para determinar la dotación se usó la tabla 5 que fue extraída de la tabla V.3 de la Norma CO  $10.07 - 601$ .

**Tabla 5.** Dotaciones Recomendadas por la Norma CO 10.07 – 601.

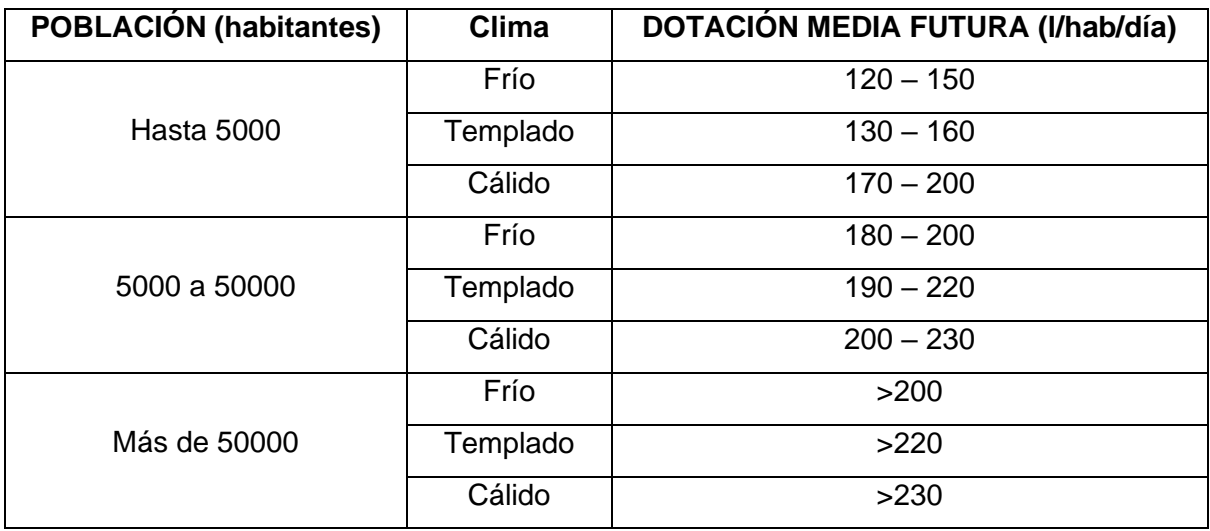

Fuente: (Secretaría del Agua, 1992), pp. 65

3. Después de calcular el Qmed se procede a determinar el caudal máximo en función del mayor consumo diario mediante la ecuación 19.

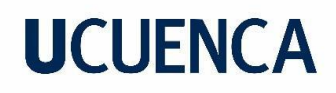

 $Q_{\text{max.dfa}} = K_{\text{max.dfa}} \cdot Q_{\text{med}}$  ( 19)

Donde:

Qmax.día: caudal máximo del mayor consumo diario (l/s).

Kmax.día: coeficiente de variación del consumo máximo diario (1.3 – 1.5). Este valor está influenciado por la temperatura y la presencia de lluvias en la región; el valor comúnmente utilizado es 1.4 (Rodríguez P. , 2010).

4. Lo siguiente es determinar el caudal máximo horario mediante la ecuación número 20:

$$
Q_{\text{max.hor}} = K_{\text{max.hor}} \cdot Q_{\text{med}}
$$
 (20)

Donde:

Qmax.hor: caudal máximo horario (l/s).

Kmax.hor: coeficiente de demanda máxima horaria (2 – 2.3). Este valor tiende a ser mayor en sistemas de suministro intermitente y menor en sistemas continuos (Tzatchkov & Yamanaka, 2016). Según el análisis realizado por (Aguilar & Tenezaca, 2023) sobre el funcionamiento de la Red de Agua Potable de Bayas, se identificaron sobrepresiones en ciertos sectores, lo que causó daños en las tuberías y, en última instancia, interrupciones en el servicio. Por esta razón, se ha utilizado un valor de Kmax.hor = 2.1.

Se procede a estimar las dotaciones para procesos industriales y agroindustriales (en nuestro caso no se consideran industrias en la zona a futuro por lo que no se considera esta dotación), y contra incendios (en nuestro caso se escogieron los 10 l/s) de acuerdo a la tabla 6 armada en función de la tabla V.4 de la Norma CO 10.07 - 601:

| NÚMERO DE             | NÚMERO DE INCENDIOS | <b>DOTACIÓN POR</b>   |
|-----------------------|---------------------|-----------------------|
| <b>HABITANTES</b> (en | <b>SIMULTANEOS</b>  | <b>INCENDIO (I/s)</b> |
| miles)                |                     |                       |
| 5                     |                     | 10                    |
| 10                    |                     | 10                    |
| 25                    | 2                   | 10                    |
| 50                    | 2                   | 20                    |
| 100                   | っ                   | 25                    |

**Tabla 6.** Dotación de agua contra incendios según la norma CO 10.07 – 601.

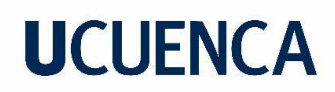

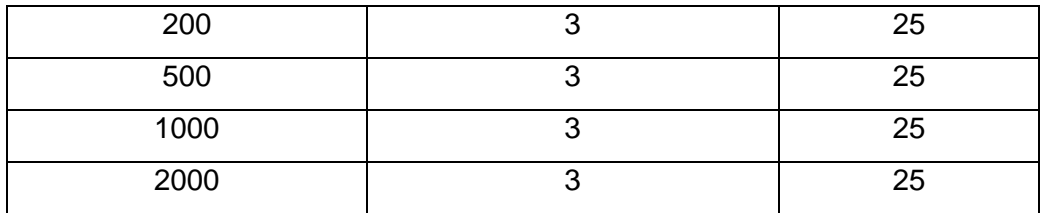

Fuente: (Secretaría del Agua, 1992), pp. 67

5. Después se procede a calcular el caudal de diseño con ayuda de la tabla 7 elaborada en base a la tabla V.5 de la Norma CO 10.07 – 601. En nuestro caso el elemento corresponde a una red de distribución.

**Tabla 7.** Caudal de diseño para los elementos de un sistema de agua potable – Norma CO  $10.07 - 601$ .

| <b>ELEMENTO</b>                   | <b>CAUDAL</b>             |
|-----------------------------------|---------------------------|
| Captación de aguas superficiales  | Máximo diario + 20%       |
| Captación de aguas subterráneas   | Máximo diario + 5%        |
| Conducción de aguas superficiales | Máximo diario + 10%       |
| Conducción de aguas subterráneas  | Máximo diario + 5%        |
| Red de distribución               | Máximo horario + incendio |
| Planta de tratamiento             | Máximo diario + 10%       |

Fuente: (Secretaría del Agua, 1992), pp. 67

Entonces el caudal de diseño para nuestro caso se calcularía mediante la ecuación 21:

$$
Q_d = Q_{\text{max.hor}} + Q_{\text{inc}} \tag{21}
$$

Donde:

Qd: caudal de diseño (l/s)

Qmax.hor: caudal máximo horario (l/s)

Qinc: caudal contra incendios (l/s)

6. Es importante considerar que en toda red de distribución de agua potable existen fugas de agua que se producen. Es por esto que debe mayorarse el caudal de diseño por un factor de fugas mostrado en la tabla 8.

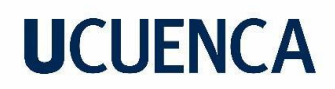

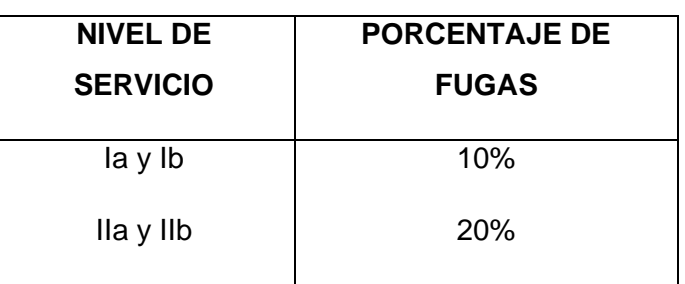

**Tabla 8.** Factor de fugas - Norma CO 10.7 – 602

Fuente: (Secretaría del Agua, 2016), pp32.

### **3.4 Asignación de demanda base**

En el presente caso, se disponen de archivos shape: puntos para los nodos y polígonos para los predios conectados al sistema en el año 2022 (Aguilar & Tenezaca, 2023), como se muestra en el Anexo B. Esto nos proporciona información sobre la demanda promedio para el año 2022 de manera puntual.

El procedimiento se realiza dividiendo el caudal de diseño de cada uno de los 8 sectores en el año 2048 entre el número estimado de predios de cada uno. A continuación, se asignan los consumos unitarios de cada predio (L/s/predio) a la tubería más cercana, teniendo en cuenta la topografía. Luego, se totaliza el caudal a lo largo de la tubería, lo cual permite llevar a cabo la distribución equitativa del caudal a los nodos extremos. Finalmente, se puede calcular la demanda total en cada nodo. La Ilustración 16 refleja la idealización de este método, donde Qd1, Qd2, ..., Qdn representan las conexiones domiciliarias a lo largo de una tubería. En la Ilustración 17, la suma de estos caudales se divide equitativamente para cada nodo.

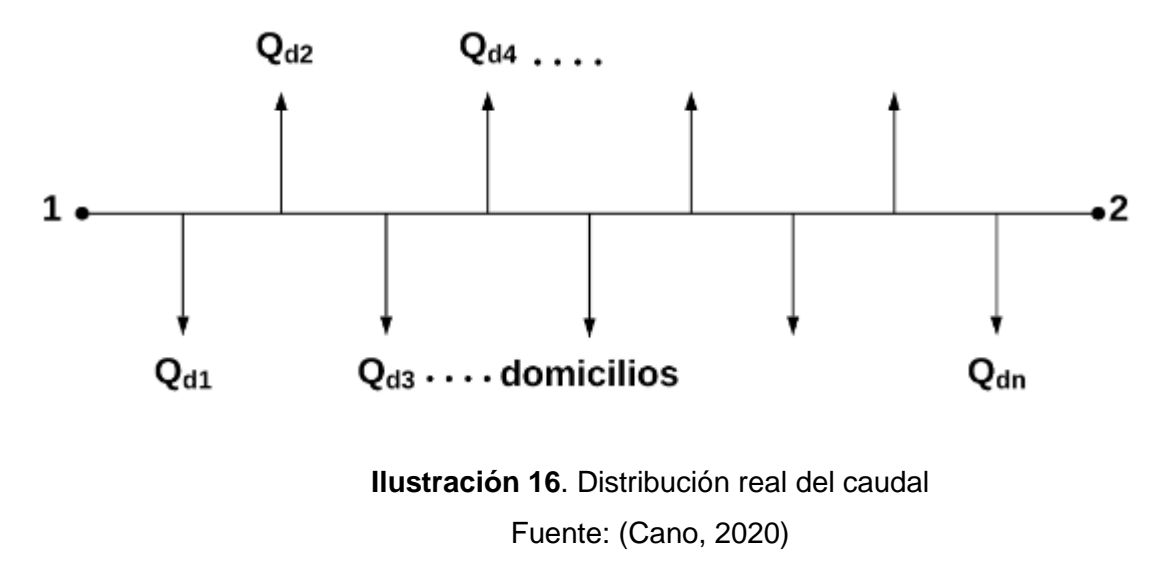

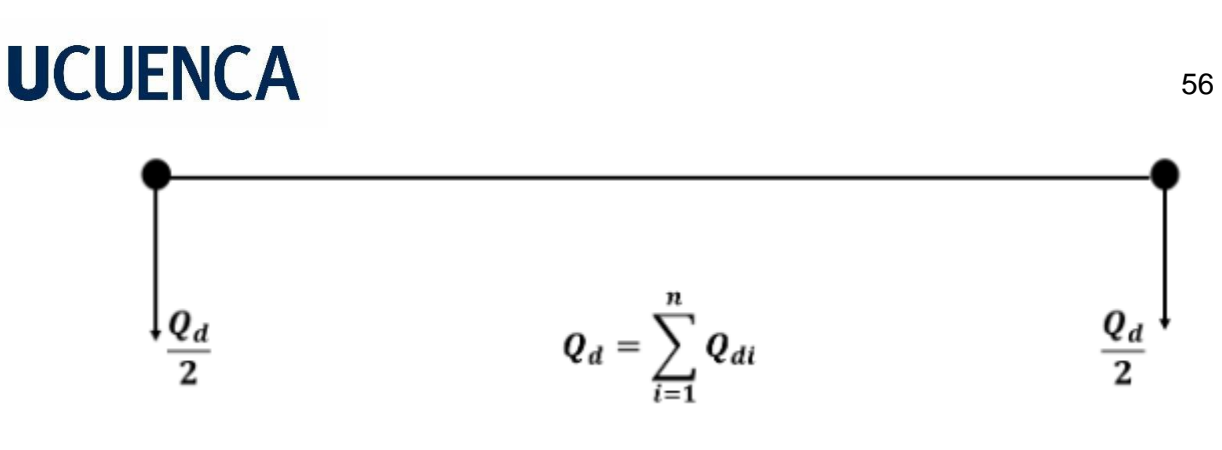

**Ilustración 17.** Idealización de las demandas en un tramo Fuente: (Cano, 2020)

### **3.5 Volúmenes de reserva**

De igual manera la Norma CO 10.70 – 601 indica que volúmenes de reserva son necesarios en diseños y bajo qué manera se los calcula.

a) Volumen de regulación

En este caso la norma indica que para poblaciones mayores a 5000 habitantes se lo determinará calculando el 25% del volumen promedio consumido en un día al final del periodo de diseño (Secretaría del Agua, 1992).

b) Volumen contra incendios

Se emplea la ecuación 22 para poblaciones menores a 20 000 habitantes.

$$
V_i = 50 \cdot \sqrt{p} \tag{22}
$$

Donde:

Vi: volumen contra incendios (m3)

p: número de habitantes en miles

c) Volumen de emergencia

Para poblaciones de más de 5000 habitantes, este será igual al 25% del volumen de regulación (Secretaría del Agua, 1992).

d) Volumen de la planta de tratamiento

Este se calcula en función de la planta de tratamiento por lo que no se consideró en este análisis.

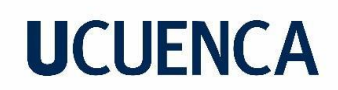

## e) Volumen Total

El volumen total de almacenamiento resulta de la suma de todos los volúmenes nombrados anteriormente, y el volumen total es igual a la suma del volumen total de almacenamiento más el volumen promedio consumido en un día al final del periodo de diseño.

## **3.6 QGIS**

QGIS es un software diseñado para la creación, edición, visualización, análisis y publicación de información geográfica. Gracias a su naturaleza de código abierto, se mantiene en desarrollo constante. Además, es compatible con diversas plataformas operativas. Su interfaz es amigable para el usuario y puede trabajar con una variedad de tipos de datos, lo que significa que abunda la información sobre cómo utilizar el programa (QGIS, S.F.).

Para nuestro trabajo se usó el programa para dividir a la parroquia Aurelio Bayas por sectores, dentro de cada sector se determinaron las tuberías, complementos

#### Barra de Menús Esquema de la Red Barra de Herramientas  $\Box x$  $\Omega$  FPAI **ET 2 Esp - Red1.net** Edición Ver Proyecto entanas Ayuda **Archivo** Informes **屋圃窗 下 ▷ K + Q Q X** ○目 DPEARXA  $\mathcal{B}$   $\mathcal{R}$ 88 Viso  $\overline{\mathbf{x}}$  $\Box$  x Datos | Esq**i 1** Depósito Fuente Sum. Tuberías  $\overline{\phantom{0}}$ × 10 Tubería 112  $11$ Bomba  $12$ Propiedad Valor 21 \*ID Tubería 112 22 Cloro \*Nudo Inicial 12  $31$  $0.20$ \*Nudo Final 22 110  $0.40$ 111 **Descripción** 0.60 112 **Etiqueta**  $0.80$ × ך \*Longitud 5280 q, ma/ **GPM** 100% X, Y: 134.13, 82.10 Long-Auto No **Visor** Editor de propiedades Barra de Estado

## **3.7 Software EPANET**

**Ilustración 18.** Interface del programa EPANET

Fuente: (Rossman, 2001)

EPANET es un programa desarrollado por la Agencia de Protección Ambiental de los Estados Unidos (EPA) desde 1980 y lanzado en 1993 en su primera versión denominada EPANET 1. Esta versión inicial proporcionaba herramientas para modelar y simular el flujo, la presión y la calidad del agua en sistemas de distribución basados en tuberías. A lo largo del tiempo, se han implementado mejoras continuas, culminando en la versión más reciente, EPANET 2.0. Esta evolución ha consolidado a EPANET como una herramienta ampliamente utilizada en el ámbito de la ingeniería hidráulica y la gestión de recursos hídricos. (Martínez, EPANET 2 - MANUAL DEL USUARIO, 2001).

## Ventajas de EPANET

- Permite la creación de modelos detallados y precisos de la red de distribución de agua, lo que garantiza una representación fiel de la infraestructura real.
- Facilita simulaciones hidráulicas y análisis exhaustivos del flujo de agua, presiones y velocidades en los nodos, además de evaluar la calidad del agua. Es decir, posibilita la evaluación del rendimiento del sistema frente a diversos escenarios operativos.
- Posibilita la optimización del diseño de la red al permitir la prueba de diferentes configuraciones y la evaluación de su eficiencia.
- Brinda análisis detallados de las presiones en los nodos para asegurar el funcionamiento dentro de los límites establecidos.
- EPANET cuenta con una interfaz amigable (ver la ilustración 18) tanto para la entrada de datos como para la visualización e interpretación de los resultados.
- Es una herramienta ampliamente aceptada en el campo de la hidráulica, lo que facilita la comunicación y colaboración entre profesionales y proyectos.
- El programa se desarrolla de manera constante gracias a ser de código abierto, permitiendo a los usuarios personalizar el código según sus necesidades.
- Ofrece un amplio conjunto de recursos informativos, que incluyen trabajos realizados en el software y manuales del mismo.

Componentes de la Red en EPANET

# **UCUFNCA**

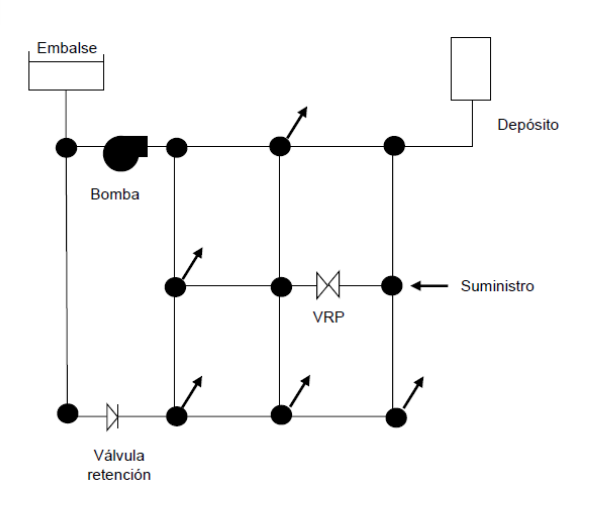

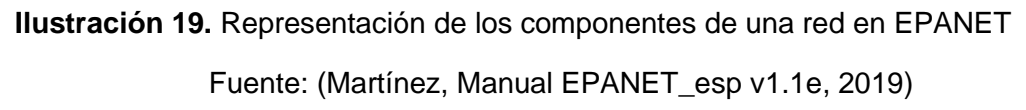

De la ilustración 19 se puede decir que las líneas pueden representar: tuberías, bombas o válvulas. Por otro lado, los nodos que unen varias tuberías pueden ser: nodos de demanda, suministro o de almacenamiento.

El software EPANET, al igual que muchos programas utilizados para simular el funcionamiento de una red de distribución, se guía por ecuaciones generales. Estas incluyen ecuaciones de pérdida de carga y de conservación de la masa.

## **3.7.1 Ecuaciones de pérdida de carga:**

Las tuberías son elementos encargados de transportar el agua de un nodo a otro y que por estar construidos con materiales que presentan rugosidad, originan pérdidas de carga por fricción. El programa EPANET puede calcular estas pérdidas por tres fórmulas diferentes: Hazen-Williams (la más utilizada en general), Darcy-Weisbach (comúnmente empleada para flujo laminar y fluidos diferentes al agua) o Chezy-Manning (usualmente se usa en el flujo de canales abiertos) (Martínez, Manual EPANET\_esp v1.1e, 2019). Todas estas parten de la ecuación 23:

$$
h_f = a \cdot q^b
$$

( 23)

Donde:

h<sub>f</sub>: pérdida de carga q: caudal (m^3/s) a: coeficiente de resistencia

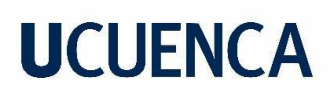

## b: exponente del caudal

Entonces las ecuaciones ya mencionadas responden a las fórmulas presentadas en la tabla 9:

**Tabla 9.** Fórmulas de la pérdida de carga que emplea el software EPANET.

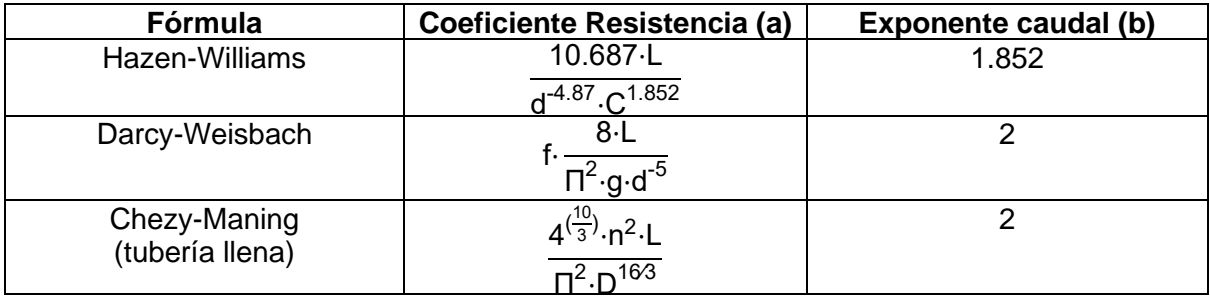

Fuente: (Rossman, 2001)

Donde:

- C: coeficiente de rugosidad en la ecuación de Hazen-Williams
- L: longitud de la tubería (m)
- d: diámetro de la tubería (m)
- f: factor de fricción (depende de ε, d y q)
- : coeficiente de rugosidad de Darcy-Weisbach (m)
- n: coeficiente de rugosidad de Manning
- g: aceleración de la gravedad

Es oportuno dar a conocer los valores de los coeficientes de rugosidad de cada fórmula mediante la tabla 10.

**Tabla 10.** Coeficientes de rugosidad en función de su ecuación de pérdida de carga.

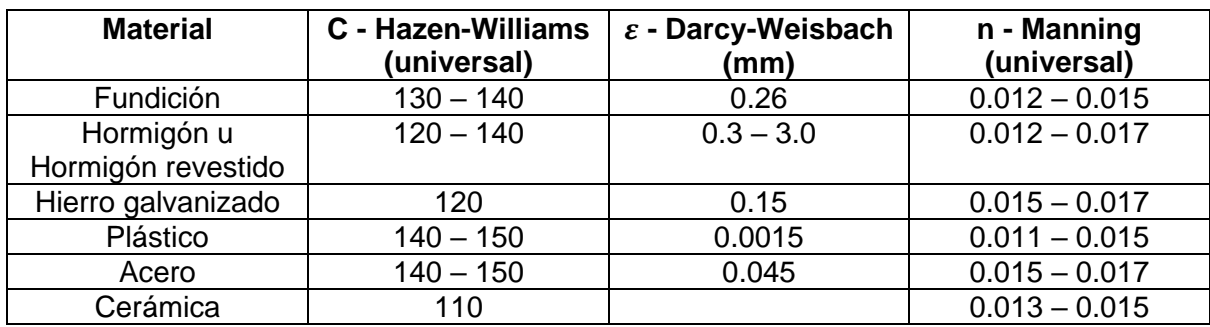

Fuente: (Rossman, 2001)

El factor de fricción  $f$  es un valor adimensional y puede calcularse según diferentes autores, en función del tipo de flujo. Las ecuaciones correspondientes se muestran a continuación en la tabla 11.

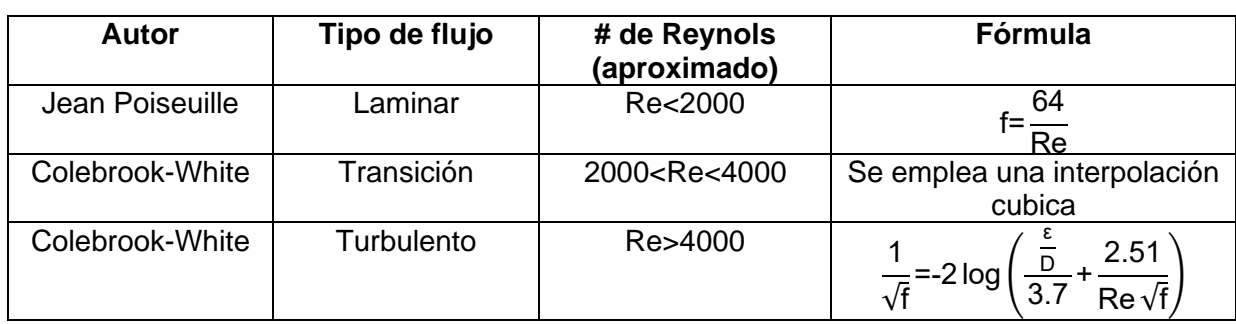

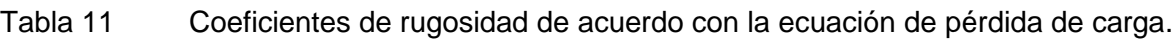

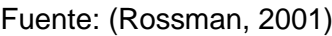

Las tuberías que componen una red de distribución están conectadas por accesorios como válvulas, codos, Té, etc., los cuales son elementos que generan aumento en la turbulencia del flujo. Este aumento se traduce en pérdidas generadas en los accesorios y son conocidas como pérdidas locales (Rossman, 2001). EPANET permite considerar este tipo de perdidas si se requiere un mayor grado de precisión y emplea la ecuación 24:

$$
h_L = K \left(\frac{v^2}{2g}\right) \tag{24}
$$

Donde:

K: coeficiente de pérdidas menores

v: velocidad del flujo (u. de longitud / tiempo^2)

A continuación, en la tabla 12, se presentan algunos valores K para de accesorios comunes.

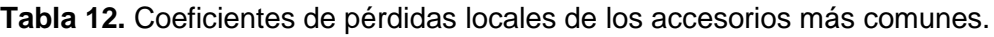

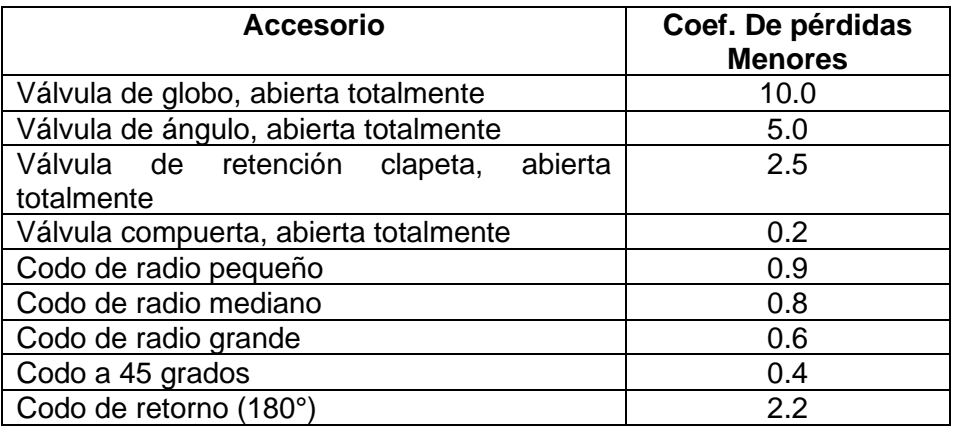

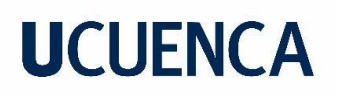

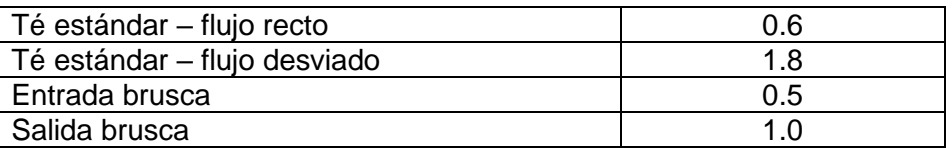

Fuente: (Rossman, 2001)

## **3.7.2 Conservación de la masa:**

EPANET incorpora este concepto para realizar el análisis del sistema de distribución, brindando información crucial sobre la calidad del agua que fluye a través de la red. En el contexto de las redes de distribución de agua, es esencial hacer referencia al principio fundamental de la mecánica de fluidos para abordar la conservación de la masa. Este principio establece que el caudal permanece constante entre nodos conectados por una tubería, siempre y cuando no haya elementos que provoquen fugas de agua en el trayecto (Tullis & Hays, 1981).

La ecuación de la continuidad para una tubería viene dada por la ecuación 25:

$$
q=A\cdot v \tag{25}
$$

Donde:

q: caudal

A: área transversal de la tubería

v: velocidad del agua

Cuando se examina la conservación de la masa en un nodo de una red de distribución de agua, este no solo recibe agua desde un solo nodo a través de una única tubería, ni tampoco entrega agua a otro nodo por una sola tubería. Un nodo en un sistema de distribución de agua permite la entrada de agua desde varios nodos y, de igual manera, entrega el líquido a varios nodos mediante varias tuberías. Incluso puede funcionar como un punto de consumo. Por ende, si representamos la conservación de la masa mediante una ecuación que refleje todo lo explicado, obtendríamos la ecuación 26:

$$
\Sigma Q_{i,k} - \Sigma Q_{s,k} - C_k = 0 \tag{26}
$$

Donde:

 $\Sigma Q_{i,k}$ : caudal que ingresa al nodo k

 $\Sigma Q_{s,k}$ : caudal que sale del nodo k  $\mathsf{C}_{\mathsf{k}}$ : Consumo del nodo k

## **3.7.3 Catastro de la red**

Se denomina catastro de redes a la información y datos recopilados de registros y archivos sobre las especificaciones técnicas y la ubicación georreferenciada de todos los elementos que componen una red de agua. Este conjunto de información facilita la capacidad de alertar, identificar, analizar, idear soluciones y resolver problemas que puedan surgir en la estructura de la red (Giraldo, 2021).

La captación:

La RDAP de la JAAPRB capta el agua desde tres ubicaciones (Mahuarcay, Chagrarcazhca y Santa Ana), y su conducción se efectúa por gravedad mediante tuberías de PVC y canales abiertos (Calle & Zambrano, 2015). Los detalles de esta información se presentan a continuación en la tabla 13:

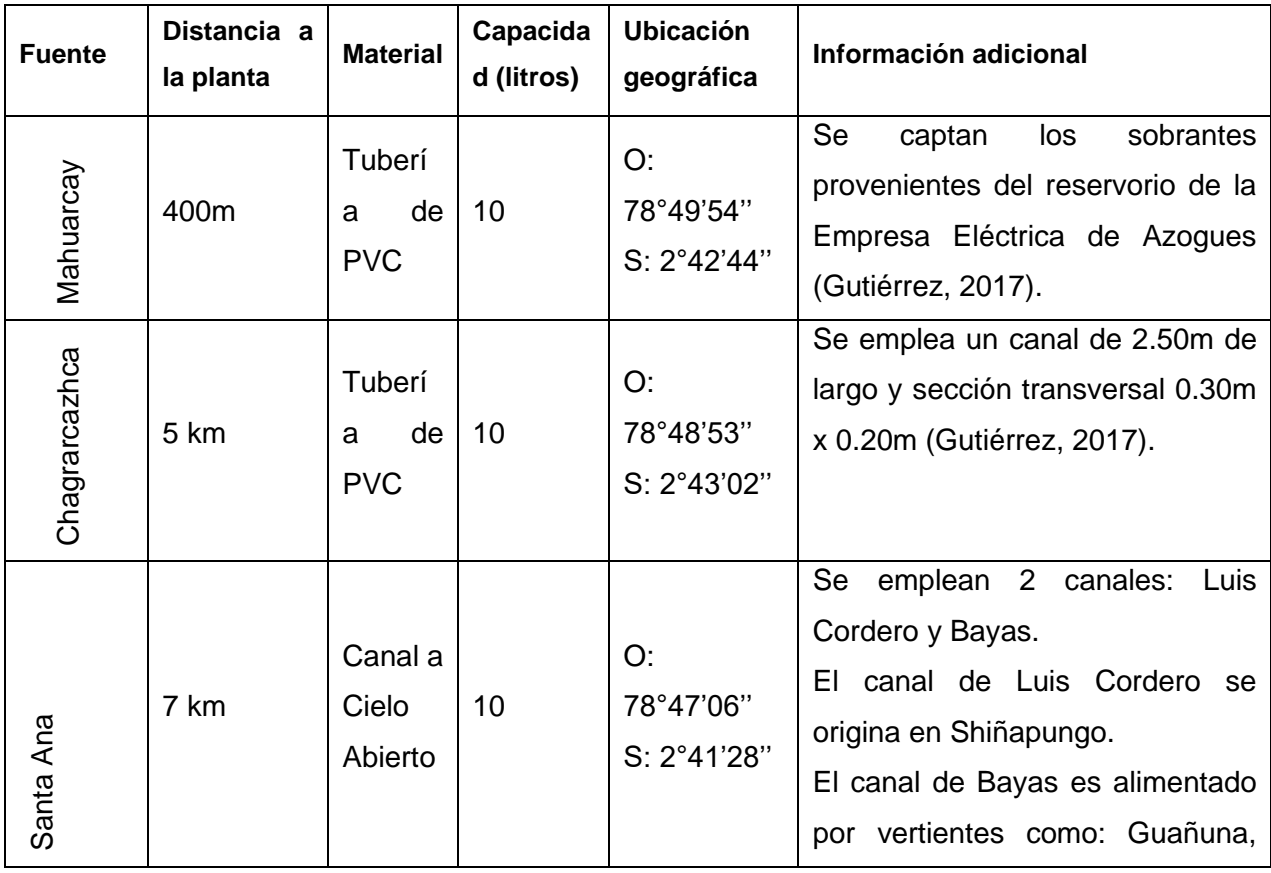

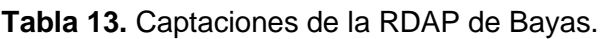

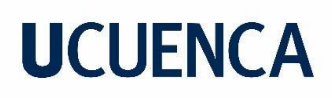

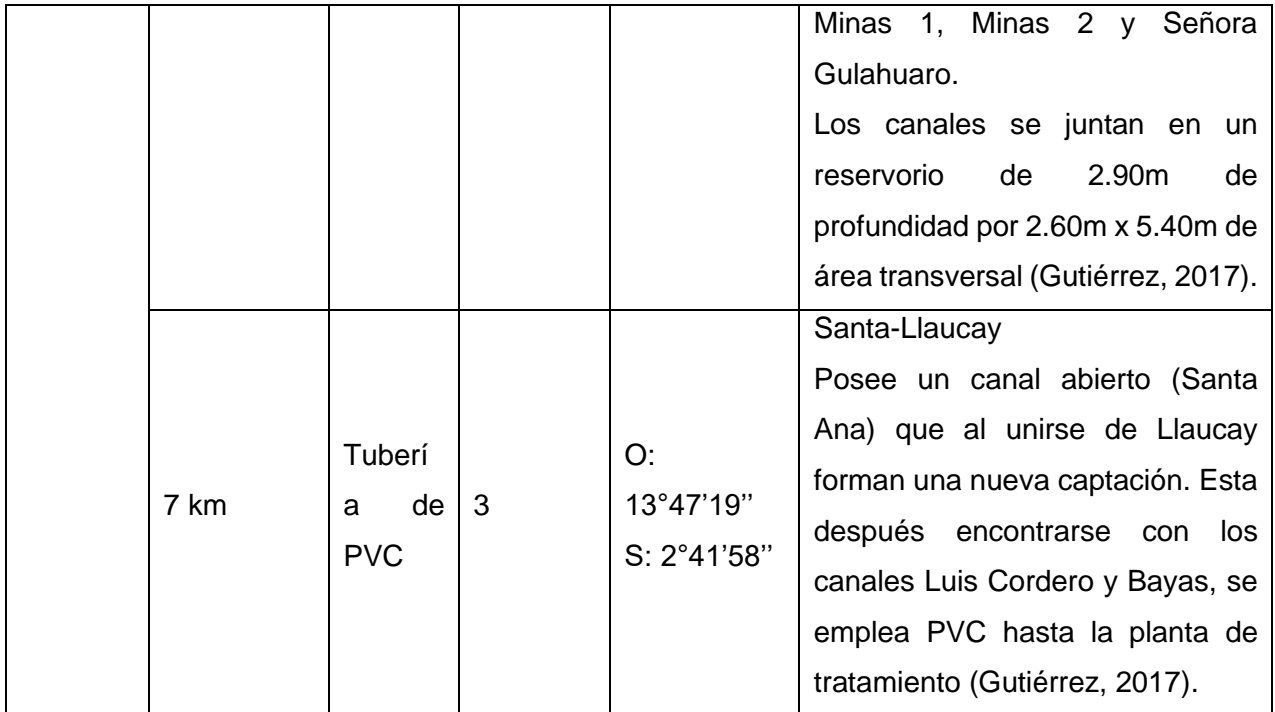

Fuente: (Calle & Zambrano, 2015), p20

Planta de tratamiento:

La planta de tratamiento de agua potable abarca un área de 1692 m2 y trata el agua mediante procesos de floculación, coagulación, sedimentación, filtración, filtración lenta y cloración. En sus instalaciones se encuentran dos tanques de reserva, el primero fue construido en 1998 y tiene una capacidad de 200 m<sup>3</sup> (Méndez & Valdiviezo, 2018). El segundo tiene una capacidad de 400 m<sup>3</sup> y fue obtenido tras reutilizar un filtro lento en desuso en el 2022 (Aguilar & Tenezaca, 2023). Existen dos reservorios más ubicados en el sector conocido como Señor de Flores. De estos dos últimos, uno tiene una capacidad de 200 m<sup>3</sup> (hecho en 1998) y el otro (construido en el 2008 para abastecer incremento en la demanda inherente al crecimiento poblacional) puede almacenar 150 m<sup>3</sup> (Méndez & Valdiviezo, 2018).

## RDAP:

Según Aguilar & Tenezaca, 2023, la red de distribución de agua potable para el mes de octubre del año 2022, abastece a los predios mostrados en el Anexo B y está compuesta por los siguientes componentes presentados en la Tabla 14.

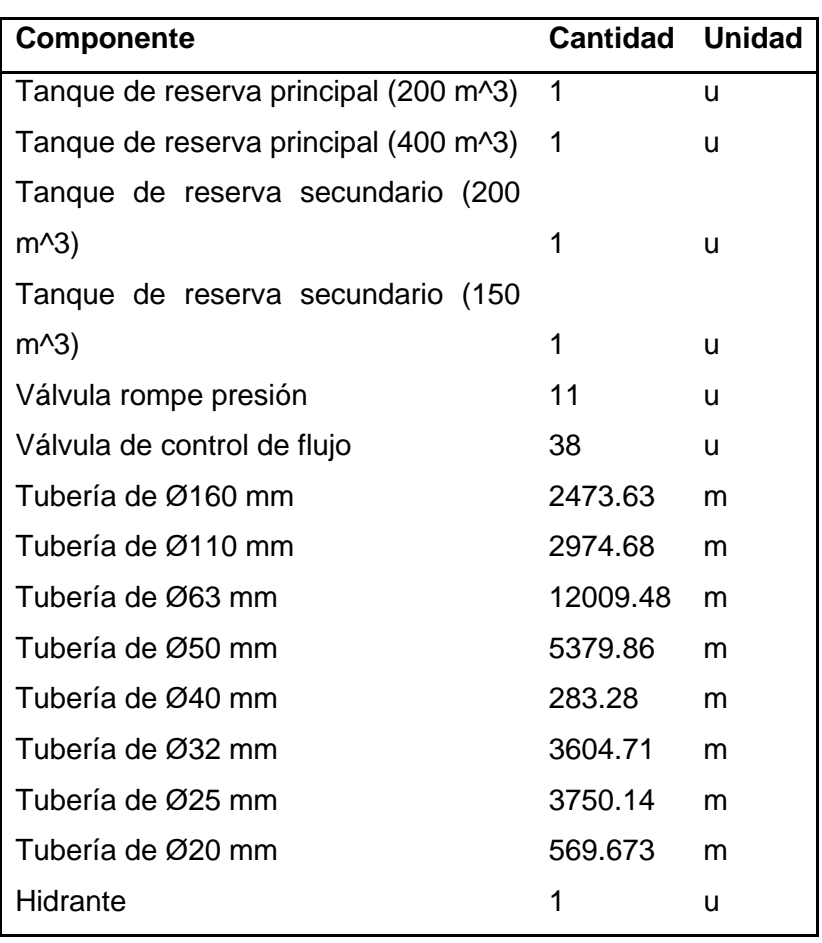

**Tabla 14.** Componentes de la RDAP de la JAAPRB.

Fuente: (Aguilar & Tenezaca, 2023), pp71

## **3.7.4 Procedimiento para la simulación de la RDAP de la JAAPRB con EPANET**

El uso del software EPANET en la simulación del funcionamiento de una red de agua potable generalmente sigue el proceso esquematizado en la ilustración 20, aunque puede tener pequeñas variaciones de acuerdo con el propósito específico requerido por el usuario.

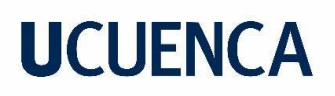

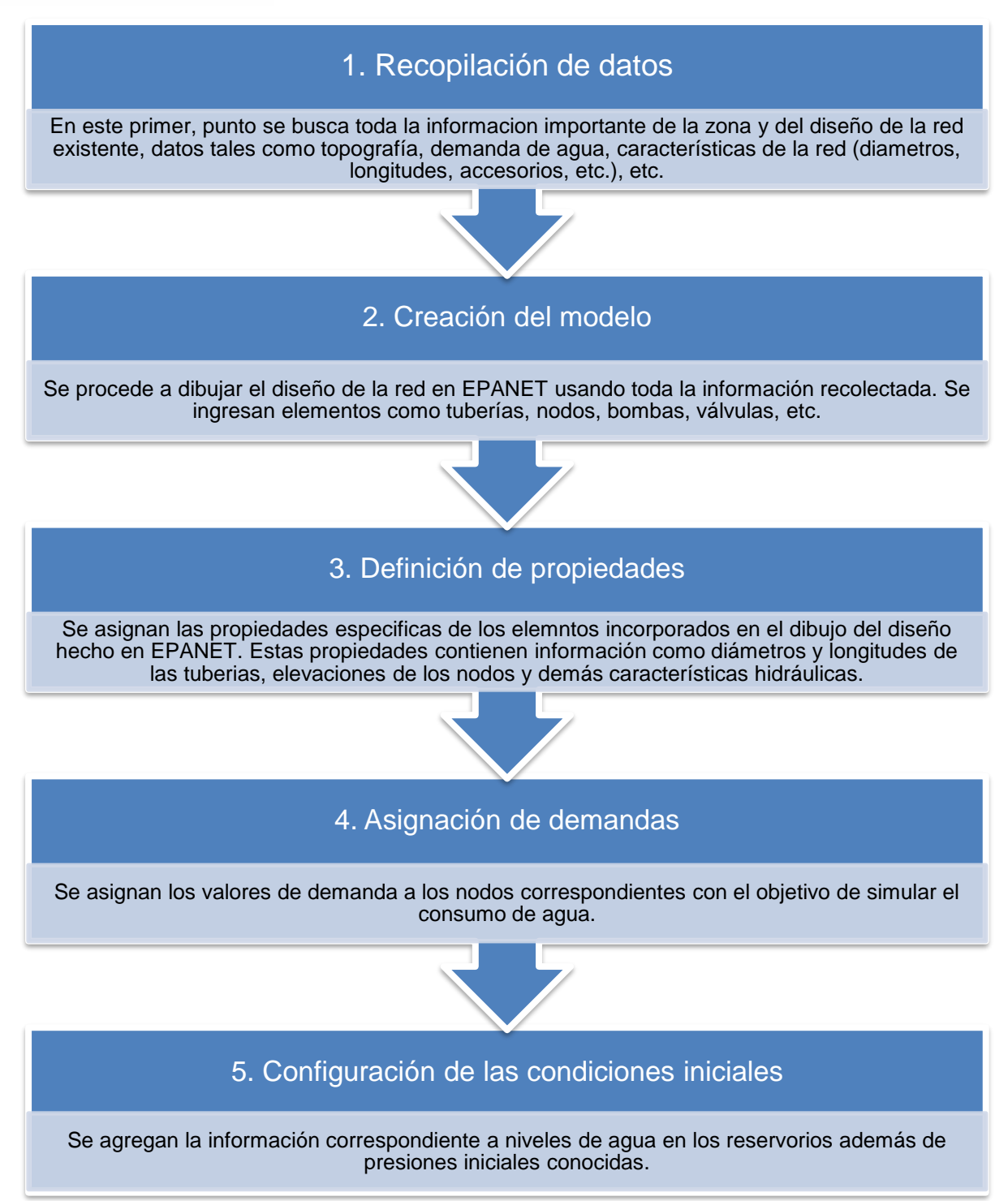

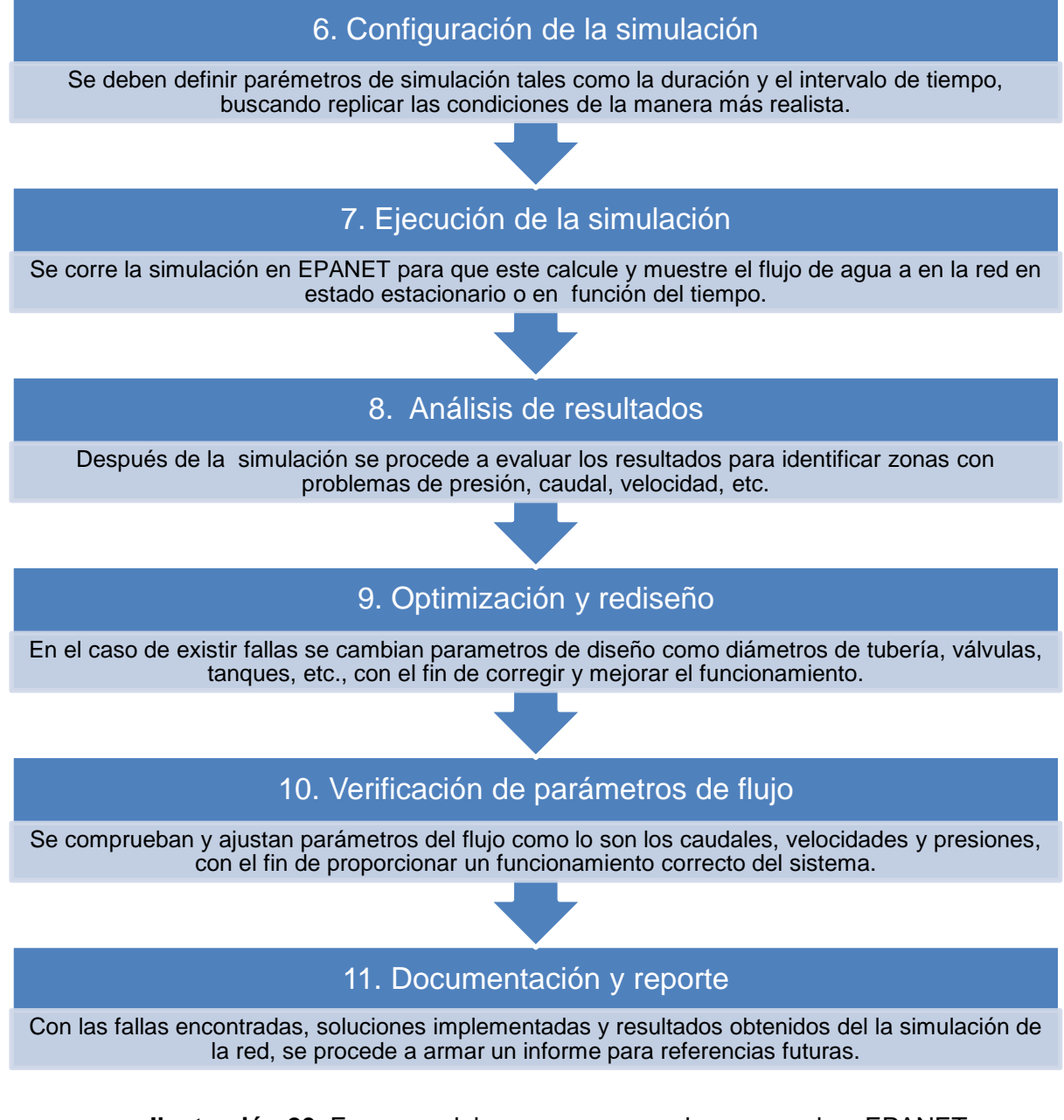

**Ilustración 20.** Esquema del proceso para evaluar una red en EPANET

Fuente: Elaboración propia a partir de (EPA, 2023).

## **3.8 Parámetros para validar el diseño de una RDAP**

Presión:

La evaluación de este parámetro en el funcionamiento de una RDAP es crucial, ya que asegura un suministro eficiente y seguro del agua. Mantener una presión adecuada es fundamental para prevenir problemas como la sedimentación y el estancamiento del agua, así como para evitar contaminaciones. Asimismo, ayuda a prevenir tanto las fugas asociadas con presiones insuficientes como los daños en las tuberías y conexiones

causados por presiones excesivas. Además, facilita el correcto funcionamiento de diversos equipos y dispositivos que dependen de la operatividad eficiente de la red.

Para ello la Norma CO 10.07 – 601 establece que, para los casos más desfavorables en la red, la presión mínima es de 10 metros de columna de agua (m.c.a). Para condiciones generales, la presión estática debe ser inferior a 70 m.c.a y la presión dinámica debe ser menor a 50 m.c.a. (Secretaría del Agua, 1992).

## - **Velocidad:**

La relevancia de revisar este parámetro en el análisis del rendimiento de una Red de Distribución de Agua Potable (RDAP) radica en que, si no se ajusta correctamente, pueden surgir situaciones como desgaste, corrosión y rupturas en los componentes de la red, especialmente en las tuberías. Estos eventos pueden desencadenar problemas adicionales, incluyendo fugas, ruido, vibraciones, sedimentación, aireación excesiva, lecturas inexactas de flujo, daños en los equipos de los usuarios, entre otros.

La velocidad del flujo en las tuberías de la red de distribución se mantendrá en un rango que no exceda los 2,0 m/s ni sea inferior a 0,3 m/s. (CEPIS, 2005). Así también la Norma CO 10.07 – 601 recomienda que el valor esté cercano a 1.5 m/s.

## **4. Resultados**

## **4.1 Análisis de las estimaciones por sectores**

Se llevó a cabo una comparación entre los distintos métodos de proyección poblacional, como se muestra en los anexos 4 al 11 en las gráficas A. El objetivo fue seleccionar el método que mejor se adapte a cada sector, basándonos en las medidas estadísticas y en el análisis de las gráficas de residuos presentadas en los anexos 4 al 11, específicamente en las gráficas B, C y D de cada uno.

## **4.1.1 Oriente Alto:**

En función de la tabla 15, se realiza un análisis de los resultados obtenidos por cada método de estimación poblacional para el sector de Oriente Alto:

**Tabla 15.** Medidas estadísticas y proyección de la población para Oriente Alto, obtenidas mediante la aplicación de diversos métodos.

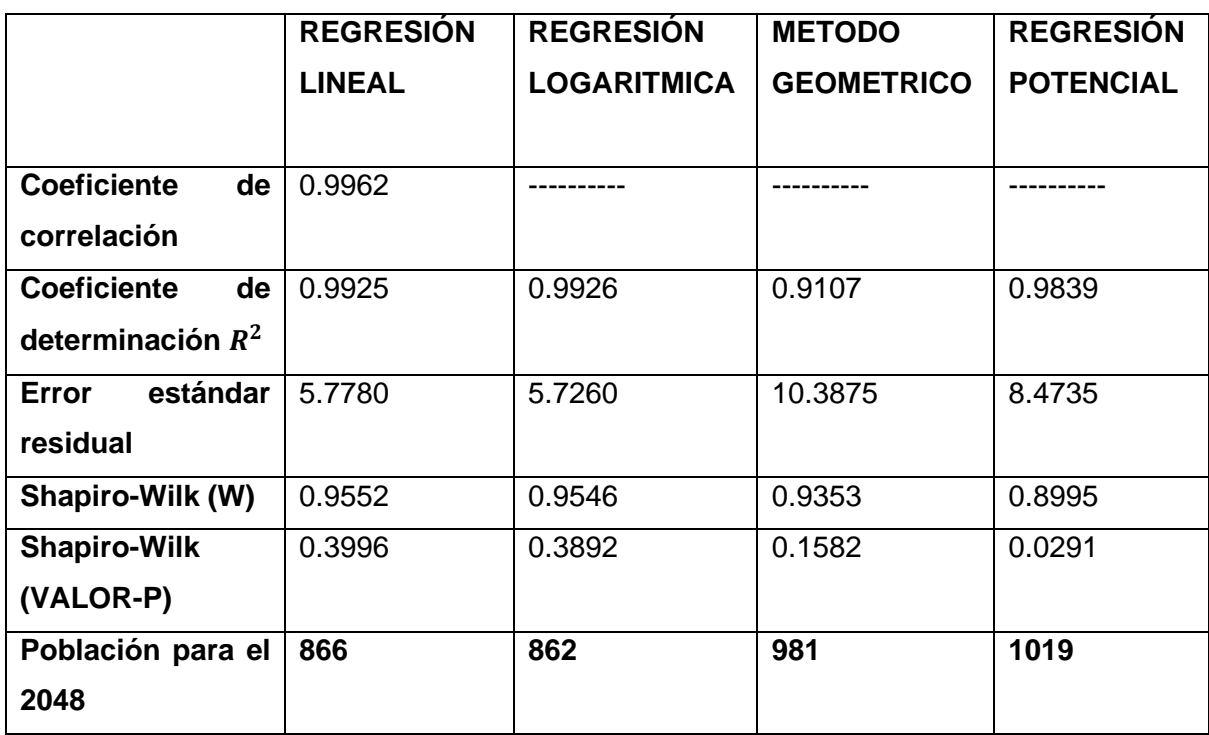

Fuente: Elaboración propia.

- 4.1.1.1 Regresión Lineal Anexo D.1 grafico A: como se puede apreciar en la Tabla 15 los valores estadísticos obtenidos, tienen la siguiente interpretación:
	- Coeficiente de correlación: muy fuerte e indica una correlación positiva entre las variables ya que está muy cercano a 1 (Satisfactorio).

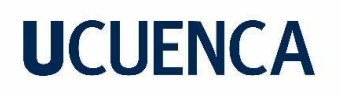

- Coeficiente de determinación  $R^2$ : el 99,25% de la variabilidad de la variable dependiente es explicada por el modelo (Satisfactorio).
- Error estándar residual: es de 5,778 puntos lo que puede considerarse relativamente bajo con respecto a una escala de habitantes manejada en centenas (Satisfactorio).
- Shapiro-Wilk (W): cercano a 1, muy probable que la población venga de una distribución normal (Satisfactorio).
- Shapiro-Wilk (VALOR-P): mayor al nivel de significancia del 0.05, lo que sugiere que la muestra podría provenir de una distribución normal (Satisfactorio).

Para completar el análisis, se evalúan las gráficas de residuos:

Valores observados (Habitantes) vs Residuos: los residuos no se distribuyen con la misma variabilidad, el área verde está en forma de U y la línea de tendencia central también, como se puede observar en el Anexo D.1, grafico B. Por lo que podríamos concluir que hay una relación no lineal en el modelo y un término de orden mayor faltante. Presencia de 2 residuos atípicos (Desfavorable).

Grafica cuantitl-cuantil (Normal QQ-plot): no hay desviaciones importantes respecto a la línea diagonal como se evidencia en el Anexo D.1, grafico C (Satisfactorio).

Histograma de residuos: no se asemeja a la forma acampanada de la distribución normal como se muestra en el Anexo D.1, grafico D (Desfavorable).

- 4.1.1.2 Regresión Logarítmica Anexo D.2 grafico A: como se puede apreciar en la Tabla 15 los valores estadísticos obtenidos, tienen la siguiente interpretación:
	- Coeficiente de determinación  $R^2$ : el 99,26% de la variabilidad de la variable dependiente es explicada por el modelo (Satisfactorio).
	- Error estándar residual: es de 5,726 puntos lo que puede considerarse relativamente bajo con respecto a una escala de habitantes manejada en centenas (Satisfactorio).

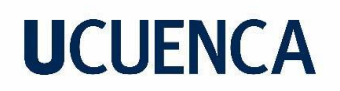

- Shapiro-Wilk (W): cercano a 1, muy probable que la población venga de una distribución normal (Satisfactorio).
- Shapiro-Wilk (VALOR-P): mayor al nivel de significancia del 0.05, lo que sugiere que la muestra podría provenir de una distribución normal (Satisfactorio).

Para completar el análisis, se evalúan las gráficas de residuos:

Valores observados (Habitantes) vs Residuos: los residuos no se distribuyen con la misma variabilidad, el área verde está en forma de U y la línea de tendencia central también, como se puede observar en el Anexo D.2, grafico B. Por lo que podríamos concluir que hay una relación no lineal en el modelo y un término de orden mayor faltante. Presencia de 2 residuos atípicos (Desfavorable).

Grafica cuantitl-cuantil (Normal QQ-plot): no hay desviaciones importantes respecto a la línea diagonal como se evidencia en el Anexo D.2, grafico C (Satisfactorio).

Histograma de residuos: no se asemeja a la forma acampanada de la distribución normal como se muestra en el Anexo D.2, grafico D (Desfavorable).

- 4.1.1.3 Método Geométrico Anexo D.3 grafico A: como se puede apreciar en la Tabla 15 los valores estadísticos obtenidos, tienen la siguiente interpretación:
	- Coeficiente de determinación  $R^2$ : el 91,07% de la variabilidad de la variable dependiente es explicada por el modelo (Satisfactorio).
	- Error estándar residual: es de 10,3875 puntos lo que puede considerarse relativamente bajo con respecto a una escala de habitantes manejada en centenas, pero es el doble con respecto a los dos métodos analizados anteriormente (Desfavorable).
	- Shapiro-Wilk (W): cercano a 1, muy probable que la población venga de una distribución normal (Satisfactorio).

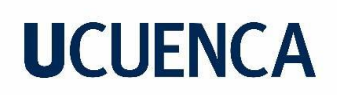

• Shapiro-Wilk (VALOR-P): mayor al nivel de significancia del 0.05, lo que sugiere que la muestra podría provenir de una distribución normal (Satisfactorio).

Para completar el análisis, se evalúan las gráficas de residuos:

Valores observados (Habitantes) vs Residuos: los residuos no se distribuyen con la misma variabilidad, el área verde está en forma de U y la línea de tendencia central también, como se puede observar en el Anexo D.3, grafico B. Por lo que podríamos concluir que hay una relación no lineal en el modelo y un término de orden mayor faltante. Presencia de 2 residuos atípicos (Desfavorable).

Grafica cuantitl-cuantil (Normal QQ-plot): desviaciones importantes en el inicio del grafico respecto a la línea diagonal como se evidencia en el Anexo D.3, grafico C (Desfavorable).

Histograma de residuos: no se asemeja a la forma acampanada de la distribución normal como se muestra en el Anexo D.3, grafico D (Desfavorable).

- 4.1.1.4 Regresión Potencial Anexo D.4 grafico A: como se puede apreciar en la Tabla 15 los valores estadísticos obtenidos, tienen la siguiente interpretación:
	- Coeficiente de determinación  $R^2$ : el 98,39% de la variabilidad de la variable dependiente es explicada por el modelo (Satisfactorio).
	- Error estándar residual: es de 8,4735 puntos lo que puede considerarse relativamente bajo con respecto a una escala de habitantes manejada en centenas, pero con respecto a los dos métodos iniciales está por encima (Normal).
	- Shapiro-Wilk (W): cercano a 1, muy probable que la población venga de una distribución normal (Satisfactorio).
	- Shapiro-Wilk (VALOR-P): menor al nivel de significancia del 0.05, lo que sugiere que la muestra no sigue una distribución normal (Desfavorable).

Para completar el análisis, se evalúan las gráficas de residuos:

Valores observados (Habitantes) vs Residuos: los residuos no se distribuyen con la misma variabilidad, el área verde está en forma de U y la línea de tendencia central también, como
se puede observar en el Anexo D.4, grafico B. Por lo que podríamos concluir que hay una relación no lineal en el modelo. Presencia de 2 residuos atípicos (Desfavorable).

Grafica cuantitl-cuantil (Normal QQ-plot): desviaciones importantes en el inicio del grafico respecto a la línea diagonal como se evidencia en el Anexo D.4, grafico C (Desfavorable).

Histograma de residuos: no se asemeja a la forma acampanada de la distribución normal como se muestra en el Anexo D.4, grafico D (Desfavorable).

4.1.1.5 Selección del método: para el sector de Oriente Alto, el método que más se ajusta a nuestra serie de datos es la regresión logarítmica. Esto se debe a que presenta los valores más favorables en cuanto al coeficiente de determinación, al error estándar residual y a los resultados de la prueba de normalidad obtenidos mediante la prueba de Shapiro-Wilk. Además, aunque los gráficos de residuos no indican homocedasticidad e independencia es importante tener en cuenta que este solo no es un indicativo de que la regresión haya fallado.

Sin embargo, por seguridad, de aquí en adelante trabajaremos con los resultados obtenidos por la regresión lineal, ya que las medidas estadísticas y los gráficos de residuos difieren mínimamente de la regresión logarítmica.

### **4.1.2 Zhirincay:**

En función de la tabla 16, se realiza un análisis de los resultados obtenidos por cada método de estimación poblacional para el sector de Zhirincay:

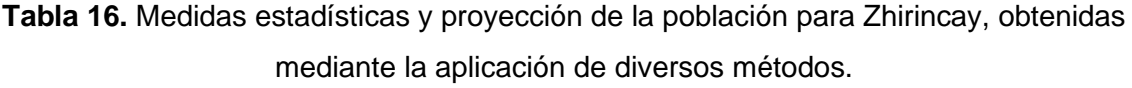

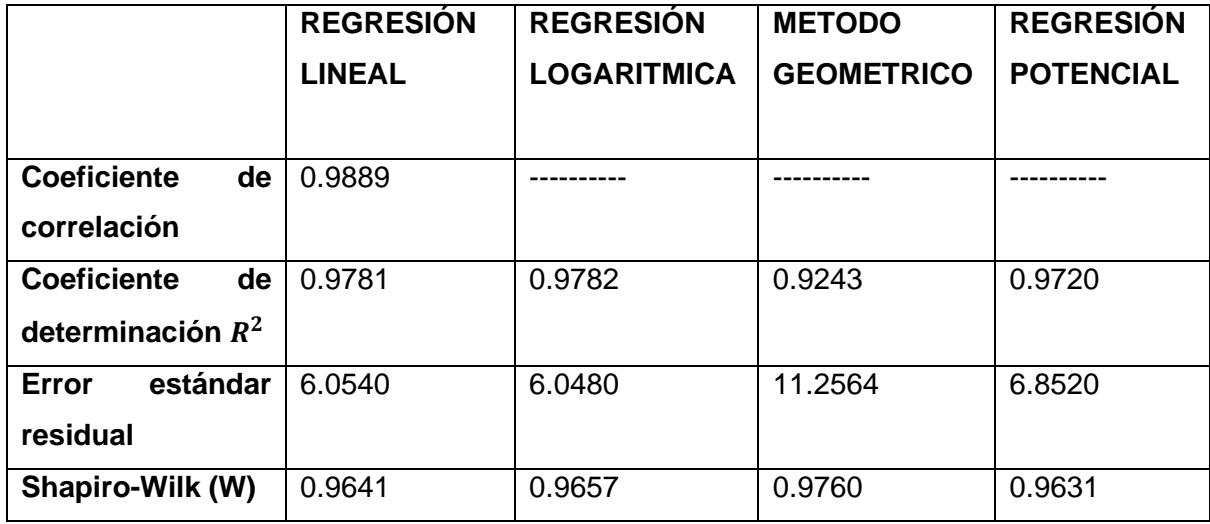

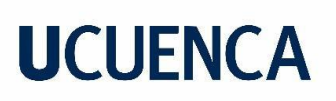

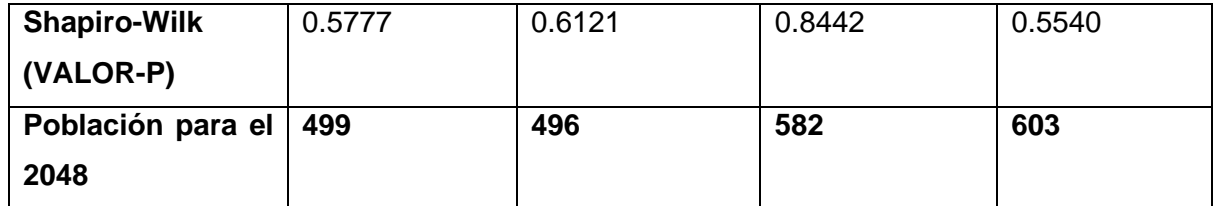

Fuente: Elaboración propia.

- 4.1.2.1 Regresión Lineal Anexo E.1 grafico A: como se puede apreciar en la Tabla 16 los valores estadísticos obtenidos, tienen la siguiente interpretación:
	- Coeficiente de correlación: muy fuerte e indica una correlación positiva entre las variables ya que está muy cercano a 1 (Satisfactorio).
	- Coeficiente de determinación  $R^2$ : el 97,81% de la variabilidad de la variable dependiente es explicada por el modelo (Satisfactorio).
	- Error estándar residual: es de 6,054 puntos lo que puede considerarse relativamente bajo con respecto a una escala de habitantes manejada en centenas (Satisfactorio).
	- Shapiro-Wilk (W): cercano a 1, muy probable que la población venga de una distribución normal (Satisfactorio).
	- Shapiro-Wilk (VALOR-P): mayor al nivel de significancia del 0.05, lo que sugiere que la muestra podría provenir de una distribución normal (Satisfactorio).

Para completar el análisis, se evalúan las gráficas de residuos:

Valores observados (Habitantes) vs Residuos: los residuos se distribuyen con la misma variabilidad, el área verde está en forma de banda horizontal y ancho uniforme. La línea de tendencia central se asemeja a la línea horizontal roja, como se puede observar en el Anexo E.1, gráfico B. Además, se observa la presencia de residuos atípicos tanto por encima como por debajo de la línea horizontal roja (Satisfactorio).

Grafica cuantitl-cuantil (Normal QQ-plot): el gráfico no muestra desviaciones importantes respecto a la línea diagonal, salvo al inicio, lo que puede indicar la presencia de valores atípicos en el Anexo E.1, gráfico C (Normal).

Histograma de residuos: no se asemeja a la forma acampanada de la distribución normal como se muestra en el Anexo E.1, grafico D (Desfavorable).

- 4.1.2.2 Regresión Logarítmica Anexo E.2 grafico A: como se puede apreciar en la Tabla 16 los valores estadísticos obtenidos, tienen la siguiente interpretación:
	- Coeficiente de determinación  $R^2$ : el 97,82% de la variabilidad de la variable dependiente es explicada por el modelo (Satisfactorio).
	- Error estándar residual: es de 6,048 puntos lo que puede considerarse relativamente bajo con respecto a una escala de habitantes manejada en centenas (Satisfactorio).
	- Shapiro-Wilk (W): cercano a 1, muy probable que la población venga de una distribución normal (Satisfactorio).
	- Shapiro-Wilk (VALOR-P): mayor al nivel de significancia del 0.05, lo que sugiere que la muestra podría provenir de una distribución normal (Satisfactorio).

Para completar el análisis, se evalúan las gráficas de residuos:

Valores observados (Habitantes) vs Residuos: los residuos se distribuyen con la misma variabilidad, el área verde está en forma de banda horizontal y ancho uniforme. La línea de tendencia central se asemeja a la línea horizontal roja, como se puede observar en el Anexo E.2, gráfico B. Además, se observa la presencia de residuos atípicos tanto por encima como por debajo de la línea horizontal roja (Satisfactorio).

Grafica cuantitl-cuantil (Normal QQ-plot): el gráfico no muestra desviaciones importantes respecto a la línea diagonal, salvo al inicio, lo que puede indicar la presencia de valores atípicos en el Anexo E.2, gráfico C (Normal).

Histograma de residuos: no se asemeja a la forma acampanada de la distribución normal como se muestra en el Anexo E.2, grafico D (Desfavorable).

4.1.2.3 Método Geométrico Anexo E.3 grafico A: como se puede apreciar en la Tabla 16 os valores estadísticos obtenidos, tienen la siguiente interpretación:

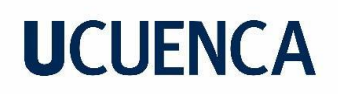

- Coeficiente de determinación  $R^2$ : el 92,43% de la variabilidad de la variable dependiente es explicada por el modelo (Satisfactorio).
- Error estándar residual: es de 11,2564 puntos lo que puede considerarse relativamente bajo con respecto a una escala de habitantes manejada en centenas, pero es el doble con respecto a los dos métodos analizados anteriormente (Desfavorable).
- Shapiro-Wilk (W): cercano a 1, muy probable que la población venga de una distribución normal (Satisfactorio).
- Shapiro-Wilk (VALOR-P): mayor al nivel de significancia del 0.05, lo que sugiere que la muestra podría provenir de una distribución normal (Satisfactorio).

Valores observados (Habitantes) vs Residuos: los residuos no se distribuyen con la misma variabilidad, el área verde no demuestra tendencia uniforme y la línea de tendencia central también, como se puede observar en el Anexo E.3, grafico B. Presencia de residuos atípicos y no distribuidos uniformemente (Desfavorable).

Grafica cuantitl-cuantil (Normal QQ-plot): el gráfico no muestra desviaciones importantes respecto a la línea diagonal, salvo al inicio, lo que puede indicar la presencia de valores atípicos menores que en los casos anteriores como se observa en el Anexo E.3, gráfico C (Normal).

Histograma de residuos: no se asemeja a la forma acampanada de la distribución normal como se muestra en el Anexo E.3, grafico D (Desfavorable).

- 4.1.2.4 Regresión Potencial Anexo E.4 grafico A: como se puede apreciar en la Tabla 16 los valores estadísticos obtenidos, tienen la siguiente interpretación:
	- Coeficiente de determinación  $R^2$ : el 97,2% de la variabilidad de la variable dependiente es explicada por el modelo (Satisfactorio).

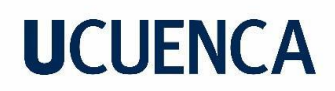

- Error estándar residual: es de 6,852 puntos lo que puede considerarse relativamente bajo con respecto a una escala de habitantes manejada en centenas (Satisfactorio).
- Shapiro-Wilk (W): cercano a 1, muy probable que la población venga de una distribución normal (Satisfactorio).
- Shapiro-Wilk (VALOR-P): mayor al nivel de significancia del 0.05, lo que sugiere que la muestra podría provenir de una distribución normal (Satisfactorio).

Valores observados (Habitantes) vs Residuos: los residuos no se distribuyen con la misma variabilidad, el área verde tiene una forma asimétrica y la línea de tendencia central también, como se puede observar en el Anexo E.4, grafico B. Presencia de residuos atípicos (Desfavorable).

Grafica cuantitl-cuantil (Normal QQ-plot): no hay desviaciones importantes respecto a la línea diagonal como se evidencia en el Anexo E.4, grafico C (Satisfactorio).

Histograma de residuos: no se asemeja a la forma acampanada de la distribución normal como se muestra en el Anexo E.4, grafico D (Desfavorable).

4.1.2.5 Selección del método: en el sector de Zhirincay, la Regresión Logarítmica es el método que mejor se ajusta a nuestra serie de datos. Esto se debe a que presenta valores más favorables en cuanto al coeficiente de determinación y al error estándar residual. Aunque los resultados de la prueba de normalidad mediante el test de Shapiro-Wilk no sean los más altos entre todos los métodos, se encuentran dentro de un rango suficientemente bueno. Además, los gráficos de residuos indican homocedasticidad e independencia, a pesar de la presencia de valores atípicos. En conjunto, la regresión logarítmica es el método que mejor se adapta a nuestra serie de datos.

Sin embargo, por seguridad, de aquí en adelante trabajaremos con los resultados obtenidos por la regresión lineal, ya que las medidas estadísticas y los gráficos de residuos difieren mínimamente de la regresión logarítmica.

### **4.1.3 General Veintimilla:**

En función de la tabla 17, se realiza un análisis de los resultados obtenidos por cada método de estimación poblacional para el sector de General Veintimilla:

**Tabla 17.** Medidas estadísticas y proyección de la población para General Veintimilla, obtenidas mediante la aplicación de diversos métodos.

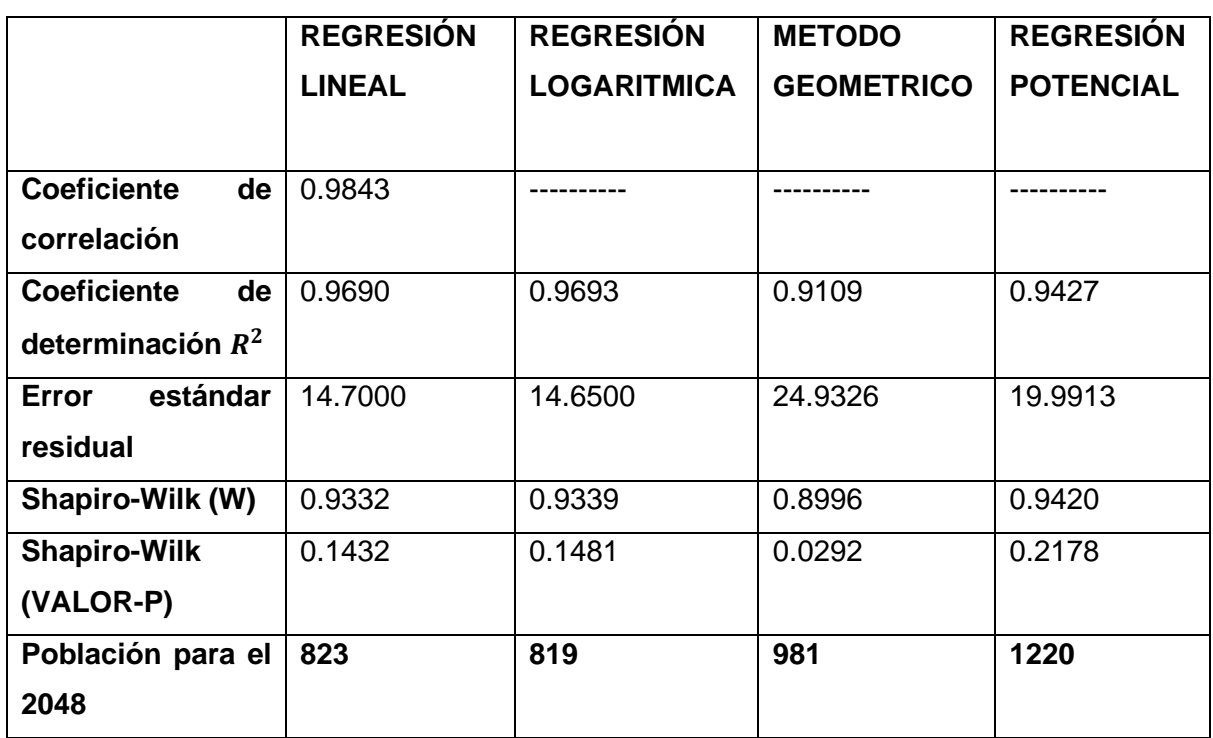

Fuente: Elaboración propia.

- 4.1.3.1 Regresión Lineal Anexo F.1 grafico A: como se puede apreciar en la Tabla 17 los valores estadísticos obtenidos, tienen la siguiente interpretación:
	- Coeficiente de correlación: muy fuerte e indica una correlación positiva entre las variables ya que está muy cercano a 1 (Satisfactorio).
	- Coeficiente de determinación  $R^2$ : el 96,9% de la variabilidad de la variable dependiente es explicada por el modelo (Satisfactorio).
	- Error estándar residual: es de 14,7 puntos lo que puede considerarse relativamente bajo con respecto a una escala de habitantes manejada en centenas (Satisfactorio).

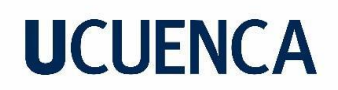

- Shapiro-Wilk (W): cercano a 1, muy probable que la población venga de una distribución normal (Satisfactorio).
- Shapiro-Wilk (VALOR-P): mayor al nivel de significancia del 0.05, lo que sugiere que la muestra podría provenir de una distribución normal (Satisfactorio).

Valores observados (Habitantes) vs Residuos: los residuos no se distribuyen con la misma variabilidad, el área en verde posee una forma asimétrica. La línea de tendencia central no se asemeja a la línea horizontal roja, como se puede observar en el Anexo F.1, gráfico B. Además, se observa la presencia de residuos atípicos tanto por encima como por debajo de la línea horizontal roja (Normal).

Grafica cuantitl-cuantil (Normal QQ-plot): el gráfico no muestra desviaciones importantes respecto a la línea diagonal, salvo al inicio y al final, lo que puede indicar la presencia de valores atípicos en el Anexo F.1, gráfico C (Normal).

Histograma de residuos: no se asemeja a la forma acampanada de la distribución normal como se muestra en el Anexo F.1, grafico D (Desfavorable).

- 4.1.3.2 Regresión Logarítmica Anexo F.2 grafico A: como se puede apreciar en la Tabla 17 los valores estadísticos obtenidos, tienen la siguiente interpretación:
	- Coeficiente de determinación  $R^2$ : el 96,93% de la variabilidad de la variable dependiente es explicada por el modelo (Satisfactorio).
	- Error estándar residual: es de 14,65 puntos lo que puede considerarse relativamente bajo con respecto a una escala de habitantes manejada en centenas (Satisfactorio).
	- Shapiro-Wilk (W): cercano a 1, muy probable que la población venga de una distribución normal (Satisfactorio).
	- Shapiro-Wilk (VALOR-P): mayor al nivel de significancia del 0.05, lo que sugiere que la muestra podría provenir de una distribución normal (Satisfactorio).

Para completar el análisis, se evalúan las gráficas de residuos:

Valores observados (Habitantes) vs Residuos: los residuos no se distribuyen con la misma variabilidad, el área en verde posee una forma asimétrica. La línea de tendencia central no se asemeja a la línea horizontal roja, como se puede observar en el Anexo F.2, gráfico B. Además, se observa la presencia de residuos atípicos tanto por encima como por debajo de la línea horizontal roja (Normal).

Grafica cuantitl-cuantil (Normal QQ-plot): el gráfico no muestra desviaciones importantes respecto a la línea diagonal, salvo al inicio y al final, lo que puede indicar la presencia de valores atípicos en el Anexo F.2, gráfico C (Normal).

Histograma de residuos: no se asemeja a la forma acampanada de la distribución normal como se muestra en el Anexo F.2, grafico D (Desfavorable).

- 4.1.3.3 Método Geométrico Anexo F.3 grafico A: como se puede apreciar en la Tabla 17 los valores estadísticos obtenidos, tienen la siguiente interpretación:
	- Coeficiente de determinación  $R^2$ : el 91,09% de la variabilidad de la variable dependiente es explicada por el modelo (Satisfactorio).
	- Error estándar residual: es de 24,9326 puntos lo que puede considerarse relativamente bajo con respecto a una escala de habitantes manejada en centenas, pero es casi el doble con respecto a los dos métodos analizados anteriormente (Desfavorable).
	- Shapiro-Wilk (W): Menor a los otros métodos, pero no muy lejano a 1, muy probable que la población venga de una distribución normal (Satisfactorio).
	- Shapiro-Wilk (VALOR-P): menor al nivel de significancia del 0.05, lo que sugiere que la muestra no sigue una distribución normal (Desfavorable).

Para completar el análisis, se evalúan las gráficas de residuos:

Valores observados (Habitantes) vs Residuos: los residuos no se distribuyen con la misma variabilidad. El área verde demuestra una tendencia, al igual que la línea de tendencia azul, como se puede observar en el Anexo F.3, gráfico B. Se observa la presencia de residuos atípicos en la zona principal por debajo de la línea horizontal, mientras que al final se encuentran por encima (Desfavorable).

Grafica cuantitl-cuantil (Normal QQ-plot): el gráfico muestra desviaciones importantes respecto a la línea diagonal, lo que indica la presencia de valores atípicos, además de una distribución de colas largas, como se observa en el Anexo F.3, gráfico C (Desfavorable).

Histograma de residuos: no se asemeja a la forma acampanada de la distribución normal como se muestra en el Anexo F.3, grafico D (Desfavorable).

- 4.1.3.4 Regresión Potencial Anexo F.4 grafico A: como se puede apreciar en la Tabla 17 los valores estadísticos obtenidos, tienen la siguiente interpretación:
	- Coeficiente de determinación  $R^2$ : el 94,27% de la variabilidad de la variable dependiente es explicada por el modelo (Satisfactorio).
	- Error estándar residual: es de 19,9913 puntos lo que puede considerarse relativamente bajo con respecto a una escala de habitantes manejada en centenas. Sin embargo, contrastando con los métodos anteriores, es un poco elevado (Normal).
	- Shapiro-Wilk (W): cercano a 1, muy probable que la población venga de una distribución normal (Satisfactorio).
	- Shapiro-Wilk (VALOR-P): mayor al nivel de significancia del 0.05, lo que sugiere que la muestra podría provenir de una distribución normal (Satisfactorio).

Para completar el análisis, se evalúan las gráficas de residuos:

Valores observados (Habitantes) vs Residuos: los residuos no se distribuyen con la misma variabilidad, el área en verde posee una forma asimétrica. La línea de tendencia central no se asemeja a la línea horizontal roja, como se puede observar en el Anexo F.4, gráfico B. Además, se observa la presencia de residuos atípicos por debajo de la línea horizontal roja (Desfavorable).

Grafica cuantitl-cuantil (Normal QQ-plot): el gráfico muestra una curva en forma de S, lo que indica una distribución de colas largas, como se observa en el Anexo F.4, gráfico C (Desfavorable).

Histograma de residuos: no se asemeja a la forma acampanada de la distribución normal como se muestra en el Anexo F.4, grafico D (Desfavorable).

4.1.3.5 Selección del método: en el sector de General Veintimilla, la Regresión Logarítmica se identifica como el método más adecuado para ajustarse a nuestra serie de datos. Esto se debe a que presenta valores más favorables en cuanto al coeficiente de determinación y al error estándar residual. Aunque los resultados de la prueba de normalidad mediante el test de Shapiro-Wilk no sean los más altos entre todos los métodos, se encuentran dentro de un rango suficientemente bueno. Además, a pesar de que los gráficos de residuos no indican homocedasticidad e independencia aceptable, este solo no es un indicativo de que el método haya fallado. En conjunto, la regresión logarítmica es la elección más adecuada para nuestra serie de datos.

Sin embargo, por seguridad, de aquí en adelante trabajaremos con los resultados obtenidos por la regresión lineal, ya que las medidas estadísticas y los gráficos de residuos difieren mínimamente de la regresión logarítmica.

### **4.1.4 Leg Tabacay:**

En función de la tabla 18, se realiza un análisis de los resultados obtenidos por cada método de estimación poblacional para el sector de Leg Tabacay:

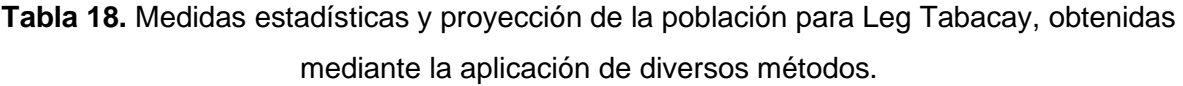

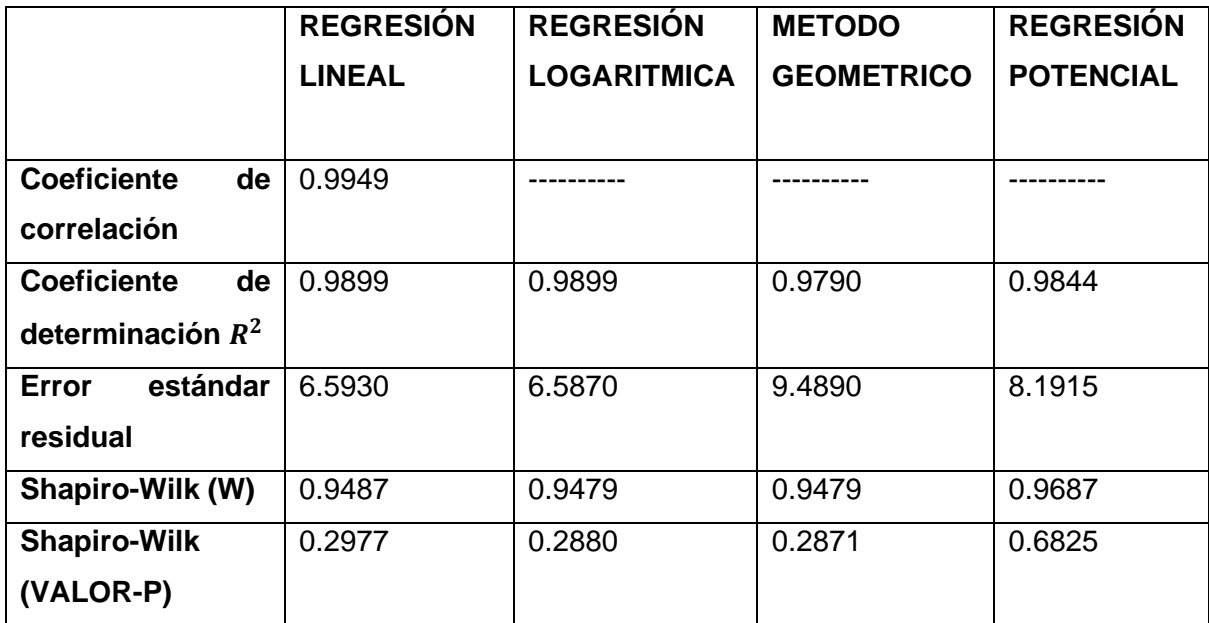

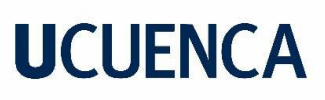

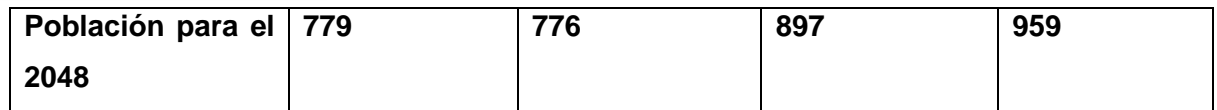

Fuente: Elaboración propia.

- 4.1.4.1 Regresión Lineal Anexo G.1 grafico A: como se puede apreciar en la Tabla 18 los valores estadísticos obtenidos, tienen la siguiente interpretación:
	- Coeficiente de correlación: muy fuerte e indica una correlación positiva entre las variables ya que está muy cercano a 1 (Satisfactorio).
	- Coeficiente de determinación  $R^2$ : el 98,99% de la variabilidad de la variable dependiente es explicada por el modelo (Satisfactorio).
	- Error estándar residual: es de 6,593 puntos lo que puede considerarse relativamente bajo con respecto a una escala de habitantes manejada en centenas (Satisfactorio).
	- Shapiro-Wilk (W): cercano a 1, muy probable que la población venga de una distribución normal (Satisfactorio).
	- Shapiro-Wilk (VALOR-P): mayor al nivel de significancia del 0.05, lo que sugiere que la muestra podría provenir de una distribución normal (Satisfactorio).

Para completar el análisis, se evalúan las gráficas de residuos:

Valores observados (Habitantes) vs Residuos: los residuos se distribuyen con la misma variabilidad, el área verde está en forma de banda horizontal y ancho uniforme. La línea de tendencia central se asemeja a la línea horizontal roja, como se puede observar en el Anexo G.1, gráfico B. Además, se observa la presencia de residuos atípicos tanto por encima como por debajo de la línea horizontal roja (Satisfactorio).

Grafica cuantitl-cuantil (Normal QQ-plot): el gráfico no muestra desviaciones importantes respecto a la línea diagonal, en el Anexo G.1, gráfico C (Satisfactorio).

Histograma de residuos: no se asemeja a la forma acampanada de la distribución normal como se muestra en el Anexo G.1, grafico D (Desfavorable).

- 4.1.4.2 Regresión Logarítmica Anexo G.2 grafico A: como se puede apreciar en la Tabla 18 los valores estadísticos obtenidos, tienen la siguiente interpretación:
	- Coeficiente de determinación  $R^2$ : el 98,99% de la variabilidad de la variable dependiente es explicada por el modelo (Satisfactorio).
	- Error estándar residual: es de 6,587 puntos lo que puede considerarse relativamente bajo con respecto a una escala de habitantes manejada en centenas (Satisfactorio).
	- Shapiro-Wilk (W): cercano a 1, muy probable que la población venga de una distribución normal (Satisfactorio).
	- Shapiro-Wilk (VALOR-P): mayor al nivel de significancia del 0.05, lo que sugiere que la muestra podría provenir de una distribución normal (Satisfactorio).

Para completar el análisis, se evalúan las gráficas de residuos:

Valores observados (Habitantes) vs Residuos: los residuos se distribuyen con la misma variabilidad, el área verde está en forma de banda horizontal y ancho uniforme. La línea de tendencia central se asemeja a la línea horizontal roja, como se puede observar en el Anexo G.2, gráfico B. Además, se observa la presencia de residuos atípicos tanto por encima como por debajo de la línea horizontal roja (Satisfactorio).

Grafica cuantitl-cuantil (Normal QQ-plot): el gráfico no muestra desviaciones importantes respecto a la línea diagonal, en el Anexo G.2, gráfico C (Satisfactorio).

Histograma de residuos: no se asemeja a la forma acampanada de la distribución normal como se muestra en el Anexo G.2, grafico D (Desfavorable).

- 4.1.4.3 Método Geométrico Anexo G.3 grafico A: como se puede apreciar en la Tabla 18 los valores estadísticos obtenidos, tienen la siguiente interpretación:
	- Coeficiente de determinación  $R^2$ : el 97,9% de la variabilidad de la variable dependiente es explicada por el modelo (Satisfactorio).

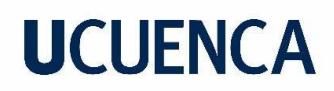

- Error estándar residual: es de 9,489 puntos lo que puede considerarse relativamente bajo con respecto a una escala de habitantes manejada en centenas, pero es casi una tercera parte con respecto a los dos métodos analizados anteriormente (Desfavorable).
- Shapiro-Wilk (W): cercano a 1, muy probable que la población venga de una distribución normal (Satisfactorio).
- Shapiro-Wilk (VALOR-P): mayor al nivel de significancia del 0.05, lo que sugiere que la muestra podría provenir de una distribución normal (Satisfactorio).

Valores observados (Habitantes) vs Residuos: los residuos no se distribuyen con la misma variabilidad. El área verde demuestra una tendencia cambiante, al igual que la línea de tendencia azul, como se puede observar en el Anexo G.3, gráfico B. Se observa la presencia de residuos atípicos (Desfavorable).

Grafica cuantitl-cuantil (Normal QQ-plot): el gráfico no muestra desviaciones importantes respecto a la línea diagonal, salvo al inicio lo que indica la presencia de valores atípicos, como se observa en el Anexo G.3, gráfico C (Desfavorable).

Histograma de residuos: no se asemeja a la forma acampanada de la distribución normal como se muestra en el Anexo G.3, grafico D (Desfavorable).

- 4.1.4.4 Regresión Potencial Anexo G.4 grafico A: como se puede apreciar en la Tabla 18 los valores estadísticos obtenidos, tienen la siguiente interpretación:
	- Coeficiente de determinación  $R^2$ : el 98,44% de la variabilidad de la variable dependiente es explicada por el modelo (Satisfactorio).
	- Error estándar residual: es de 8,1915 puntos lo que puede considerarse relativamente bajo con respecto a una escala de habitantes manejada en centenas. Sin embargo, contrastando con los métodos anteriores, este es un poco mayor (Normal).

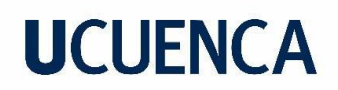

- Shapiro-Wilk (W): cercano a 1, muy probable que la población venga de una distribución normal (Satisfactorio).
- Shapiro-Wilk (VALOR-P): mayor al nivel de significancia del 0.05, lo que sugiere que la muestra podría provenir de una distribución normal (Satisfactorio).

Valores observados (Habitantes) vs Residuos: los residuos no se distribuyen con la misma variabilidad, el área en verde posee una forma asimétrica. La línea de tendencia central no se asemeja a la línea horizontal roja, como se puede observar en el Anexo G.4, gráfico B. Además, se observa la presencia de residuos atípicos (Desfavorable).

Grafica cuantitl-cuantil (Normal QQ-plot): el gráfico muestra una curva en forma de S, lo que indica una distribución de colas largas, como se observa en el Anexo G.4, gráfico C (Desfavorable).

Histograma de residuos: no se asemeja a la forma acampanada de la distribución normal como se muestra en el Anexo G.4, grafico D (Desfavorable).

4.1.4.5 Selección del método: en el sector de Leg Tabacay, la Regresión Logarítmica se identifica como el método más adecuado para ajustarse a nuestra serie de datos. Esto se debe a que presenta valores más favorables en cuanto al coeficiente de determinación y al error estándar residual. Aunque los resultados de la prueba de normalidad mediante el test de Shapiro-Wilk no sean los más altos entre todos los métodos, se encuentran dentro de un rango suficientemente bueno. Además, los gráficos de residuos indican homocedasticidad e independencia, a pesar de la presencia de valores atípicos. En conjunto, la regresión logarítmica es el método que mejor se adapta a nuestra serie de datos.

Sin embargo, por seguridad, de aquí en adelante trabajaremos con los resultados obtenidos por la regresión lineal, ya que las medidas estadísticas y los gráficos de residuos difieren mínimamente de la regresión logarítmica.

### **4.1.5 Oriente Bajo**

En función de la tabla 19, se realiza un análisis de los resultados obtenidos por cada método de estimación poblacional para el sector de Oriente Bajo:

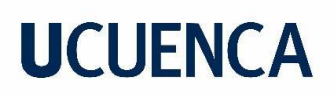

**Tabla 19.** Medidas estadísticas y proyección de la población para Oriente Bajo, obtenidas mediante la aplicación de diversos métodos.

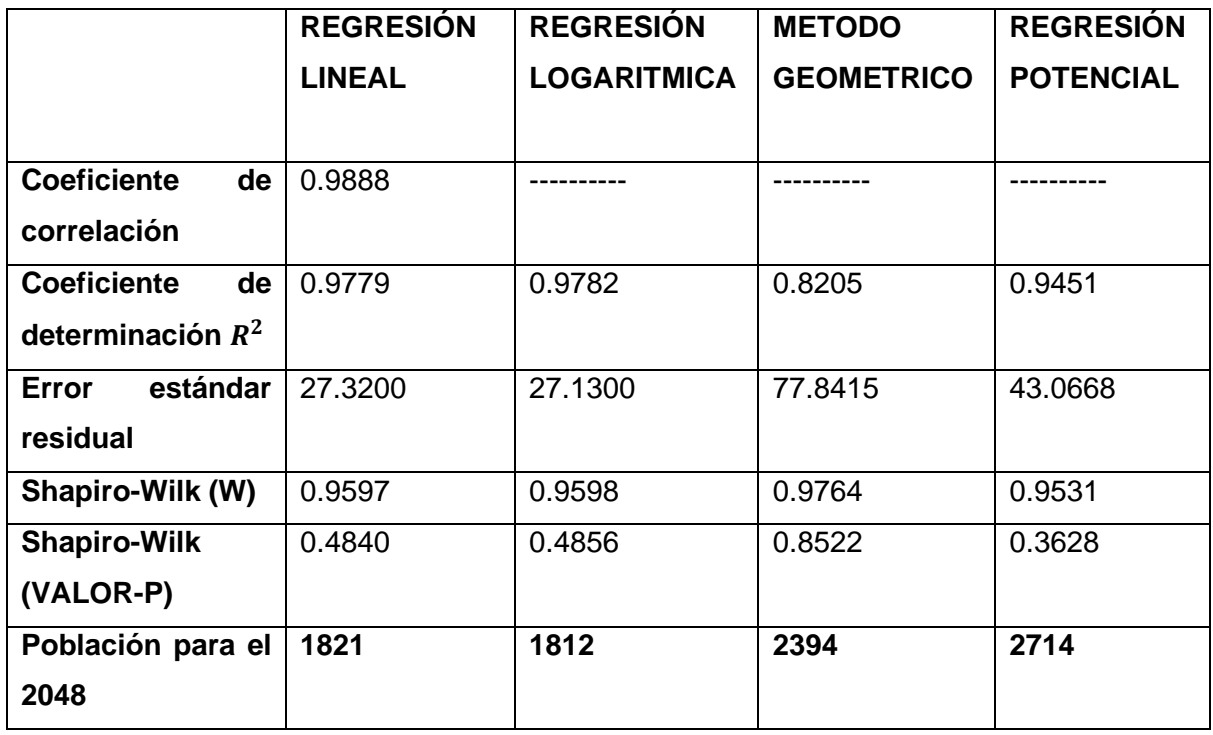

Fuente: Elaboración propia.

- 4.1.5.1 Regresión Lineal Anexo H.1 grafico A: como se puede apreciar en la Tabla 19 los valores estadísticos obtenidos, tienen la siguiente interpretación:
	- Coeficiente de correlación: muy fuerte e indica una correlación positiva entre las variables ya que está muy cercano a 1 (Satisfactorio).
	- Coeficiente de determinación  $R^2$ : el 97,79% de la variabilidad de la variable dependiente es explicada por el modelo (Satisfactorio).
	- Error estándar residual: es de 27,32 puntos lo que puede considerarse relativamente bajo con respecto a una escala de habitantes manejada en miles (Satisfactorio).
	- Shapiro-Wilk (W): cercano a 1, muy probable que la población venga de una distribución normal (Satisfactorio).

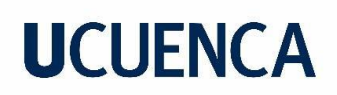

• Shapiro-Wilk (VALOR-P): mayor al nivel de significancia del 0.05, lo que sugiere que la muestra podría provenir de una distribución normal (Satisfactorio).

Para completar el análisis, se evalúan las gráficas de residuos:

Valores observados (Habitantes) vs Residuos: los residuos se distribuyen con variabilidad desigual; el área verde adopta la forma de una banda horizontal de ancho uniforme. La línea de tendencia central se asemeja a la línea horizontal roja, con cierta variabilidad en sus residuos, como se puede observar en el Anexo H.1, gráfico B. Además, se nota la presencia de residuos atípicos que siguen una tendencia (Desfavorable).

Grafica cuantitl-cuantil (Normal QQ-plot): el gráfico muestra una curva en forma de S, lo que indica una distribución de colas largas, como se observa en el Anexo H.1, gráfico C (Desfavorable)

Histograma de residuos: entre todos los gráficos que hemos viso es de los que más se asemeja a una distribución normal como se muestra en el Anexo H.1, grafico D (Normal).

- 4.1.5.2 Regresión Logarítmica Anexo H.2 grafico A: como se puede apreciar en la Tabla 19 los valores estadísticos obtenidos, tienen la siguiente interpretación:
	- Coeficiente de determinación  $R^2$ : el 97,82% de la variabilidad de la variable dependiente es explicada por el modelo (Satisfactorio).
	- Error estándar residual: es de 27,13 puntos lo que puede considerarse relativamente bajo con respecto a una escala de habitantes manejada en miles (Satisfactorio).
	- Shapiro-Wilk (W): cercano a 1, muy probable que la población venga de una distribución normal (Satisfactorio).
	- Shapiro-Wilk (VALOR-P): mayor al nivel de significancia del 0.05, lo que sugiere que la muestra podría provenir de una distribución normal (Satisfactorio).

Para completar el análisis, se evalúan las gráficas de residuos:

# **UCUFNCA**

Valores observados (Habitantes) vs Residuos: los residuos se distribuyen con variabilidad desigual; el área verde adopta la forma de una banda horizontal de ancho uniforme. La línea de tendencia central se asemeja a la línea horizontal roja, con cierta variabilidad en sus residuos, como se puede observar en el Anexo H.2, gráfico B. Además, se nota la presencia de residuos atípicos que siguen una tendencia (Desfavorable).

Grafica cuantitl-cuantil (Normal QQ-plot): el gráfico muestra una curva en forma de S, lo que indica una distribución de colas largas, como se observa en el Anexo H.2, gráfico C (Desfavorable)

Histograma de residuos: entre todos los gráficos que hemos viso es de los que más se asemeja a una distribución normal como se muestra en el Anexo H.2, grafico D (Normal).

- 4.1.5.3 Método Geométrico Anexo H.3 grafico A: como se puede apreciar en la Tabla 19 los valores estadísticos obtenidos, tienen la siguiente interpretación:
	- Coeficiente de determinación  $R^2$ : el 82,05% de la variabilidad de la variable dependiente es explicada por el modelo (Satisfactorio).
	- Error estándar residual: es de 77,8415 puntos lo que parece ser muy alto con respecto a una escala de habitantes manejada en miles (Desfavorable).
	- Shapiro-Wilk (W): cercano a 1, muy probable que la población venga de una distribución normal (Satisfactorio).
	- Shapiro-Wilk (VALOR-P): mayor al nivel de significancia del 0.05, lo que sugiere que la muestra podría provenir de una distribución normal (Satisfactorio).

Para completar el análisis, se evalúan las gráficas de residuos:

Valores observados (Habitantes) vs Residuos: los residuos en su gran mayoría solo se encuentran en la sección positiva del gráfico, lo que demuestra una tendencia en los datos. El área verde, al igual que la línea de tendencia azul son amorfas, como se puede observar en el Anexo H.3, gráfico B. Se observa la presencia de residuos atípicos en la parte superior (Desfavorable).

Grafica cuantitl-cuantil (Normal QQ-plot): el gráfico no muestra desviaciones importantes respecto a la línea diagonal, como se observa en el Anexo H.3, gráfico C (Satisfactorio).

Histograma de residuos: no se asemeja a la forma acampanada de la distribución normal como se muestra en el Anexo H.3, grafico D (Desfavorable).

- 4.1.5.4 Regresión Potencial Anexo H.4 grafico A: como se puede apreciar en la Tabla 19 los valores estadísticos obtenidos, tienen la siguiente interpretación:
	- Coeficiente de determinación  $R^2$ : el 94,51% de la variabilidad de la variable dependiente es explicada por el modelo (Satisfactorio).
	- Error estándar residual: es de 43,0668 puntos lo que puede considerarse relativamente bajo con respecto a una escala de habitantes manejada en miles. Sin embargo, contrastando con los métodos anteriores, este es un poco mayor (Normal).
	- Shapiro-Wilk (W): cercano a 1, muy probable que la población venga de una distribución normal (Satisfactorio).
	- Shapiro-Wilk (VALOR-P): mayor al nivel de significancia del 0.05, lo que sugiere que la muestra podría provenir de una distribución normal (Satisfactorio).

Para completar el análisis, se evalúan las gráficas de residuos:

Valores observados (Habitantes) vs Residuos: los residuos no se distribuyen con la misma variabilidad, el área en verde y la línea de tendencia azul no se asemeja a la línea horizontal roja, como se puede observar en el Anexo H.4, gráfico B. Además, se observa la presencia de residuos atípicos y que estos siguen una tendencia (Desfavorable).

Grafica cuantitl-cuantil (Normal QQ-plot): el gráfico muestra una curva descendente lo que indica asimetría a la derecha, como se observa en el Anexo H.4, gráfico C (Desfavorable).

Histograma de residuos: no se asemeja a la forma acampanada de la distribución normal como se muestra en el Anexo H.4, grafico D (Desfavorable).

4.1.5.5 Selección del método: en el sector de Oriente Bajo, la Regresión Logarítmica se identifica como el método más adecuado para ajustarse a nuestra serie de datos. Esto

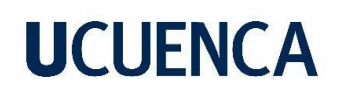

se debe a que presenta valores más favorables en cuanto al coeficiente de determinación y al error estándar residual. Aunque los resultados de la prueba de normalidad mediante el test de Shapiro-Wilk no sean los más altos entre todos los métodos, se encuentran dentro de un rango suficientemente bueno. Además, a pesar de que los gráficos de residuos no indican homocedasticidad e independencia aceptable, este solo no es un indicativo de que el método haya fallado. En conjunto, la regresión logarítmica es el método que mejor se adapta a nuestra serie de datos.

Sin embargo, por seguridad, de aquí en adelante trabajaremos con los resultados obtenidos por la regresión lineal, ya que las medidas estadísticas y los gráficos de residuos difieren mínimamente de la regresión logarítmica.

#### **4.1.6 Señor de Flores**

En función de la tabla 20, se realiza un análisis de los resultados obtenidos por cada método de estimación poblacional para el sector de Señor de Flores:

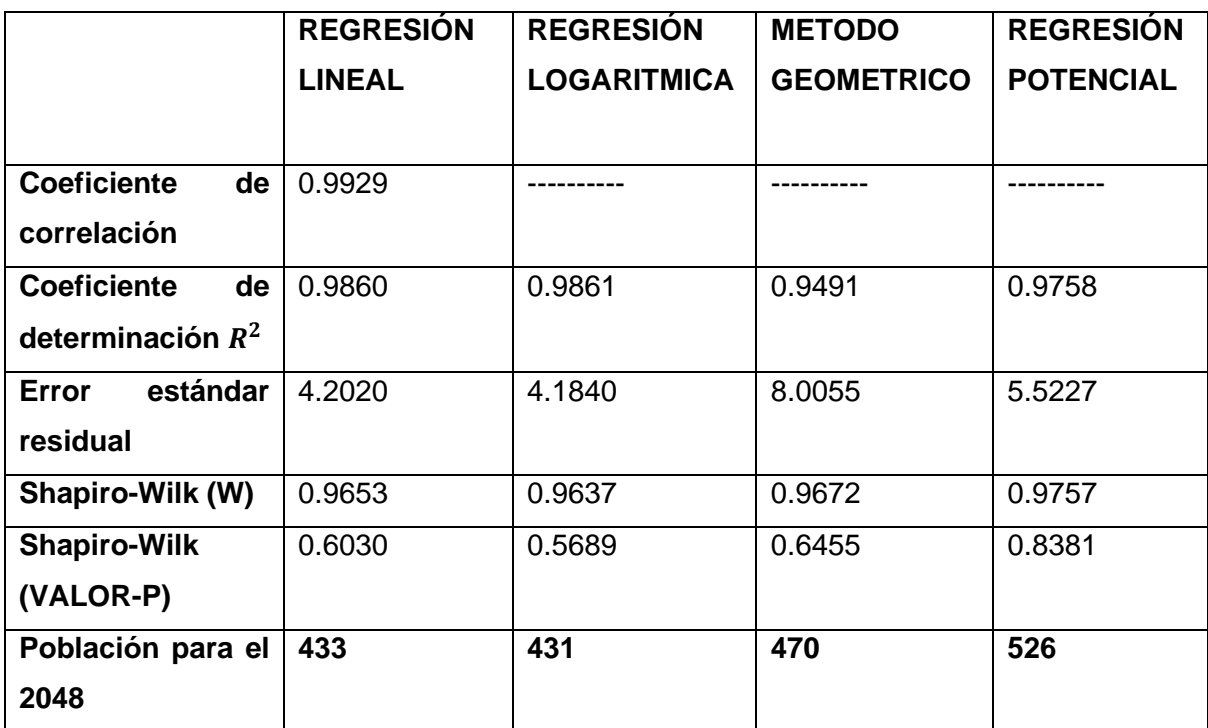

**Tabla 20**. Medidas estadísticas y proyección de la población para Señor de Flores, obtenidas mediante la aplicación de diversos métodos.

Fuente: Elaboración propia.

- 4.1.6.1 Regresión Lineal Anexo I.1 grafico A: como se puede apreciar en la Tabla 20 los valores estadísticos obtenidos, tienen la siguiente interpretación:
	- Coeficiente de correlación: muy fuerte e indica una correlación positiva entre las variables ya que está muy cercano a 1 (Satisfactorio).
	- Coeficiente de determinación  $R^2$ : el 98,6% de la variabilidad de la variable dependiente es explicada por el modelo (Satisfactorio).
	- Error estándar residual: es de 4,202 puntos lo que puede considerarse relativamente bajo con respecto a una escala de habitantes manejada en centenas (Satisfactorio).
	- Shapiro-Wilk (W): cercano a 1, muy probable que la población venga de una distribución normal (Satisfactorio).
	- Shapiro-Wilk (VALOR-P): mayor al nivel de significancia del 0.05, lo que sugiere que la muestra podría provenir de una distribución normal (Satisfactorio).

Para completar el análisis, se evalúan las gráficas de residuos:

Valores observados (Habitantes) vs Residuos: los residuos presentan variabilidad simétrica. El área en verde tiene la forma de una banda horizontal con ancho uniforme, y la línea de tendencia azul se asemeja a la banda horizontal roja, como se puede observar en el Anexo I.1, gráfico B. Además, se presentan dos residuos atípicos pero distribuidos a los lados de la línea horizontal (Satisfactorio).

Grafica cuantitl-cuantil (Normal QQ-plot): el gráfico no muestra desviaciones importantes respecto a la línea diagonal, pero algunos puntos alejados de la línea implican valores atípicos, como se observa en el Anexo I.1, gráfico C (Normal)

Histograma de residuos: no se asemeja a la forma acampanada de la distribución normal como se muestra en el Anexo I.1, grafico D (Desfavorable).

4.1.6.2 Regresión Logarítmica Anexo I.2 grafico A: como se puede apreciar en la Tabla 20 los valores estadísticos obtenidos, tienen la siguiente interpretación:

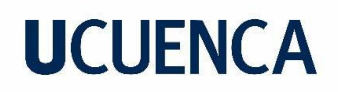

- Coeficiente de determinación  $R^2$ : el 98,61% de la variabilidad de la variable dependiente es explicada por el modelo (Satisfactorio).
- Error estándar residual: es de 4,184 puntos lo que puede considerarse relativamente bajo con respecto a una escala de habitantes manejada en centenas (Satisfactorio).
- Shapiro-Wilk (W): cercano a 1, muy probable que la población venga de una distribución normal (Satisfactorio).
- Shapiro-Wilk (VALOR-P): mayor al nivel de significancia del 0.05, lo que sugiere que la muestra podría provenir de una distribución normal (Satisfactorio).

Valores observados (Habitantes) vs Residuos: los residuos presentan variabilidad simétrica. El área en verde tiene la forma de una banda horizontal con ancho uniforme, y la línea de tendencia azul se asemeja a la banda horizontal roja, como se puede observar en el Anexo I.2, gráfico B. Además, se presentan dos residuos atípicos pero distribuidos a los lados de la línea horizontal (Satisfactorio)

Grafica cuantitl-cuantil (Normal QQ-plot): el gráfico no muestra desviaciones importantes respecto a la línea diagonal, pero algunos puntos alejados de la línea implican valores atípicos, como se observa en el Anexo I.2, gráfico C (Normal)

Histograma de residuos: no se asemeja a la forma acampanada de la distribución normal como se muestra en el Anexo I.2, grafico D (Desfavorable).

- 4.1.6.3 Método Geométrico Anexo I.3 grafico A: como se puede apreciar en la Tabla 20 los valores estadísticos obtenidos, tienen la siguiente interpretación:
	- Coeficiente de determinación  $R^2$ : el 94,91% de la variabilidad de la variable dependiente es explicada por el modelo (Satisfactorio).
	- Error estándar residual: es de 8,0055 puntos lo que no parece ser muy alto con respecto a una escala de habitantes manejada en centenas, pero si en comparación con los métodos anteriores (Desfavorable).

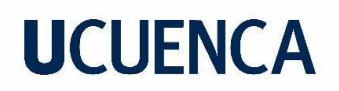

- Shapiro-Wilk (W): cercano a 1, muy probable que la población venga de una distribución normal (Satisfactorio).
- Shapiro-Wilk (VALOR-P): mayor al nivel de significancia del 0.05, lo que sugiere que la muestra podría provenir de una distribución normal (Satisfactorio).

Valores observados (Habitantes) vs Residuos: los residuos en su gran mayoría solo se encuentran en la sección positiva del gráfico, lo que demuestra una tendencia en los datos. El área verde, al igual que la línea de tendencia azul siguen una tendencia positiva, como se puede observar en el Anexo I.3, gráfico B. Se observa la presencia de residuos atípicos en la parte superior (Desfavorable).

Grafica cuantitl-cuantil (Normal QQ-plot): el gráfico no muestra desviaciones importantes respecto a la línea diagonal, pero algunos valores alejados de la línea implican valores atípicos, como se observa en el Anexo I.3, gráfico C (Satisfactorio).

Histograma de residuos: no se asemeja a la forma acampanada de la distribución normal como se muestra en el Anexo I.3, grafico D (Desfavorable).

- 4.1.6.4 Regresión Potencial Anexo I.4 grafico A: como se puede apreciar en la Tabla 20 los valores estadísticos obtenidos, tienen la siguiente interpretación:
	- Coeficiente de determinación  $R^2$ : el 97,58% de la variabilidad de la variable dependiente es explicada por el modelo (Satisfactorio).
	- Error estándar residual: es de 5,5227 puntos lo que puede considerarse relativamente bajo con respecto a una escala de habitantes manejada en centenas. Sin embargo, contrastando con los métodos anteriores, este es un poco mayor (Normal).
	- Shapiro-Wilk (W): cercano a 1, muy probable que la población venga de una distribución normal (Satisfactorio).

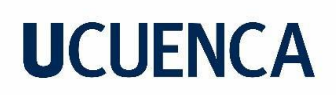

• Shapiro-Wilk (VALOR-P): mayor al nivel de significancia del 0.05, lo que sugiere que la muestra podría provenir de una distribución normal (Satisfactorio).

Para completar el análisis, se evalúan las gráficas de residuos:

Valores observados (Habitantes) vs Residuos: los residuos presentan variabilidad simétrica. El área en verde tiene la forma de una banda horizontal con ancho uniforme, y la línea de tendencia azul se asemeja a la banda horizontal roja, como se puede observar en el Anexo I.4, gráfico B. sin embargo, se presentan dos residuos atípicos pero distribuidos a los lados de la línea horizontal y la línea de tendencia azul no se asemeja tanto como en los dos primeros métodos (Normal)

Grafica cuantitl-cuantil (Normal QQ-plot): el gráfico no muestra desviaciones importantes respecto a la línea diagonal, pero algunos puntos alejados de la línea implican valores atípicos, como se observa en el Anexo I.4, gráfico C (Normal)

Histograma de residuos: entre todos los gráficos que hemos viso es de los que más se asemeja a una distribución normal como se muestra en el Anexo I.4, grafico D (Normal).

4.1.6.5 Selección del método: en el sector de Señor de Flores, la Regresión Logarítmica se identifica como el método más adecuado para ajustarse a nuestra serie de datos. Esto se debe a que presenta valores más favorables en cuanto al coeficiente de determinación y al error estándar residual. Aunque los resultados de la prueba de normalidad mediante el test de Shapiro-Wilk no sean los más altos entre todos los métodos, se encuentran dentro de un rango suficientemente bueno. Además, los gráficos de residuos indican homocedasticidad e independencia, a pesar de la presencia de valores atípicos. En conjunto, la regresión logarítmica es el método que mejor se adapta a nuestra serie de datos.

Sin embargo, por seguridad, de aquí en adelante trabajaremos con los resultados obtenidos por la regresión lineal, ya que las medidas estadísticas y los gráficos de residuos difieren mínimamente de la regresión logarítmica.

### **4.1.7 Corazón de María**

En función de la tabla 21, se realiza un análisis de los resultados obtenidos por cada método de estimación poblacional para el sector de Corazón de María.

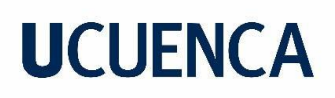

**Tabla 21.** Medidas estadísticas y proyección de la población para Corazón de María, obtenidas mediante la aplicación de diversos métodos.

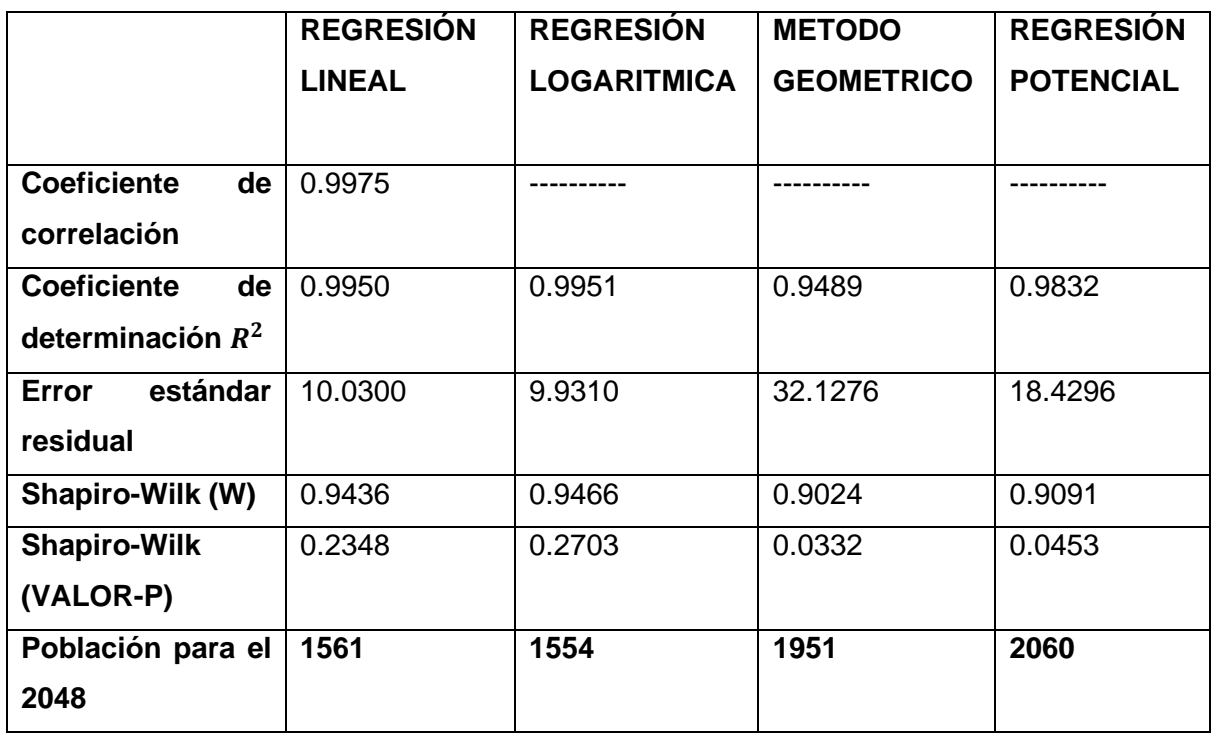

Fuente: Elaboración propia.

- 4.1.7.1 Regresión Lineal Anexo J.1 grafico A: como se puede apreciar en la Tabla 21 los valores estadísticos obtenidos, tienen la siguiente interpretación:
	- Coeficiente de correlación: muy fuerte e indica una correlación positiva entre las variables ya que está muy cercano a 1 (Satisfactorio).
	- Coeficiente de determinación  $R^2$ : el 99,5% de la variabilidad de la variable dependiente es explicada por el modelo (Satisfactorio).
	- Error estándar residual: es de 10,03 puntos lo que puede considerarse relativamente bajo con respecto a una escala de habitantes manejada en miles (Satisfactorio).
	- Shapiro-Wilk (W): cercano a 1, muy probable que la población venga de una distribución normal (Satisfactorio).

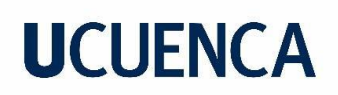

• Shapiro-Wilk (VALOR-P): mayor al nivel de significancia del 0.05, lo que sugiere que la muestra podría provenir de una distribución normal (Satisfactorio).

Para completar el análisis, se evalúan las gráficas de residuos:

Valores observados (Habitantes) vs Residuos: los residuos presentan variabilidad. El área en verde no tiene una tendencia constante, y la línea de tendencia azul se asemejan a la banda horizontal roja, como se puede observar en el Anexo J.1, gráfico B. Además, se presentan residuos atípicos pero distribuidos a ambos lados de la línea horizontal (Normal)

Grafica cuantitl-cuantil (Normal QQ-plot): el gráfico no muestra desviaciones importantes respecto a la línea diagonal, pero algunos puntos alejados de la línea implican valores atípicos, como se observa en el Anexo J.1, gráfico C (Normal)

Histograma de residuos: no se asemeja a la forma acampanada de la distribución normal como se muestra en el Anexo J.1, grafico D (Desfavorable).

- 4.1.7.2 Regresión Logarítmica Anexo J.2 grafico A: como se puede apreciar en la Tabla 21 los valores estadísticos obtenidos, tienen la siguiente interpretación:
	- Coeficiente de determinación  $R^2$ : el 99,51% de la variabilidad de la variable dependiente es explicada por el modelo (Satisfactorio).
	- Error estándar residual: es de 9,931 puntos lo que puede considerarse relativamente bajo con respecto a una escala de habitantes manejada en miles (Satisfactorio).
	- Shapiro-Wilk (W): cercano a 1, muy probable que la población venga de una distribución normal (Satisfactorio).
	- Shapiro-Wilk (VALOR-P): mayor al nivel de significancia del 0.05, lo que sugiere que la muestra podría provenir de una distribución normal (Satisfactorio).

Para completar el análisis, se evalúan las gráficas de residuos:

Valores observados (Habitantes) vs Residuos: los residuos presentan variabilidad. El área en verde no tiene una tendencia constante, y la línea de tendencia azul se asemejan a la banda

horizontal roja, como se puede observar en el Anexo J.2, gráfico B. Además, se presentan residuos atípicos pero distribuidos a los lados de la línea horizontal (Normal)

Grafica cuantitl-cuantil (Normal QQ-plot): el gráfico no muestra desviaciones importantes respecto a la línea diagonal, pero algunos puntos alejados de la línea implican valores atípicos, como se observa en el Anexo J.2, gráfico C (Normal)

Histograma de residuos: no se asemeja a la forma acampanada de la distribución normal como se muestra en el Anexo J.2, grafico D (Desfavorable).

- 4.1.7.3 Método Geométrico Anexo J.3 grafico A: como se puede apreciar en la Tabla 21 los valores estadísticos obtenidos, tienen la siguiente interpretación:
	- Coeficiente de determinación  $R^2$ : el 94,89% de la variabilidad de la variable dependiente es explicada por el modelo (Satisfactorio).
	- Error estándar residual: es de 32,1276 puntos lo que no parece ser muy alto con respecto a una escala de habitantes manejada en miles, pero si en comparación con los métodos anteriores (Desfavorable).
	- Shapiro-Wilk (W): cercano a 1, muy probable que la población venga de una distribución normal (Satisfactorio).
	- Shapiro-Wilk (VALOR-P): menor al nivel de significancia del 0.05, lo que sugiere que la muestra no sigue una distribución normal (Desfavorable).

Para completar el análisis, se evalúan las gráficas de residuos:

Valores observados (Habitantes) vs Residuos: los residuos en su gran mayoría solo se encuentran en la sección positiva del gráfico, lo que demuestra una tendencia en los datos. El área verde, al igual que la línea de tendencia azul siguen una tendencia positiva, como se puede observar en el Anexo J.3, gráfico B. Se observa la presencia de residuos atípicos en la parte superior (Desfavorable).

Grafica cuantitl-cuantil (Normal QQ-plot): se presenta una curva descendente lo que implica una distribución con asimetría a la derecha, como se observa en el Anexo J.3, gráfico C (Satisfactorio).

Histograma de residuos: no se asemeja a la forma acampanada de la distribución normal como se muestra en el Anexo J.3, grafico D (Desfavorable).

- 4.1.7.4 Regresión Potencial Anexo J.4 grafico A: como se puede apreciar en la Tabla 21 los valores estadísticos obtenidos, tienen la siguiente interpretación:
	- Coeficiente de determinación  $R^2$ : el 98,32% de la variabilidad de la variable dependiente es explicada por el modelo (Satisfactorio).
	- Error estándar residual: es de 18,4296 puntos lo que puede considerarse relativamente bajo con respecto a una escala de habitantes manejada en miles. Sin embargo, contrastando con los métodos anteriores, este es un poco mayor (Normal).
	- Shapiro-Wilk (W): cercano a 1, muy probable que la población venga de una distribución normal (Satisfactorio).
	- Shapiro-Wilk (VALOR-P): mayor al nivel de significancia del 0.05, lo que sugiere que la muestra podría provenir de una distribución normal (Satisfactorio).

Para completar el análisis, se evalúan las gráficas de residuos:

Valores observados (Habitantes) vs Residuos: los residuos no se distribuyen con la misma variabilidad, el área en verde y la línea de tendencia azul no se asemeja a la línea horizontal roja, como se puede observar en el Anexo J.4, gráfico B. Además, se observa la presencia de residuos atípicos en la zona inferior (Desfavorable).

Grafica cuantitl-cuantil (Normal QQ-plot): el gráfico no muestra desviaciones importantes respecto a la línea diagonal, pero algunos puntos alejados de la línea implican valores atípicos, como se observa en el Anexo J.4, gráfico C (Normal)

Histograma de residuos: no se asemeja a la forma acampanada de la distribución normal como se muestra en el Anexo J.4, grafico D (Desfavorable).

4.1.7.5 Selección del método: en el sector de Corazón de María: la Regresión Logarítmica se identifica como el método más adecuado para ajustarse a nuestra serie de datos. Esto

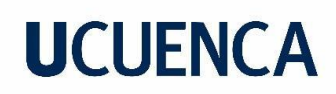

se debe a que presenta los mayores valores en cuanto al coeficiente de determinación, error estándar residual y al test de Shapiro-Wilk. Además, a pesar de que los gráficos de residuos no indican homocedasticidad e independencia aceptable, este solo no es un indicativo de que el método haya fallado. En conjunto, la regresión logarítmica es la elección más adecuada para nuestra serie de datos.

Sin embargo, por seguridad, de aquí en adelante trabajaremos con los resultados obtenidos por la regresión lineal, ya que las medidas estadísticas y los gráficos de residuos difieren mínimamente de la regresión logarítmica.

### **4.1.8 Leg Abuga**

En función de la tabla 22, se realiza un análisis de los resultados obtenidos por cada método de estimación poblacional para el sector de Leg Abuga:

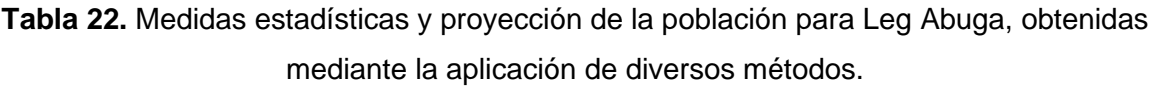

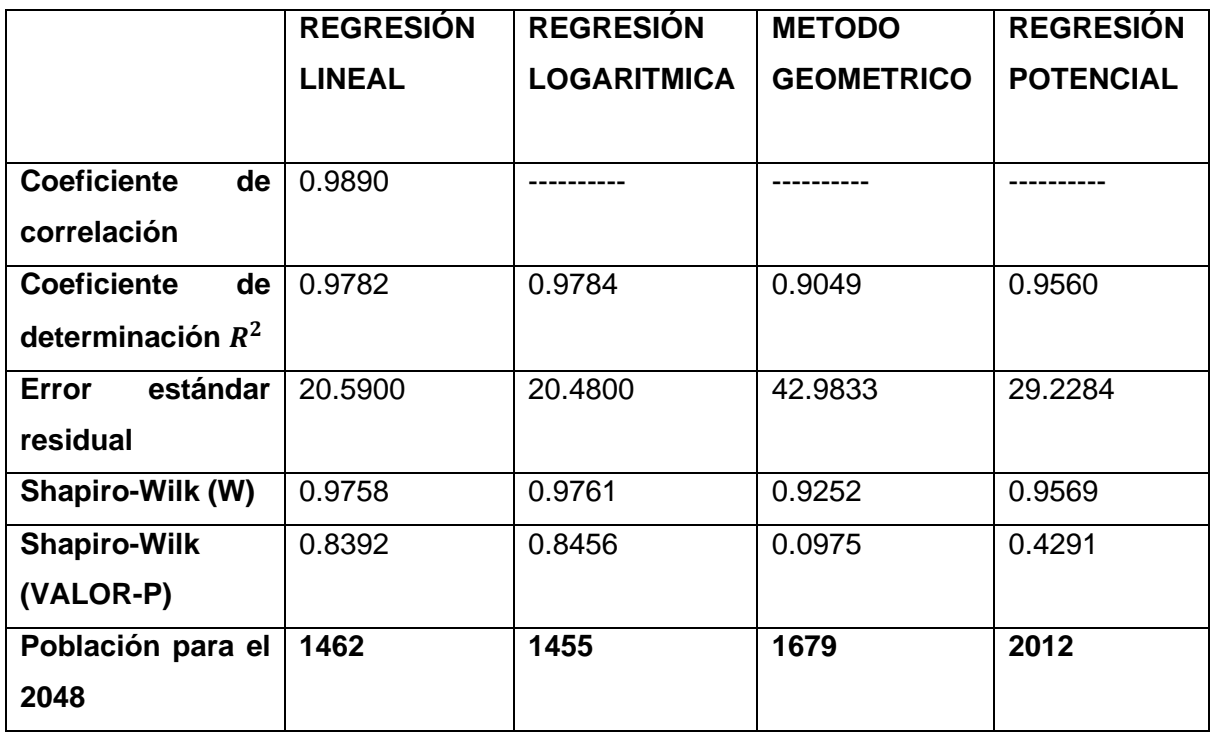

Fuente: Elaboración propia.

4.1.8.1 Regresión Lineal Anexo K.1 grafico A: como se puede apreciar en la Tabla 22 los valores estadísticos obtenidos, tienen la siguiente interpretación:

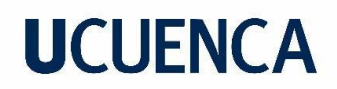

- Coeficiente de correlación: muy fuerte e indica una correlación positiva entre las variables ya que está muy cercano a 1 (Satisfactorio).
- Coeficiente de determinación  $R^2$ : el 97,82% de la variabilidad de la variable dependiente es explicada por el modelo (Satisfactorio).
- Error estándar residual: es de 20,59 puntos lo que puede considerarse relativamente bajo con respecto a una escala de habitantes manejada en centenas (Satisfactorio).
- Shapiro-Wilk (W): cercano a 1, muy probable que la población venga de una distribución normal (Satisfactorio).
- Shapiro-Wilk (VALOR-P): mayor al nivel de significancia del 0.05, lo que sugiere que la muestra podría provenir de una distribución normal (Satisfactorio).

Valores observados (Habitantes) vs Residuos: los residuos parecen en su mayoría tener variabilidad negativa al inicio y posteriormente una variabilidad positiva. El área en verde tiene la forma de una banda horizontal con ancho uniforme, y la línea de tendencia azul es la que mejor se acerca de todos los métodos a la línea horizontal roja, como se puede observar en el Anexo K.1, gráfico B. Además, se presentan residuos atípicos pero distribuidos a ambos lados de la línea horizontal y siguen tendencias con lo cual podemos decir que no son independientes (Normal).

Grafica cuantitl-cuantil (Normal QQ-plot): el gráfico no muestra desviaciones importantes respecto a la línea diagonal, pero algunos puntos alejados de la línea implican valores atípicos, como se observa en el Anexo K.1, gráfico C (Normal)

Histograma de residuos: no se asemeja a la forma acampanada de la distribución normal como se muestra en el Anexo K.1, grafico D (Desfavorable).

4.1.8.2 Regresión Logarítmica Anexo K.2 grafico A: como se puede apreciar en la Tabla 22 los valores estadísticos obtenidos, tienen la siguiente interpretación:

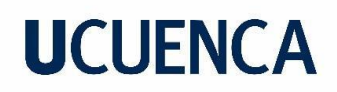

- Coeficiente de determinación  $R^2$ : el 97,84% de la variabilidad de la variable dependiente es explicada por el modelo (Satisfactorio).
- Error estándar residual: es de 20,48 puntos lo que puede considerarse relativamente bajo con respecto a una escala de habitantes manejada en centenas (Satisfactorio).
- Shapiro-Wilk (W): cercano a 1, muy probable que la población venga de una distribución normal (Satisfactorio).
- Shapiro-Wilk (VALOR-P): mayor al nivel de significancia del 0.05, lo que sugiere que la muestra podría provenir de una distribución normal (Satisfactorio).

Valores observados (Habitantes) vs Residuos: los residuos parecen en su mayoría tener variabilidad negativa al inicio y posteriormente una variabilidad positiva. El área en verde tiene la forma de una banda horizontal con ancho uniforme, y la línea de tendencia azul es la que mejor se acerca de todos los métodos a la línea horizontal roja, como se puede observar en el Anexo K.2, gráfico B. Además, se presentan residuos atípicos pero distribuidos a ambos lados de la línea horizontal y siguen tendencias con lo cual podemos decir que no son independientes (Normal).

Grafica cuantitl-cuantil (Normal QQ-plot): el gráfico no muestra desviaciones importantes respecto a la línea diagonal, pero algunos puntos alejados de la línea implican valores atípicos, como se observa en el Anexo K.2, gráfico C (Normal)

Histograma de residuos: no se asemeja a la forma acampanada de la distribución normal como se muestra en el Anexo K.2, grafico D (Desfavorable).

- 4.1.8.3 Método Geométrico Anexo K.3 grafico A: como se puede apreciar en la Tabla 22 los valores estadísticos obtenidos, tienen la siguiente interpretación:
	- Coeficiente de determinación  $R^2$ : el 90,49% de la variabilidad de la variable dependiente es explicada por el modelo (Satisfactorio).

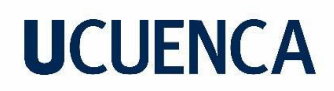

- Error estándar residual: es de 42,9833 puntos lo que no parece ser muy alto con respecto a una escala de habitantes manejada en centenas, pero si en comparación con los métodos anteriores (Desfavorable).
- Shapiro-Wilk (W): cercano a 1, muy probable que la población venga de una distribución normal (Satisfactorio).
- Shapiro-Wilk (VALOR-P): mayor al nivel de significancia del 0.05, lo que sugiere que la muestra podría provenir de una distribución normal (Satisfactorio).

Valores observados (Habitantes) vs Residuos: los residuos en su gran mayoría solo se encuentran en la sección positiva del gráfico, lo que demuestra una tendencia en los datos. El área verde, al igual que la línea de tendencia azul siguen una tendencia positiva, como se puede observar en el Anexo K.3, gráfico B. Se observa la presencia de residuos atípicos en la parte superior (Desfavorable).

Grafica cuantitl-cuantil (Normal QQ-plot): el gráfico muestra una curva en forma de S, lo que indica una distribución de colas largas, como se observa en el Anexo K.3, gráfico C (Desfavorable)

Histograma de residuos: no se asemeja a la forma acampanada de la distribución normal como se muestra en el Anexo K.3, grafico D (Desfavorable).

- 4.1.8.4 Regresión Potencial Anexo K.4 grafico A: como se puede apreciar en la Tabla 22 los valores estadísticos obtenidos, tienen la siguiente interpretación:
	- Coeficiente de determinación  $R^2$ : el 95,6% de la variabilidad de la variable dependiente es explicada por el modelo (Satisfactorio).
	- Error estándar residual: es de 29,2284 puntos lo que puede considerarse relativamente bajo con respecto a una escala de habitantes manejada en centenas. Sin embargo, contrastando con los dos métodos del inicio, este es un poco mayor (Normal).

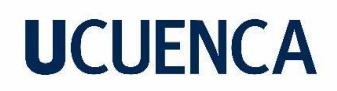

- Shapiro-Wilk (W): cercano a 1, muy probable que la población venga de una distribución normal (Satisfactorio).
- Shapiro-Wilk (VALOR-P): mayor al nivel de significancia del 0.05, lo que sugiere que la muestra podría provenir de una distribución normal (Satisfactorio).

Valores observados (Habitantes) vs Residuos los residuos parecen en su mayoría tener variabilidad negativa al inicio, consecuentemente una variabilidad positiva y nuevamente negativa. El área en verde tiene la forma de una banda horizontal con ancho uniforme, y la línea de tendencia azul tiene una gran diferencia frente a línea horizontal roja, como se puede observar en el Anexo K.4, gráfico B. Además, se presentan residuos atípicos pero distribuidos a ambos lados de la línea horizontal y siguen tendencias con lo cual podemos decir que no son independientes (Normal).

Grafica cuantitl-cuantil (Normal QQ-plot): el gráfico no muestra desviaciones importantes respecto a la línea diagonal, pero algunos puntos alejados de la línea implican valores atípicos, como se observa en el Anexo K.4, gráfico C (Normal)

Histograma de residuos: entre todos los gráficos que hemos viso es de los que más se asemeja a una distribución normal como se muestra en el Anexo K.4, grafico D (Normal).

4.1.8.5 Selección del método: en el sector de Leg Abuga: la Regresión Logarítmica se identifica como el método más adecuado para ajustarse a nuestra serie de datos. Esto se debe a que presenta los mayores valores en cuanto al coeficiente de determinación, error estándar residual y al test de Shapiro-Wilk. Además, a pesar de que los gráficos de residuos indican homocedasticidad e independencia leve, este solo no es un indicativo de que el método haya fallado. En conjunto, la regresión logarítmica es la elección más adecuada para nuestra serie de datos.

Sin embargo, por seguridad, de aquí en adelante trabajaremos con los resultados obtenidos por la regresión lineal, ya que las medidas estadísticas y los gráficos de residuos difieren mínimamente de la regresión logarítmica.

#### **4.1.9 Selección del método empleado por sector**

En la tabla 23 se presenta la población actual acompañada del método elegido para realizar la estimación poblacional. En cambio, en la tabla 24 se puede observar un resumen de las estimaciones calculadas luego del análisis realizado de los diferentes métodos para cada sector.

**Tabla 23.** Número actual de socios y habitantes, así como los métodos empleados en las estimaciones para cada sector.

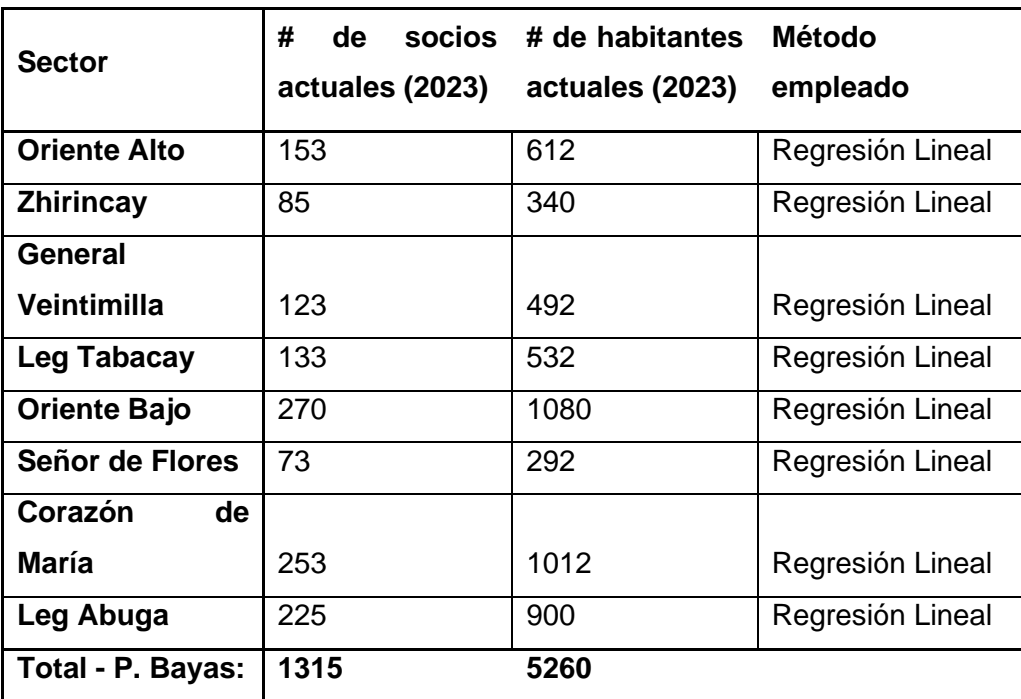

Fuente: Elaboración propia.

**Tabla 24.** Resultados obtenidos de las estimaciones para Bayas-Azogues

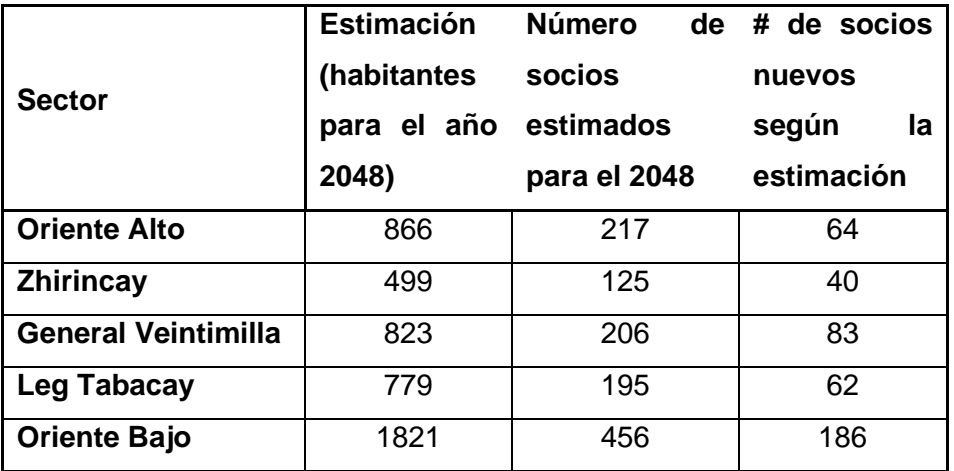

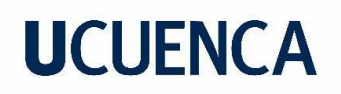

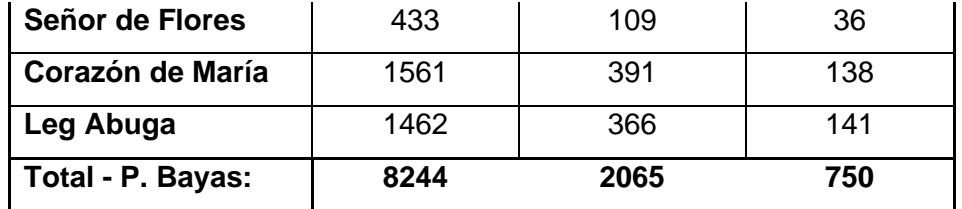

Fuente: Elaboración propia.

### **4.2 Caudal de diseño**

El nivel de servicio seleccionado fue el LLB, como se indica en la Tabla 4. La dotación elegida fue de 180 l/Hab/día, según lo establecido en la Tabla 5. La dotación por incendios se fijó en 10 l/s, conforme a la información de la Tabla 6. Por último, para determinar el caudal de diseño, se consultó la Tabla 7, donde se consideró la red de distribución y se tuvo en cuenta el nivel de servicio para obtener el factor de fugas de la Tabla 8. Todo lo calculado se muestra en la tabla 25.

**Tabla 25.** Caudal de diseño de cada sector de la parroquia Bayas

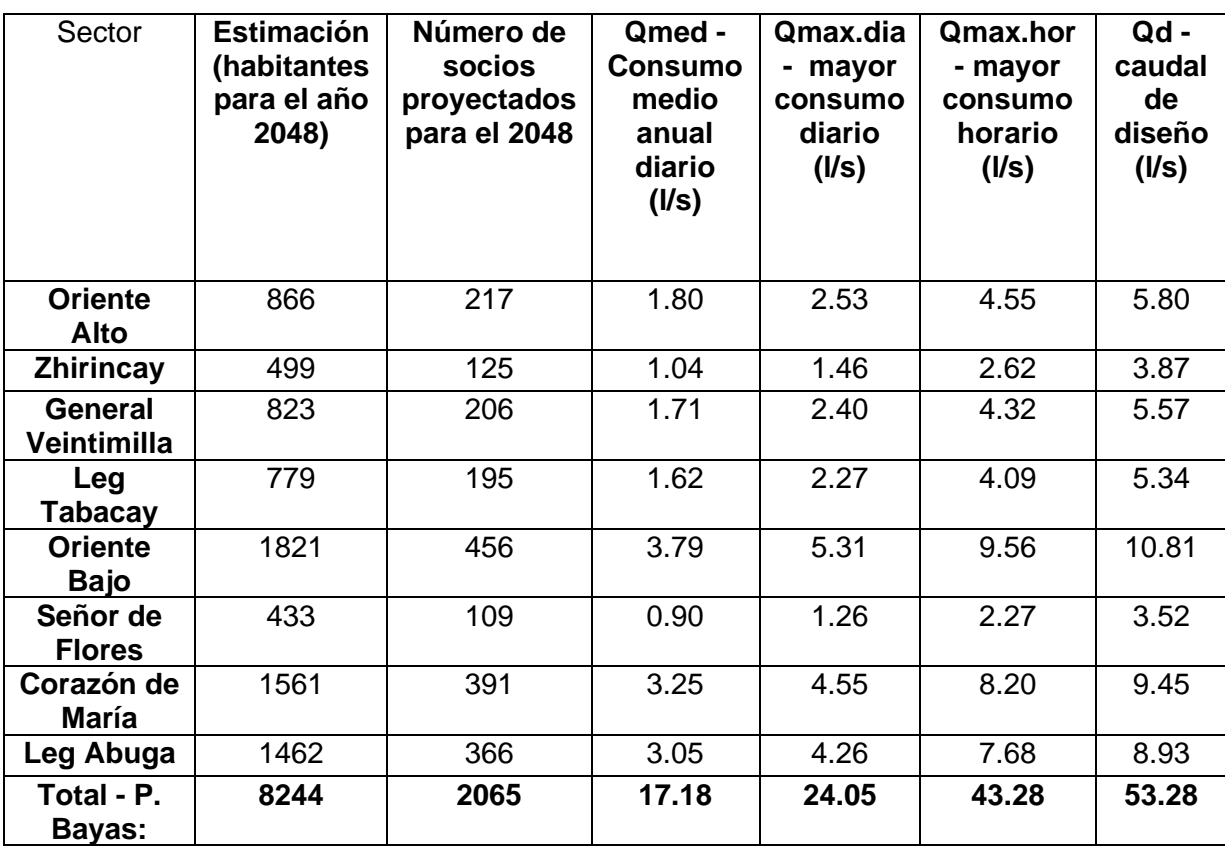

Fuente: Elaboración propia

### **4.3 Volúmenes de consumo y regulación**

De acuerdo con la norma CO 10.7 – 601 para poblaciones superiores a 5000 habitantes, el volumen de regulación resulta ser el 25% del volumen de consumo. Para obtener el déficit se suman el volumen de consumo en el futuro y el volumen de regulación, luego se resta la capacidad actual. Esto nos dio como resultado que existe un déficit de 905 m3. Estos resultados se muestran en la tabla 26.

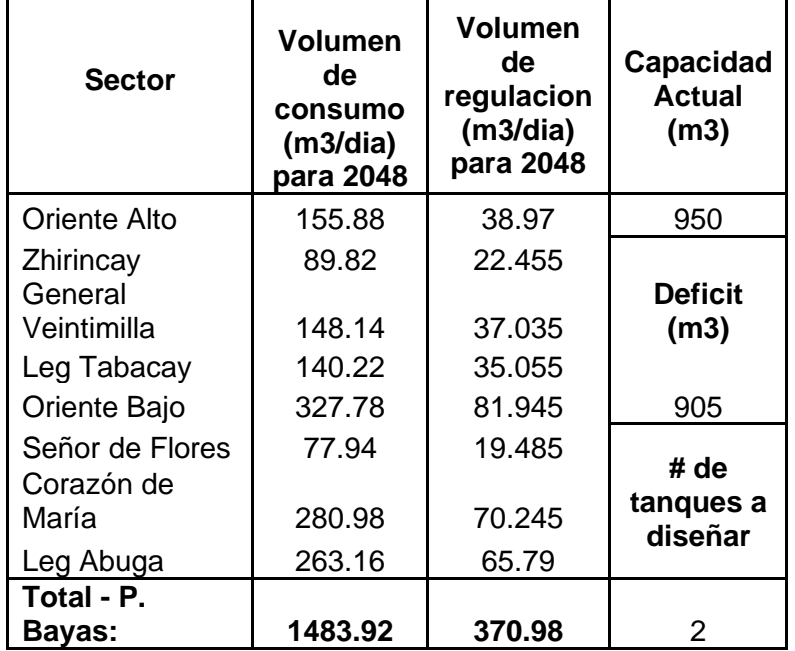

**Tabla 26.** Volúmenes de consumo y regulación para la RDAP de la parroquia Bayas

Fuente: Elaboración propia.

### **4.4 Modelización matemática de la red de distribución**

Los datos empleados en este estudio fueron obtenidos de la JAAPRB, entidad que cuenta con información detallada acerca de aspectos hidráulicos, geométricos y componentes actualmente interconectados en la red. La actualización de estos datos hasta diciembre de 2022 fue llevada a cabo por Aguilar & Tenezaca (2023). La aplicación de esta herramienta, respaldada por datos recientes, se vuelve indispensable para analizar y comprender eficazmente el rendimiento del sistema de distribución de agua, aportando de manera significativa al progreso en la gestión y optimización de las redes de distribución de recursos hídricos.

En la creación del posible modelo futuro, nos apoyamos en un archivo shape proporcionado por la municipalidad de Azogues (Azogues, s.f.), el cual contiene todos los predios de la ciudad. Posteriormente, en el programa QGIS 3.28.3, seleccionamos los posibles predios

futuros que podrían disponer del servicio de agua potable, teniendo en cuenta la topografía del terreno y la urbanización, como se aprecia en la Ilustración 22. Además, asignamos nuevos tramos de tuberías en las zonas de Oriente Alto y General Veintimilla, que actualmente no están construidas pero son necesarias para la posible distribución futura, como se observa en la Ilustración 21.

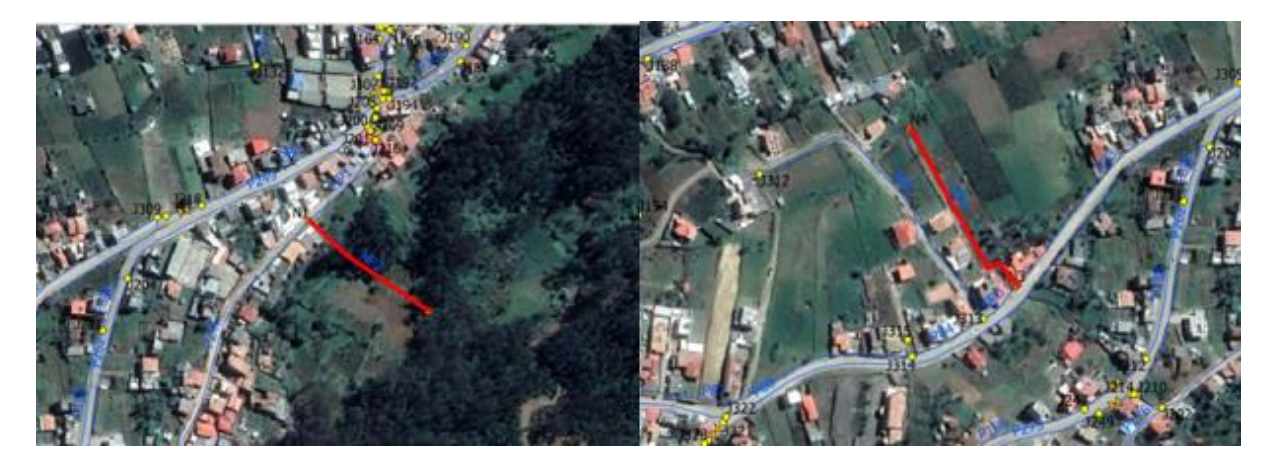

a)Oriente Alto b) General Veintimilla

**Ilustración 21.** Nuevas tuberias

Fuente: Elaboración propia.
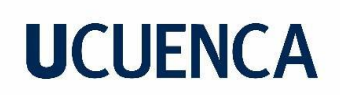

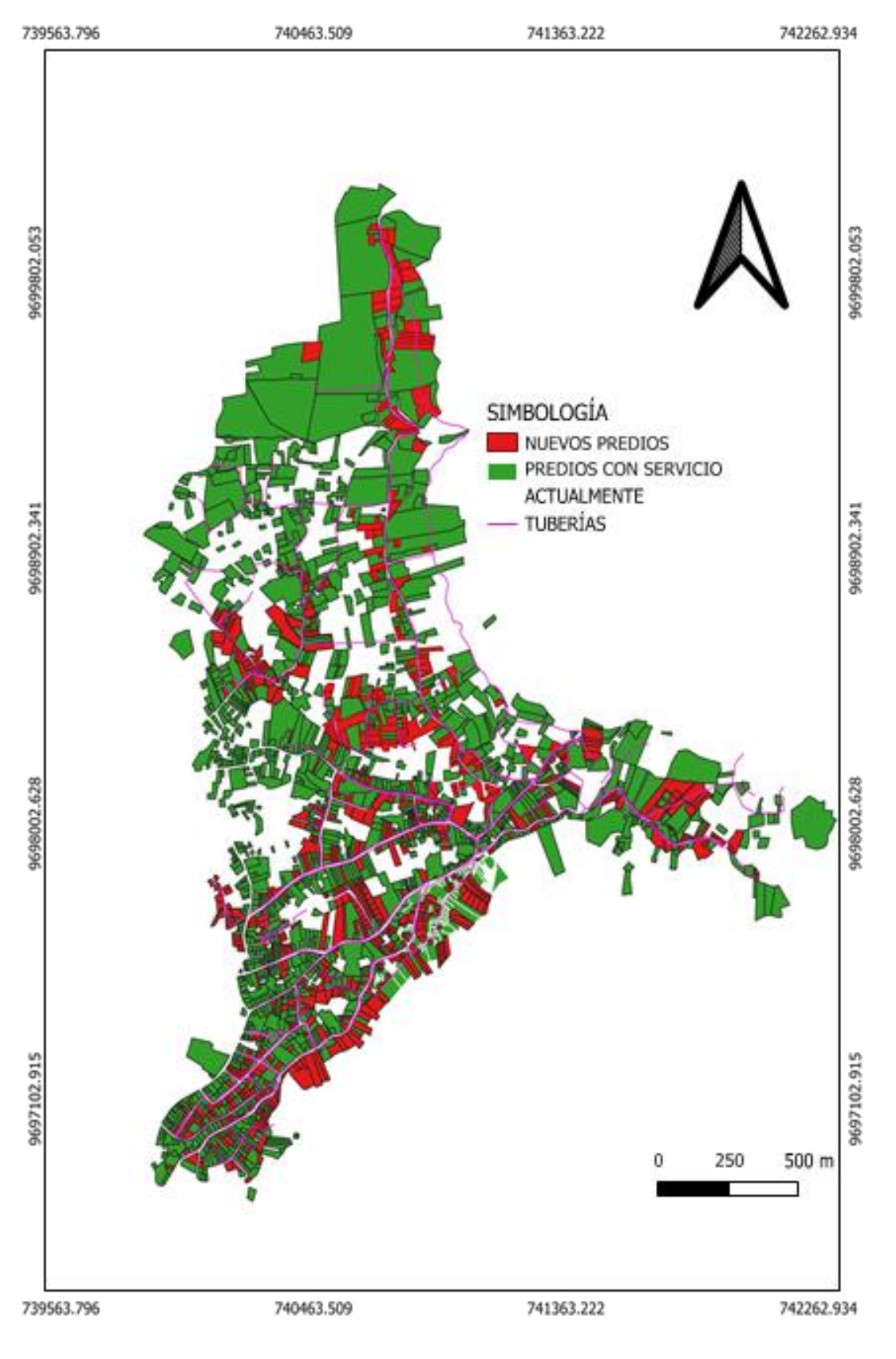

**Ilustración 22.** Asignación de nuevos predios Fuente: Elaboración propia.

### **4.4.1 Asignación de parámetros a la red de distribución**

Para llevar a cabo las actualizaciones necesarias en nuestro modelo, se utilizo un complemento de Qgis llamado ImportEPANETInpFiles, el cual es una herramienta gratuita desarrollada por [Marios S. Kyriakou, KIOS Research and Innovation Center of Excellence](mailto:mkiria01@ucy.ac.cy)  [\(KIOS CoE\),](mailto:mkiria01@ucy.ac.cy) y permite convertir la información almacenada en un archivo .inp (EPANET) de una RDAP, en un modelo de red comprensible para Qgis y viceversa.

Con el modelo actualizado hasta 2022 proporcionado por Aguilar & Tenezaca (2023), se llevaron a cabo los siguientes pasos para implementar cambios en la red:

- 1. Se inició el programa QGIS y se instaló el complemento ImportEPANETInpFiles. Luego, se realizó la conversión del archivo .inp a un archivo de tipo shape, lo que permitió trabajar con la información en el programa.
- 2. En QGIS, se trazaron los nuevos nodos necesarios para los dos tramos de tuberías mencionados anteriormente, los cuales no están en funcionamiento en la actualidad.
- 3. Las elevaciones de los nodos agregados se obtuvieron con la ayuda de Google Earth Pro.
- 4. Se obtuvo la demanda por socio conectado a la RDAP como se puede apreciar en la tabla 27.
- 5. Se incorporaron los posibles nuevos usuarios expuestos en la tabla 28, a las tuberías que los abastecen.
- 6. Las longitudes de las nuevas tuberías fueron asignadas con la herramienta calculadora de capos en Qgis con la opción geometría-\$length.
- 7. Se calcula el caudal total que circula a lo largo de cada tubería como se evidencia en la tabla 28.
- 8. Se asignaron las demandas a los nodos, dividiendo el caudal en dos partes iguales y asignando el valor resultante a cada nodo extremo, como se muestra en la tabla 29.
- 9. Utilizando tablas dinámicas en Excel, se determinó el caudal total demandado por cada nodo, totalizando el consumo a través de las tuberías conectadas, como se ejemplifica en la Tabla 30.

| <b>Sector</b>       | <b>Demanda</b> | <b>Usuarios</b> | Caudal | Porcentaje |  |
|---------------------|----------------|-----------------|--------|------------|--|
|                     | unitaria       | estimados       | de     | (%)        |  |
|                     | estimada       | para el         | diseño |            |  |
|                     | (I/s/usuario)  | 2048            | (1/s)  |            |  |
|                     |                |                 |        |            |  |
| <b>Oriente Alto</b> | 0.02672        | 217             | 5.80   | 10.88      |  |
| Zhirincay           | 0.03096        | 125             | 3.87   | 7.26       |  |
| <b>General</b>      | 0.02704        | 206             | 5.57   | 10.46      |  |
| Veintimilla         |                |                 |        |            |  |
| Leg Tabacay         | 0.02738        | 195             | 5.34   | 10.02      |  |
| <b>Oriente Bajo</b> | 0.02371        | 456             | 10.81  | 20.29      |  |
| Señor de Flores     | 0.03232        | 109             | 3.52   | 6.61       |  |
| Corazón de          | 0.02416        | 391             | 9.45   | 17.73      |  |
| María               |                |                 |        |            |  |
| Leg Abuga           | 0.02439        | 366             | 8.93   | 16.75      |  |
| Total - P.          | 0.02580        | 2065            | 53.28  | 100        |  |
| Bayas:              |                |                 |        |            |  |

**Tabla 27.** Demanda unitaria estimada por sectores

**Tabla 28.** Asignación de demandas a las tuberias

| id              | <b>Sector</b>         | <b>Nodo</b><br><i>inicial</i> | <b>Nodo</b><br>final | Consumo-<br><b>Sector</b><br>(L/s/predio | <b>Predio</b><br>S | <b>Predio</b><br>s<br><b>Nuevo</b><br>s | <b>Predio</b><br>s<br><b>Totale</b><br>s | <b>Demand</b><br>a total<br>(L/s) |
|-----------------|-----------------------|-------------------------------|----------------------|------------------------------------------|--------------------|-----------------------------------------|------------------------------------------|-----------------------------------|
|                 | General<br>Veintimill |                               |                      |                                          |                    |                                         |                                          |                                   |
| <b>P40</b>      | a                     | J317                          | J318                 | 0.02704                                  | 0                  | 0                                       | 0                                        | 0.0000                            |
|                 | General               |                               |                      |                                          |                    |                                         |                                          |                                   |
| P <sub>15</sub> | Veintimill            |                               |                      |                                          |                    |                                         |                                          |                                   |
| 0               | a                     | J316                          | J310                 | 0.02704                                  | 10                 | 3                                       | 13                                       | 0.3515                            |
|                 | Corazón               |                               |                      |                                          |                    |                                         |                                          |                                   |
| <b>P27</b>      | de María              | J140                          | J141                 | 0.02416                                  | 9                  | 10                                      | 19                                       | 0.4590                            |
|                 | Corazón               |                               |                      |                                          |                    |                                         |                                          |                                   |
| P <sub>29</sub> | de María              | J149                          | J150                 | 0.02416                                  | 7                  | 4                                       | 11                                       | 0.2658                            |

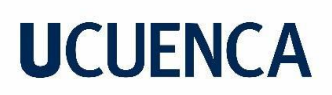

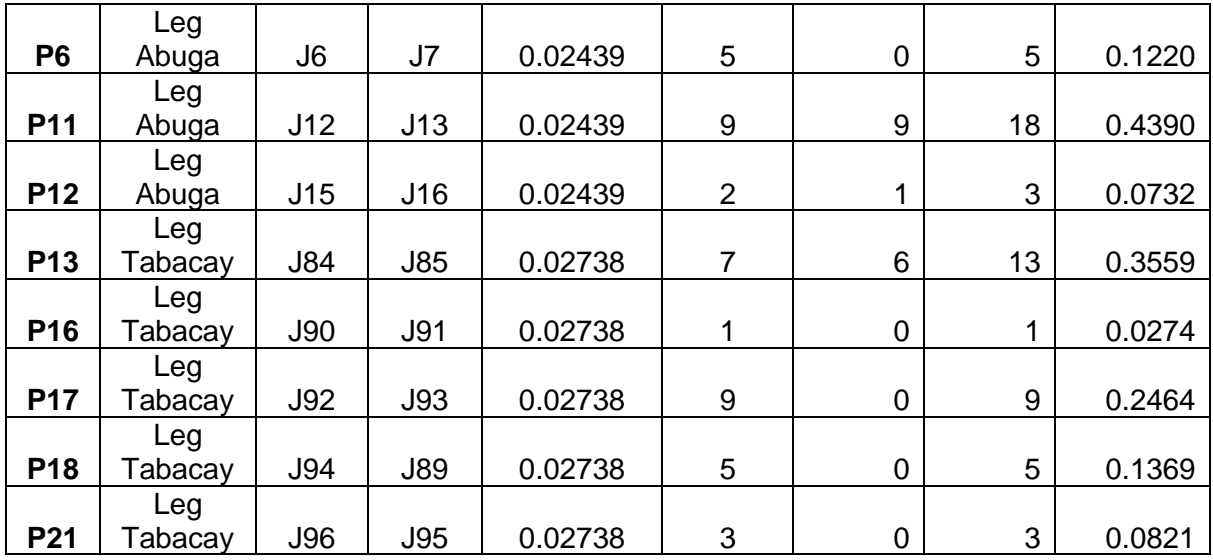

Fuente: Elaboración propia

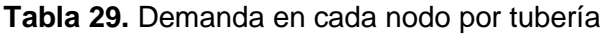

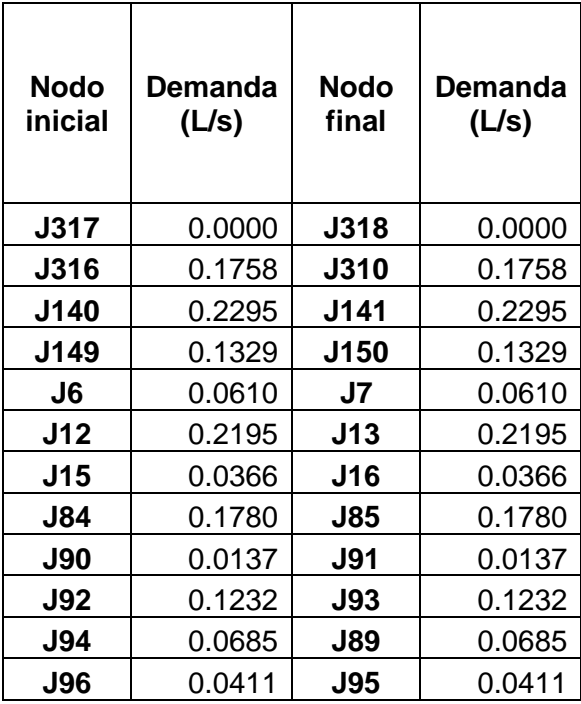

Fuente: Elaboración propia

**Tabla 30.** Demanda en el nodo J218 (Oriente Bajo)

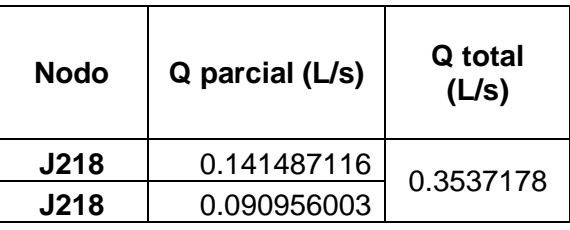

**J218** 0.121274671

#### Fuente: Elaboración propia

### **4.4.2 Evaluación actual de la RDAP Bayas ante la demanda anticipada para el 2048**

Según Aguilar y Tenezaca (2023), la RDAP Bayas experimenta sobrepresiones en los sectores de Leg Tabacay y Oriente Bajo, en respuesta a la demanda actual. Por otro lado, en Leg Abuga se observan presiones bajas. Esta disparidad se atribuye a la topografía de la parroquia, como se ilustra en la Figura 21. El sistema actual presenta velocidades reducidas en las tuberías, lo que sugiere la posibilidad de que estos problemas se mitiguen en el futuro debido al constante aumento en la demanda.

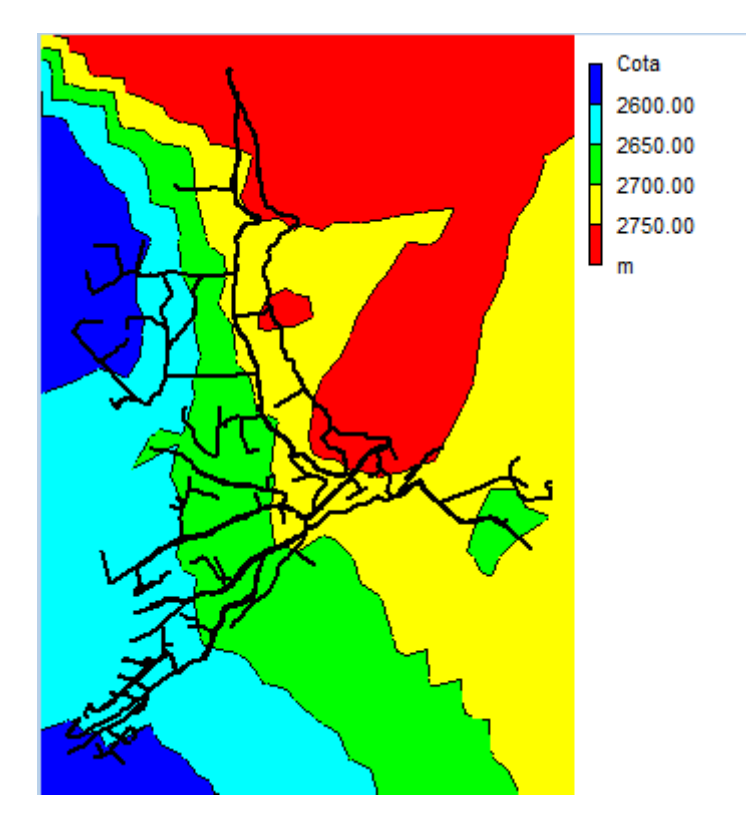

**Ilustración 21.** Mapa contorno de elevación

Fuente: (Aguilar & Tenezaca, 2023), pp85

### **a) Presiones:**

En la ilustración 22, se detallan las presiones obtenidas a lo largo de la red mediante el programa EPANET, en el marco de un análisis estático. Se clasifican como subpresiones aquellas que caen por debajo de los 10 m.c.a, identificadas en color azul, mientras que las

sobrepresiones, con valores superiores a 70 m.c.a, se presentan en color rojo. Las presiones que cumplen con las normativas y se sitúan entre 10 m.c.a y 25 m.c.a se representan en color cian; aquellas entre 25 m.c.a y 50 m.c.a muestran una tonalidad verde, y las que oscilan entre 50 m.c.a y 70 m.c.a exhiben una tonalidad amarilla.

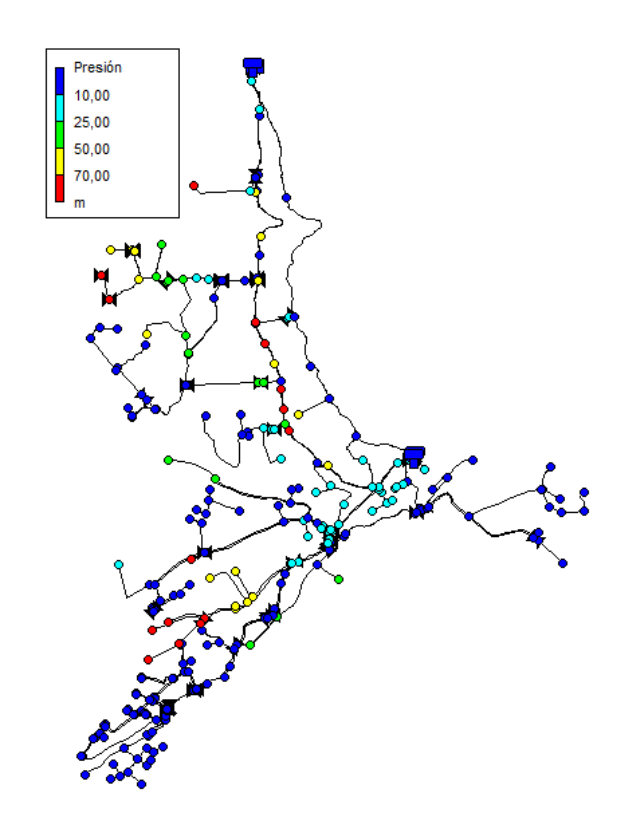

**Ilustración 22.** Presión en los nudos de la RDAP Bayas.

Fuente: Elaboración propia

La evaluación de este escenario arroja resultados desfavorables, ya que la mayoría de los sectores, concretamente 7 de los 8, experimentan presiones negativas. La única excepción es el sector de General Veintimilla. Esta situación sugiere que el sistema de distribución actual no podrá satisfacer la demanda futura debido a la escasez de agua.

Con respecto a las sobrepresiones, se esperaría que esta característica no estuviera presente, dado que la mayoría del sistema experimenta déficit de agua. Sin embargo, debido al marcado desnivel de la zona, los nodos que presentan esta característica son aquellos ubicados en Leg Abuga, Leg Tabacay, Corazón de María y General Veintimilla.

Como se observa en la ilustración 23, se ha llevado a cabo un análisis estadístico de los nodos que presentan valores inferiores, excedentes y que cumplen con la Norma CO 10.07  $-601.$ 

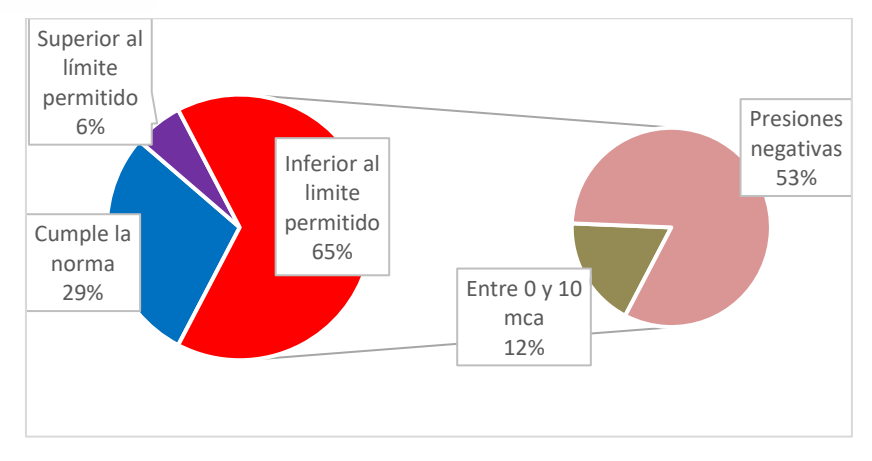

**Ilustración 23.** Análisis estadístico de las presiones

### Fuente: Elaboración propia

A través de la observación de la ilustración 23, se puede concluir que el principal problema radica en las presiones que caen por debajo del límite permitido, representando un 65% de la red. Estas presiones son principalmente atribuibles a la demanda excesiva y al diseño inadecuado de la red. Es importante destacar que las presiones negativas constituyen un 53% de la red, lo cual es especialmente peligroso, ya que puede dar lugar a:

- Formación de vacío en las tuberías, lo cual conlleva la entrada de aire al sistema.
- Riesgo de contaminación, ya que pueden permitir el ingreso al sistema de agua no potable a través de fisuras en las tuberías.
- Problemas en el suministro, como caudales insuficientes o interrupciones en el suministro.
- Desgaste de la infraestructura.

La identificación del sector crítico se realiza a través de la observación de la ilustración 24. En esta representación, las presiones que cumplen con la normativa se muestran en color azul, aquellas que superan el límite se destacan en color morado, y las que quedan por debajo del límite se resaltan en color rojo.

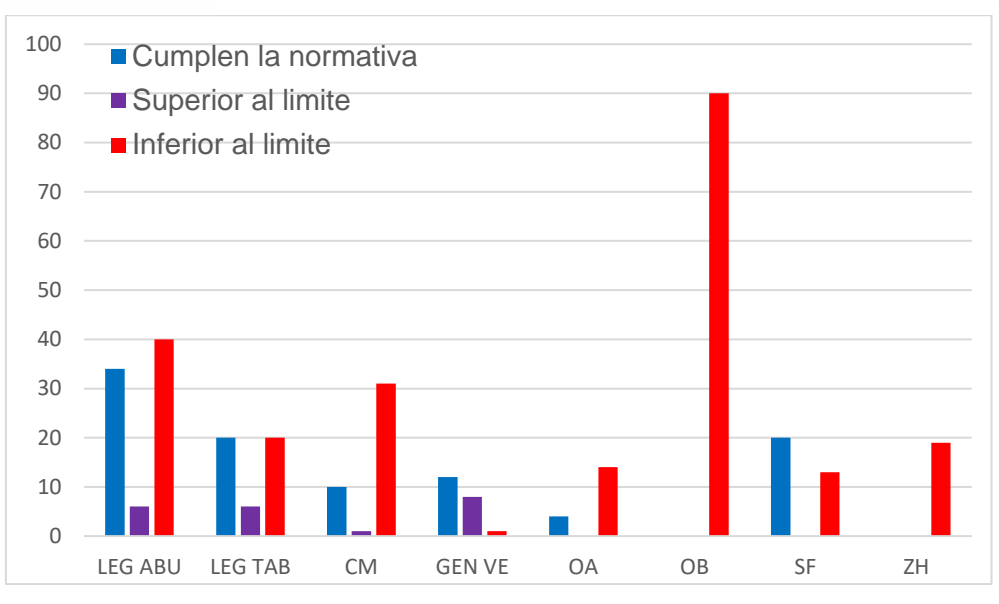

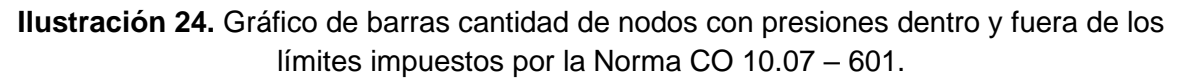

### Fuente: Elaboración propia

Se identifica que los sectores críticos son Oriente Bajo y Zhirincay. Sin embargo, no se puede pasar por alto las otras zonas, ya que todas, con la excepción de General Veintimilla, presentan en su gran mayoría presiones negativas.

### **b) Velocidades:**

En la ilustración 25 se presenta el análisis de velocidades en las tuberías, obtenido tras ejecutar el modelo en el software EPANET. Se consideran velocidades bajas aquellas por debajo de 0.3 m/s, representadas en color azul, mientras que las velocidades altas, que superan los 2 m/s, se muestran en color rojo. Por último, las velocidades óptimas, que cumplen con la normativa, se destacan en color cian para el rango entre 0.3 m/s y 0.9 m/s, en verde para valores desde 0.9 m/s hasta 1.4 m/s, y en amarillo para valores desde 1.4 m/s hasta 2 m/s.

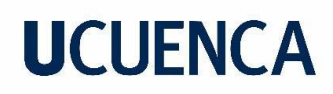

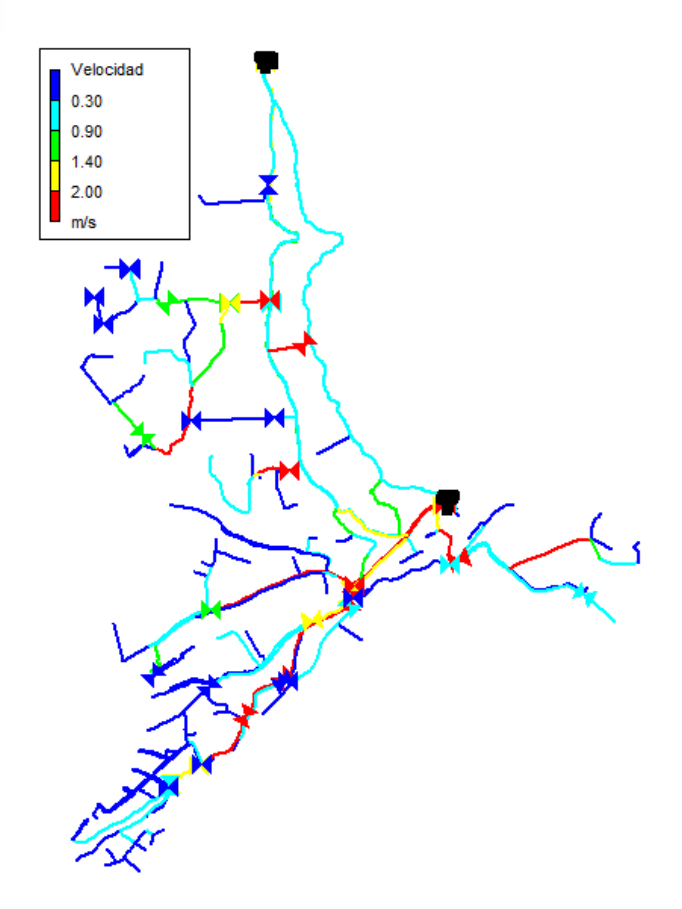

**Ilustración 25.** Velocidades en la red

Fuente: Elaboración propia

Los resultados expuestos en la ilustración 25 comprenden 147 tuberías que cumplen con la normativa, 47 tuberías que exhiben velocidades superiores a 2 m/s y 136 tuberías con velocidades inferiores a 0.3 m/s. Esta situación podría ser atribuible a un subdimensionamiento de la red de tuberías o a un diseño deficiente.

En el análisis estadístico presentado en la ilustración 26, se han registrado los tramos de tuberías con velocidades que cumplen, superan y quedan por debajo de la normativa aplicada.

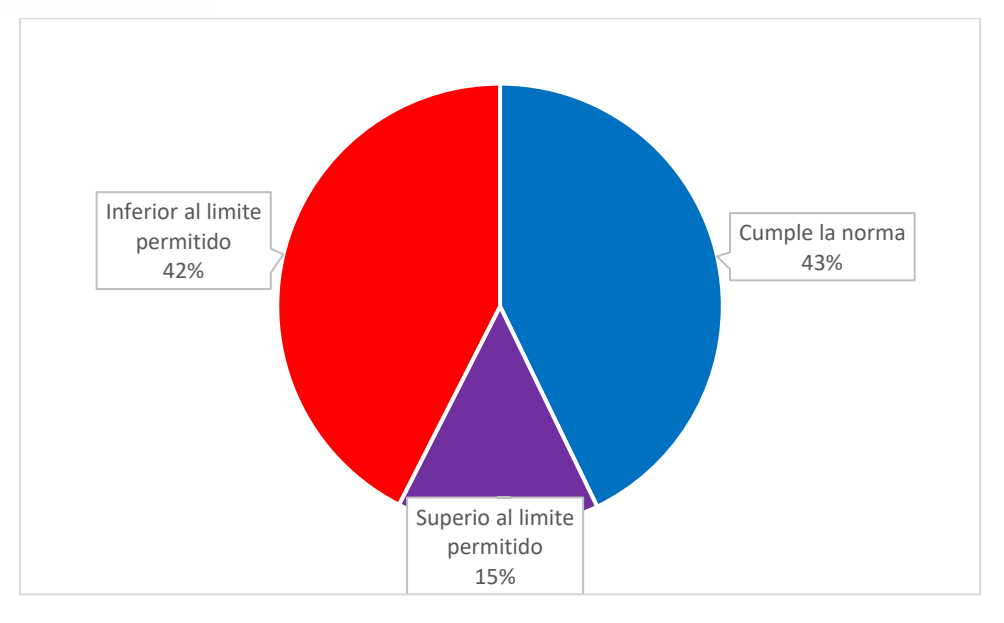

**Ilustración 26.** Análisis estadístico de las velocidades

### Fuente: Elaboración propia

El principal problema evidenciado en la ilustración 26 se debe a las velocidades que caen por debajo del límite permitido por el CEPIS, representando un 42%. Tan solo el 45% cumple con el rango recomendable, mientras que el 15% supera este límite. Es importante destacar que las velocidades bajas, que son las más frecuentes, pueden dar lugar a problemas que fomentan la sedimentación, afectando así la calidad del agua suministrada a los usuarios.

La identificación del sector crítico se lleva a cabo mediante la observación de la ilustración 27. En esta representación, las velocidades que cumplen con los estándares del CEPIS se presentan en color azul, aquellas que superan el límite se destacan en color morado, y las que quedan por debajo del límite se resaltan en color rojo.

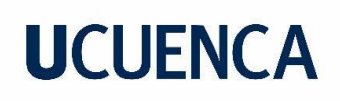

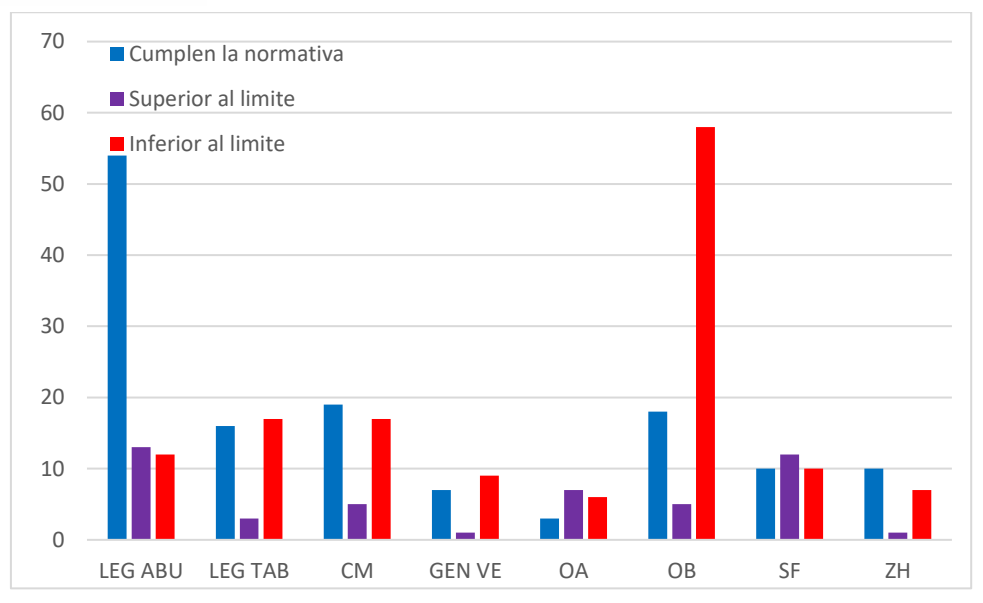

**Ilustración 27.** Gráfico de barras de la cantidad de tuberías por sector que cumplen y no el rango de valores proporcionado por el CEPIS.

### Fuente: Elaboración propia

La ilustración 27 resalta que Oriente Bajo es el sector con la mayor discrepancia debido a las velocidades por debajo del límite permitido por el CEPIS. Sin embargo, se observan problemas similares en todos los sectores, aunque con menor frecuencia. A pesar de la importancia del análisis de velocidades por encima de los límites, este se descarta en la identificación de la zona crítica debido a que su ocurrencia es menos frecuente.

### **4.5 Propuestas de mejoras a la RDAP Bayas**

El análisis previamente realizado nos permitió identificar los sectores críticos, donde el principal inconveniente radica en las presiones negativas. Como ya se mencionó, las causas principales son las demandas excesivas en el sistema, el diseño inadecuado de la red de distribución y el mal funcionamiento de las válvulas.

La gestión de las presiones en la red implica el manejo de estas dentro de un rango óptimo de servicio, lo cual garantiza aspectos fundamentales como el suministro constante, un menor desgaste de la infraestructura y previene la entrada de aire al sistema.

Otra problemática relevante identificada en la red es el tema de las velocidades bajas. Estas afectan la calidad del agua que reciben los usuarios, ya que aumentan el riesgo de estancamiento en diversas partes del sistema, generan tiempos de residencia prolongados y provocan baja presión.

Las propuestas de mejora del sistema se enfocan en eliminar las presiones negativas y aquellas que no cumplen con el rango aceptable según la Norma CO 10.07 – 601, además de mejorar las velocidades. Estas acciones se llevarán a cabo evitando, en la medida de lo posible, realizar modificaciones significativas en la distribución actual del sistema y minimizando la incorporación de nuevas estructuras y accesorios.

### **4.5.1 Escenario 1**

Debido a la nueva demanda en el sistema, se ha generado un déficit de 905 m3/día. En consecuencia, se hace indispensable la construcción de dos nuevos tanques para completar el volumen requerido por la parroquia. La propuesta contempla la construcción de dos tanques nuevos: uno de 14 m de diámetro con una altura de 3.5 m, que almacenará individualmente un volumen de 538.8 m3, y otro de 11.6 m de diámetro con una altura de 3.5 m, que almacenará individualmente un volumen de 369.9 m3.

Para aprovechar los recursos de la zona, se propone ubicar el primer tanque en un filtro lento actualmente no utilizado, transformándolo en un tanque de reserva. La posición detallada se encuentra en la ilustración 28, junto al tanque que anteriormente funcionaba como filtro lento, en el sector de Mahuarcay.

El segundo tanque se ubicó en el sector Señor de Flores, para tratar de mejorar las presiones en este sector y Zhirincay. La ubicación tentativa de este se visualiza en la ilustración 29.

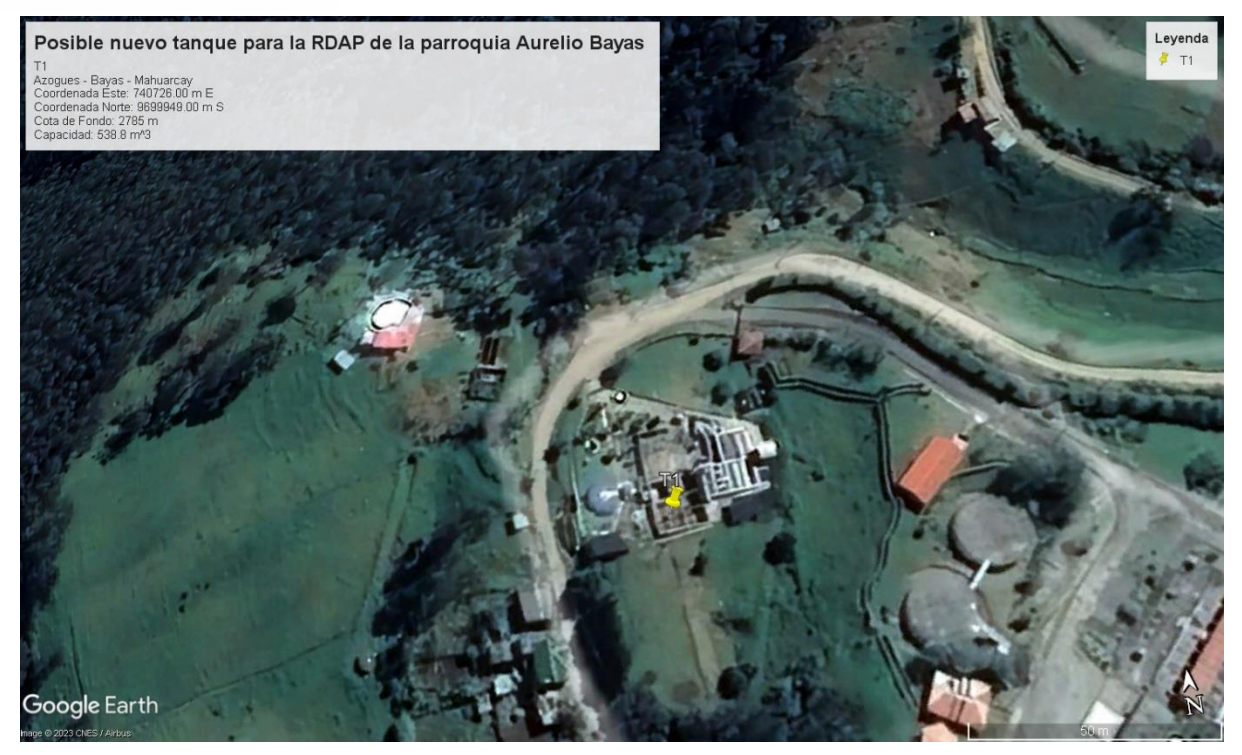

**Ilustración 28.** Ubicación del primer tanque para el escenario 1.

Fuente: Elaboración propia

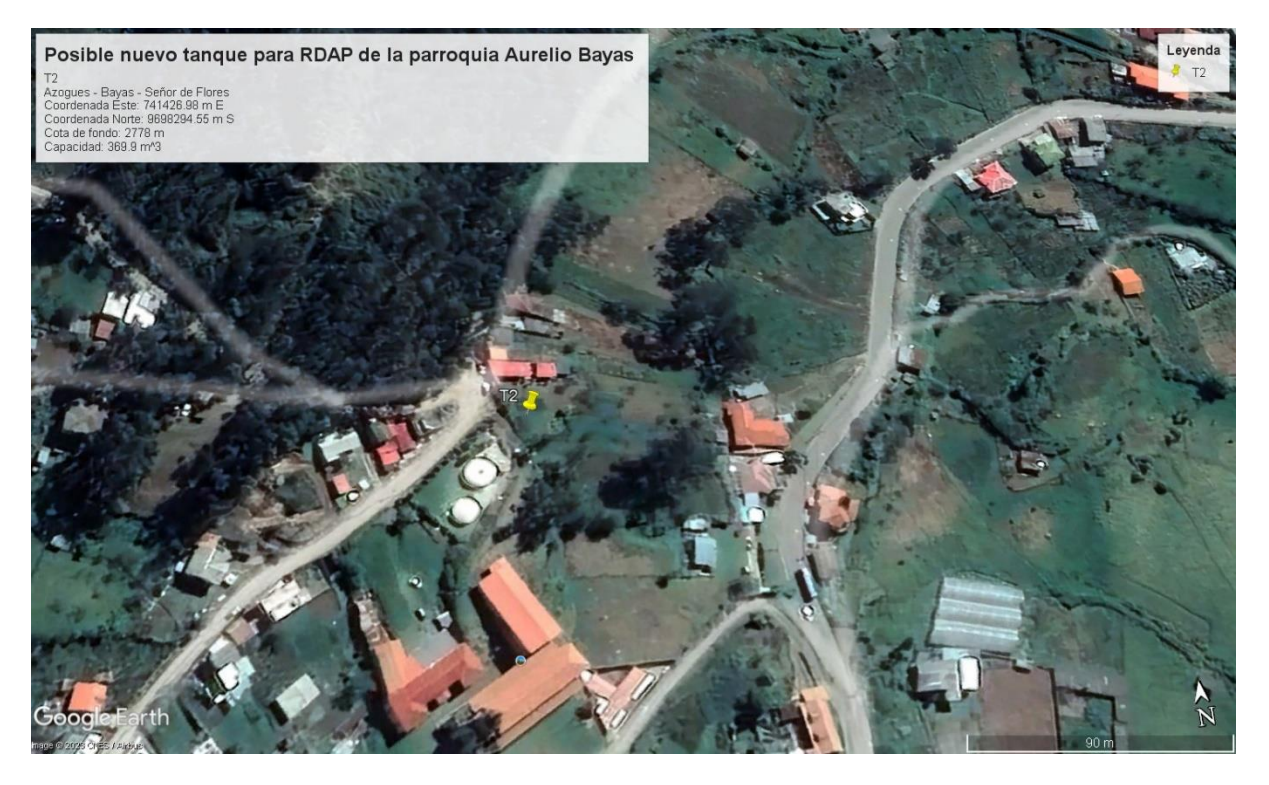

**Ilustración 29.** Ubicación del segundo tanque para el escenario 1.

La reingeniería del proyecto se llevó a cabo con el objetivo de preservar la mayoría de los tramos de tuberías en la red actual. Para lograrlo, fue necesario añadir nuevos nodos y tuberías a lo largo de la red, con el fin de distribuir el agua desde los nuevos tanques. Estos tramos adicionales se pueden visualizar en la ilustración 30, marcados en color amarillo y en el Anexo N.

Se optimizó la presión y velocidad de la red de distribución mediante las siguientes acciones:

- Creación de nuevos tramos de tuberías: ayuda a distribuir el agua desde los nuevos tanques hacia la red de distribución, con el fin de equilibrar presiones en el sistema.
- Cambio de diámetros en tuberías existentes: mejora las velocidades debido a la relación inversa entre el área y la velocidad esto se muestra en la ilustración 31, en la cual las tuberías en amarillo son a las que se aplicó este cambio. Los cuales se detallan en el Anexo L.
- Creación de circuitos cerrados: ayuda a las velocidades del sistema equilibrándolas, optimiza el flujo a lo largo de la red y es posible aislar secciones específicas de la red para realizar mantenimiento sin afectar a todo el sistema. Se optó por cerrar circuitos en zonas donde no hay edificaciones existentes, con el objetivo de minimizar costos, las molestias y evitar interferencias en las áreas habitadas. Como se visualiza en la ilustración 32 de color amarillo.
- Asignación de válvulas, incluyendo reductoras de presión (VRP) y de control de flujo (VRG): las cuales proporcionan control y regulación precisa sobre el flujo de agua, garantizando un funcionamiento eficiente y seguro del sistema.

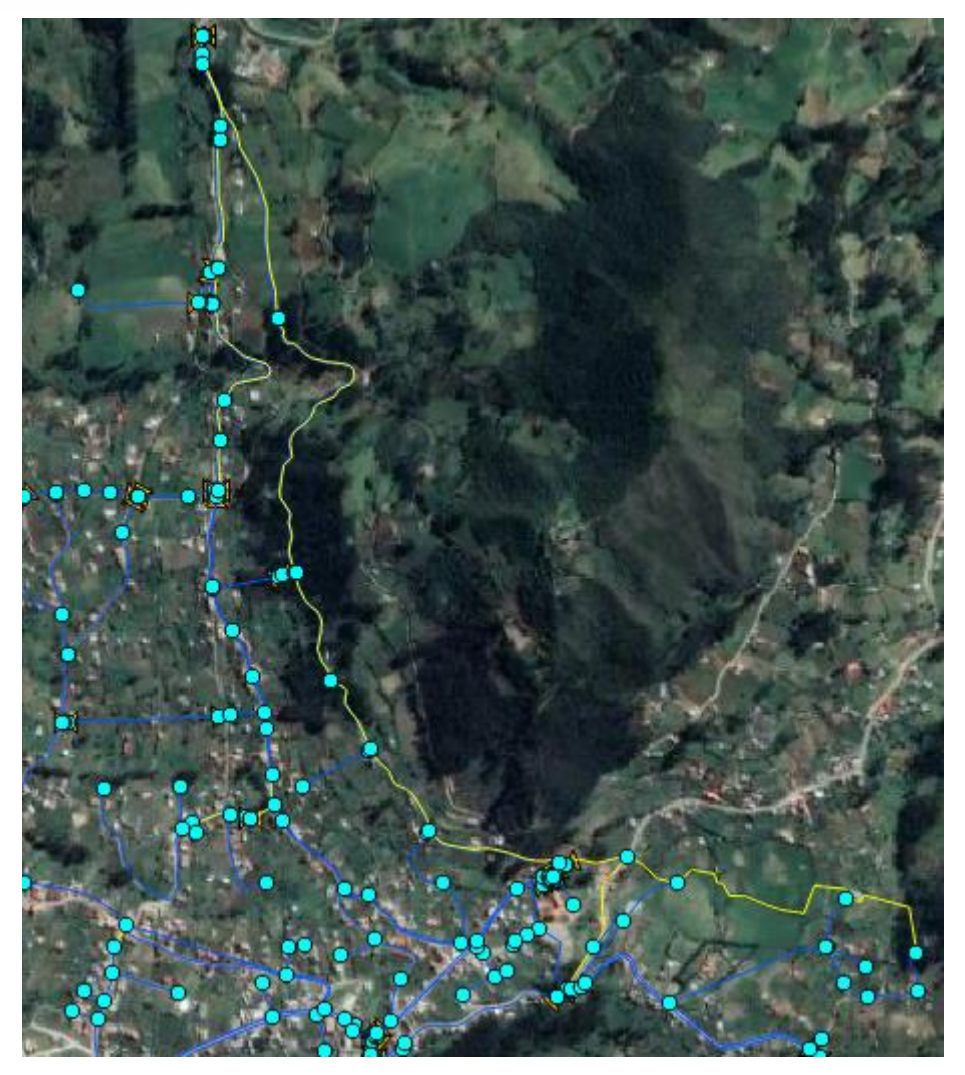

**Ilustración 30.** Nuevos tramos de tubería

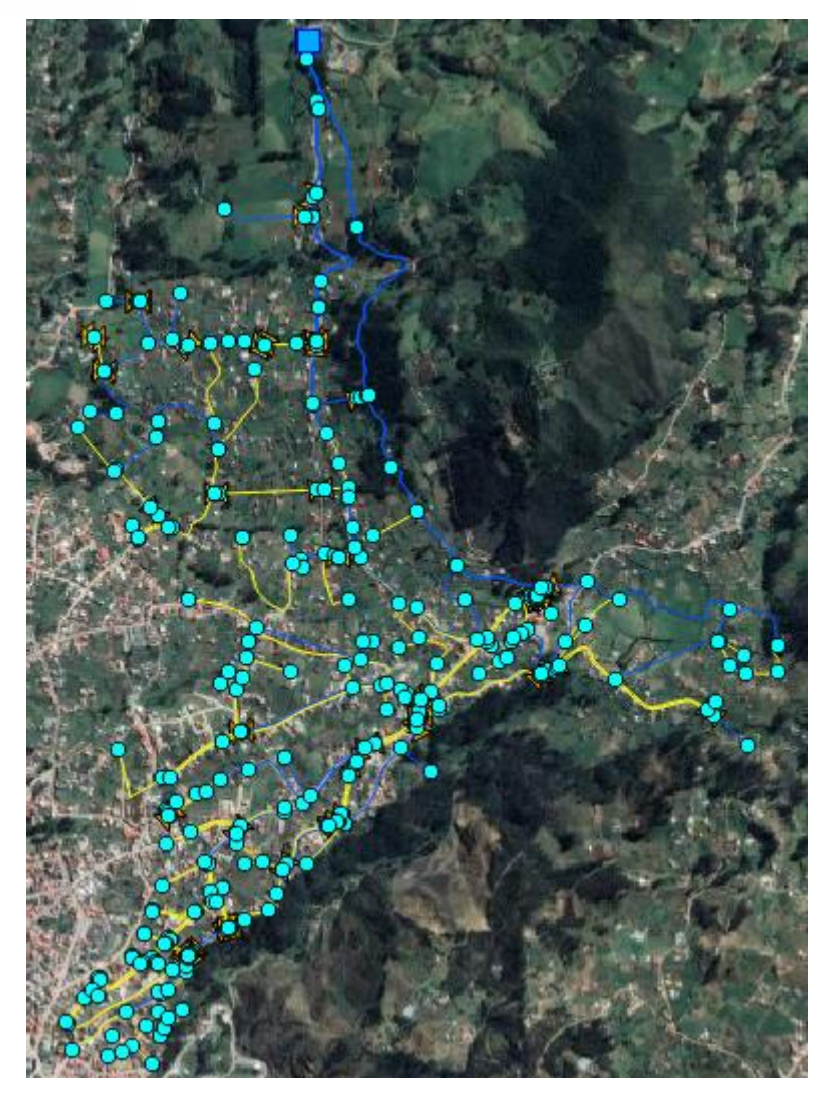

**Ilustración 31.** Cambio de diámetros en la red de abastecimiento de agua potable. Fuente: Elaboración propia.

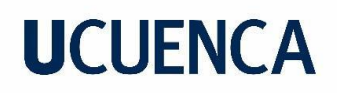

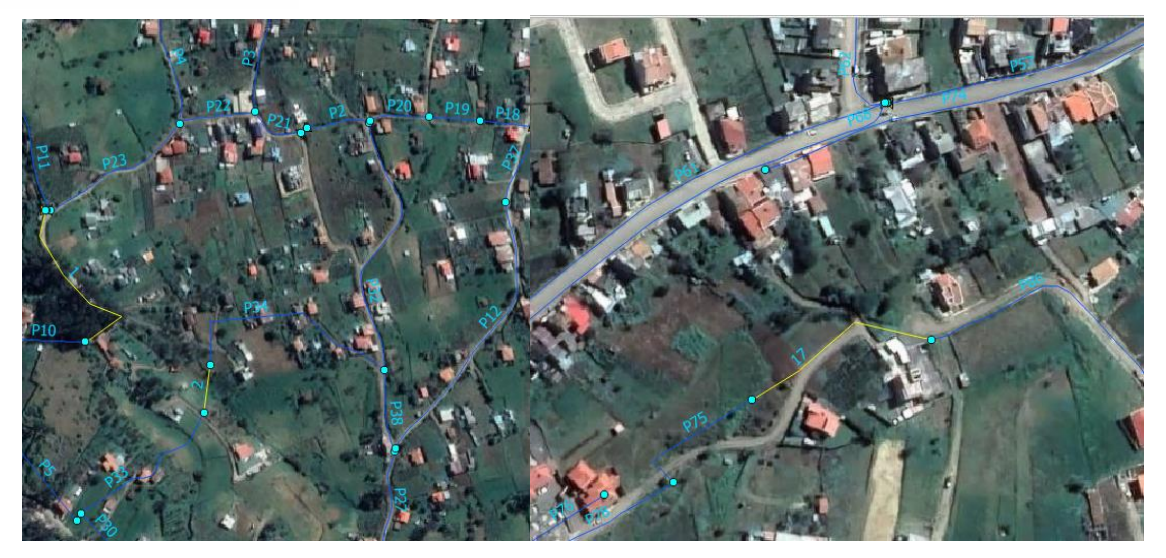

a)Leg Abuga b)Corazón de María

**Ilustración 32.** Creación de circuitos cerrados

Fuente: Elaboración propia.

Las válvulas que se asignaron a la nueva red de tuberías, son las que se muestran en la tabla 31 y se ubican de acuerdo a la ilustración 33.

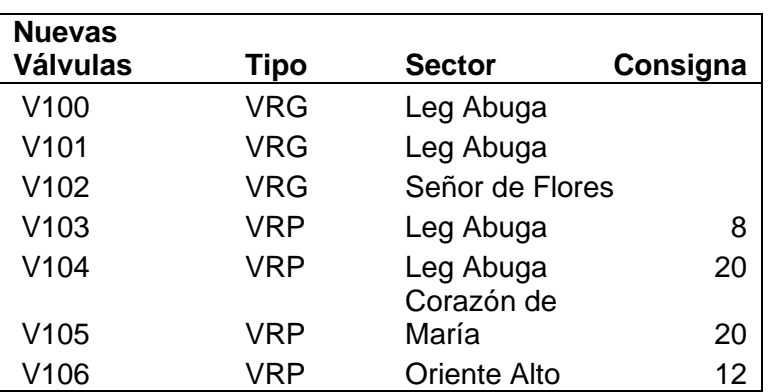

**Tabla 31.** Nuevas válvulas asignadas en el escenario 1

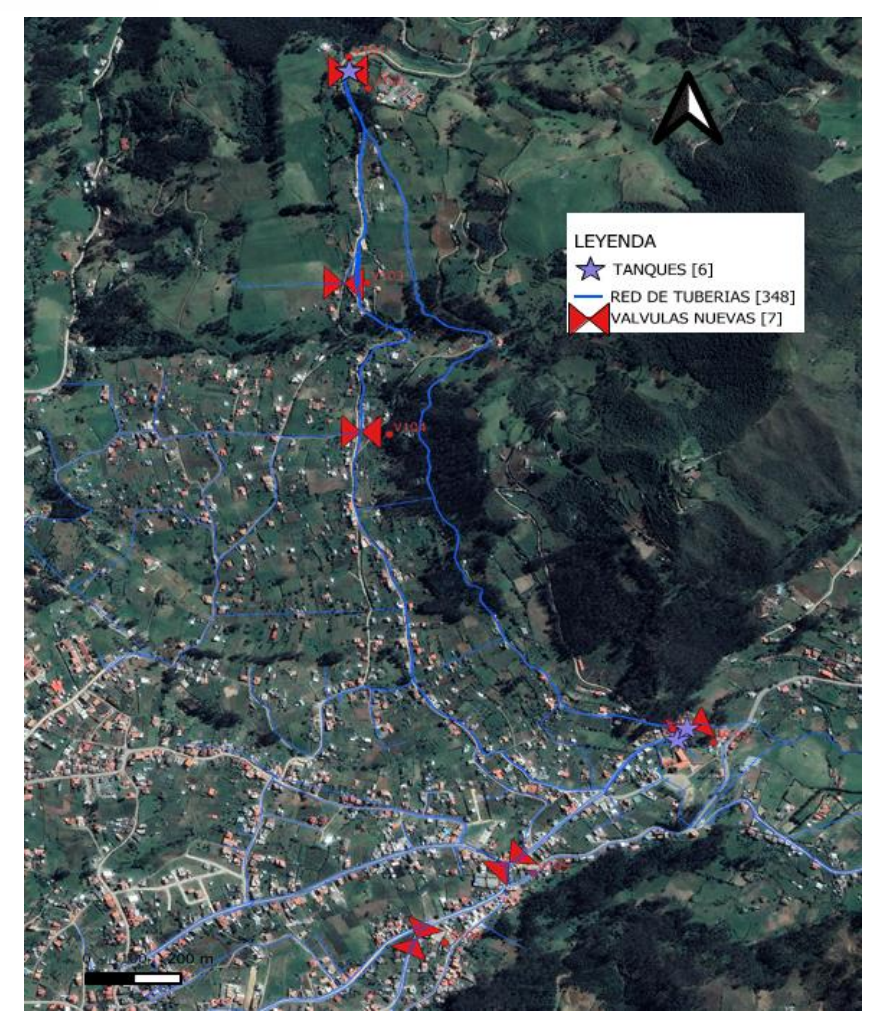

**Ilustración 33.** Representación de la RDAP con la implementación de nuevas válvulas

Fuente: Elaboración propia.

Los cambios realizados en el sistema han sido confirmados y validados por con el modelo hidráulico ejecutado en EPANET. A continuación, se presentan los resultados obtenidos con esta propuesta de mejora.

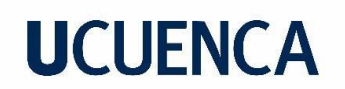

## **a) Presiones:**

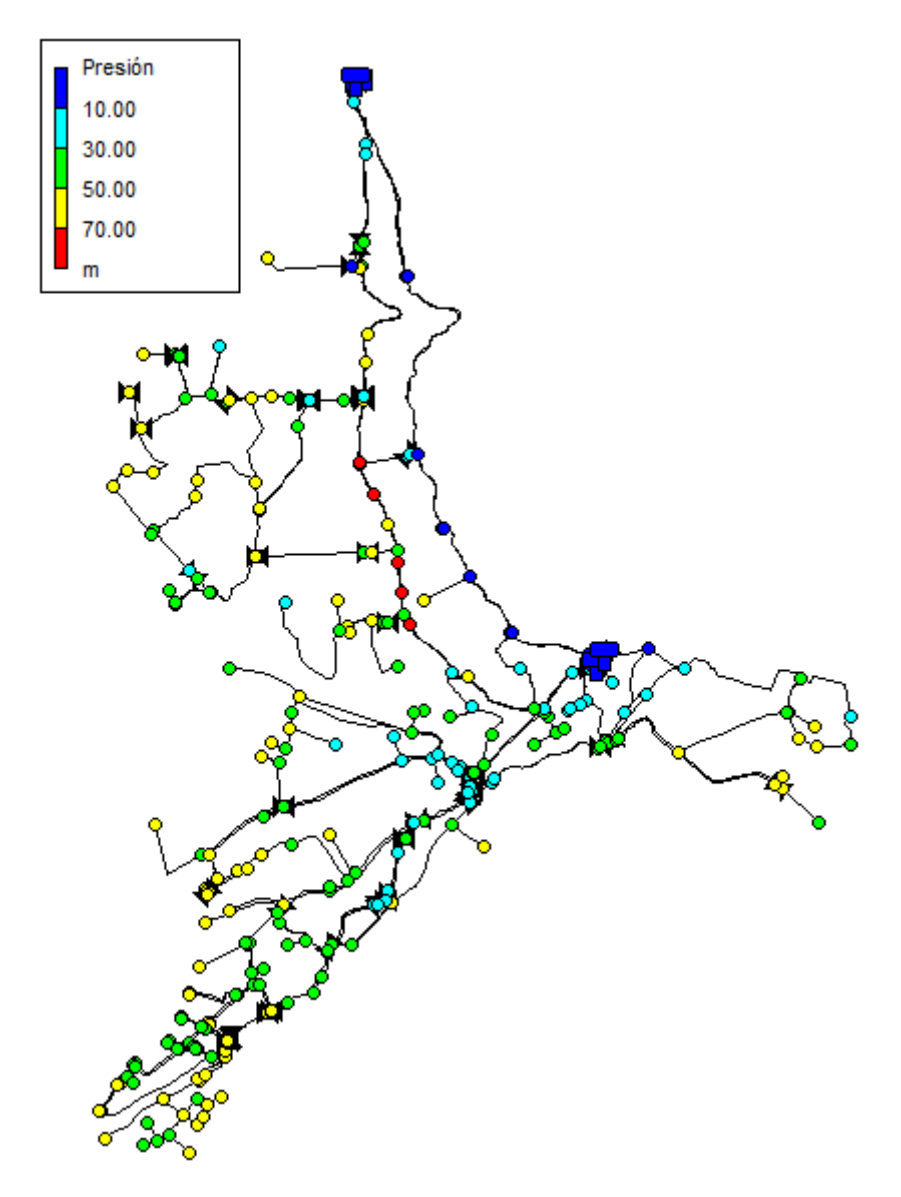

**Ilustración 34.** Presiones en la red con todas las modificaciones realizadas para el escenario 1

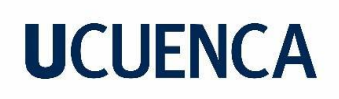

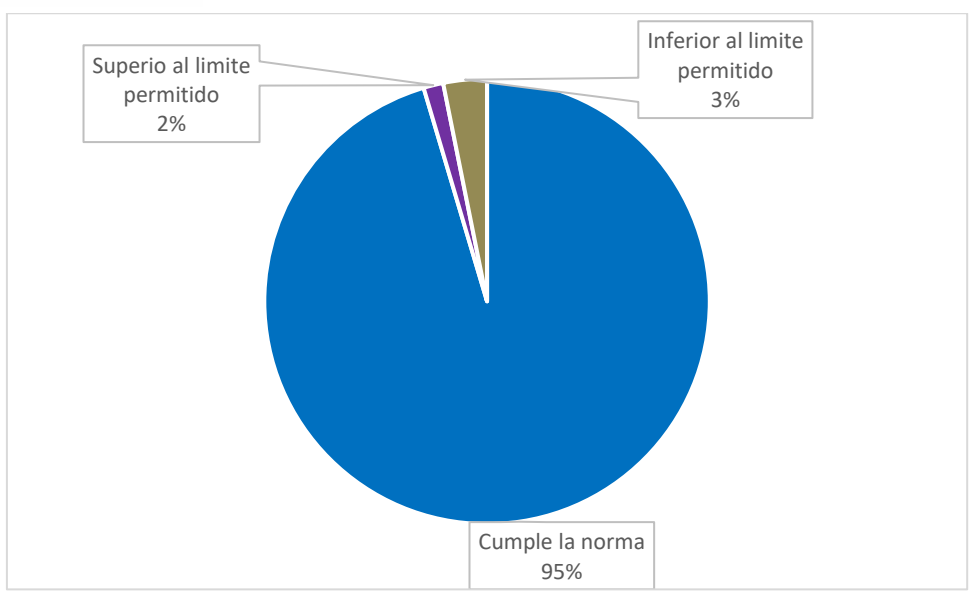

**Ilustración 35.** Análisis estadístico de las presiones en los nodos para el escenario 1.

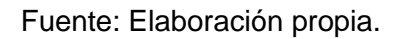

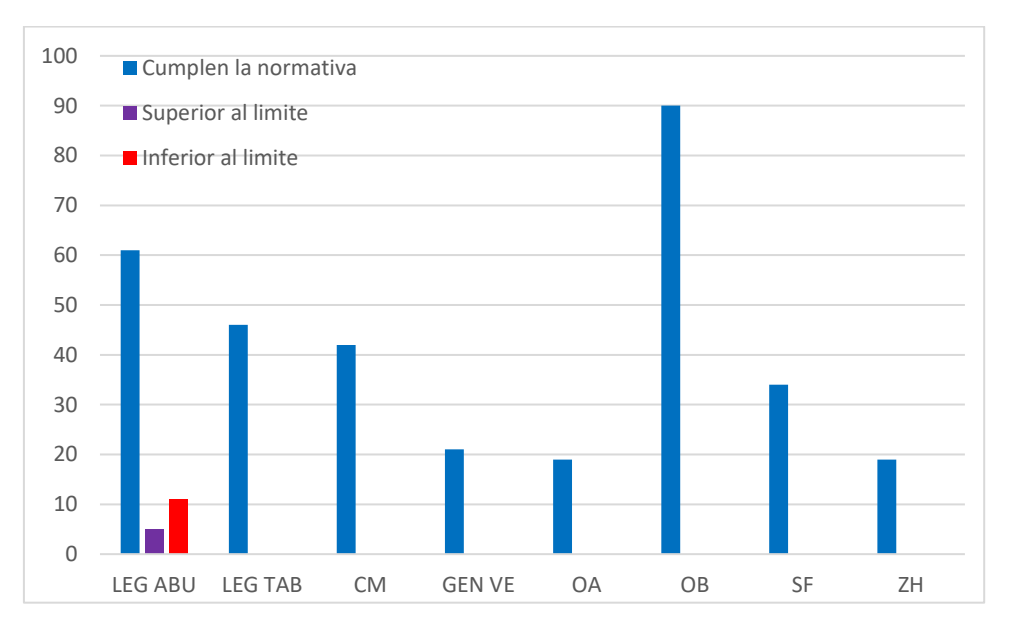

**Ilustración 36.** Grafico de barras del escenario 1: número de nodos con presiones dentro y fuera de los límites establecidos por la Norma CO 10.07 – 601.

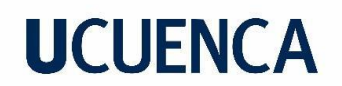

### **b) Velocidades:**

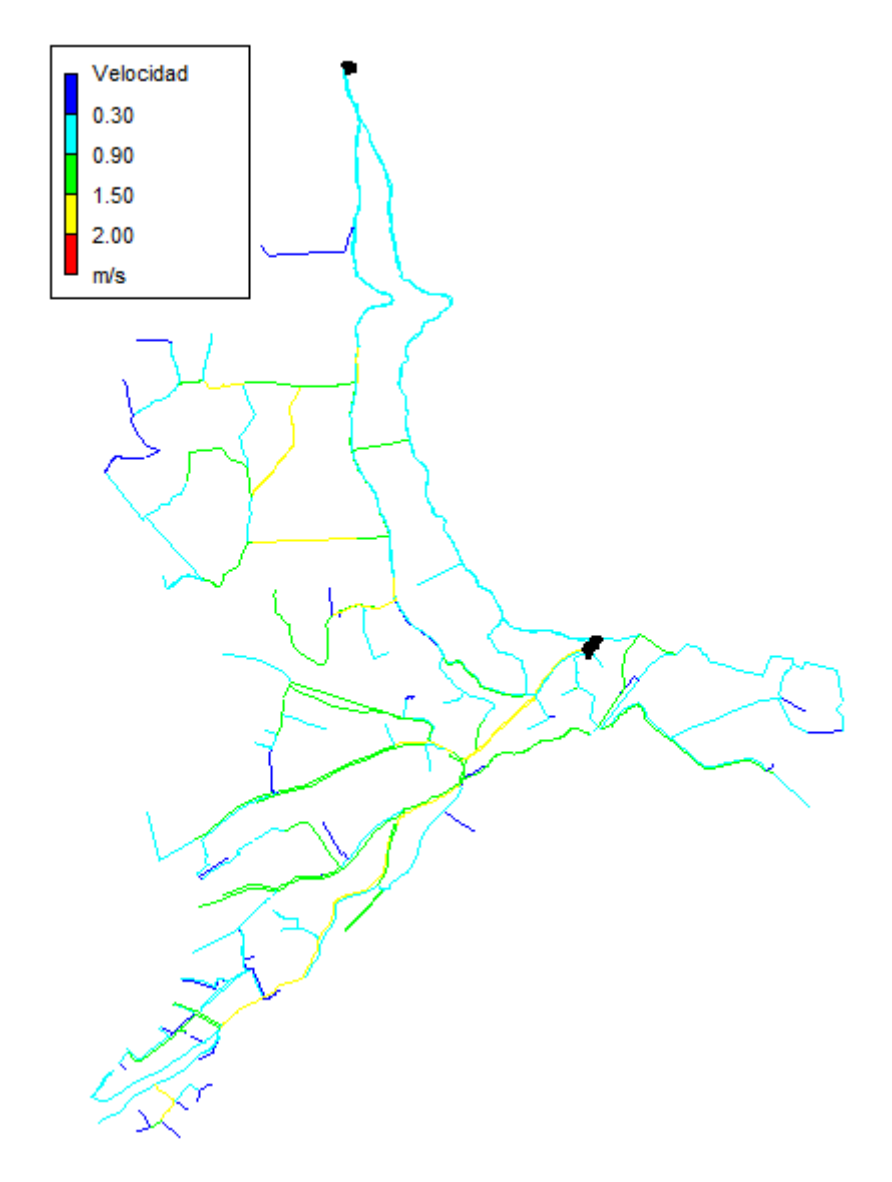

**Ilustración 37.** Distribución de velocidades en la RDAP para el escenario 1.

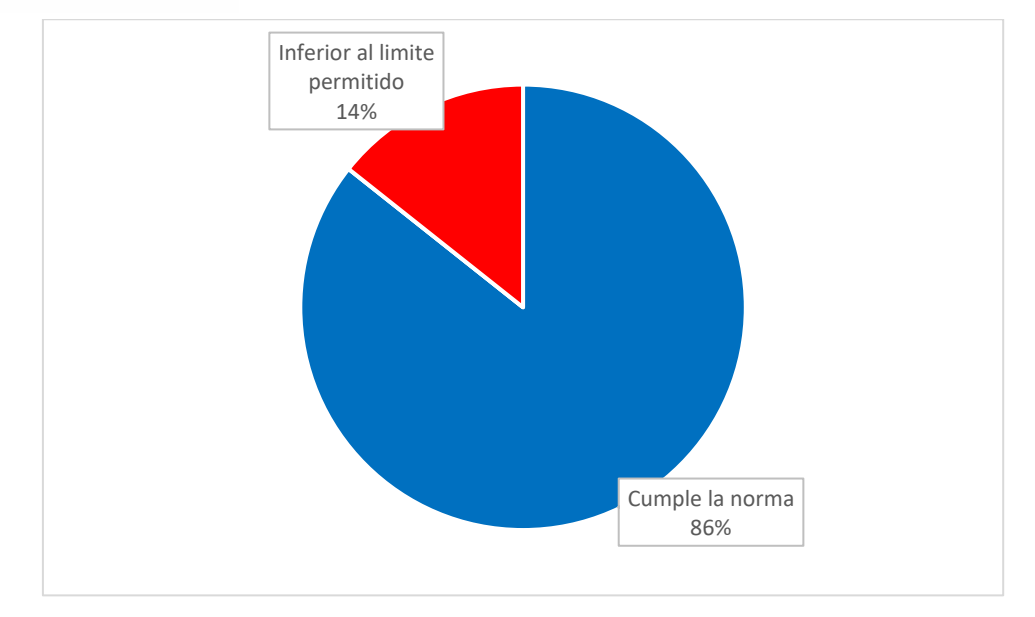

**Ilustración 38.** Análisis estadístico de las velocidades para el escenario 1.

Fuente: Elaboración propia.

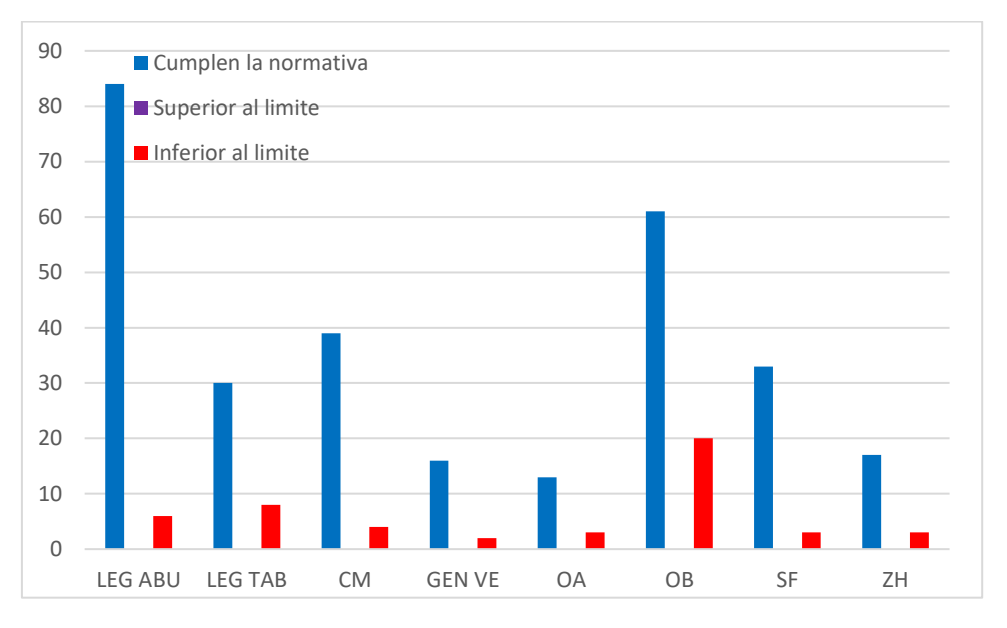

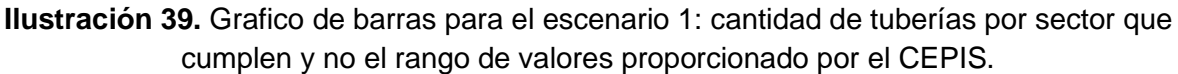

Fuente: Elaboración propia.

### • **Análisis de la propuesta**

Al examinar los resultados obtenidos de esta propuesta, se constata una mejora significativa en las presiones, ya que no hay nodos con presiones negativas y se ha eliminado por completo las presiones que superan los 70 m.c.a en los sectores de Leg

Tabacay, Corazón de María y General Veintimilla. Se destaca que en Leg Abuga, aunque persiste la presión mayor a 70 m.c.a, se redujo de 6 nodos a 5 como se puede observar en la ilustración 34. Para mitigar esta sobrepresión, se recomienda utilizar tubería de hierro dúctil en los tramos P220, P221, P223, P224 y P225.

Por otro lado, las presiones inferiores a 10 m.c.a se han erradicado completamente en los sectores de Leg Tabacay, Corazón de María, General Veintimilla, Oriente Alto, Oriente Bajo y Señor de Flores. En Leg Abuga, a pesar de que se disminuyó de 40 nodos a 12 con esta característica, algunos nodos no pudieron corregirse debido a la topografía de la zona, ya que los tanques de distribución están ubicados en una cota similar a la de estos nodos. Todos estos resultados se pueden apreciar detalladamente en la ilustración 36, que presenta la información de los nodos por sector, cumpliendo o no la Norma CO 10.07 – 601.

En términos generales, se logró una mejora considerable en la red en cuanto a las presiones, aumentando la proporción de nodos que cumplen con la normativa del 29% al 95%, como se puede apreciar claramente en la ilustración 35.

En cuanto a las velocidades, se ha observado una mejora sustancial al eliminar por completo aquellas que sobrepasan los 2 m/s en todo el sistema como se puede observar en la ilustración 37. Además, se logró reducir en un 28% las velocidades inferiores a 0.3 m/s, teniendo un 14% de tuberías con esta característica en este escenario, según se visualiza en la ilustración 38 mediante un gráfico estadístico y en la ilustración 39 mediante un gráfico de barras que da a conocer el número de tuberías que no cumplen la norma. Estas velocidades más bajas suelen encontrarse en los ramales terciarios de la RDAP, y se espera que, a medida que la demanda siga creciendo, estas situaciones sean menos frecuentes en un futuro más distante.

En el gráfico 39, se destaca que las velocidades por debajo de los 0.3 m/s son más frecuentes en el sector de Oriente Bajo. Aunque persisten, se evidencia una mejora con respecto al sistema actual, que presenta 58 tuberías con esta característica, reduciéndose a 20 con la implementación de esta mejora. Asimismo, se han registrado mejoras en Leg Abuga (de 12 a 6), Leg Tabacay (de 17 a 8), Corazón de María (de 17 a 4), General Veintimilla (de 9 a 2), Oriente Alto (de 6 a 3), Señor de Flores (de 7 a 2) y Zhirincay (de 7 a 3).

Con esta propuesta, se ha logrado alcanzar en la RDAP una presión media de 41.55 m.c.a y una velocidad media de 0.8186 m/s, ambas dentro del rango medio recomendado por las normativas aplicadas.

### **4.5.2 Escenario 2**

Como se mencionó en la propuesta anterior, surge un déficit de 905 m3/día. Para abordar esta situación, se plantea la construcción de dos nuevos tanques. El primero se ubicará en el sector de Mahuarcay, a 12.8 m por encima del último tanque puesto en funcionamiento, que anteriormente era un filtro lento. Este nuevo tanque presenta una cota de fondo de 2802 msnm, un diámetro de 14 m, una altura de 3.5 m y una capacidad de almacenamiento de 538.8 m3. La ubicación tentativa de este tanque se visualiza en la ilustración 40. Para poner en funcionamiento este tanque, se requiere el uso de una bomba de 160 mm de diámetro de la serie NE, modelo 620, cuya curva característica proporcionada por el fabricante se detalla en la ilustración 41.

El segundo tanque en este escenario, al igual que en el primero, se proyecta con un diámetro de 11.6 m y una altura de 3.5 m, almacenando así 369.9 m3. Este segundo tanque se sitúa en el sector Señor de Flores, como se muestra en la ilustración 29, con el propósito de mejorar la distribución en este sector y en Zhirincay.

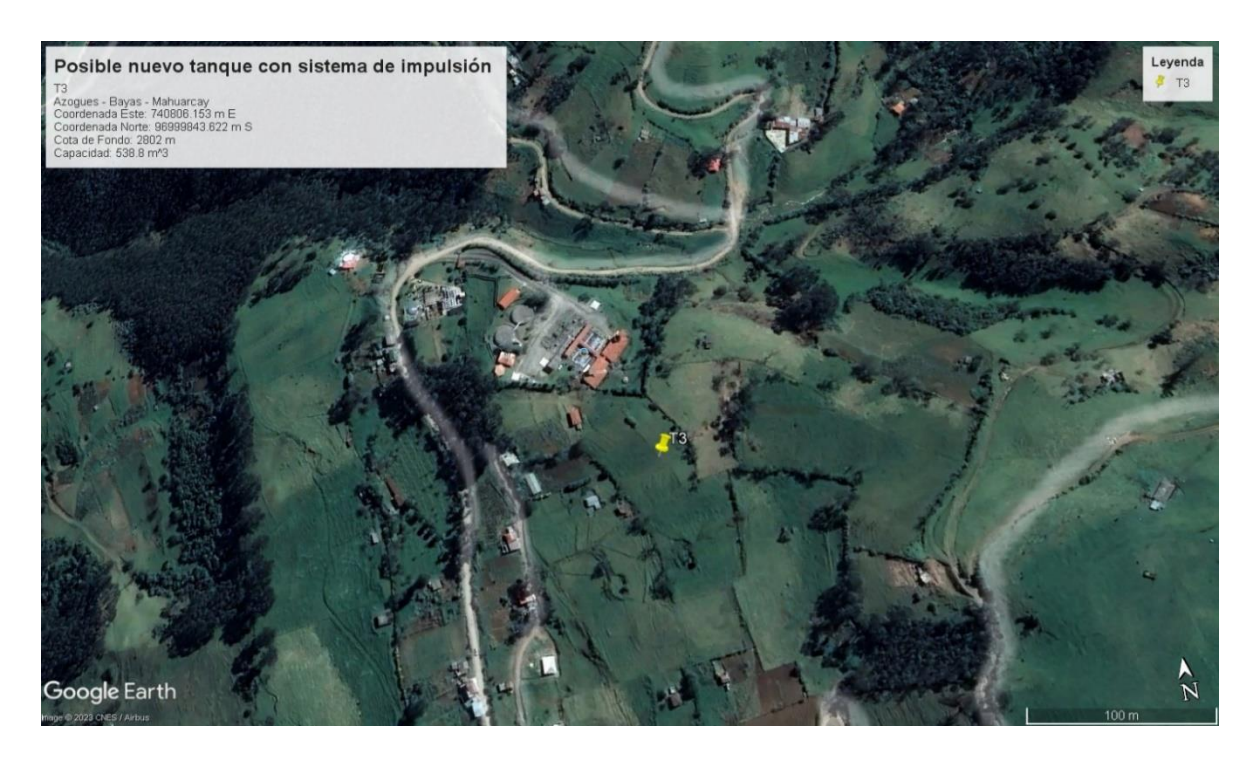

**Ilustración 40.** Ubicación del primer tanque para el escenario 2.

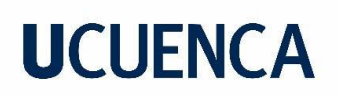

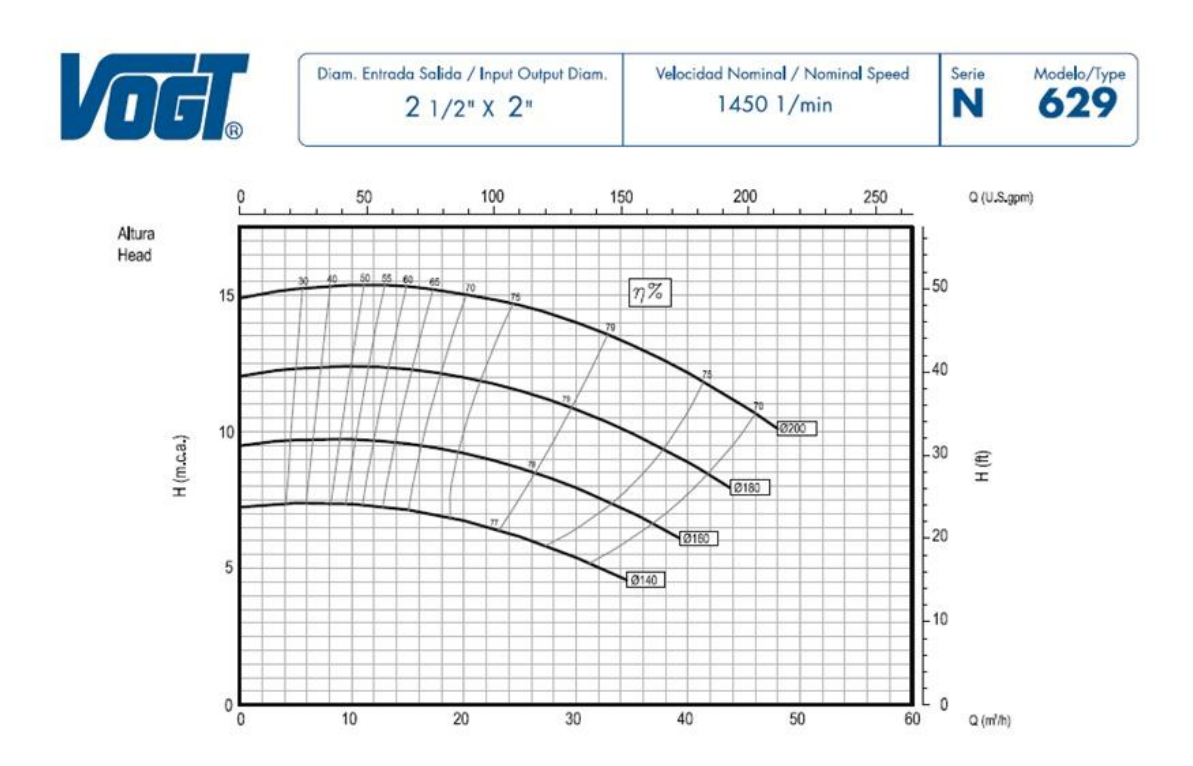

**Ilustración 41.** Curva característica de la bomba empleada en el sector Mahuarcay (N 629).

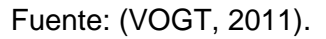

En el escenario 2, al igual que en el primer escenario, se implementaron diversas acciones para mejorar las velocidades y presiones en la RDAP Bayas:

- Implementación de un sistema de bombeo: se introdujo un sistema de bombeo con el objetivo de llevar agua al nuevo tanque, mejorando así las presiones en el sector Leg Abuga y optimizando la eficiencia del sistema.
- Cambio de diámetros en tuberías existentes: se realizaron cambios en los diámetros de las tuberías existentes, como se evidencia en la ilustración 31 (Anexo L).
- Creación de nuevos tramos de tuberías: estos tramos son los que se puede visualizar en la ilustración 30. La diferencia con respecto al escenario 1 radica en el tramo asociado al primer tanque con sistema de bombeo, el cual se presenta en la ilustración 42 de color amarillo en y en el Anexo O.
- Creación de circuitos cerrados: la implementación de circuitos cerrados, que contribuyen a equilibrar las presiones y velocidades del sistema, permaneció sin cambios con respecto al escenario 1, como se muestra en la ilustración 32.

• Asignación de válvulas: en esta etapa, se añadió una nueva válvula en comparación con el escenario 1, y se incluyeron 8 válvulas adicionales con respecto al sistema actual en funcionamiento. La ubicación y detalles de estas válvulas se encuentran en la tabla 32 y la ilustración 43. Estas válvulas, que incluyen reductoras de presión (VRP) y de control de flujo (VRG), desempeñan un papel esencial en la optimización y regulación precisa del sistema.

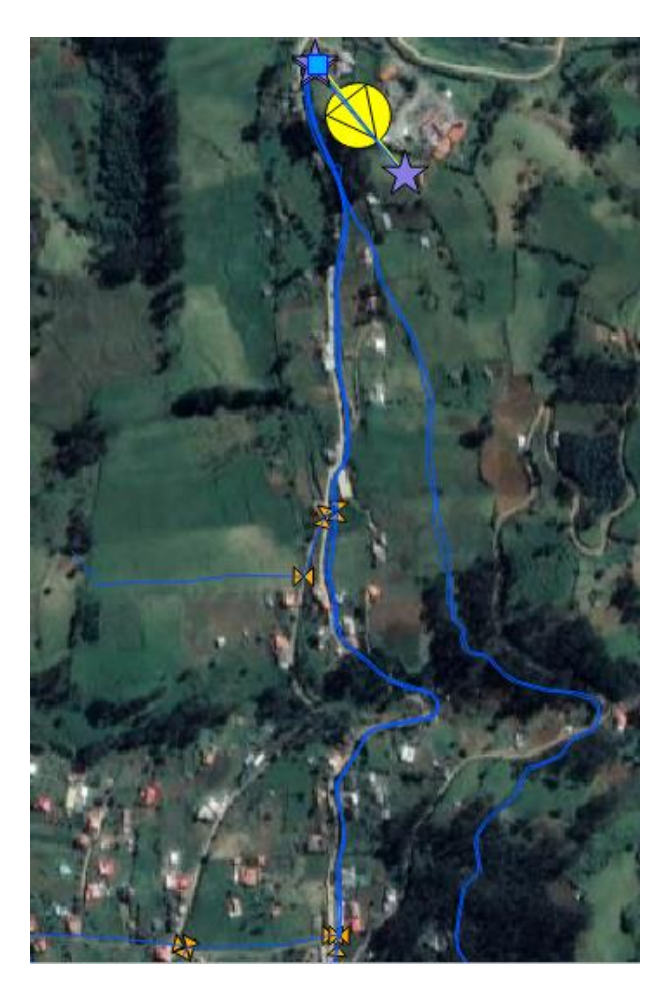

**Ilustración 42.** Nuevos tramos de tubería escenario 2.

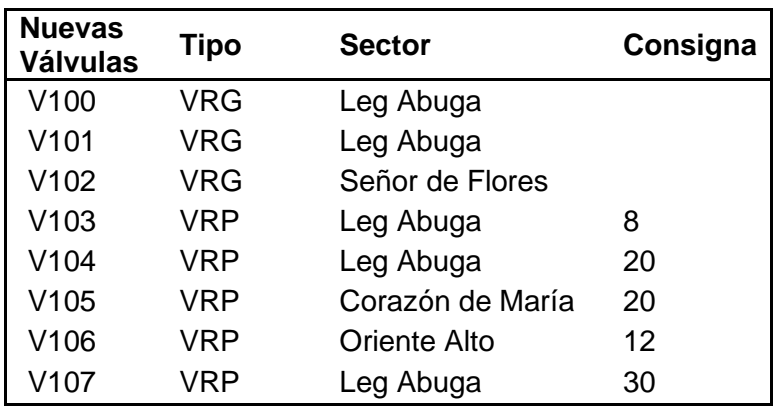

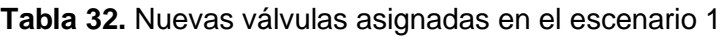

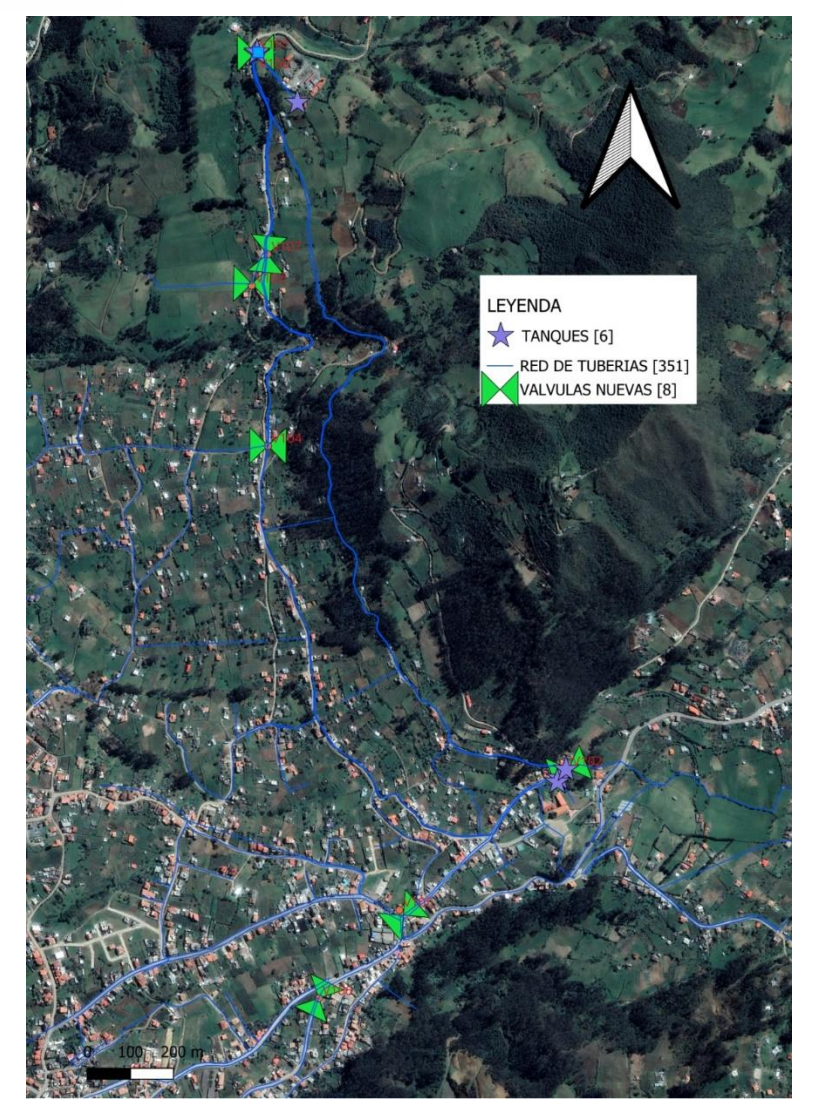

**Ilustración 43.** Representación de la RDAP con la implementación de nuevas válvulas.

Fuente: Elaboración propia.

Las modificaciones realizadas en el sistema han sido respaldadas y comprobadas mediante el modelo hidráulico ejecutado en EPANET. A continuación, se exponen los resultados obtenidos con esta propuesta de optimización.

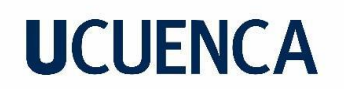

## **a) Presiones:**

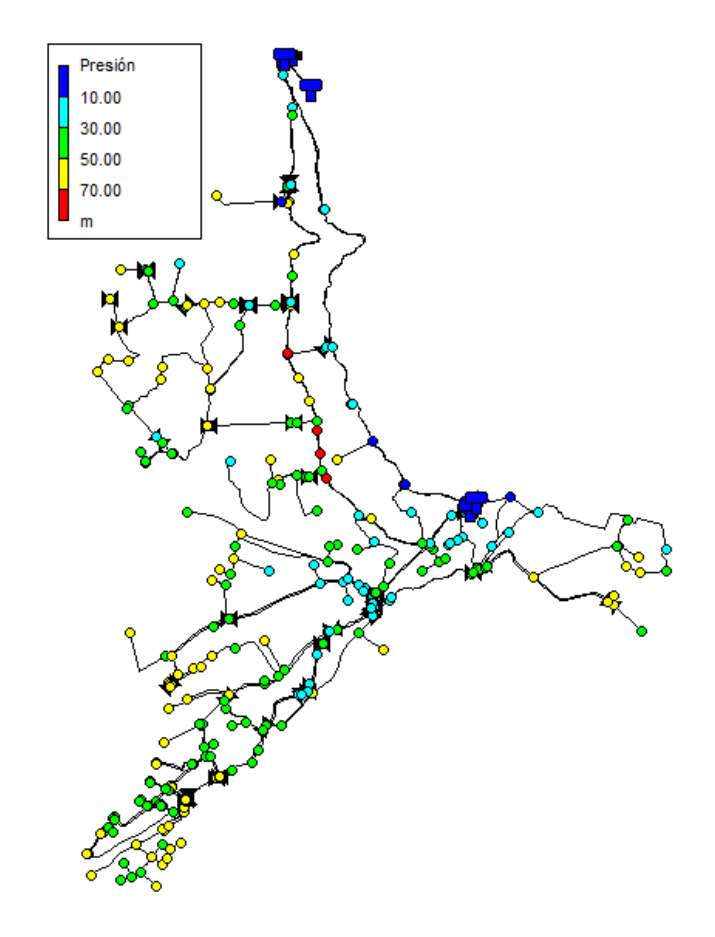

**Ilustración 44.** Presiones en la red con todas las modificaciones realizadas para el escenario 2.

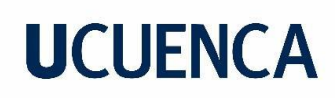

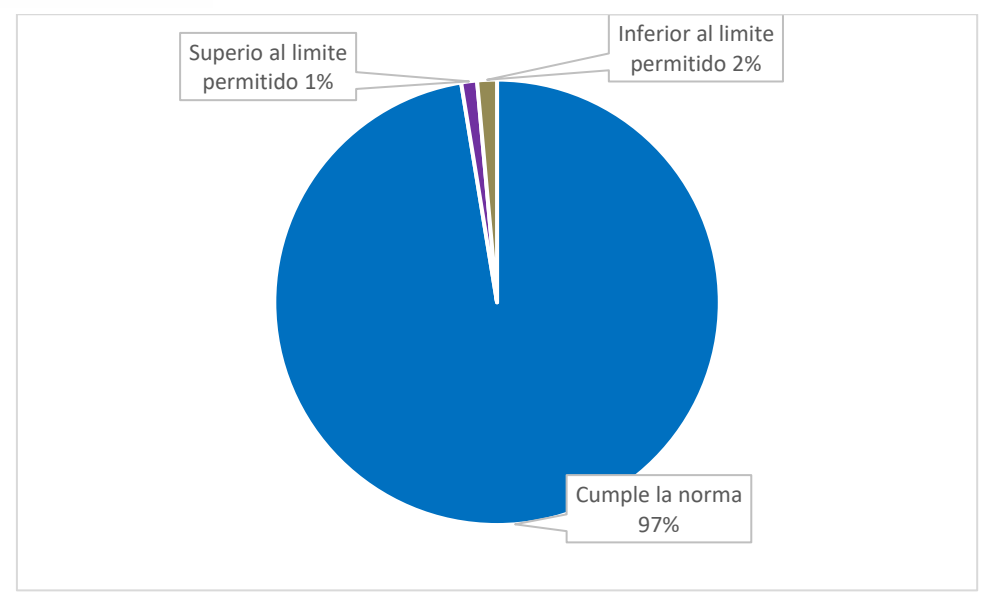

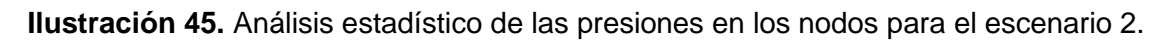

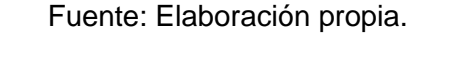

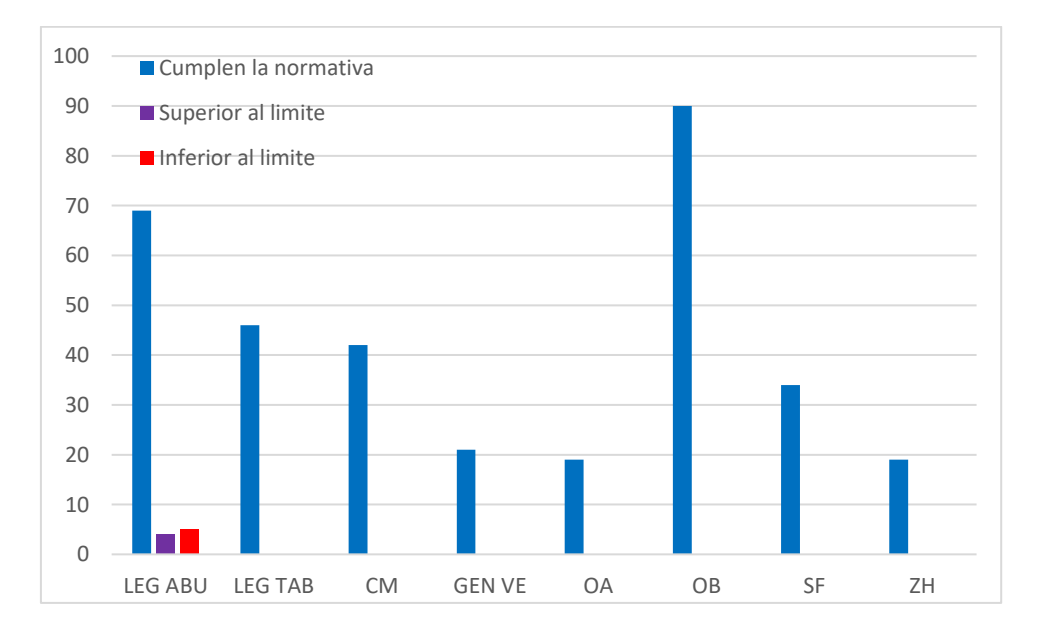

**Ilustración 46.** Grafico de barras del escenario 2: número de nodos con presiones dentro y fuera de los límites establecidos por la Norma CO 10.07 – 601.

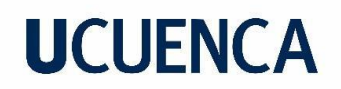

## **b) Velocidades:**

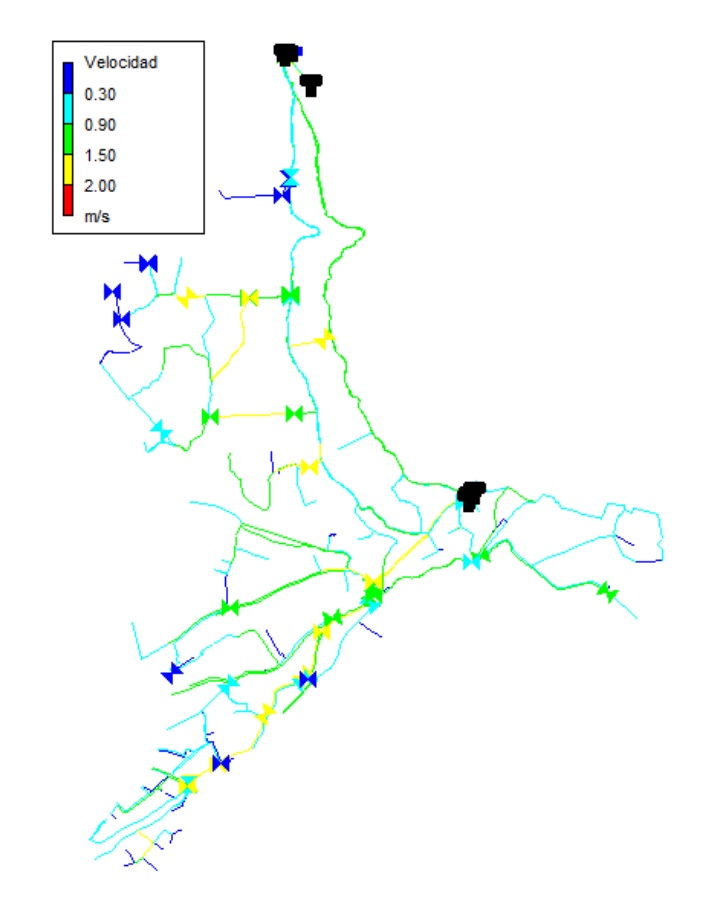

**Ilustración 47.** Distribución de velocidades en la RDAP para el escenario 2.

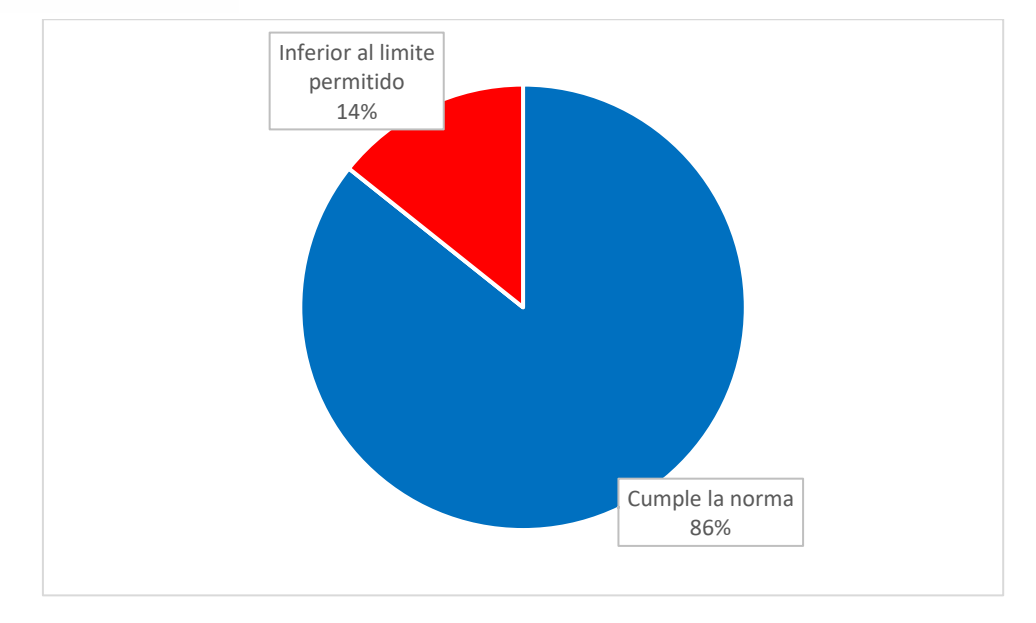

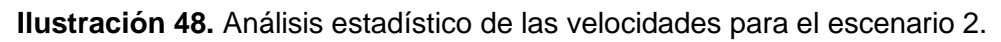

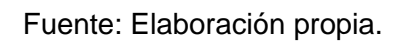

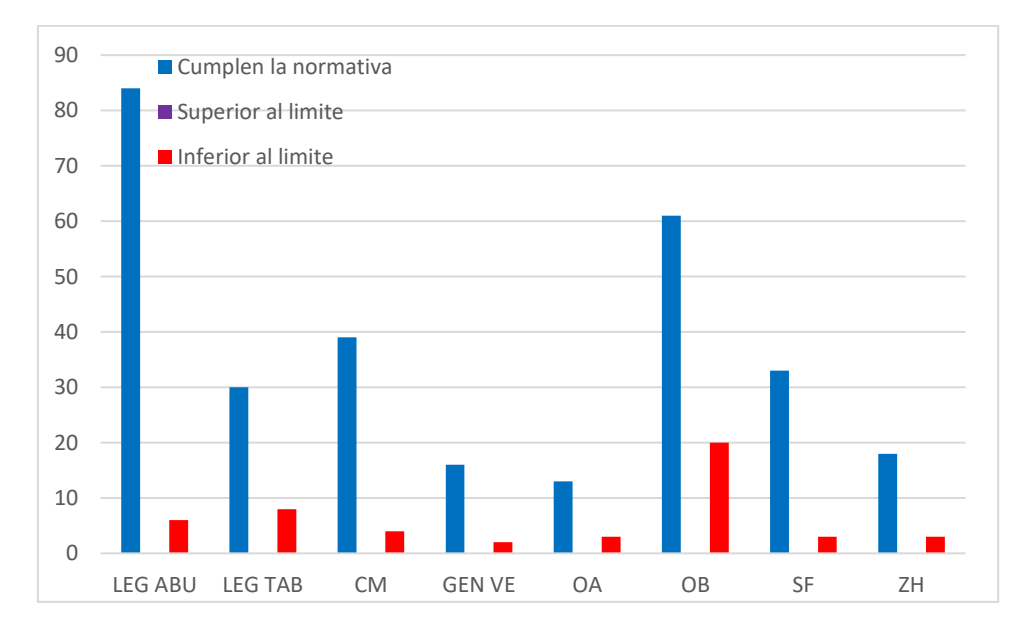

**Ilustración 49.** Grafico de barras para el escenario 2: cantidad de tuberías por sector que cumplen y no el rango de valores proporcionado por el CEPIS.

### • **Análisis de la propuesta**

Al examinar los resultados obtenidos en el escenario 2, se evidencia una mejora sustancial en las presiones de la RDAP Bayas como se observa en la ilustración 44. La introducción de un sistema de bombeo para el nuevo tanque en Mahuarcay ha demostrado ser eficaz, eliminando nodos con presiones negativas y reduciendo significativamente las presiones que superan los 70 m.c.a. Aunque persisten 4 nodos en Leg Abuga con presiones mayores a 70 m.c.a, se logró una notable reducción y se recomienda la implementación de tubería de hierro dúctil en los tramos P220, P223, P224 y P225 para mitigar la sobrepresión

Por otro lado, las presiones inferiores a 10 m.c.a se han erradicado completamente en los sectores de Leg Tabacay, Corazón de María, General Veintimilla, Oriente Alto, Oriente Bajo y Señor de Flores. En Leg Abuga, a pesar de que se disminuyó de 40 nodos a 5 con esta característica, algunos nodos no pudieron corregirse debido a la topografía de la zona y a que la red en el sector de Zhirincay presentaría presiones mayores a 70 m.c.a. Todos estos resultados se pueden apreciar detalladamente en la ilustración 46, que presenta la información de los nodos por sector, cumpliendo o no la Norma CO 10.07 – 601.

En términos generales, se logró una mejora considerable en la red en cuanto a las presiones, aumentando la proporción de nodos que cumplen con la normativa del 29% al 97% con respecto a la RDAP actual y 2% con respecto a la solución planteada en el escenario 1, como se puede apreciar claramente en la ilustración 45.

En cuanto a las velocidades, se ha observado una mejora sustancial al eliminar por completo aquellas que sobrepasan los 2 m/s en todo el sistema, como se puede observar en la ilustración 47. Además, se logró reducir en un 28% las velocidades inferiores a 0.3 m/s, teniendo un 14% de tuberías con esta característica en este escenario, según se visualiza en la ilustración 48 y la cantidad de tuberías que no cumplen la norma en la ilustración 49. Estas velocidades más bajas suelen encontrarse en los ramales terciarios de la RDAP, y se espera que, a medida que la demanda siga creciendo, estas situaciones sean menos frecuentes en un futuro más distante.

En el gráfico 49, se destaca que las velocidades por debajo de los 0.3 m/s son más frecuentes en el sector de Oriente Bajo. Aunque persisten, se evidencia una mejora con respecto al sistema actual, que presenta 58 tuberías con esta característica, reduciéndose a 20 con la implementación de esta mejora. Asimismo, se han registrado mejoras en Leg Abuga (de 12 a 6), Leg Tabacay (de 17 a 8), Corazón de María (de 17 a 4), General Veintimilla (de 9 a 2), Oriente Alto (de 6 a 3), Señor de Flores (de 7 a 2) y Zhirincay (de 7 a 3).

La introducción del sistema de bombeo ha sido crucial para la mejora de presiones, sin embargo, la mejora en velocidades con respecto al escenario 1 es mínima.

Con esta propuesta, se ha logrado alcanzar en la RDAP una presión media de 41.41 m.c.a y una velocidad media de 0.8394 m/s, ambas dentro del rango medio recomendado por las normativas aplicadas.

### **5. Conclusiones y recomendaciones**

### **5.1 Conclusiones**

El desarrollo de este trabajo ha posibilitado la estimación de la futura población mediante la aplicación de métodos estadísticos y matemáticos, resaltando la eficacia de las medidas estadísticas y los gráficos de residuos como herramientas valiosas para evaluar y seleccionar el modelo de proyección más adecuado. La utilización de estas técnicas ha permitido calcular la demanda anticipada, siguiendo el protocolo de la norma CO 10.07-601. Sin embargo, la simulación hidráulica basada en esta demanda futura ha revelado desafíos significativos en el diseño actual de la red de distribución de agua potable, resaltando la necesidad urgente de mejoras para garantizar la eficiencia del sistema frente al crecimiento poblacional previsto.

En cuanto a los métodos estadísticos empleados en la estimación futura de la población, estos han demostrado ser efectivos al generar proyecciones con un enfoque más preciso y fundamentado en comparación con métodos convencionales. En la parroquia Bayas-Azogues, se implementaron diversas técnicas de estimación, como la regresión lineal, regresión logarítmica, regresión potencial y método geométrico.

Después de un análisis detenido de los resultados obtenidos para cada sector mediante medidas estadísticas y gráficos de residuos, concluimos que la regresión logarítmica es el método que mejor se ajusta en todos los sectores. Aunque visualmente parece experimentar un crecimiento inicial acelerado, similar a una regresión lineal, los resultados obtenidos difieren mínimamente. Es relevante señalar que, para el cálculo de la dotación anticipada, elegimos utilizar los resultados de la regresión lineal, fundamentando esta elección en la seguridad, ya que la población muestra una tendencia de crecimiento más lineal. Además, tanto las medidas estadísticas de evaluación como los gráficos de residuos de ambas regresiones presentan diferencias mínimas entre ellas.

La evaluación del rendimiento hidráulico actual en comparación con la demanda anticipada en la red ha revelado problemas significativos, como presiones negativas y velocidades fuera de los límites recomendados. Estos problemas requieren una gestión urgente, ya que pueden causar flujo inverso, afectar el suministro de agua a los usuarios, dañar la infraestructura y generar costos económicos importantes.

Para mejorar la eficiencia hidráulica de la Red de Distribución de Agua Potable (RDAP), se plantearon dos escenarios, ambos incluyendo la instalación de dos tanques de distribución, la creación de nuevas secciones de tuberías tanto para la distribución de agua desde los nuevos tanques, como para cerrar circuitos, aunque esta última opción se vio limitada por las

características topográficas y la urbanización del territorio. Se realizaron cambios en los diámetros de las tuberías existentes y se instalaron válvulas de control de flujo y reducción de presión.

El escenario 1 logró mantener un rendimiento aceptable, manteniendo el 95% de los nodos dentro de los límites normativos y el 86% de las tuberías dentro de los límites de velocidad. En contraste, el escenario 2, en el cual se implementó un sistema de bombeo para transportar agua desde la planta hasta un tanque con una cota por encima de 12.8 m, evidenció mejoras sustanciales en las presiones, alcanzando el 97% de los nodos dentro del rango establecido por la Norma CO 10.07-601. Con respecto a la velocidad media se observa un incremento en el escenario 2, pasando de 0.8186 a 0.8394 en comparación con el escenario 1.

Desde una perspectiva hidráulica, se concluye que la opción más efectiva entre los dos escenarios propuestos es el escenario 2, evidenciando mejoras significativas en las presiones en comparación con el escenario 1. Esta mejora se atribuye a la reducción de nodos fuera de los límites, pasando de 17 a 9, destacando así la eficacia de este enfoque. Aunque la cantidad de tuberías que cumplen con la normativa no experimentó mejoras significativas entre los escenarios, la ligera mejora en la velocidad media indica una distribución más equitativa del agua en la red de distribución. Las velocidades no mejoradas pueden atribuirse a la demanda anticipada considerada en este estudio, la cual, en un futuro más lejano, podría aumentar, disminuyendo el porcentaje de tuberías con velocidades inferiores a 0.3 m/s.

### **5.2 Recomendaciones**

Dada la limitación en la disponibilidad de datos cruciales, como nacimientos, defunciones y migraciones a nivel local, se sugiere que futuros estudios consideren la colaboración y coordinación estrecha con las autoridades pertinentes, como el Instituto Nacional de Estadística y Censos (INEC) u otras entidades gubernamentales. Con el fin de establecer un mecanismo para la recopilación y actualización regular de estos datos, los cuales permitirán realizar una estimación poblacional más precisa y, por ende, una estimación más fiable de las necesidades futuras de dotación de agua.

Se recomienda utilizar el método de los componentes demográficos para realizar las estimaciones poblacionales ya que permite alcanzar una mayor precisión en los resultados.

Utilizar los resultados de este estudio como guía para la toma de decisiones en la gestión de la red de distribución de agua potable, especialmente en la planificación de mejoras y optimizaciones, es esencial.
Realizar revisiones periódicas para prevenir problemas asociados con presiones y velocidades inadecuadas en el sistema de distribución de agua potable.

Llevar a cabo un análisis a largo plazo que abarque la variación de caudales, permitiendo la determinación de coeficientes de mayoración y la evaluación del funcionamiento de las reservas, así como la identificación y control de pérdidas en la red mediante la incorporación de instrumentos de macro medición.

Finalmente, se recomienda realizar un estudio económico exhaustivo que evalúe la viabilidad financiera de las soluciones propuestas, considerando la condición de la parroquia como una zona en desarrollo. Este análisis económico debe incluir costos de implementación, mantenimiento a largo plazo y beneficios asociados a cada escenario de mejora. Al entender el contexto económico, se facilitará la toma de decisiones informada para seleccionar la opción más factible y sostenible, garantizando así una gestión eficiente de los recursos disponibles y una infraestructura hídrica adecuada para el crecimiento futuro de la comunidad.

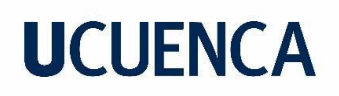

#### **6. Referencias**

- Aguilar, F., & Tenezaca, M. (2023). Análisis de la eficiencia hidráulica de la red de distribución de agua potable de la parroquia Bayas perteneciente al cantón Azogues - Diagnóstico del sistema actual y propuesta de mejoras. Universidad de Cuenca, Cuenca, Azuay, Ecuador.
- Almeida, V. (2010). Promedio de Personas por Hogar. Instituto Nacional de Estadística y Censos (INEC). Obtenido de inec.com.
- Andes, U. d. (S.F.). Universidad de los Andes. Obtenido de https://tecnologia.uniandes.edu.co/epanet/
- Avilés, E. (S.F.). Enciclopedia del Ecuador. Recuperado el 19 de 09 de 2023, de https://www.enciclopediadelecuador.com/bayas/
- Azogues, A. d. (s.f.). urbiGIS. Obtenido de urbiGIS: https://urbigis.com/ec\_azogues.maps
- Bhatnagar, S., & Hanley, A. (7 de 12 de 2021). EPIB607. Obtenido de sahirbhatnagar.com: https://sahirbhatnagar.com/EPIB607/basics.html
- cadpro. (2023). cadpro. Obtenido de https://cadpro.io/nz/products/autodesk-infowaterpro/buy-now/
- Calderón, P. (2007). Optimización del sistema de distribución de agua potable en la comunidad de Marsella. Escuela de Ingeniería en Construcción - Instituto Tecnológico de Costa Rica, Costa Rica.
- Calle, L., & Zambrano, C. (2015). OPTIMIZACION DEL PROCESO DE FLOCULACION Y COAGULACION DE LA PLANTA POTABILIZADORA DE LA JUNTA DE AGUA POTABLE DE BAYAS. UNIVERSIDAD DE CUENCA, Cuenca, Azuay, Ecuador.
- Cano, A. (2020). Demand estimation in water distribution. TECNOLOGICO NACIONAL DE MEXICO, Tuxtla Gutiérrez, Chiapas, Mexico.
- Centro Latinoamericano de Demografía. (1984). METODOS PARA PROYECCIONES DEMOGRAFICAS. San José, Costa Rica: CELADE.
- CEPIS. (2005). Guía para el diseño de redes de distribución en sistemas rurales de abastecimiento de agua. 13.

CONAGUA. (2008). MANUAL DE AGUA POTABLE, ALCANTARILLADO Y SANEAMIENTO - DISEÑO DE REDES DE DISTRIBUCIÓN DE AGUA POTABLE. México D.F., México.

- CPE INEN 5. (1992). NORMAS PARA ESTUDIO Y DISEÑO DE SISTEMAS DE AGUA POTABLE Y DISPOSICIÓN DE AGUAS RESIDUALES PARA POBLACIONES MAYORES A 1000 HABITANTES (Primera Edición ed.). Ecuador.
- Crunchbase. (2023). Crunchbase.com. Obtenido de https://www.crunchbase.com/organization/waternet/people
- Dagnino, J. (2014). COEFICIENTE DE CORRELACIÓN LINEAL DE PEARSON. REVISTA CHILENA DE ANESTESIA, 150-153.
- Dagnino, S. J. (2014). REGRESIÓN LINEAL. Revista Chilena de Anestesia, 143-149.
- DNV. (2022). DNV.com. Obtenido de https://www.dnv.com/news/synergi-water-is-changingits-name-to-synergi-liquid-232933
- EPA. (2023). United States Environmental Protection Agency. Obtenido de https://www.epa.gov/water-research/epanet
- Fernández, G. (2021). DISEÑO DE UNA METODOLOGÍA GENERAL PARA LA IDENTIFICACIÓN DE ELEMENTOS CRÍTICOS EN REDES DE DISTRIBUCIÓN DE AGUA POTABLE. UNIVERSIDAD DE CHILE, Santiago de Chile, Chile.
- Giraldo, M. (2021). Actualización Del Catastro De Redes De Servicios Públicos Acueducto Y Alcantarillado En Los Municipios De Belalcázar, San José, Palestina Y Los Corregimientos De Guarinocito Y Arauca. Universidad de Caldas, Manizales, Colombia.
- Gonzales, C. (1968). ESTADISTICA GENERAL. Obtenido de http://tarwi.lamolina.edu.pe/~cgonzales/pdf/Estadistica%20General/unidad2.pdf
- Gur, E., & Spunhler, D. (2020). Obtenido de SSWM: https://sswm.info/es/gass-perspectivees/tecnologias-de-agua-y-saneamiento/tecnologias-de-abastecimiento-de-agua/redde-distribuci%C3%B3n-comunitaria
- Gutiérrez, A. (2017). EVALUACIÓN DE LA CALIDAD DEL AGUA EN LOS DIFERENTES PROCESOS DE TRATAMIENTO PARA SU POTABILIZACIÓN EN LA JUNTA ADMINISTRADORA DE AGUA POTABLE REGIONAL BAYAS-AZOGUES. UNIVERSIDAD DE CUENCA, Cuenca, Azuay, Ecuador.
- Instituto Ecuatoriano de Normalización . (2014). NTE INEN 1680 URBANIZACIÓN. SISTEMA DE ABASTECIMIENTO DE AGUA POTABLE. REQUISITOS. INEN.

## **UCUFNCA**

- Instituto Nacional de Estadísticas y Censos. (30 de 9 de 2012). Instituto Nacional de Estadísticas y Censos. Obtenido de ecuadorencifras.gob.ec: https://www.ecuadorencifras.gob.ec/documentos/webinec/Poblacion\_y\_Demografia/Proyecciones\_Poblacionales/metodologia.pdf
- Jiménez, J. (2013). MANUAL PARA EL DISEÑO DE SISTEMAS DE AGUA POTABLE Y ALCANTARILLADO SANITARIO. UNIVERSIDAD VERACRUZANA, Veracruz, México.
- Ley, D., & Samarasundera, E. (2009). Introduction: Cities in Transformation. En D. Ley, & E. Samarasundera, The Routledge Reader on the Sociology of the City.
- Mamassis, N., Efstratiadis, A., & Koutsoyiannis, D. (2007). Water Distribution Systems Analysis: The State of the Practice. American Society of Civil Engineers (ASCE).

Martínez, F. (2001). EPANET 2 - MANUAL DEL USUARIO. Valencia, España.

- Martínez, F. (2019). Manual EPANET esp v1.1e. Universidad Politécnica de Valencia, Departamento de Ingeniería Hidráulica y M.A., Valencia.
- Méndez, A. (2013). Rediseño del sistema de agua potable de la ciudad de Nandaime, Departamento de Granada, con un periodo de diseño de Julio 2011 - Julio 2031. UNIVERSIDAD NACIONAL AUTÓNOMA DE NICARAGUA., MANAGUA, NICARAGUA.
- Méndez, I., & Valdiviezo, K. (2018). ELABORACIÓN DEL CATASTRO DE LA RED DE AGUA POTABLE EN LA PARROQUIA AURELIO BAYAS DE LA CIUDAD DE AZOGUES. Universidad de Cuenca, Cuenca, Azuay, Ecuador.
- Mesa, A. (1985). Revista Sigma (Vol. 4). (U. d. Nariño, Ed.) Colombia.
- PCCAD. (2023). PCCAD. Obtenido de https://pccadla.com/programas/watergems/
- QGIS. (S.F.). qgis.org. Obtenido de QGIS: https://qgis.org/es/site/about/features.html
- Rodríguez, D. (2018). Curva de regresión poblacional. Ambato, Tungurahua, Ecuador.
- Rodriguez, E. M. (2005). Errores frecuentes en la interpretación del coeficiente de determinacion lineal. Anuario Jurídico y Económico Escurialense, 16.
- Rodríguez, P. (7 de 10 de 2010). CivilGeek. Obtenido de civilgeeks.com: https://civilgeeks.com/2010/10/07/variacion-de-consumo-sistema-de-agua-

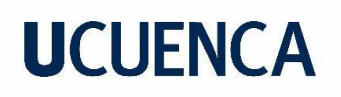

potable/#:~:text=La%20variaci%C3%B3n%20diaria%20se%20expresa,las%20%E2 %80%9Cy%E2%80%9D%20se%20colocan%20las

- Romero, J. (2012). Análisis de Residuos en los Modelos de Regresion Lineal para Dummies. En R. P. José L., Análisis de Residuos en los Modelos de Regresion Lineal para Dummies (págs. 1-27). Universidad Nacional Abierta.
- Rossman, L. (2001). EPANET 2. Cincinnati, Estados Unidos: National Risk Management Research Laboratory.
- Secretaría del Agua. (18 de 08 de 1992). CO 10.07 601 NORMAS PARA ESTUDIO Y DISEÑO DE SISTEMAS DE AGUA POTABLE Y DISPOSICIÓN DE AGUAS RESIDUALES PARA POBLACIONES MAYORES A 1000 HABITANTES. ECUADOR.
- Secretaría del Agua. (2016). NORMA DE DISEÑO PARA SISTEMAS DE ABASTECIMIENTO DE AGUA POTABLE, DISPOSICIÓN DE EXCRETAS Y RESIDUOS LÍQUIDOS EN EL ÁREA RURAL. Ecuador.
- Secretaría del Agua. (2016). NORMA DE DISEÑO PARA SISTEMAS DE ABASTECIMIENTO DE AGUA POTABLE, DISPOSICIÓN DE EXCRETAS Y RESIDUOS LÍQUIDOS EN EL ÁREA RURAL. NORMA CO 10.7 - 602 - REVISIÓN. Ecuador.
- software, h. (S.F.). hydra-software. Obtenido de https://hydra-software.net/
- Statologos. (s.f de s.f de 2023). Statologos. Obtenido de Statologos: https://statologos.com/error-estandar-residual-r/
- Tullis, J., & Hays, W. (1981). Hydraulics of Pipelines: Pumps, Valves, Cavitation, Transients. John Wiley & Sons. Utah, Estados Unidos: Wiley-Interscience.
- Tzatchkov, V., & Yamanaka, V. (07 de 2016). SCIELO. Obtenido de scielo.org: https://www.scielo.org.mx/scielo.php?script=sci\_arttext&pid=S2007- 24222016000300115
- USAID. (2016). MANUAL DE OPERACIÓN Y MANTENIMIENTO DE SISTEMAS DE AGUA POTABLE POR GRAVEDAD (Vol. 23). Tegucigalpa, Honduras: RILMAC Impresiones.
- Vegas, O., Martínez, F., & Tzatchkov, V. (2021). Manual de usuario iDistritos. Valencia, España.
- Velasquez, J., Franco, C., & García, H. (2009). UN MODELO NO LINEAL PARA LA PREDICCIÓN DE LA DEMANDA MENSUAL DE ELECTRICIDAD EN COLOMBIA. Estudios Gerenciales, 37-54.

- VOGT. (07 de 11 de 2011). VOGT. Serie N Bombas Centrifugas Normalizadas. Chile. Obtenido de VOGT.
- Wilk, M., & Shapiro, S. (1965). A W Test for Normalty. Biometrika. doi:10.1093/biomet/52.3- 4.591

#### **7. Anexos**

**Anexo A. Registro de usuarios y número de habitantes desde el 2002 hasta el 2023 de la JAAPRB.**

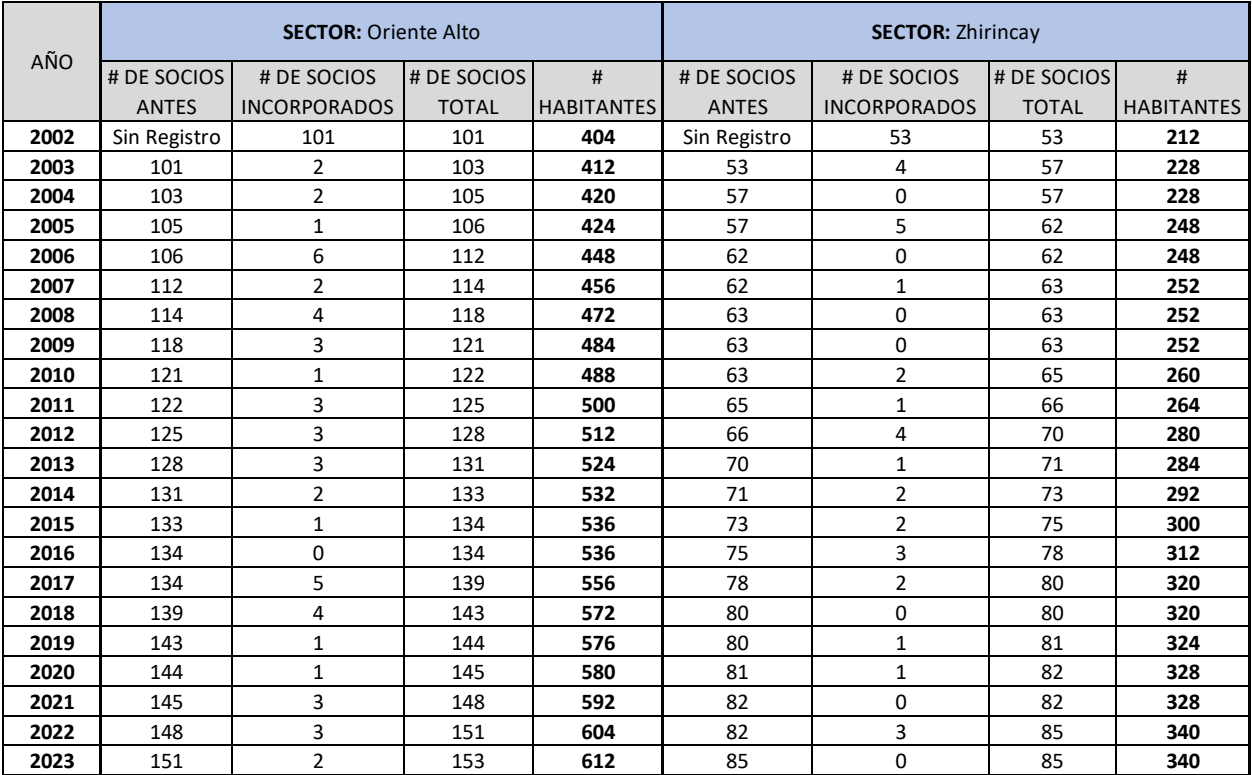

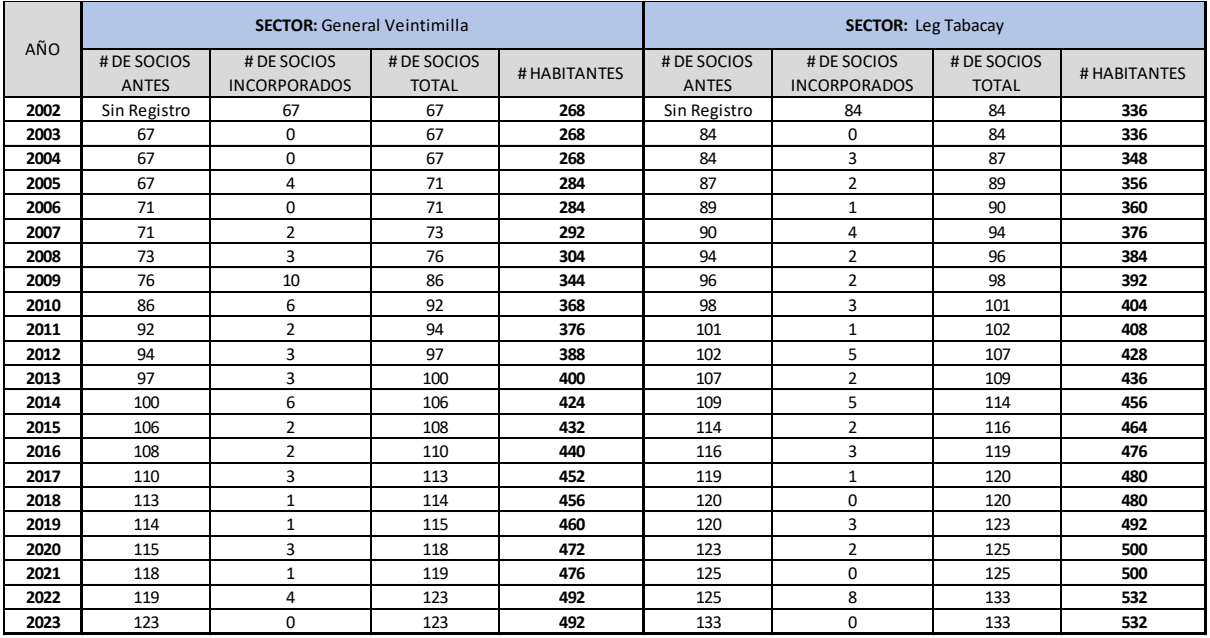

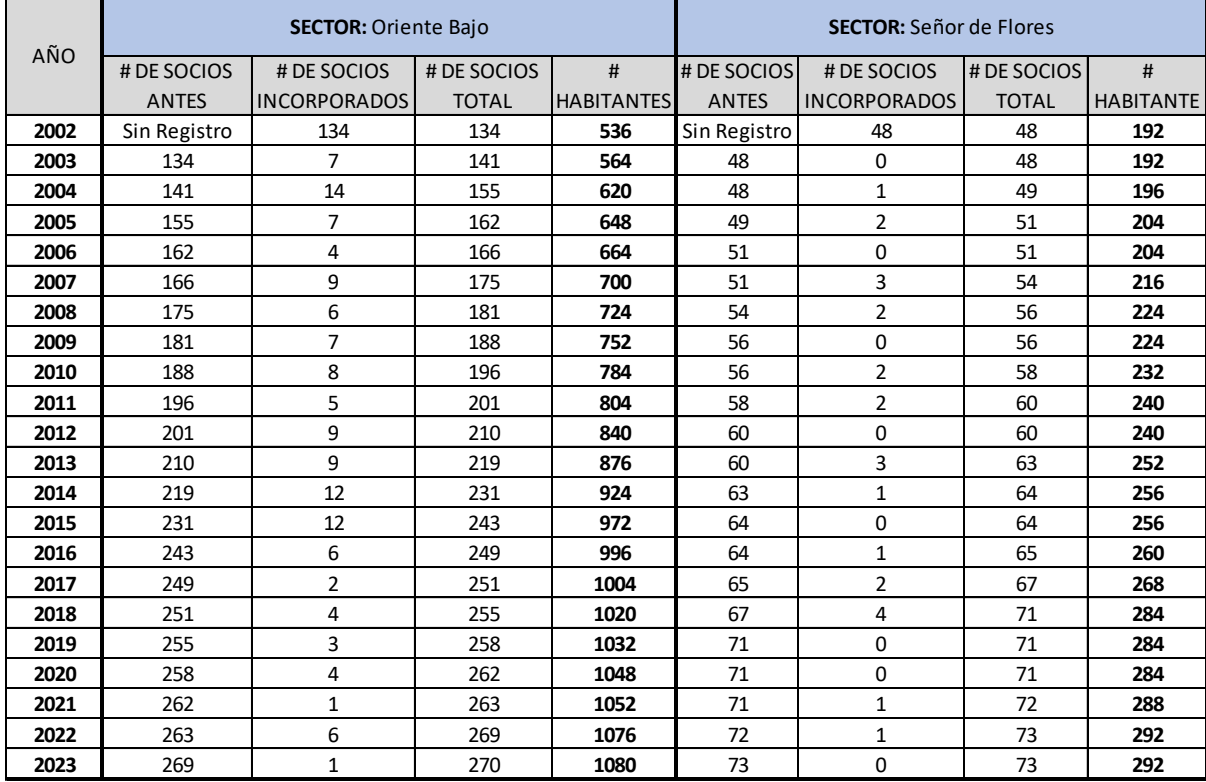

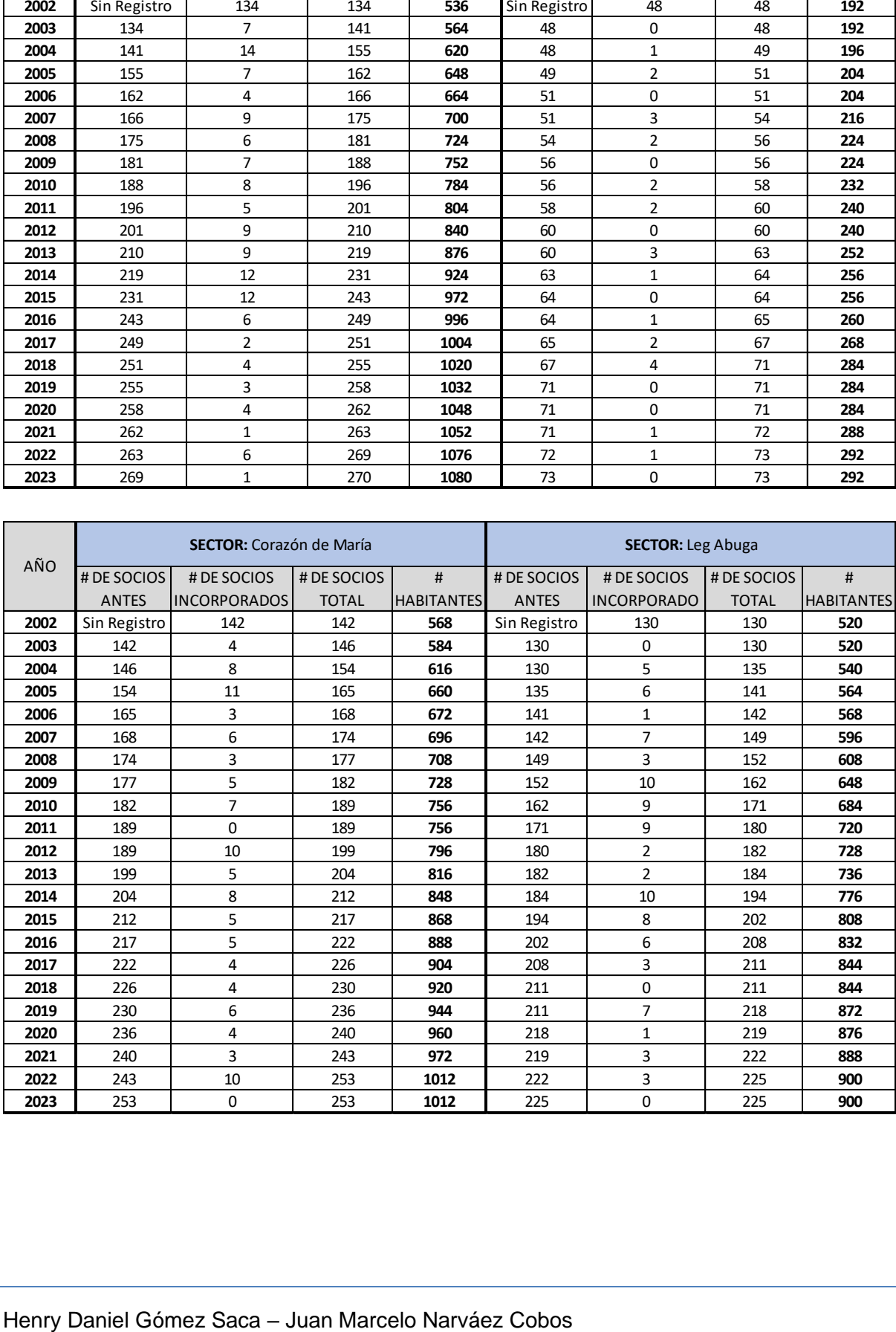

**Anexo B. Predios conectados a la red de abastecimiento para el año 2022 realizado por Aguilar & Tenezaca, 2023.**

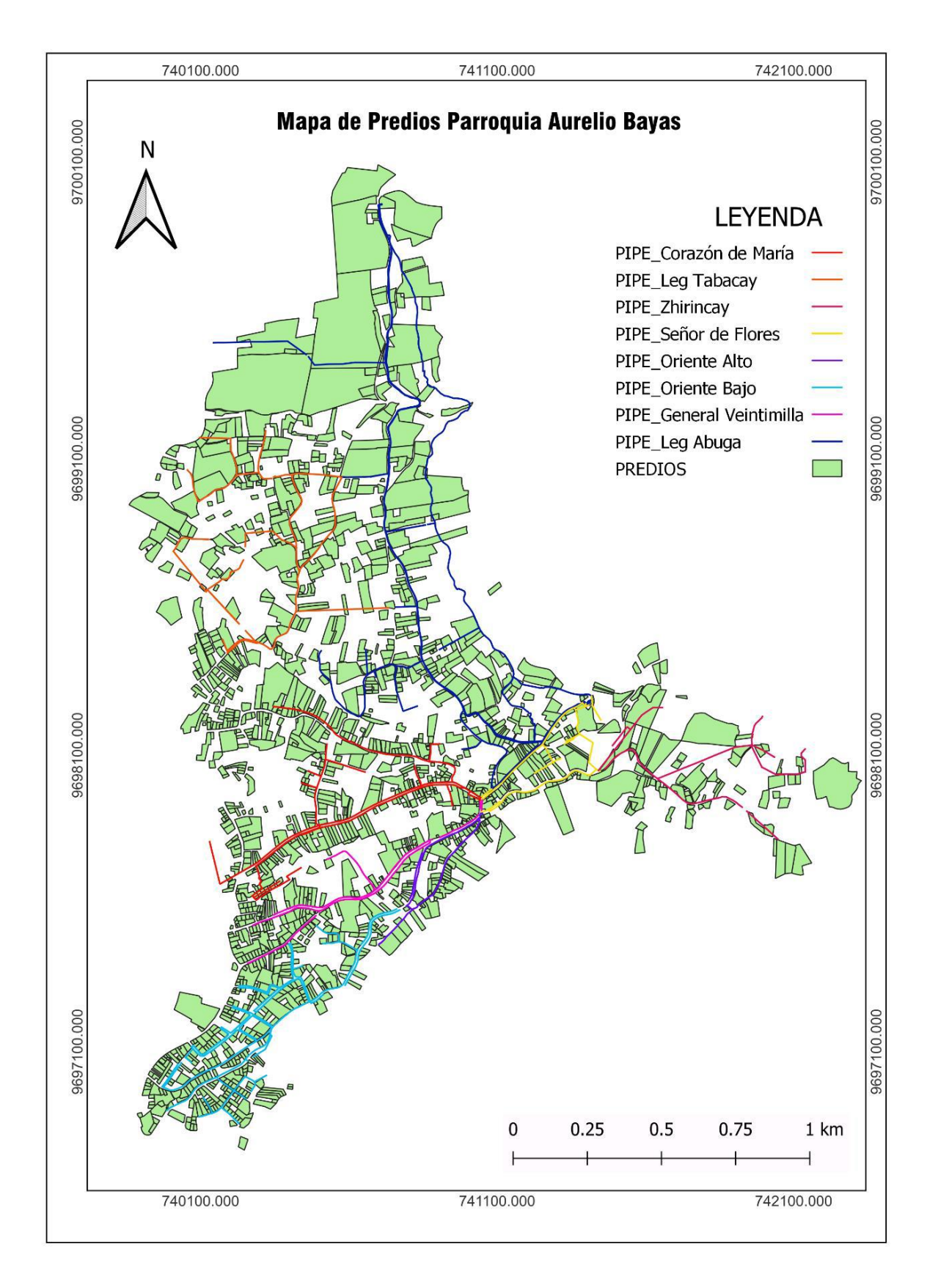

**Anexo C. Algoritmos utilizados en el programa RStudio para estimar la población futura.**

Anexo C.1. Algoritmo del Método de Regresión Lineal empleado en el programa RStudio.

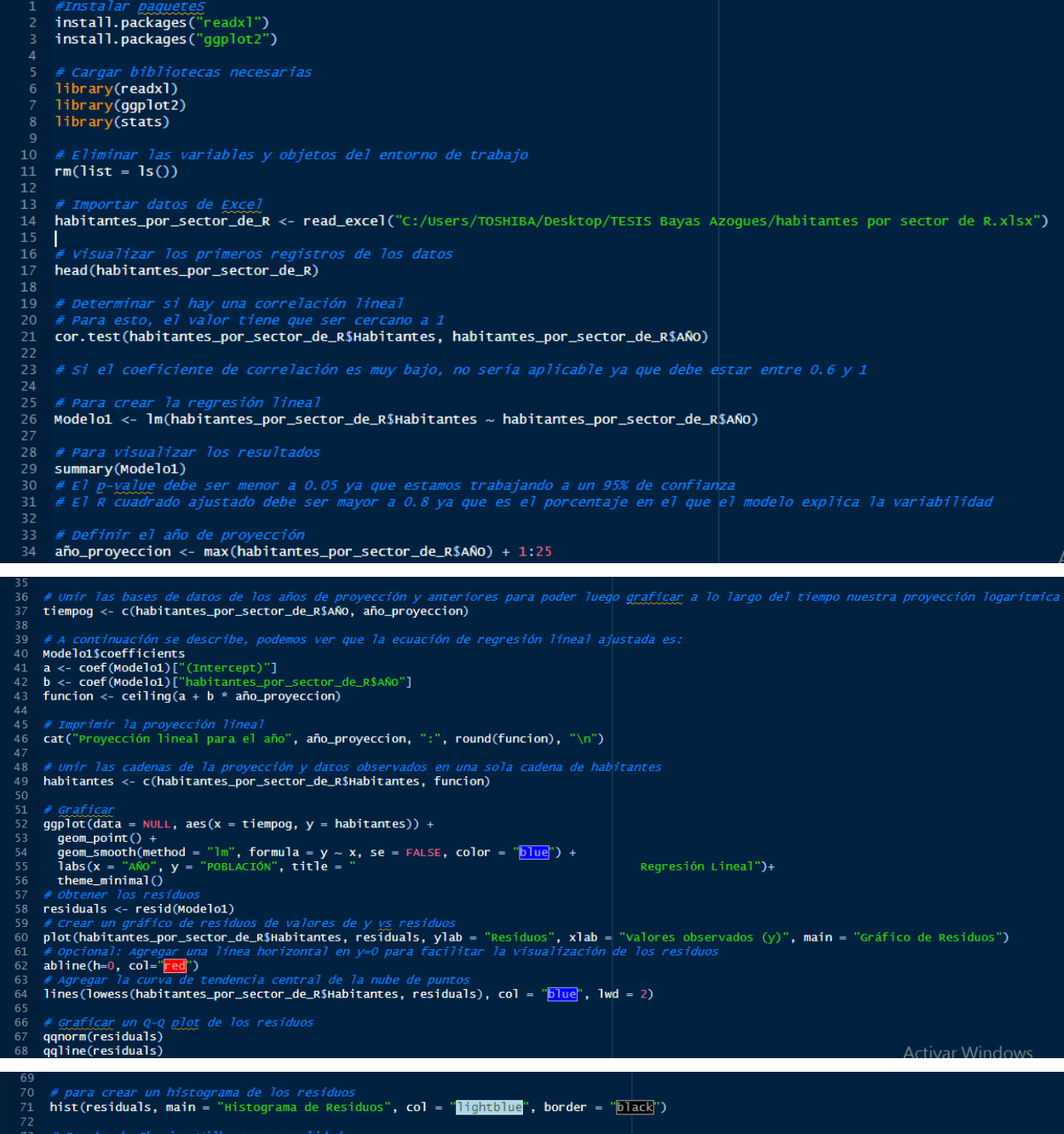

# Prueba de <u>shapiro-wilk</u> para normalidad<br>shapiro.test(residuals)

Anexo C.2 Algoritmo del Método de Regresión Logarítmica empleado en el programa RStudio.

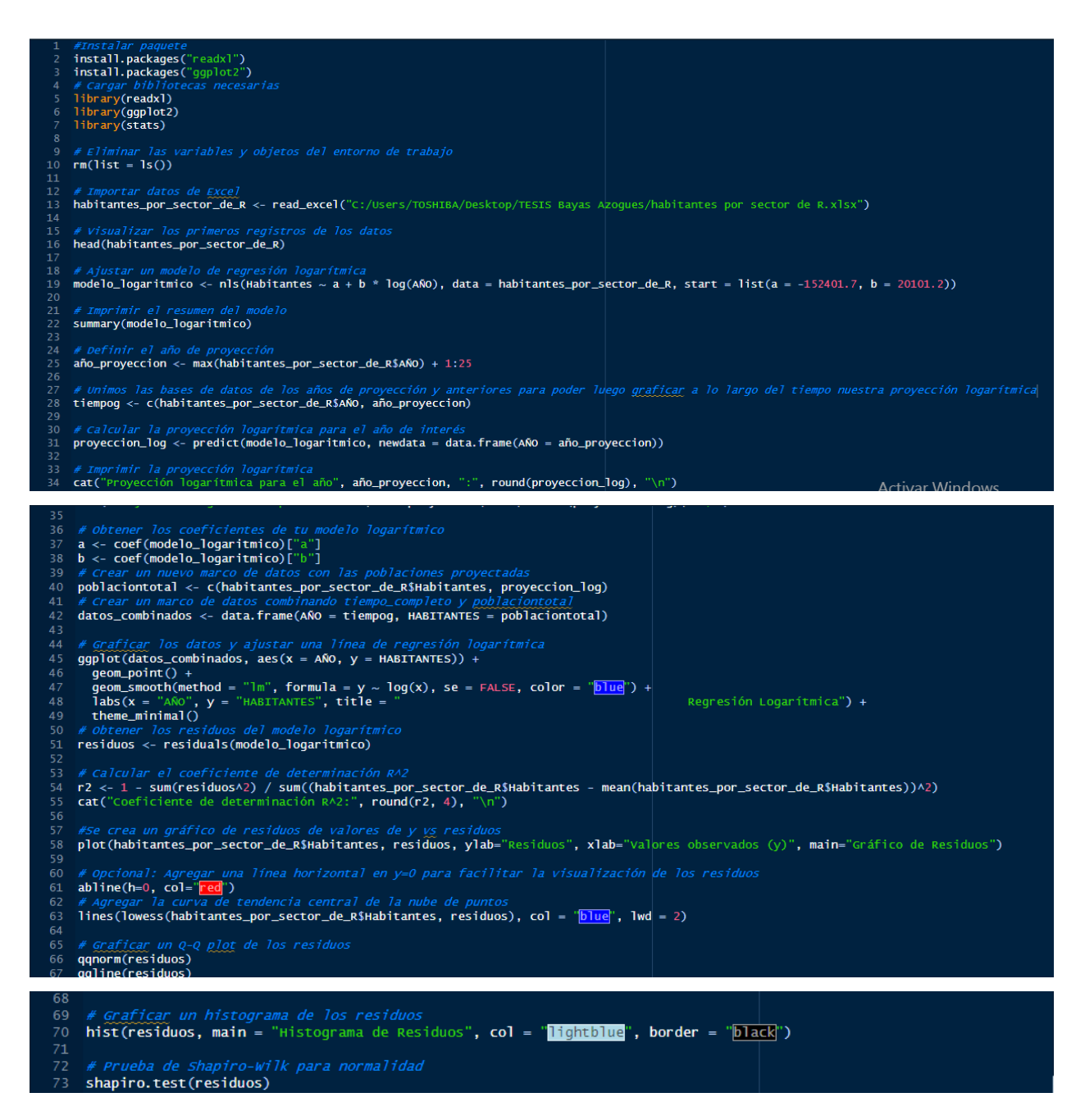

Anexo C.3 Algoritmo del Método Geométrico empleado en el programa RStudio.

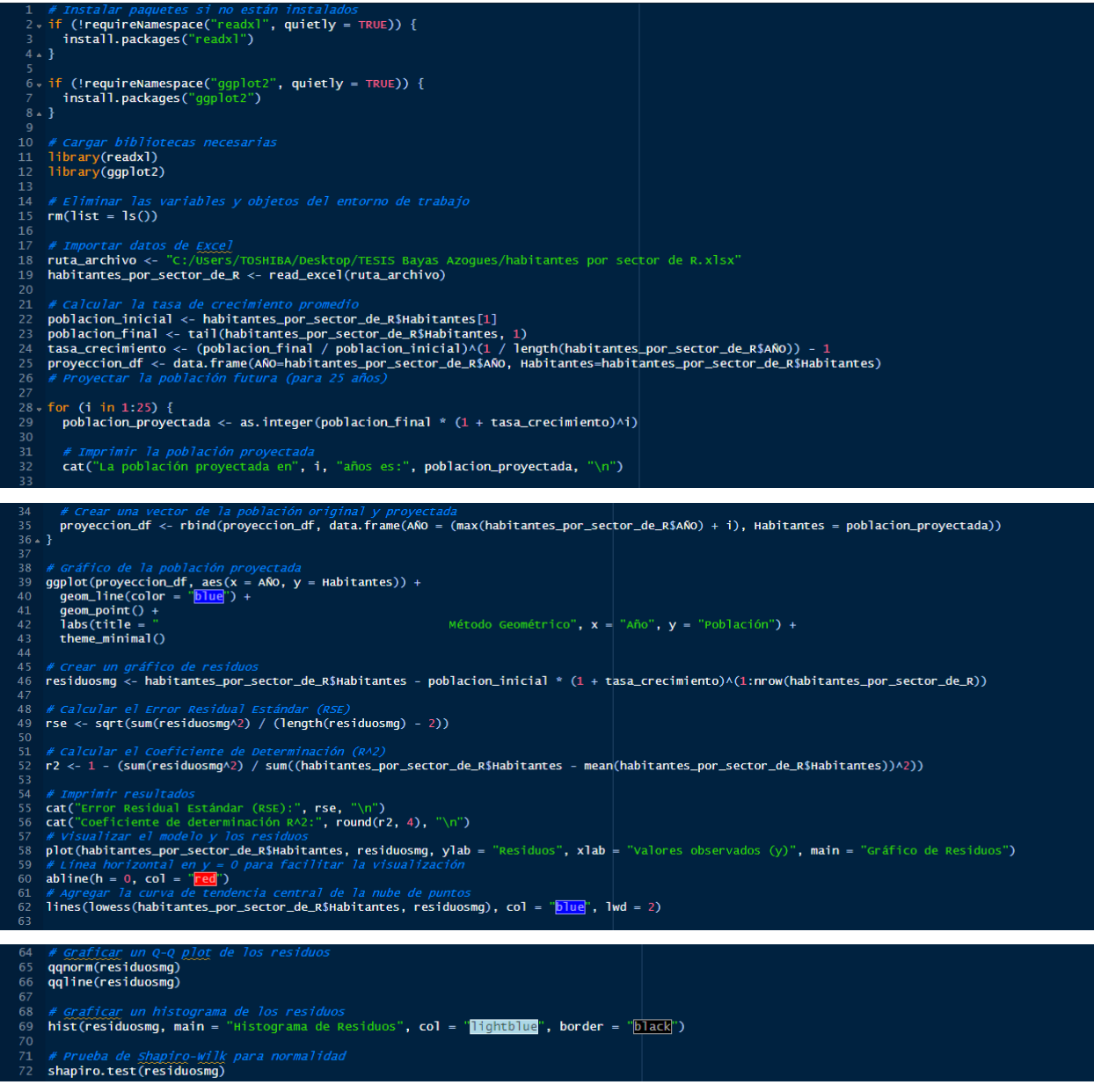

Anexo C.4 Algoritmo del Método de Regresión Potencial empleado en el programa RStudio.

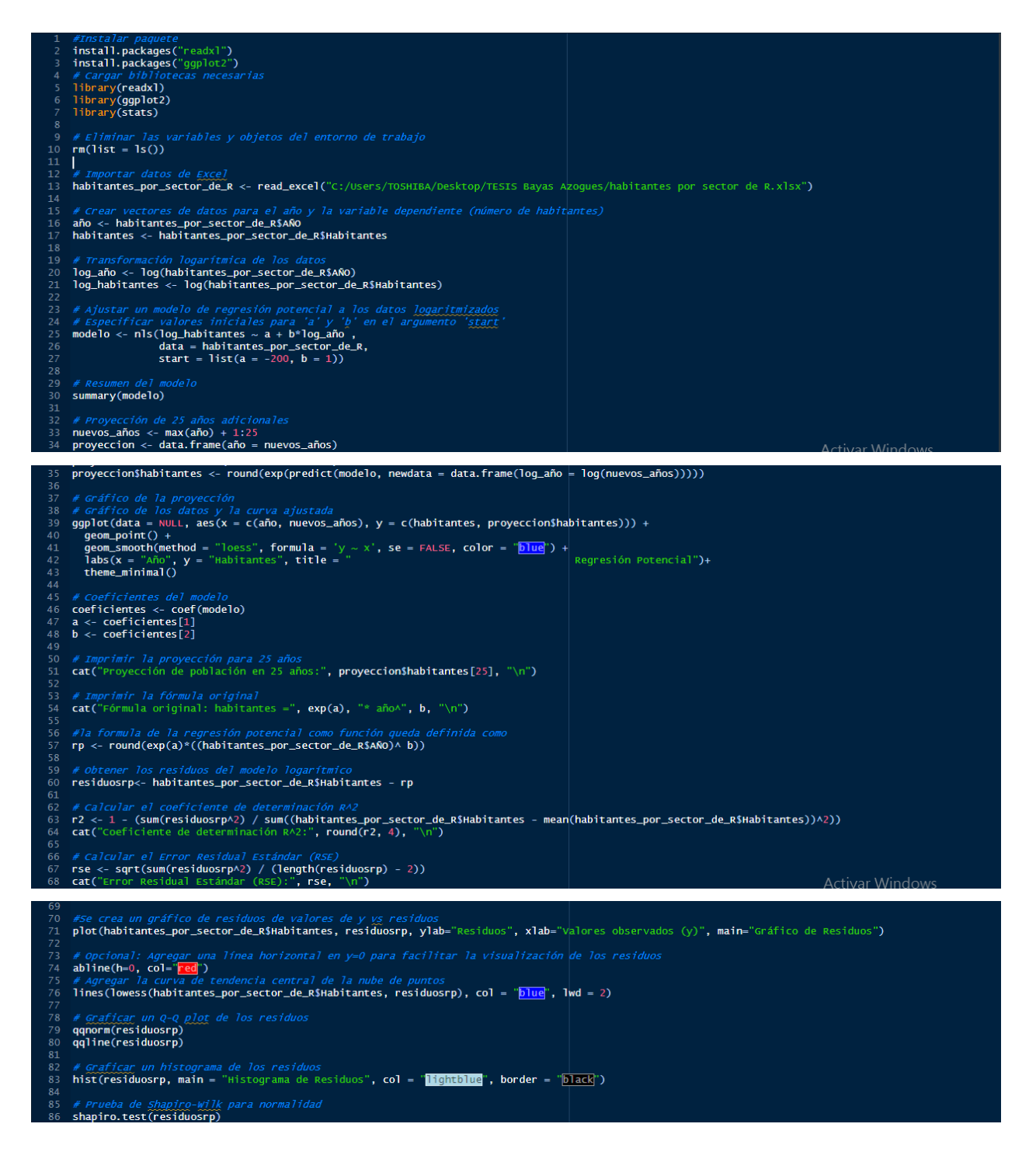

#### **Anexo D: Graficas de estimación y residuos para Oriente Alto.**

Anexo D.1: (A)Regresión lineal, (B)Gráfico de residuos vs valores observados, (C) Plot cuantíl-cuantíl de los residuos, (D) Histograma de los residuos.

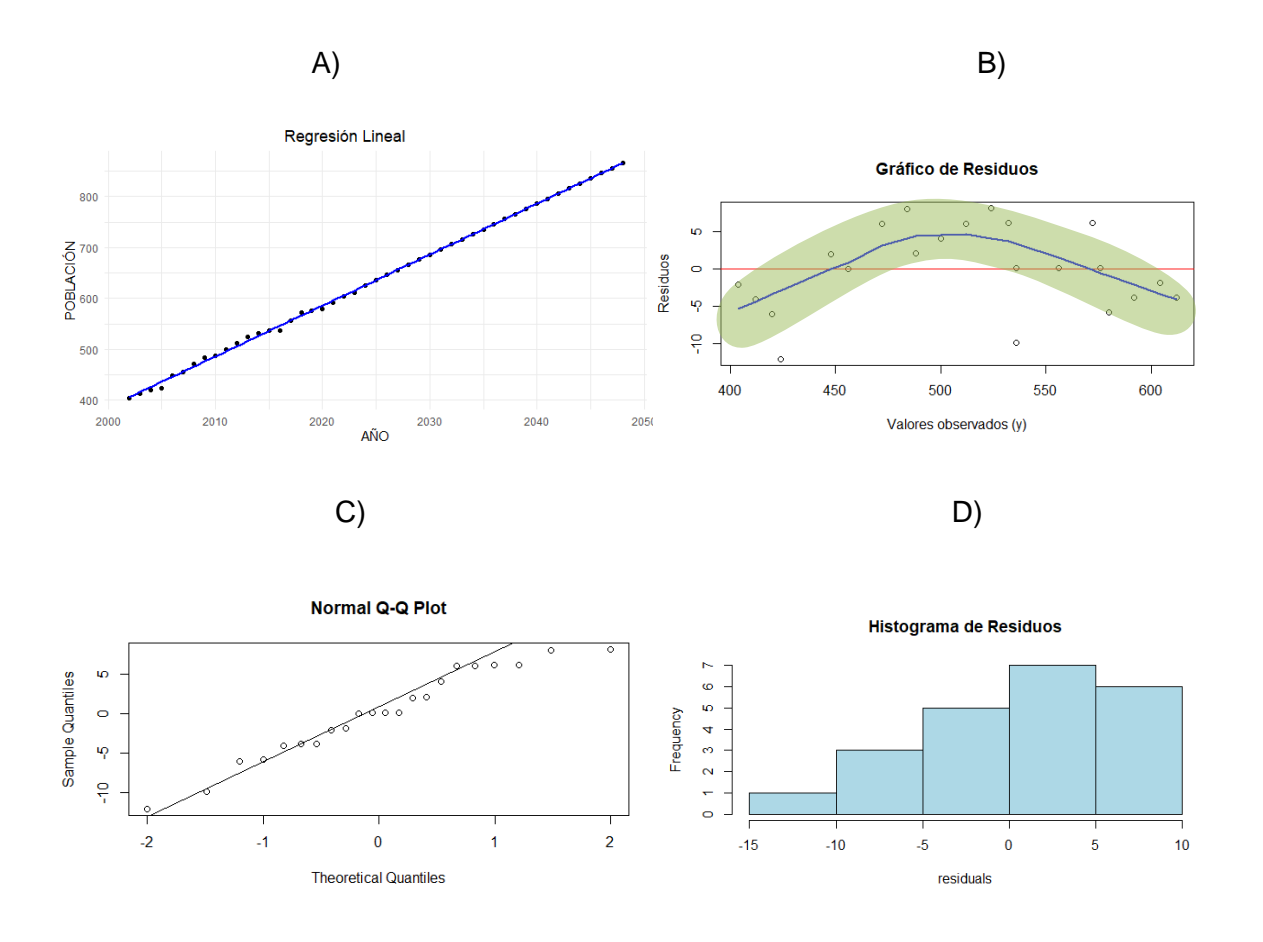

Anexo D.2: (A)Regresión logarítmica, (B)Gráfico de residuos vs valores observados, (C) Plot cuantíl-cuantíl de los residuos, (D) Histograma de los residuos.

158

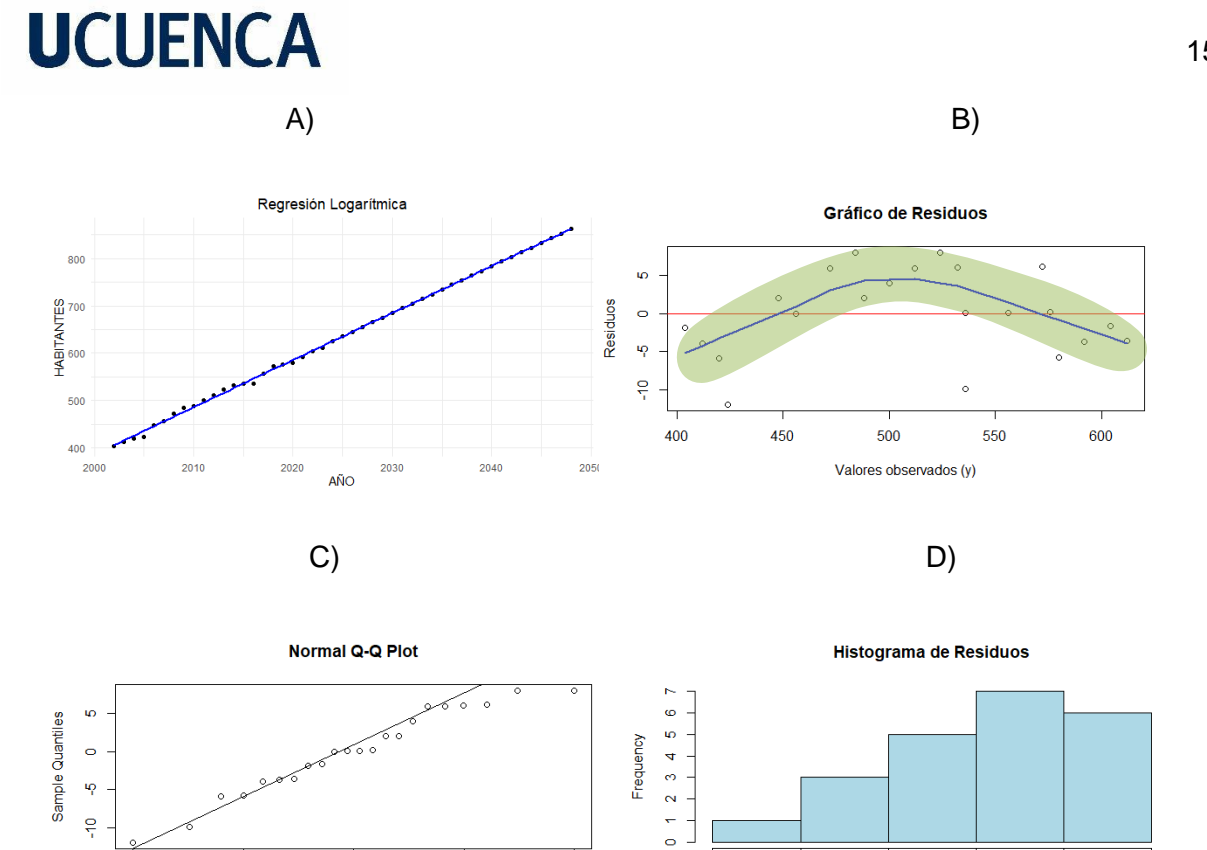

Anexo D.3: (A)Método Geométrico, (B)Gráfico de residuos vs valores observados, (C) Plot cuantíl-cuantíl de los residuos, (D) Histograma de los residuos.

 $\overline{a}$ 

 $-10$ 

 $-5$ 

residuos

 $-15$ 

 $\overline{\mathbf{5}}$ 

 $10$ 

 $\mathbf 0$ 

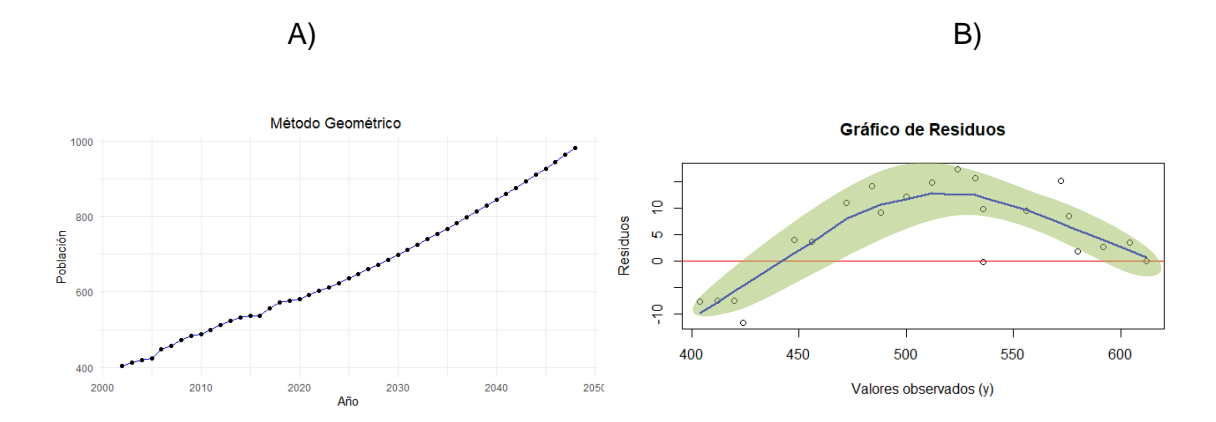

 $-2$ 

 $-1$ 

 $\overline{0}$ 

**Theoretical Quantiles** 

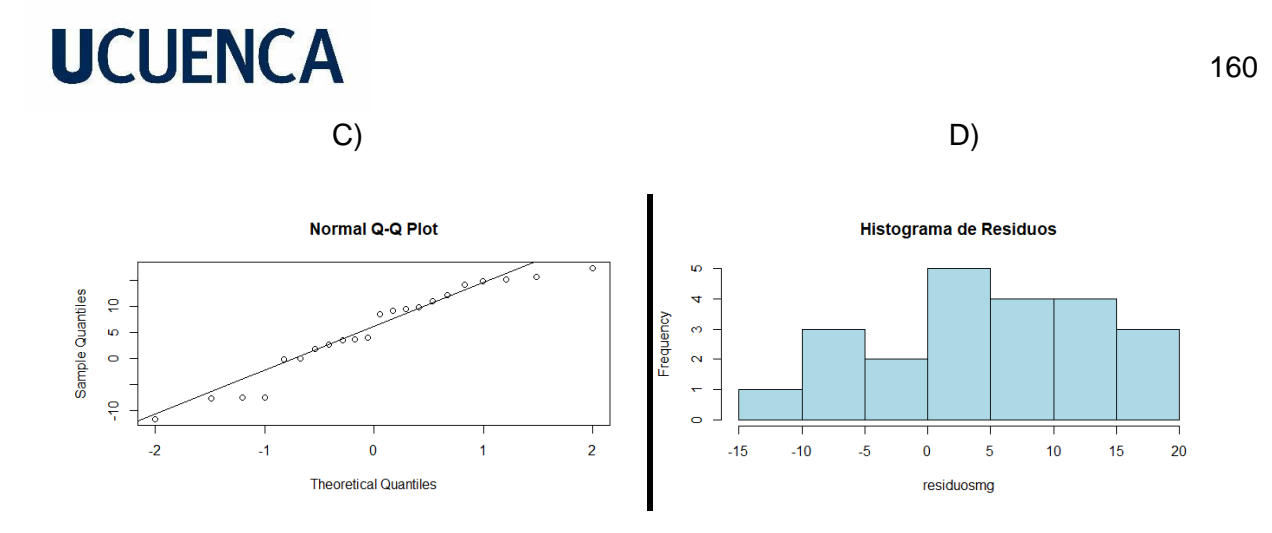

Anexo D.4: (A)Regresión Potencial, (B)Gráfico de residuos vs valores observados, (C) Plot cuantíl-cuantíl de los residuos, (D) Histograma de los residuos.

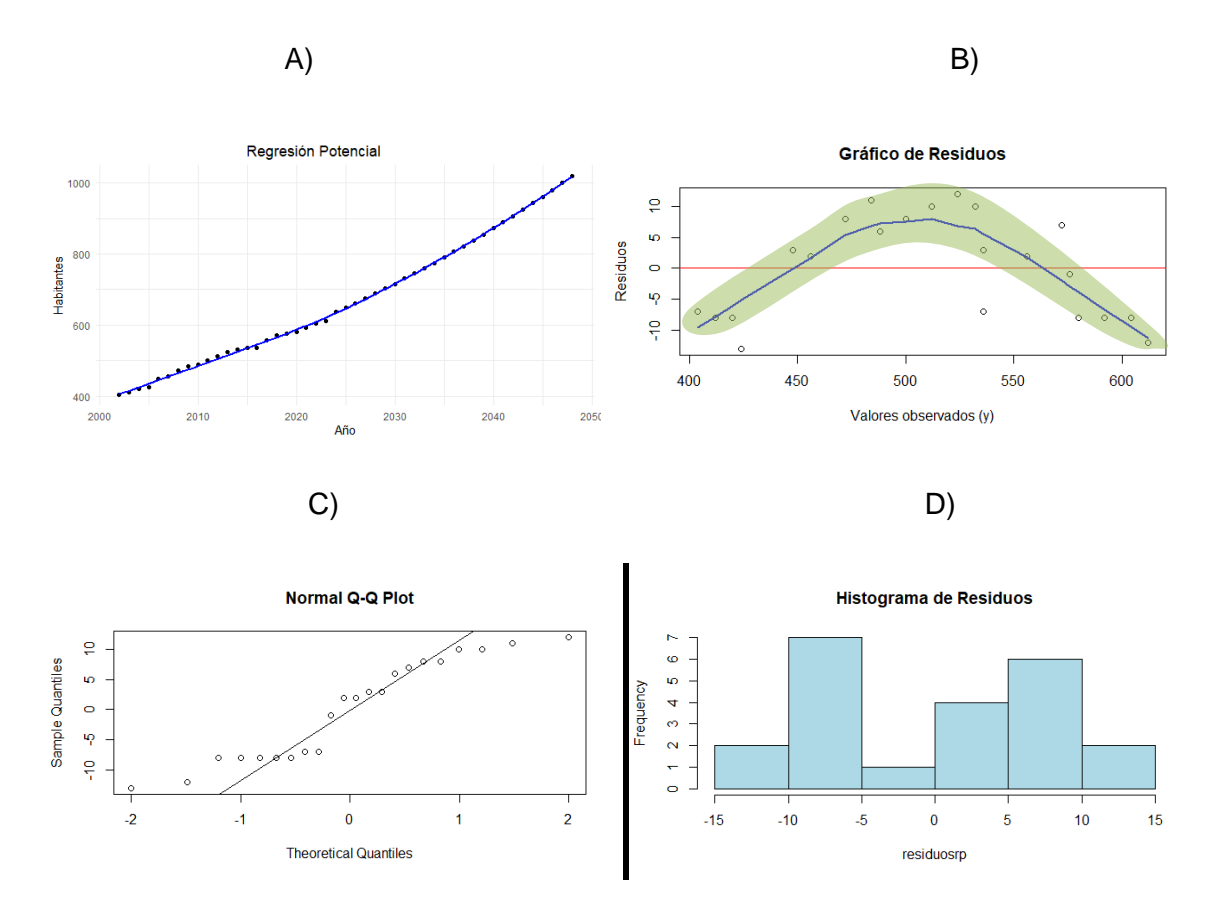

**Anexo E: Graficas de estimación y residuos para Zhirincay.**

Anexo E.1: (A)Regresión lineal, (B)Gráfico de residuos vs valores observados, (C) Plot cuantíl-cuantíl de los residuos, (D) Histograma de los residuos.

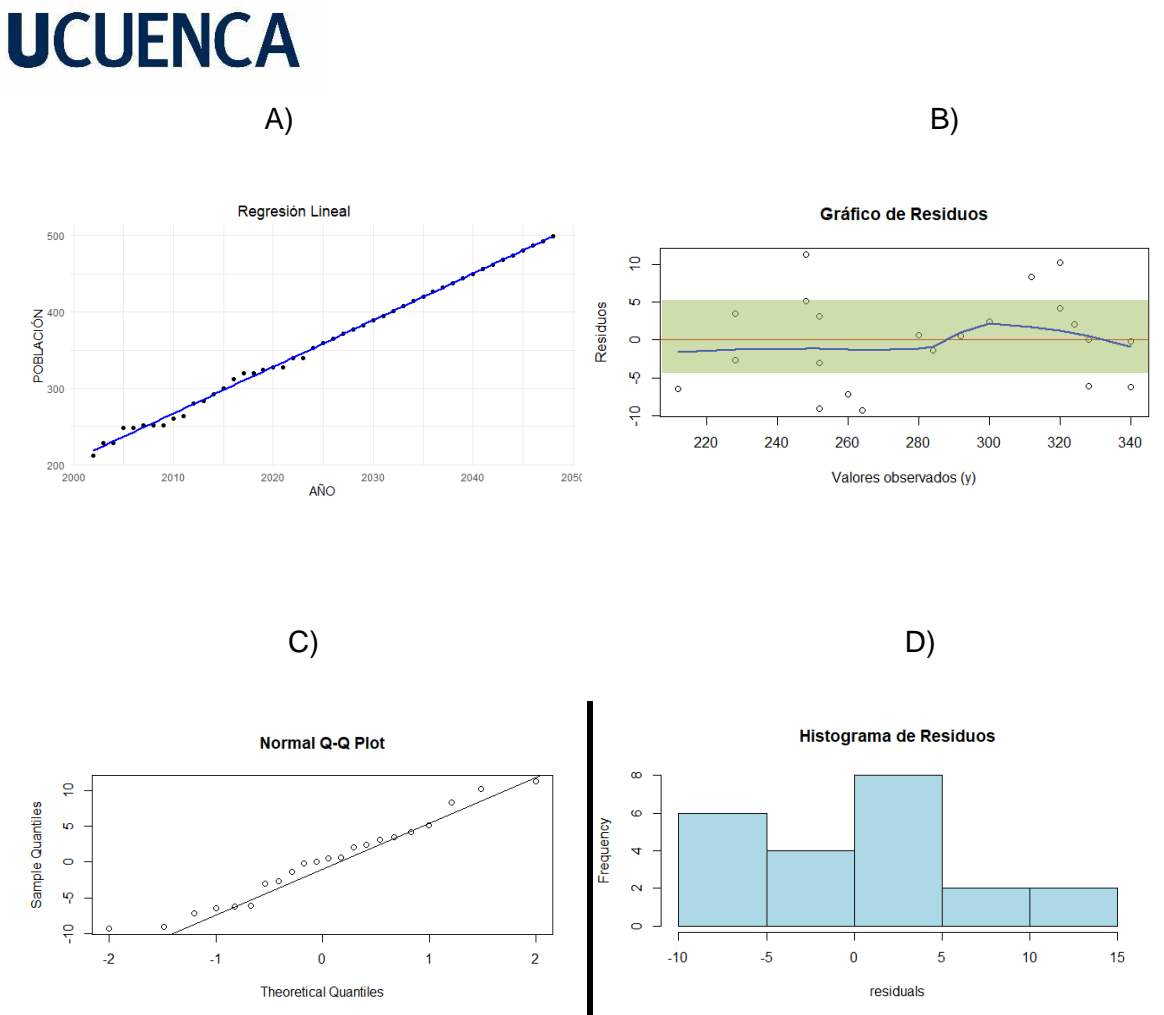

Anexo E.2: (A)Regresión logarítmica, (B)Gráfico de residuos vs valores observados, (C)Plot cuantíl-cuantíl de los residuos, (D) Histograma de los residuos.

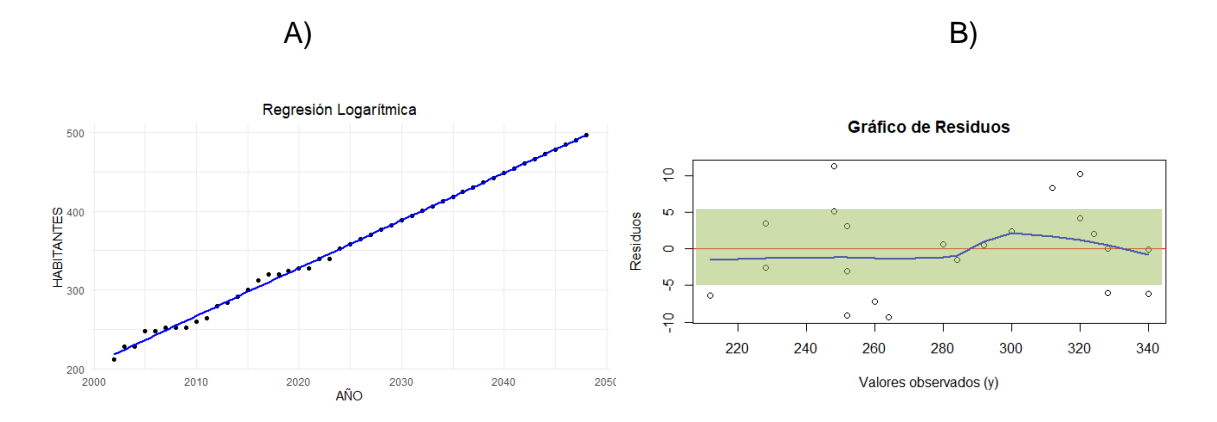

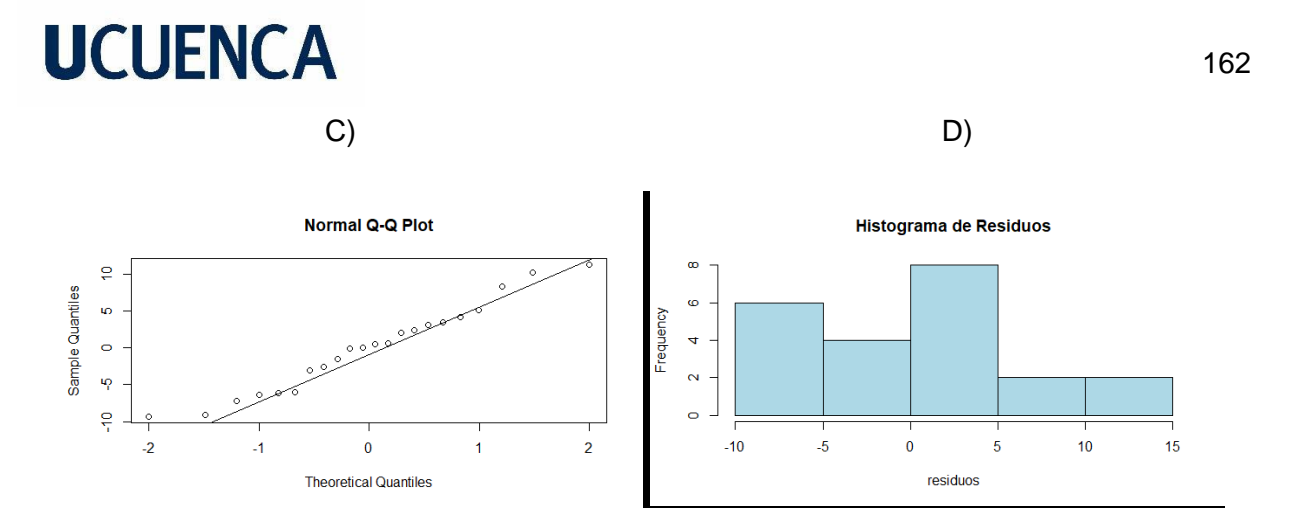

Anexo E.3: (A)Método Geométrico, (B)Gráfico de residuos vs valores observados, (C) Plot cuantíl-cuantíl de los residuos, (D) Histograma de los residuos.

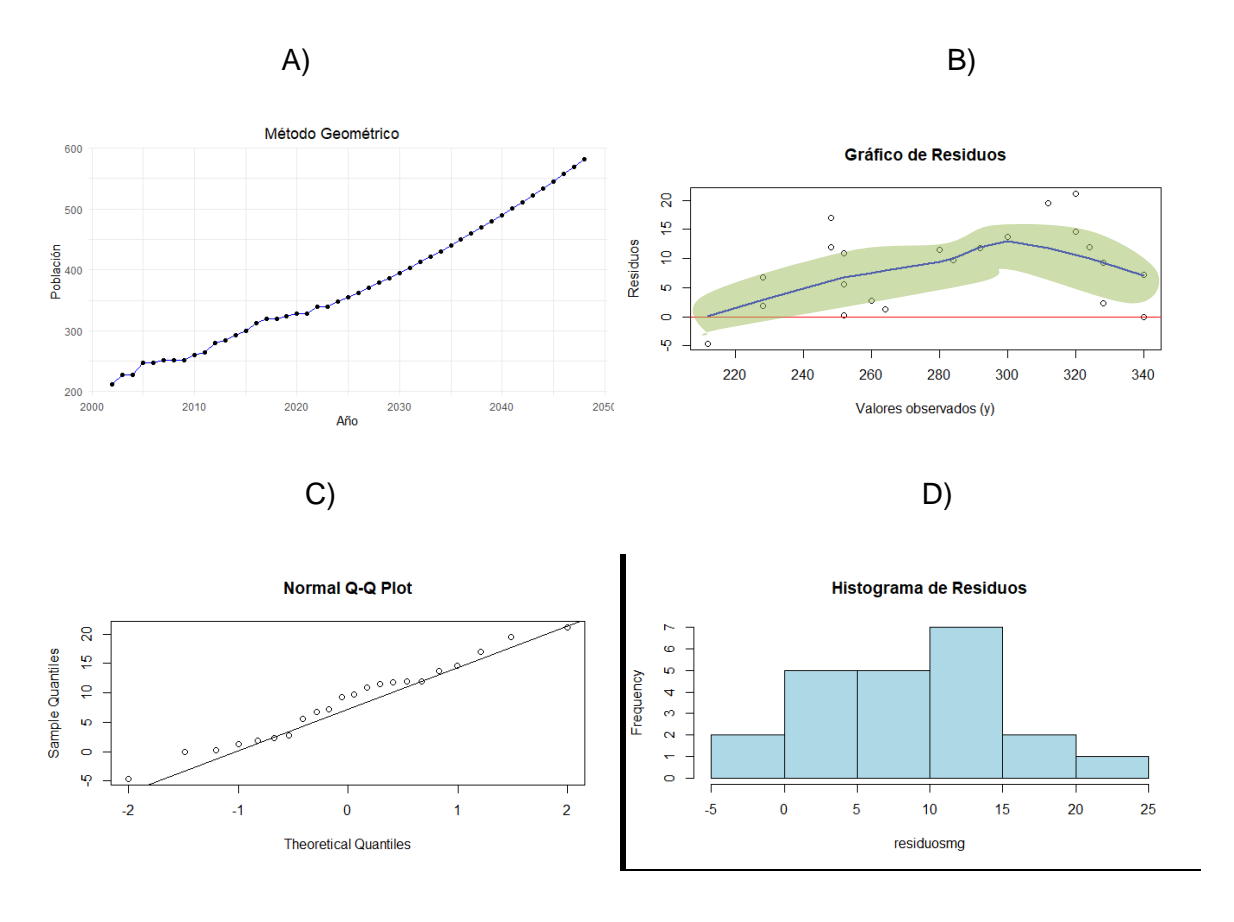

Anexo E.4: (A)Regresión Potencial, (B)Gráfico de residuos vs valores observados, (C) Plot cuantíl-cuantíl de los residuos, (D) Histograma de los residuos.

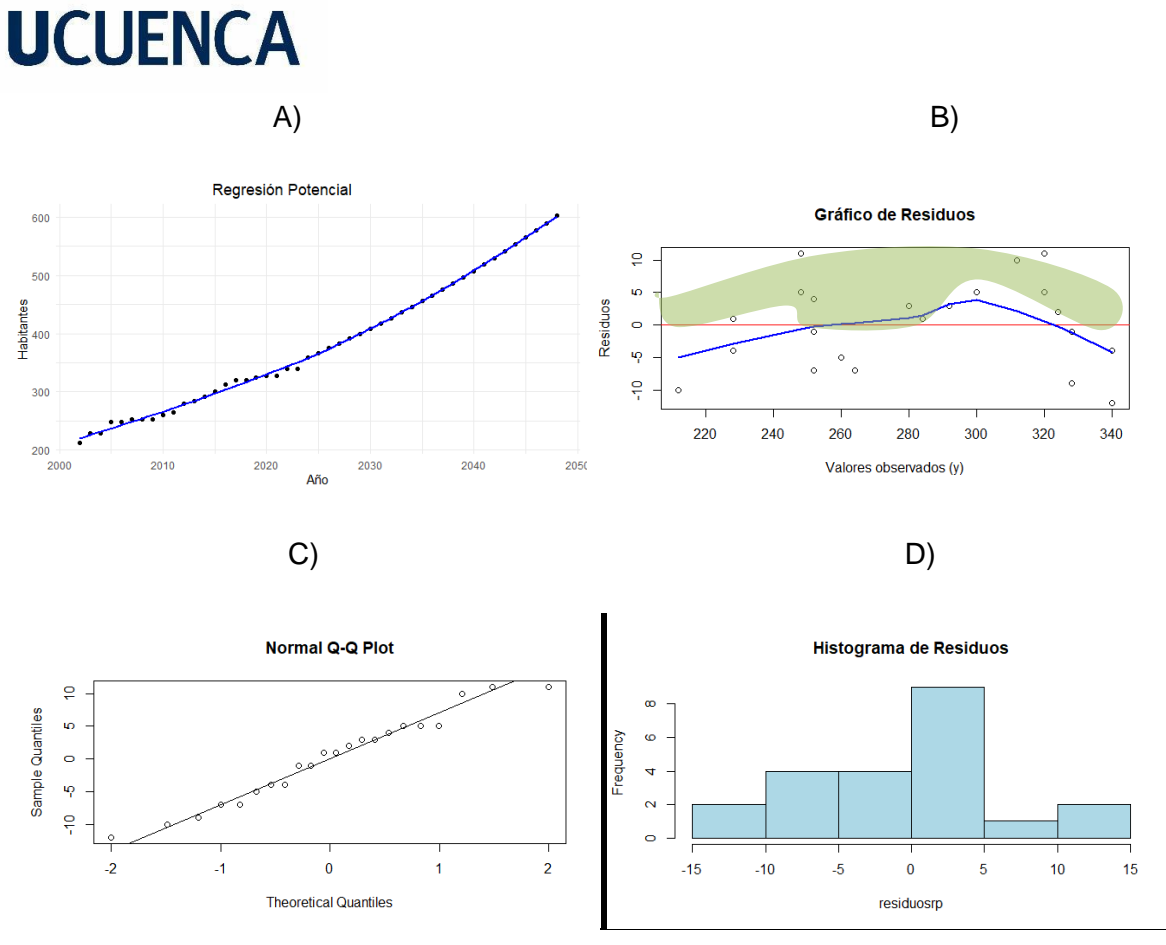

**Anexo F: Graficas de estimación y residuos para General Veintimilla.**

Anexo F.1: (A)Regresión lineal, (B)Gráfico de residuos vs valores observados, (C) Plot cuantíl-cuantíl de los residuos, (D) Histograma de los residuos.

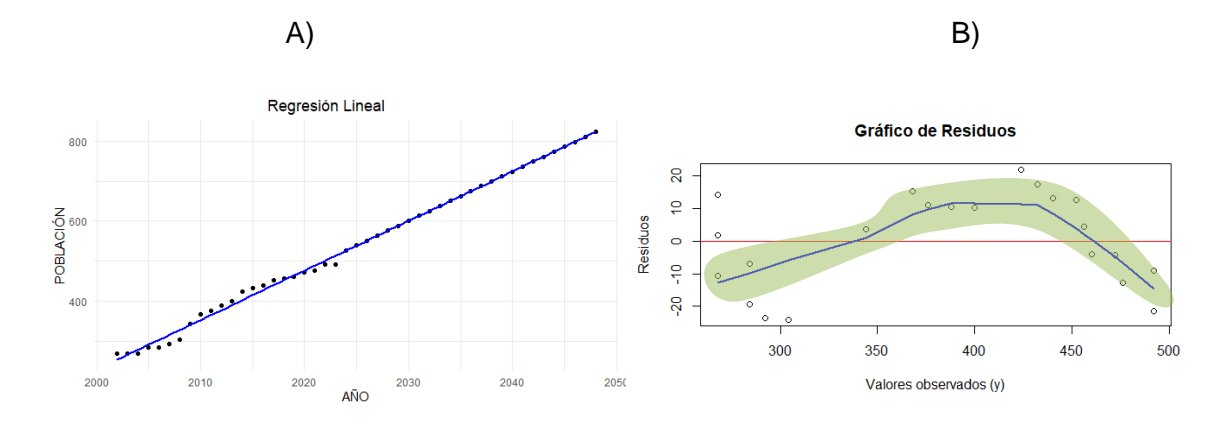

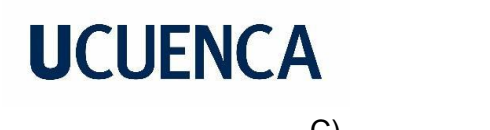

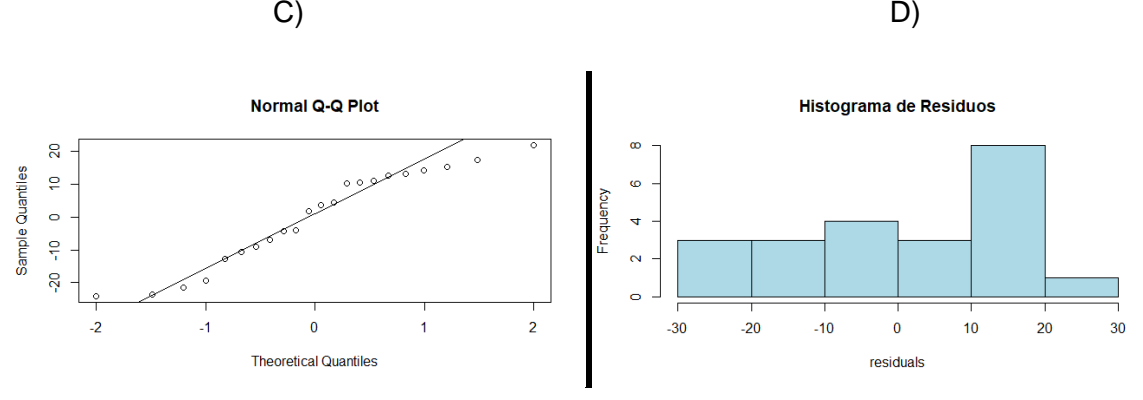

Anexo F.2: (A)Regresión logarítmica, (B)Gráfico de residuos vs valores observados, (C) Plot cuantíl-cuantíl de los residuos, (D) Histograma de los residuos.

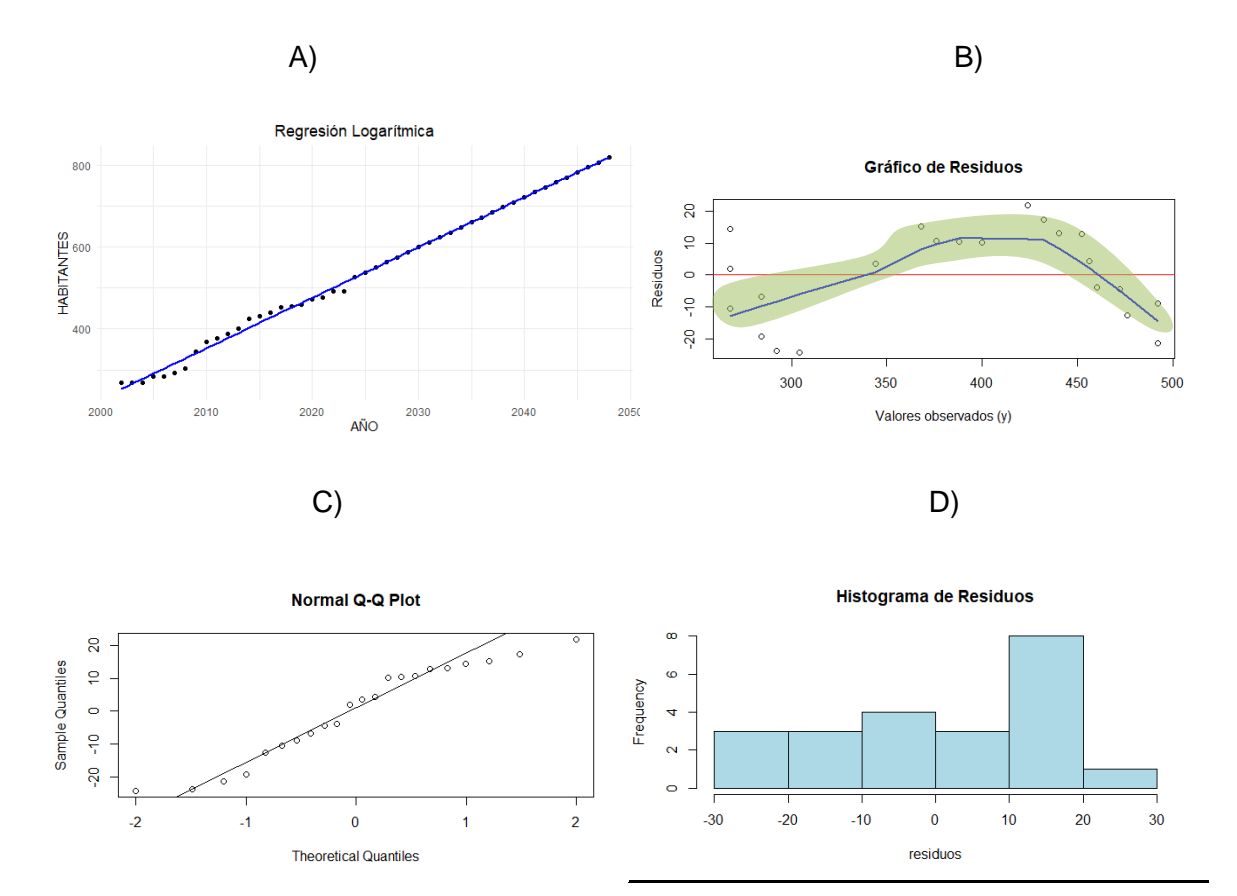

Anexo F.3: (A)Método Geométrico, (B)Gráfico de residuos vs valores observados, (C) Plot cuantíl-cuantíl de los residuos, (D) Histograma de los residuos.

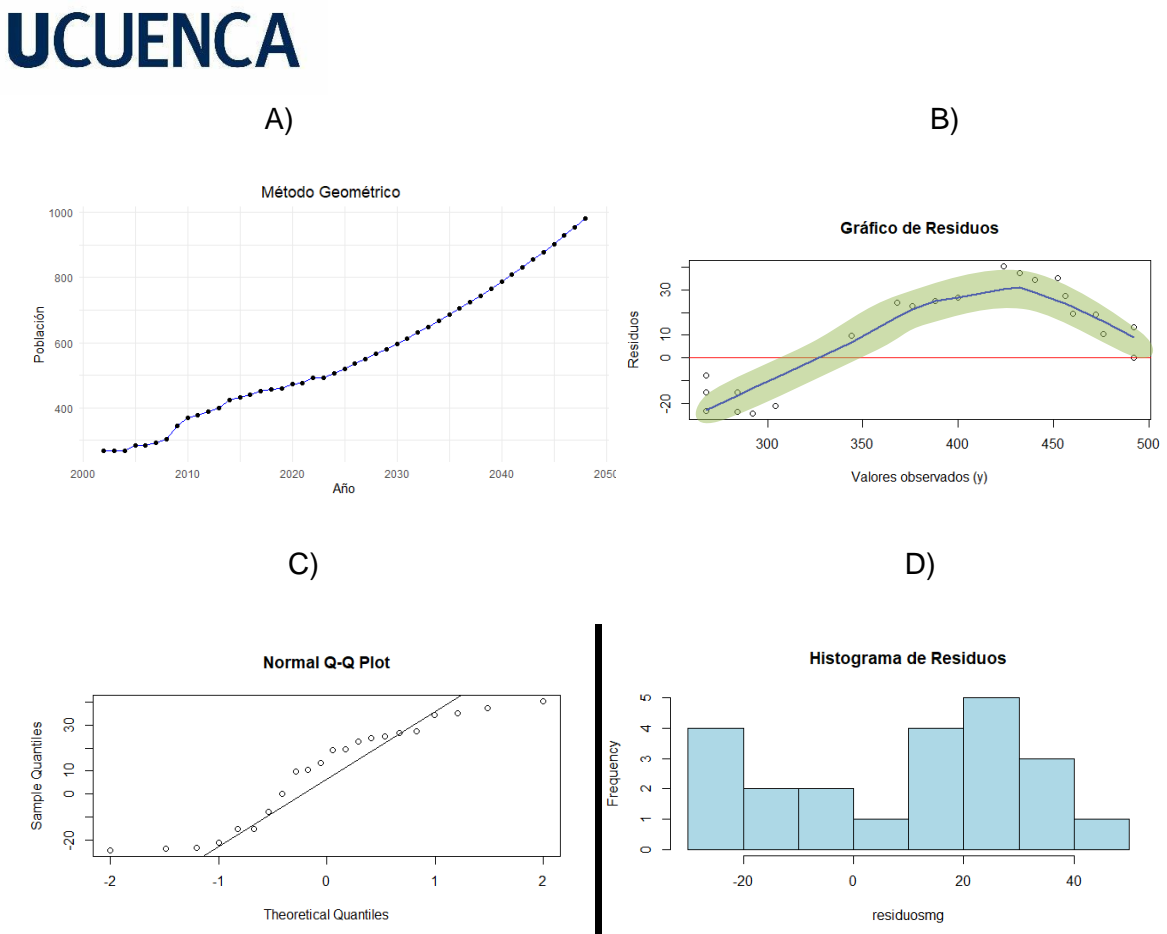

Anexo F.4: (A)Regresión Potencial, (B)Gráfico de residuos vs valores observados, (C) Plot cuantíl-cuantíl de los residuos, (D) Histograma de los residuos.

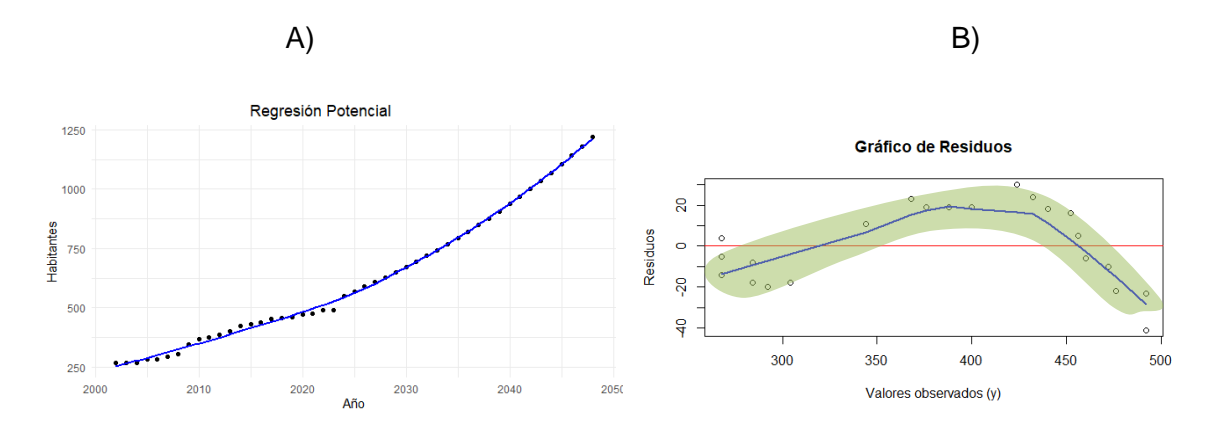

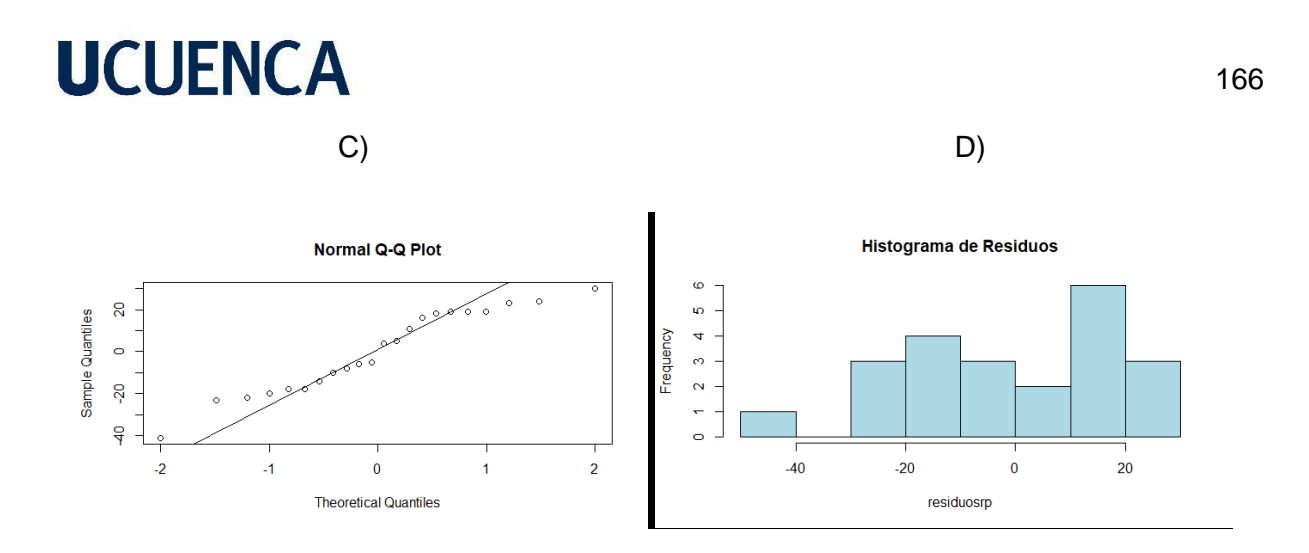

**Anexo G: Graficas de estimación y residuos para Leg Tabacay.**

Anexo G.1: (A)Regresión lineal, (B)Gráfico de residuos vs valores observados, (C) Plot cuantíl-cuantíl de los residuos, (D) Histograma de los residuos.

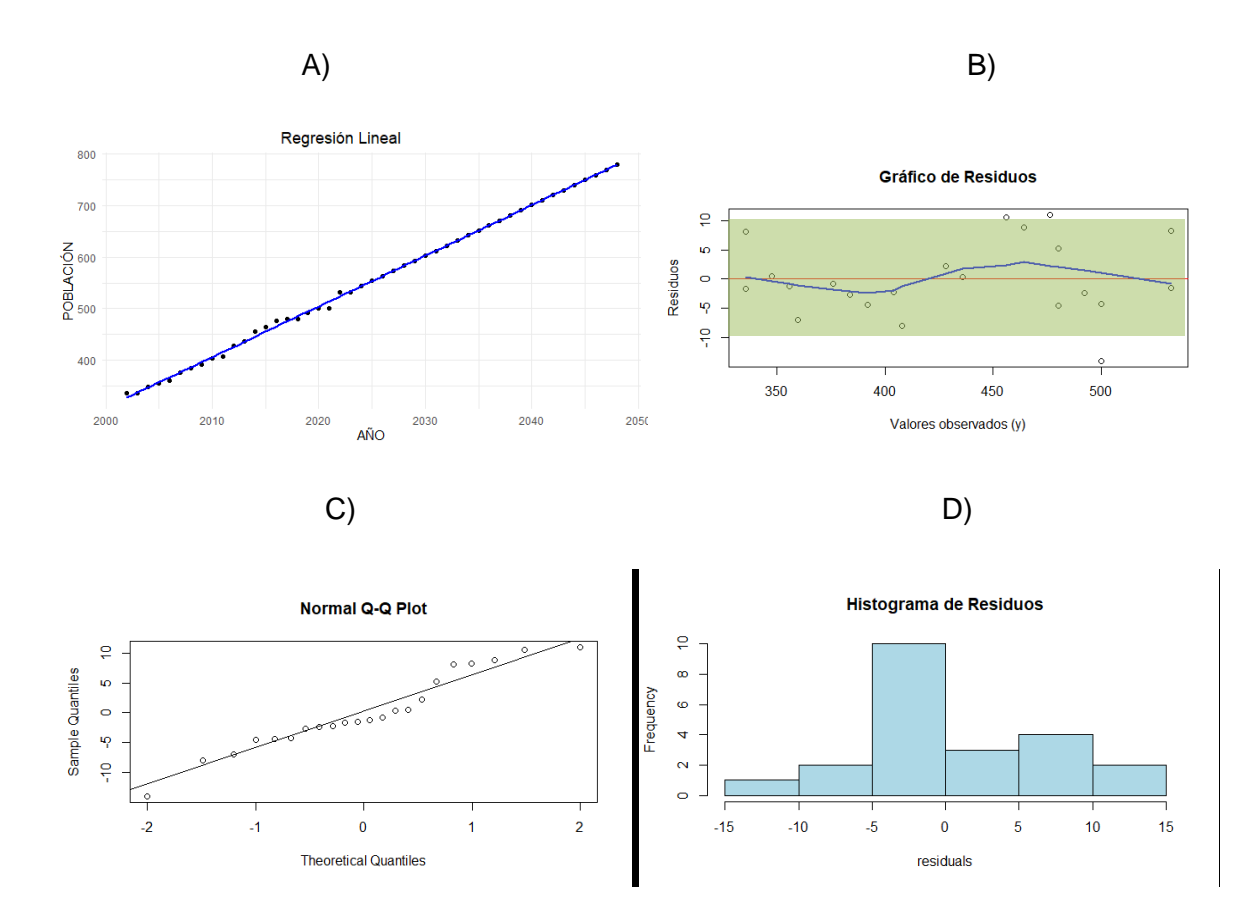

Anexo G.2: (A)Regresión logarítmica, (B)Gráfico de residuos vs valores observados, (C) Plot cuantíl-cuantíl de los residuos, (D) Histograma de los residuos.

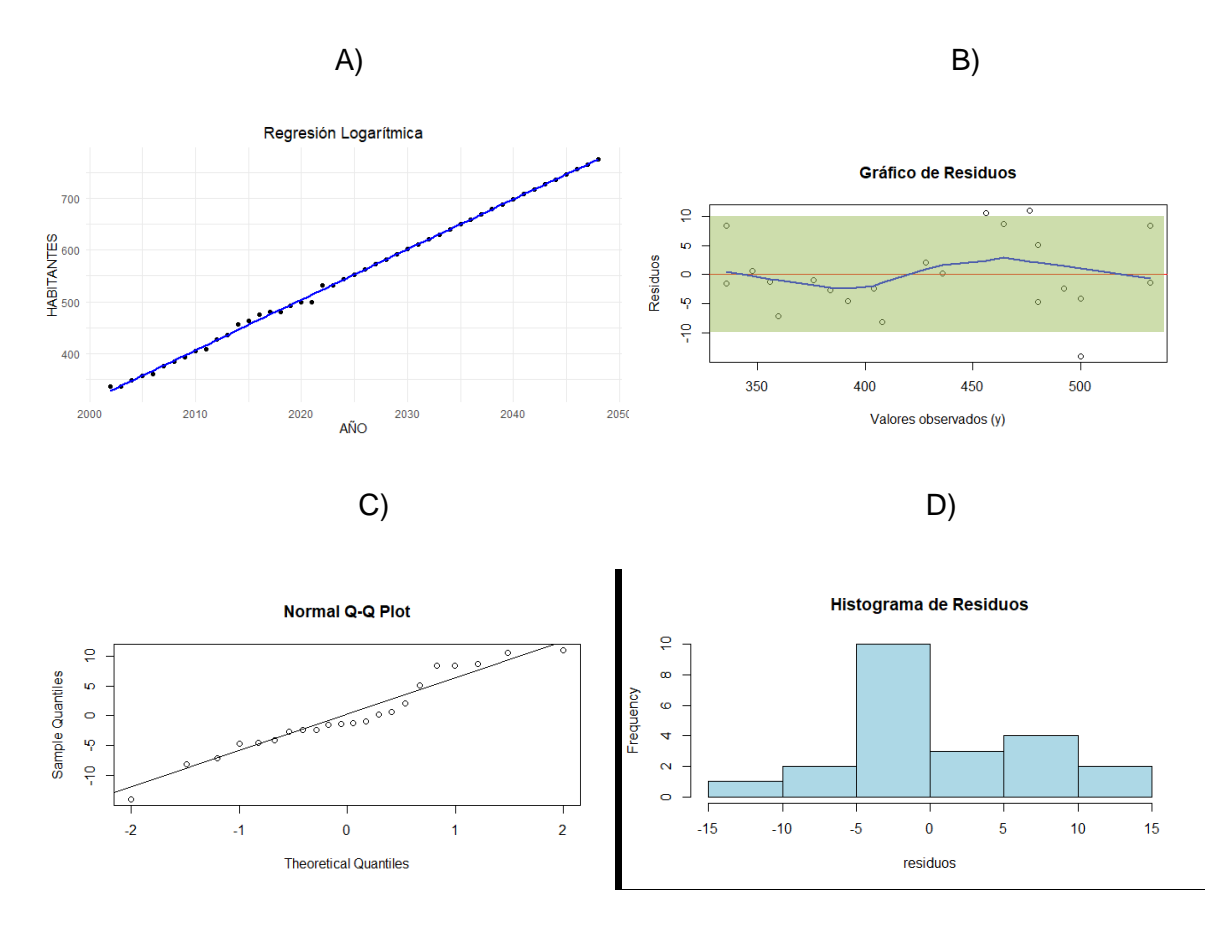

Anexo G.3: (A)Método Geométrico, (B)Gráfico de residuos vs valores observados, (C) Plot cuantíl-cuantíl de los residuos, (D) Histograma de los residuos.

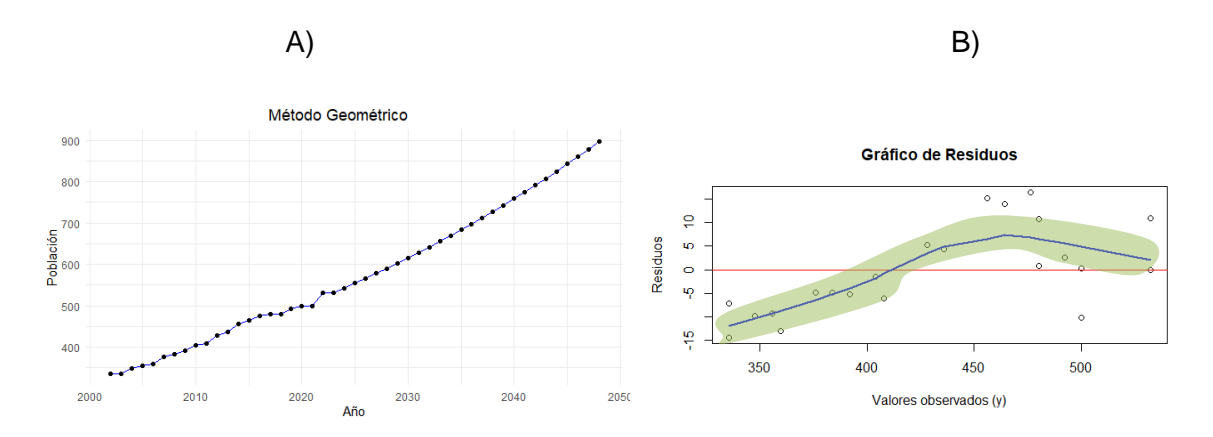

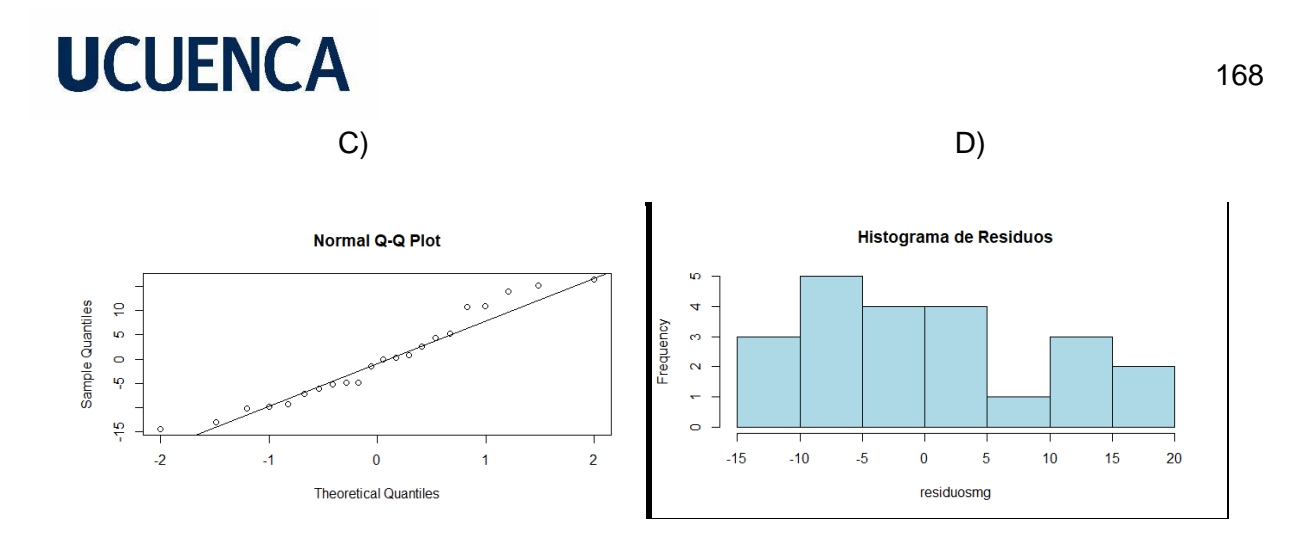

Anexo G.4: (A)Regresión Potencial, (B)Gráfico de residuos vs valores observados, (C) Plot cuantíl-cuantíl de los residuos, (D) Histograma de los residuos.

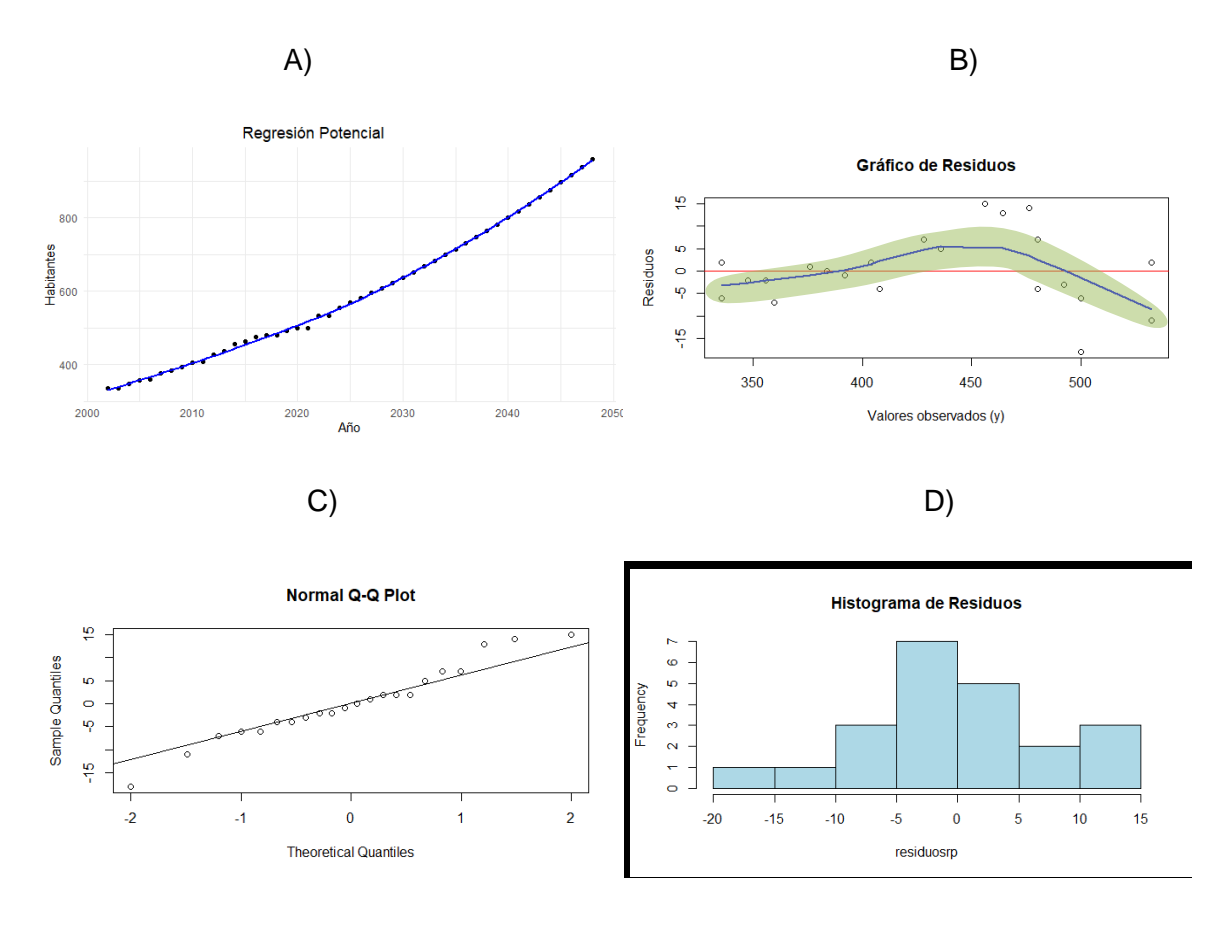

#### **Anexo H: Graficas de estimación y residuos para Oriente Bajo.**

Anexo H.1: (A)Regresión lineal, (B)Gráfico de residuos vs valores observados, (C) Plot cuantíl-cuantíl de los residuos, (D) Histograma de los residuos.

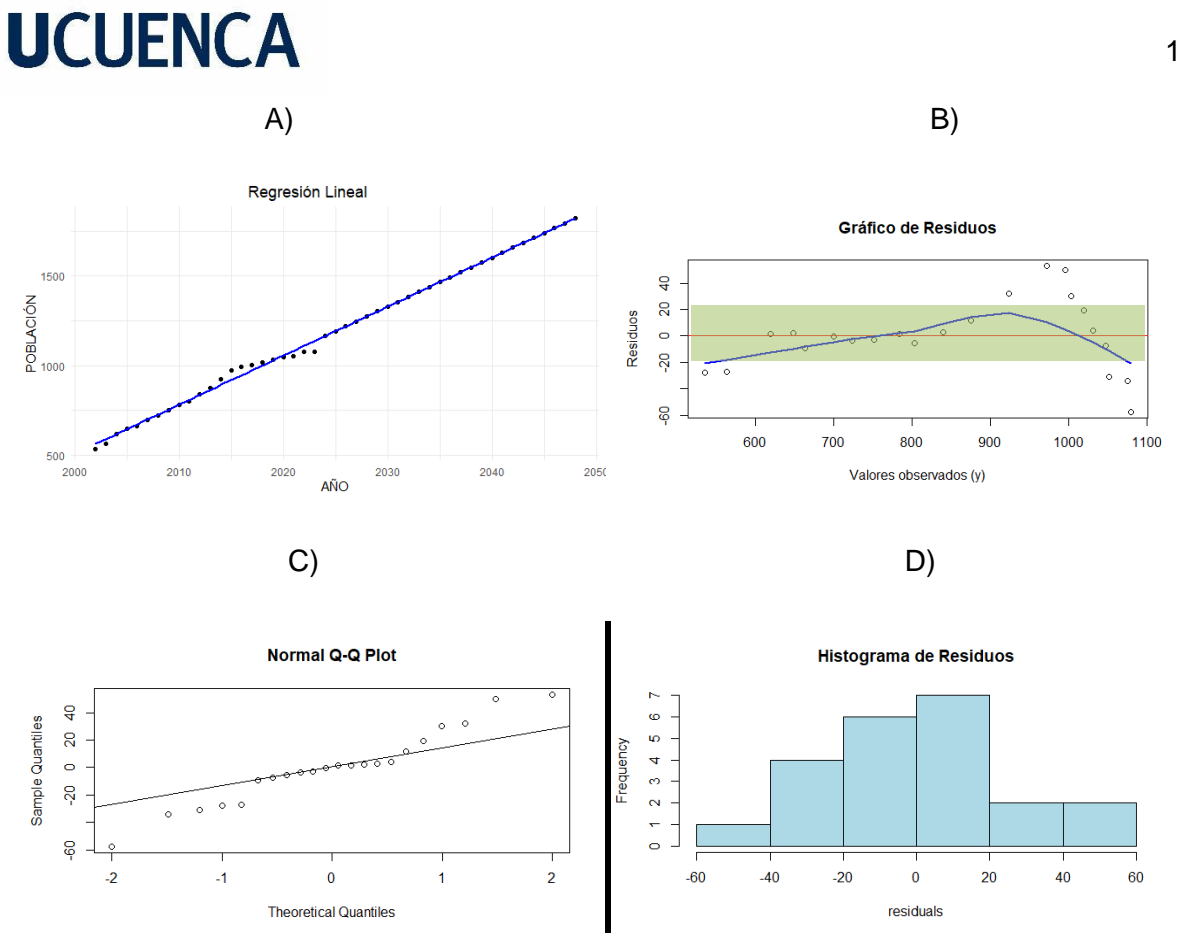

Anexo H.2: (A)Regresión logarítmica, (B)Gráfico de residuos vs valores observados, (C)Plot cuantíl-cuantíl de los residuos, (D) Histograma de los residuos.

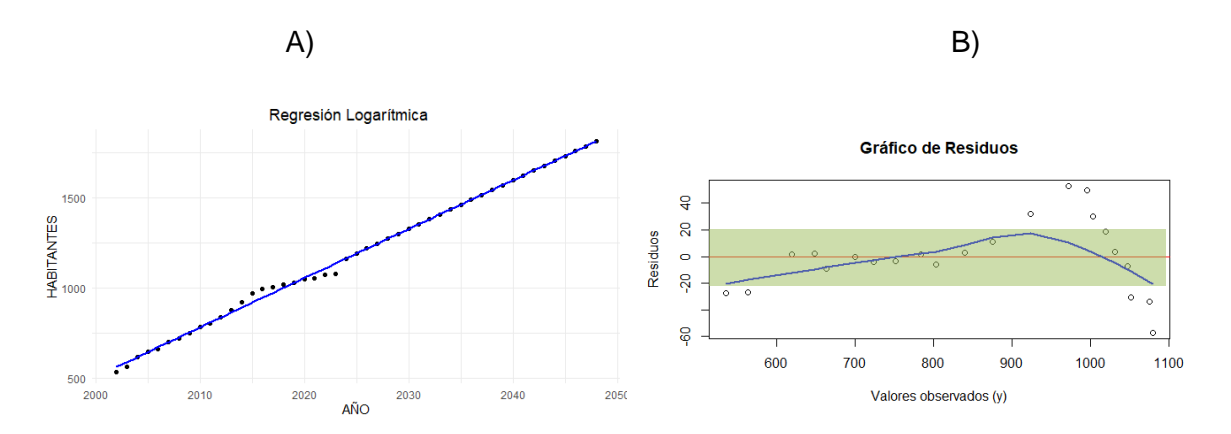

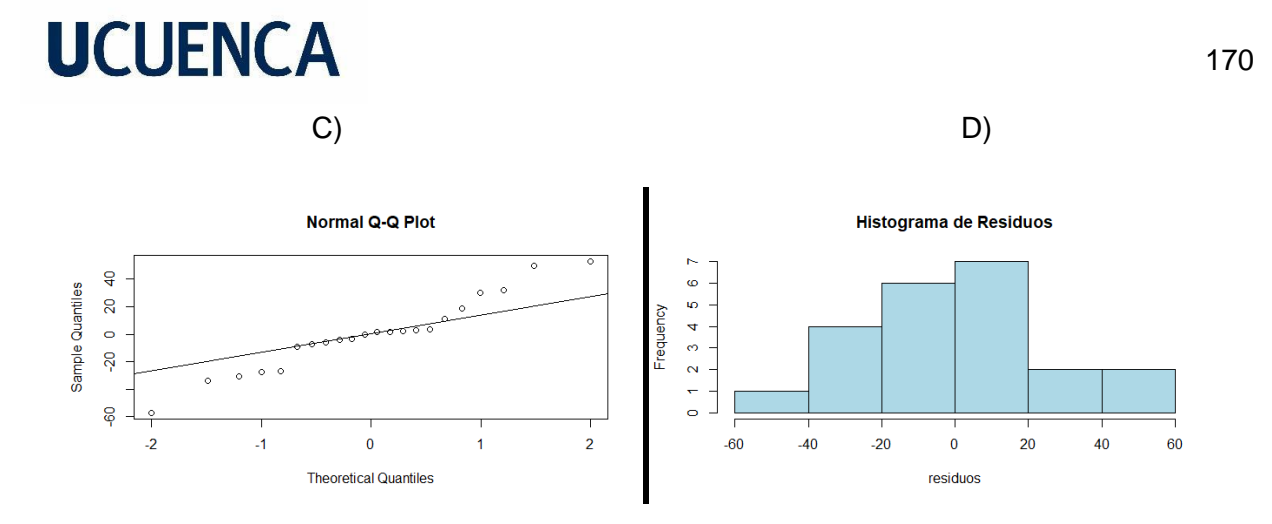

Anexo H.3: (A)Método Geométrico, (B)Gráfico de residuos vs valores observados, (C) Plot cuantíl-cuantíl de los residuos, (D) Histograma de los residuos.

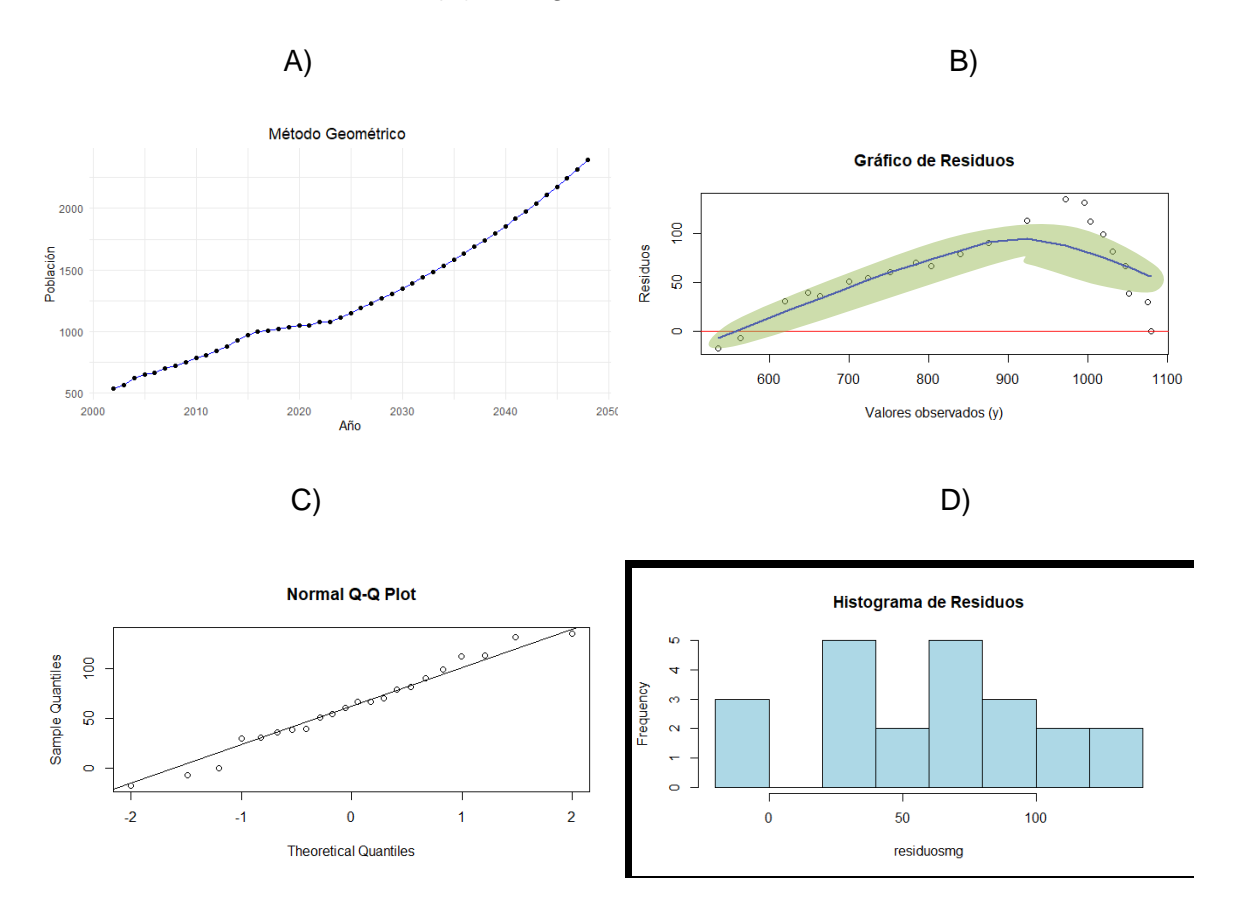

Anexo H.4: (A)Regresión Potencial, (B)Gráfico de residuos vs valores observados, (C) Plot cuantíl-cuantíl de los residuos, (D) Histograma de los residuos.

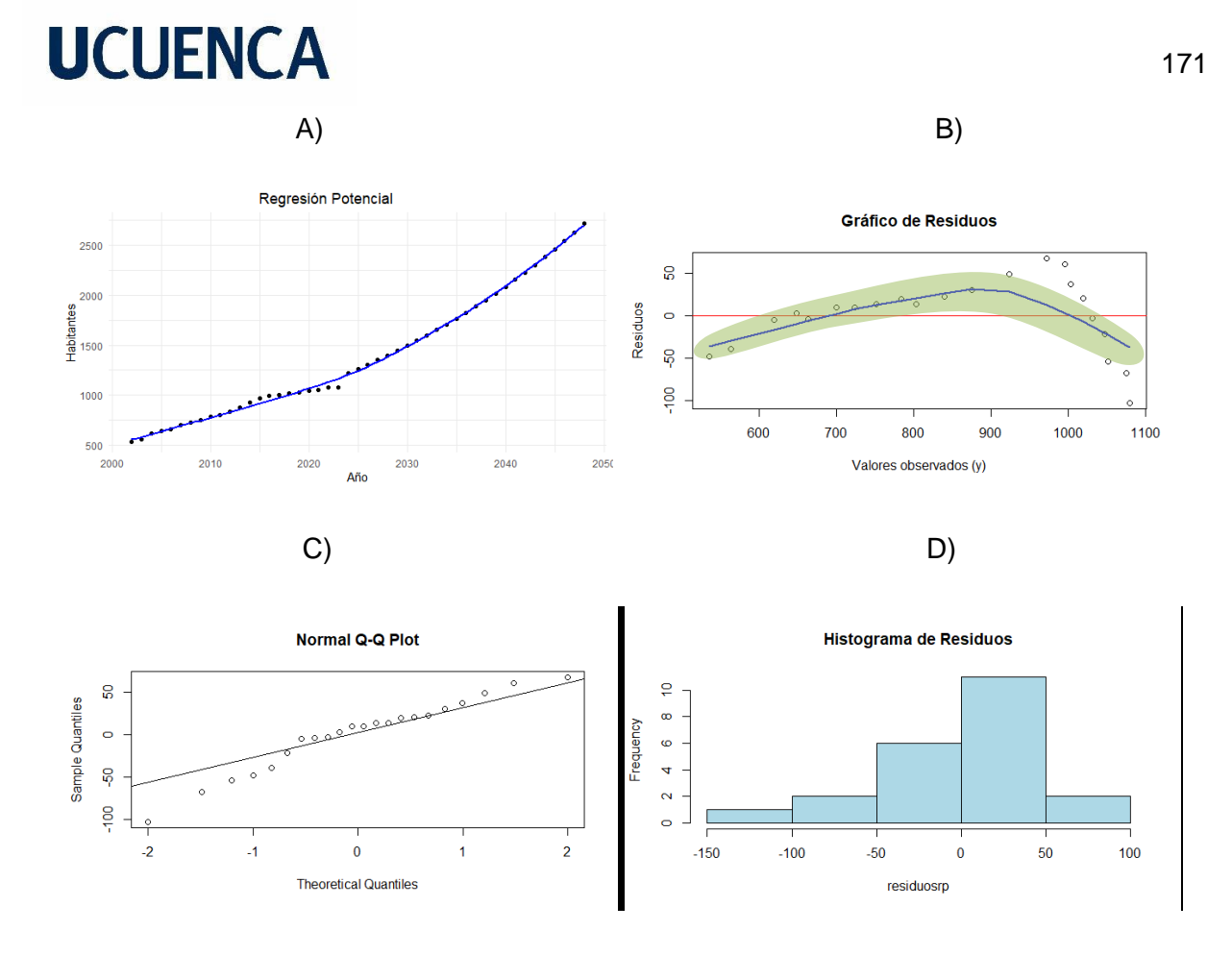

### **Anexo I: Graficas de estimación y residuos para Señor de Flores.**

Anexo I.1: (A)Regresión lineal, (B)Gráfico de residuos vs valores observados, (C)Plot cuantílcuantíl de los residuos, (D) Histograma de los residuos.

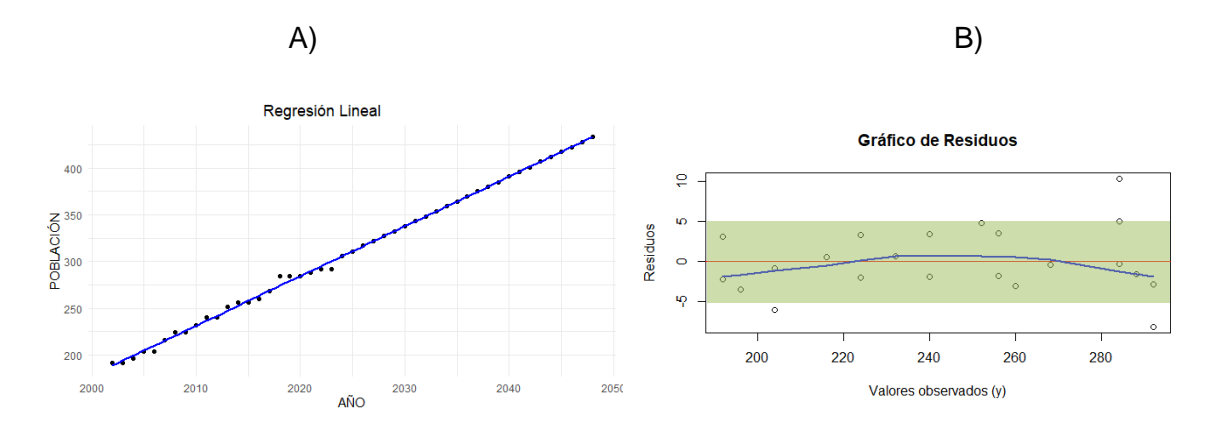

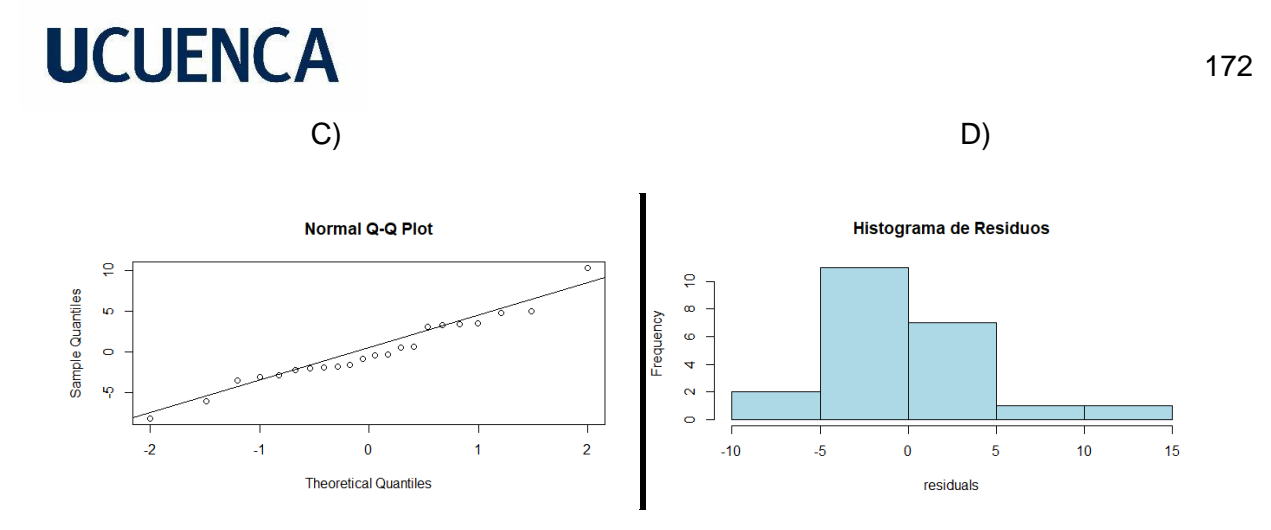

Anexo I.2: (A)Regresión logarítmica, (B)Gráfico de residuos vs valores observados, (C)Plot cuantíl-cuantíl de los residuos, (D) Histograma de los residuos.

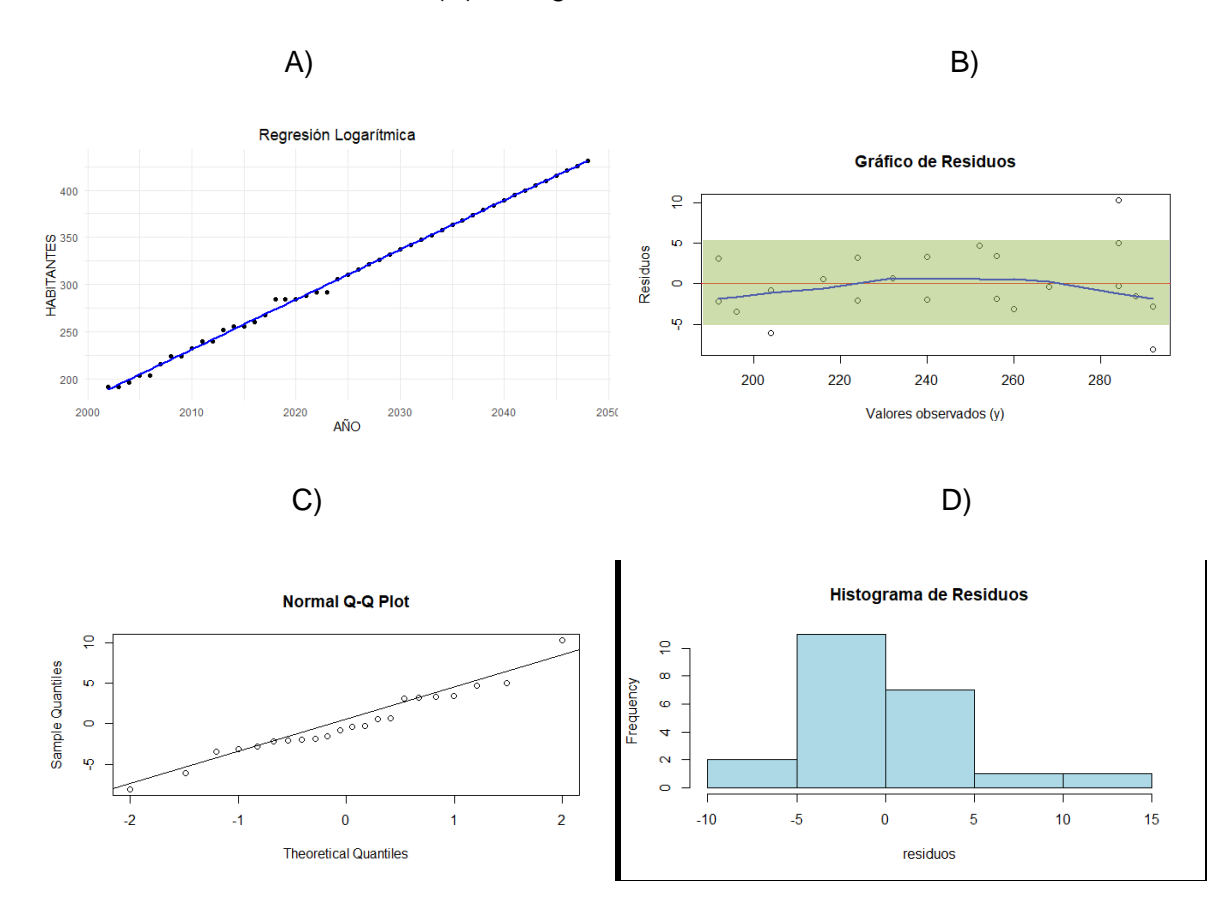

Anexo I.3: (A)Método Geométrico, (B)Gráfico de residuos vs valores observados, (C)Plot cuantíl-cuantíl de los residuos, (D) Histograma de los residuos.

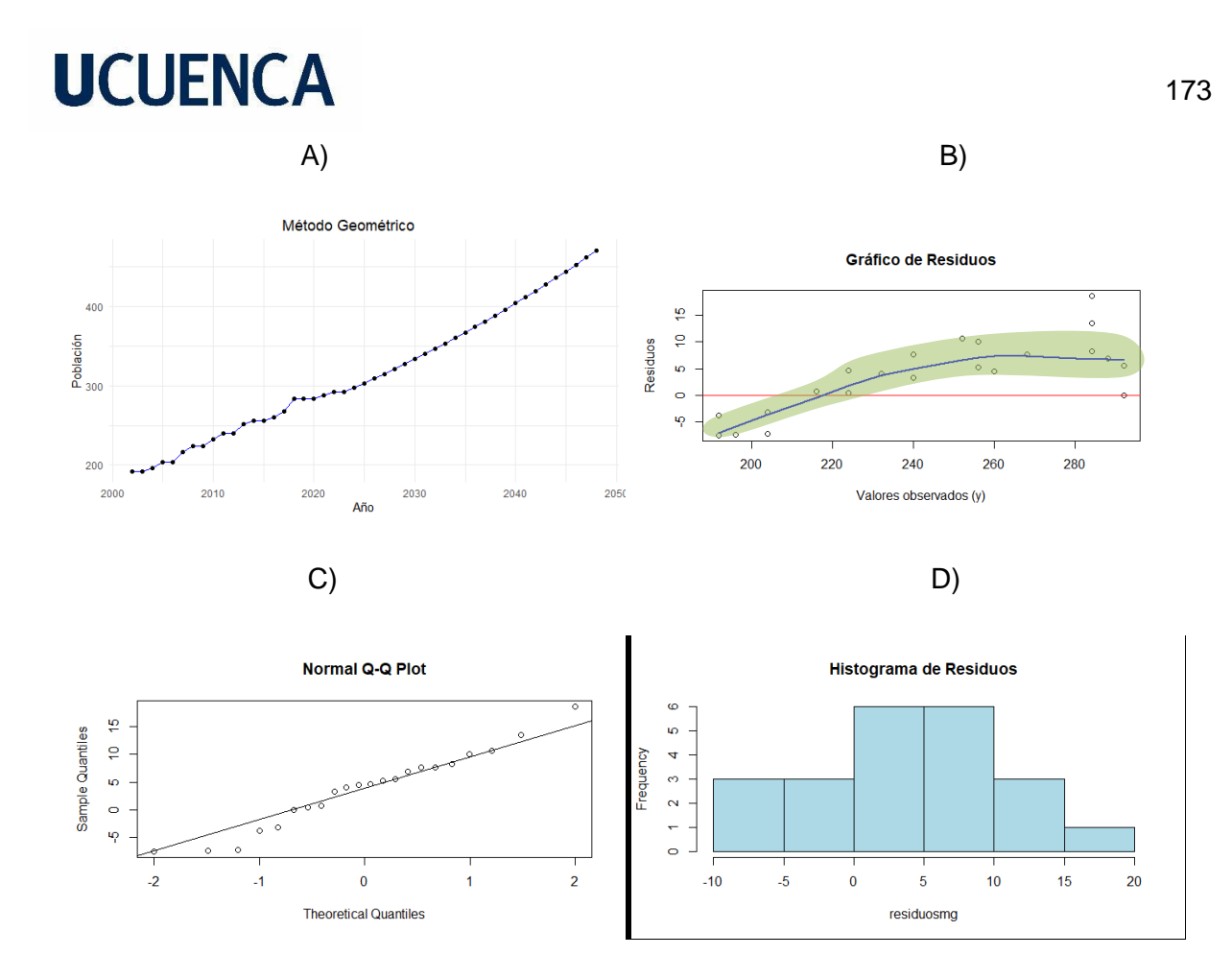

Anexo I.4: (A)Regresión Potencial, (B)Gráfico de residuos vs valores observados, (C)Plot cuantíl-cuantíl de los residuos, (D) Histograma de los residuos.

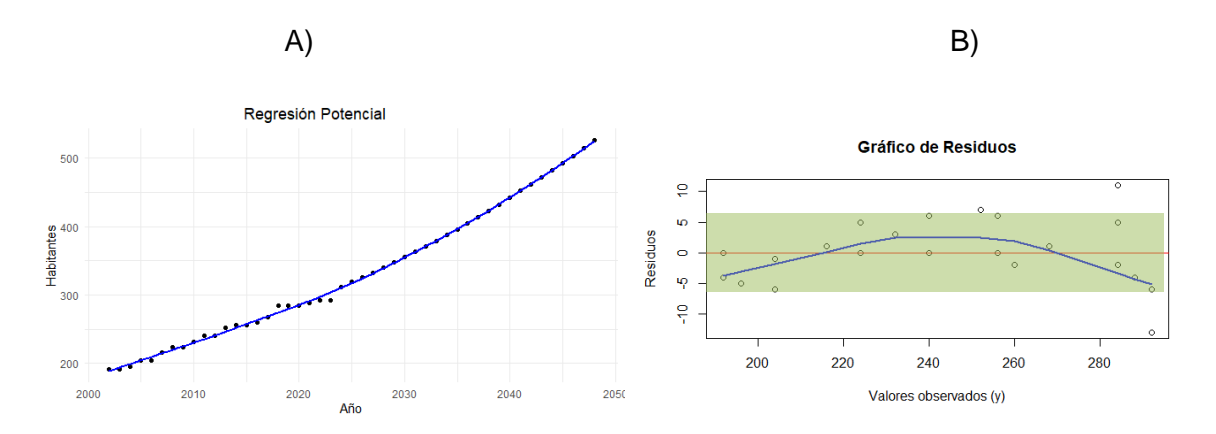

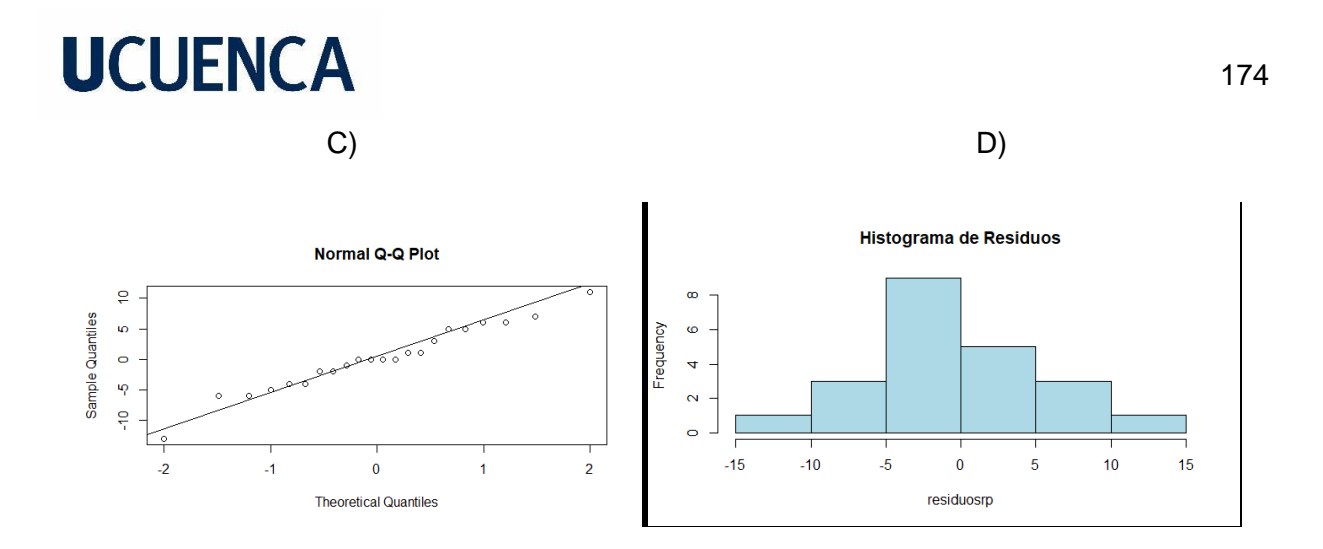

**Anexo J: Graficas de estimación y residuos para Corazón de María.**

Anexo J.1: (A)Regresión lineal, (B)Gráfico de residuos vs valores observados, (C)Plot cuantílcuantíl de los residuos, (D) Histograma de los residuos.

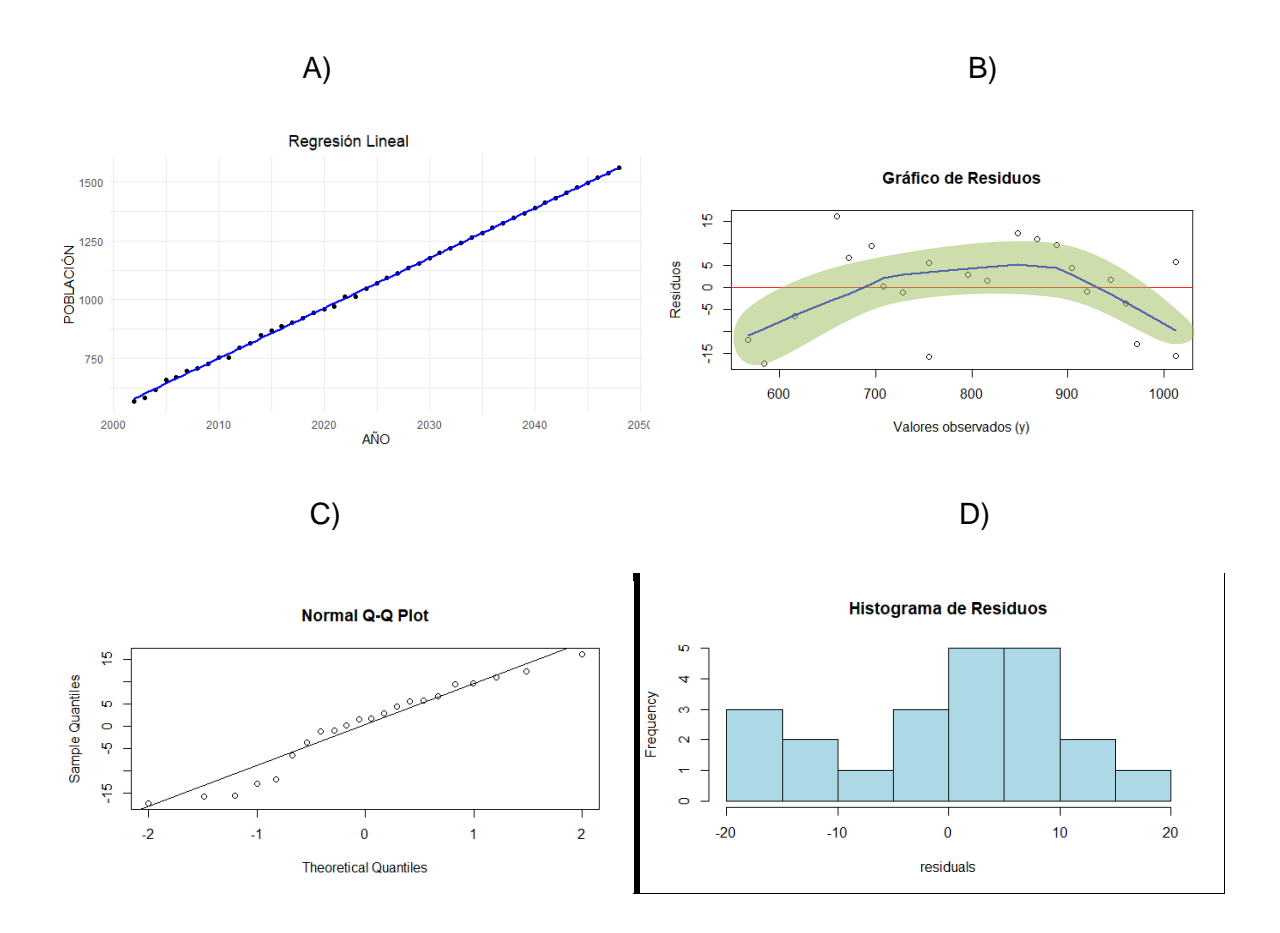

Anexo J.2: (A)Regresión logarítmica, (B)Gráfico de residuos vs valores observados, (C)Plot cuantíl-cuantíl de los residuos, (D) Histograma de los residuos.

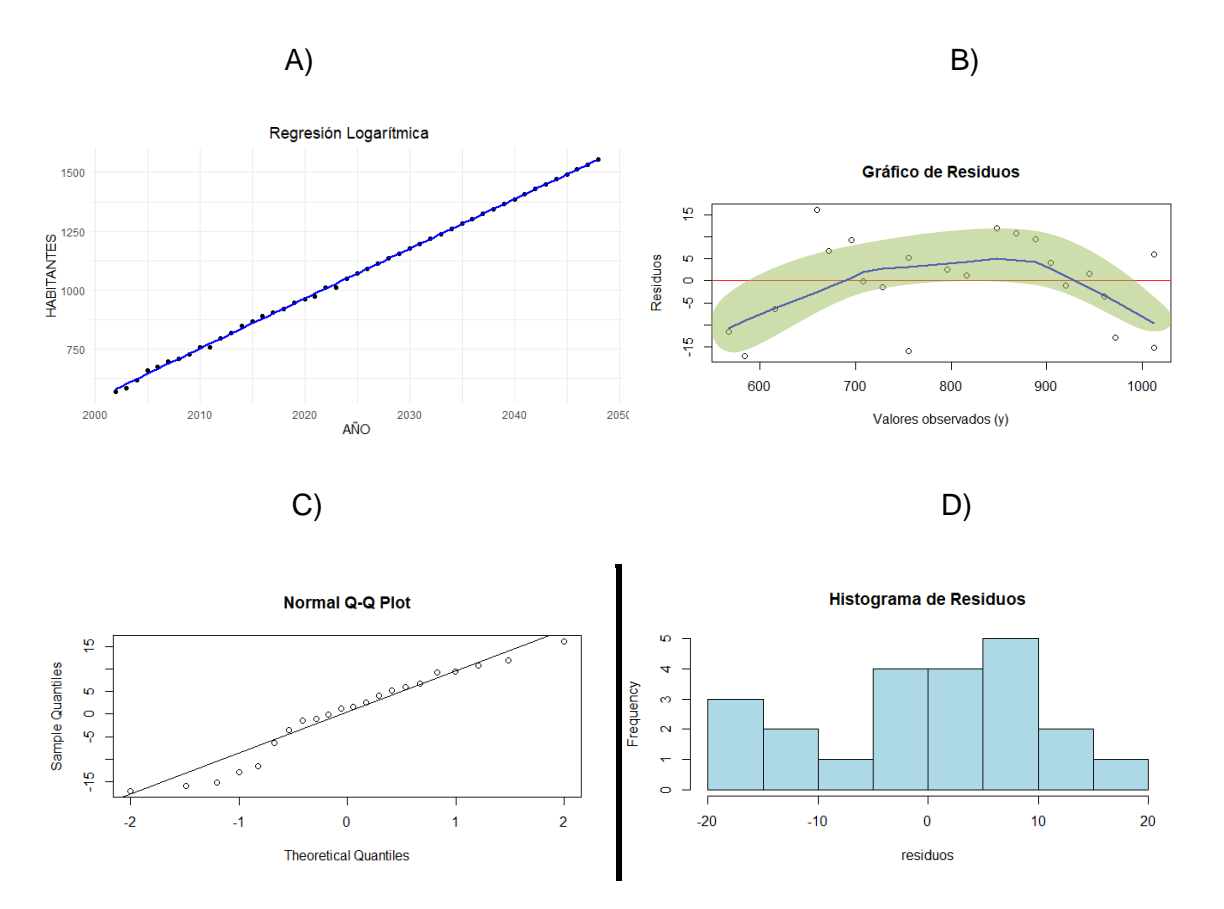

Anexo J.3: (A)Método Geométrico, (B)Gráfico de residuos vs valores observados, (C)Plot cuantíl-cuantíl de los residuos, (D) Histograma de los residuos.

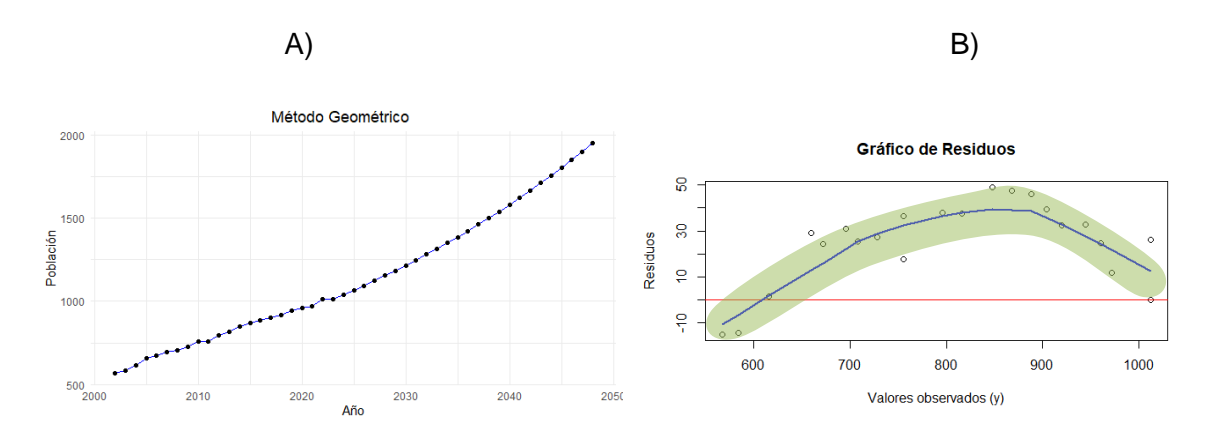

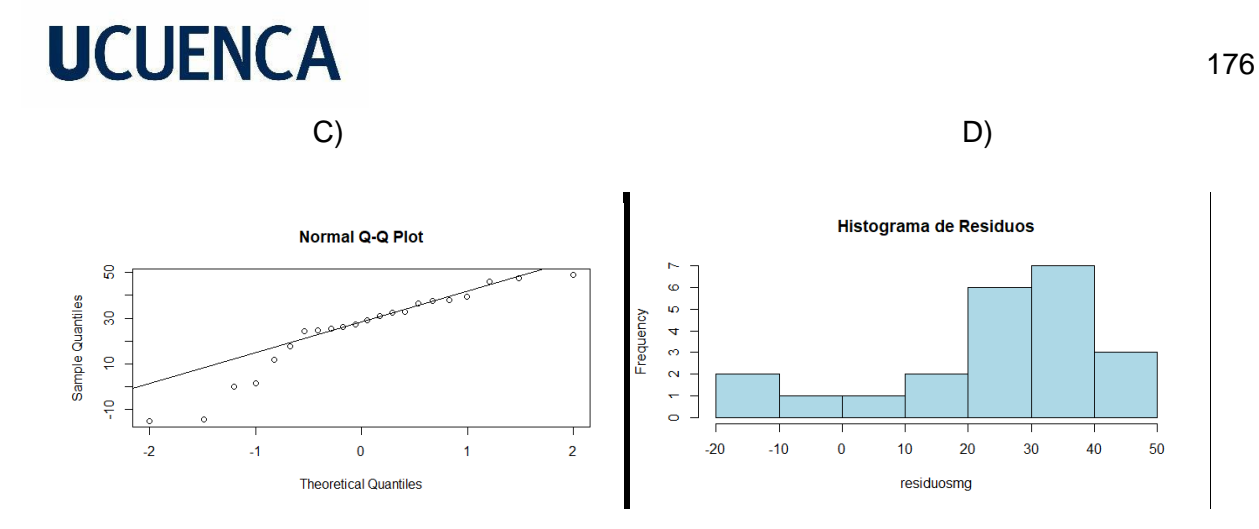

Anexo J.4: (A)Regresión Potencial, (B)Gráfico de residuos vs valores observados, (C)Plot cuantíl-cuantíl de los residuos, (D) Histograma de los residuos.

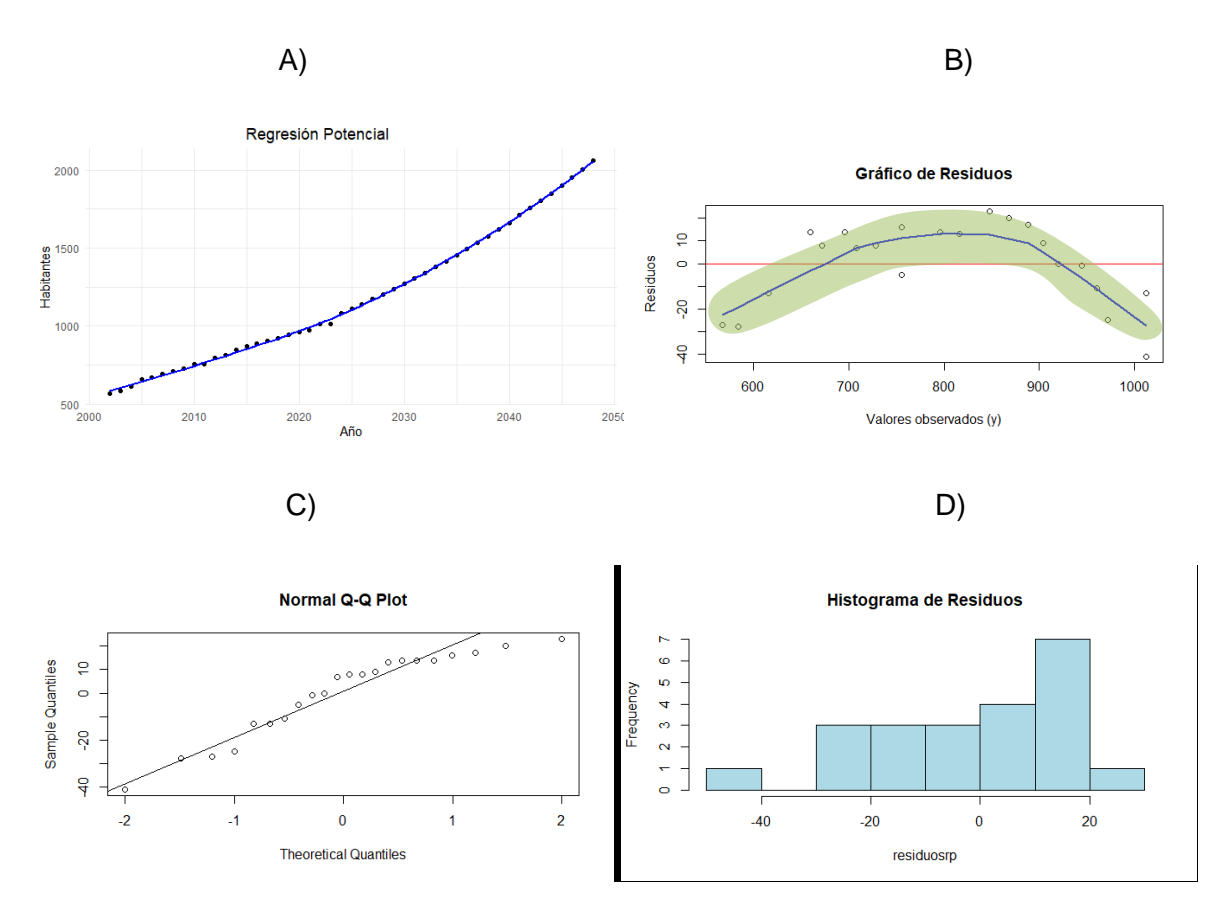

#### **Anexo K: Graficas de estimación y residuos para Leg Abuga.**

Anexo K.1: (A)Regresión lineal, (B)Gráfico de residuos vs valores observados, (C)Plot cuantílcuantíl de los residuos, (D) Histograma de los residuos.

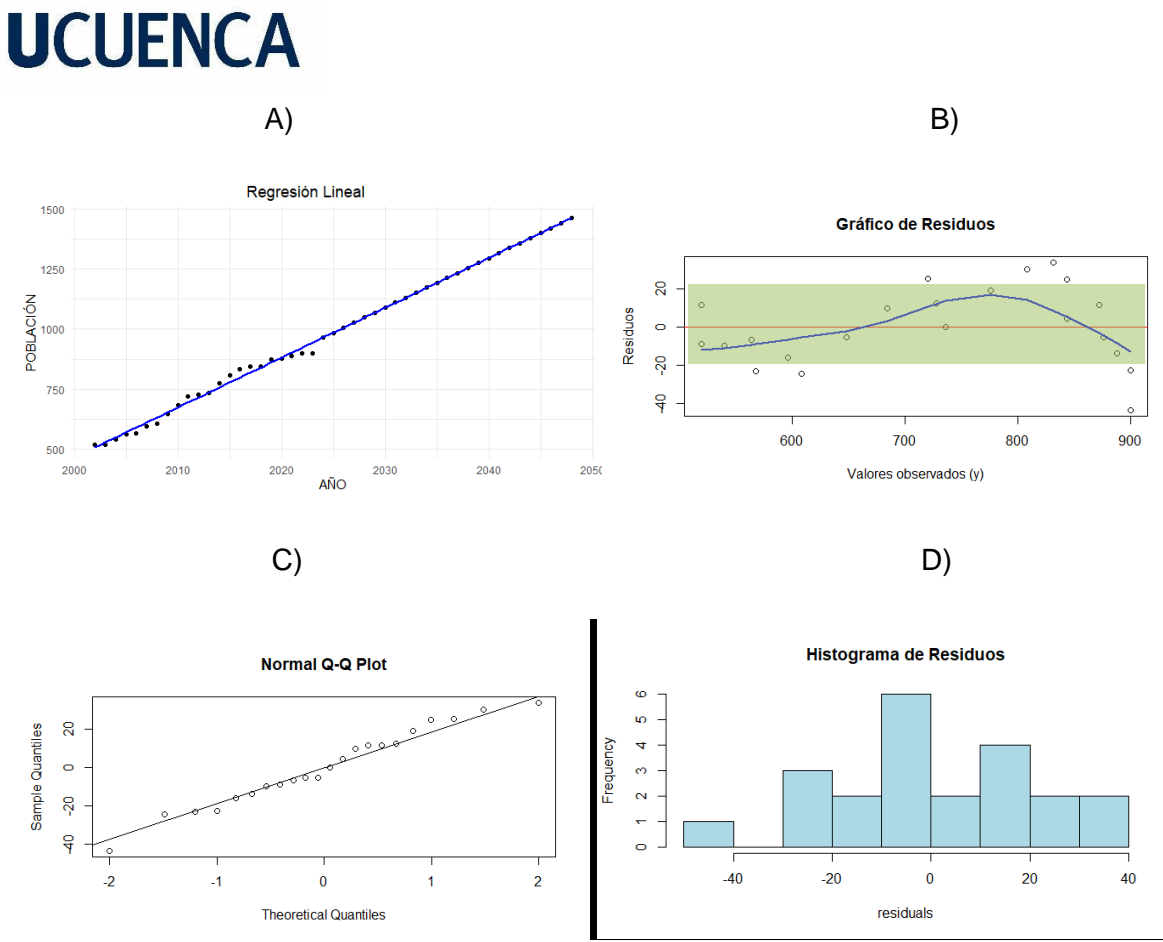

Anexo K.2: (A)Regresión logarítmica, (B)Gráfico de residuos vs valores observados, (C)Plot cuantíl-cuantíl de los residuos, (D) Histograma de los residuos.

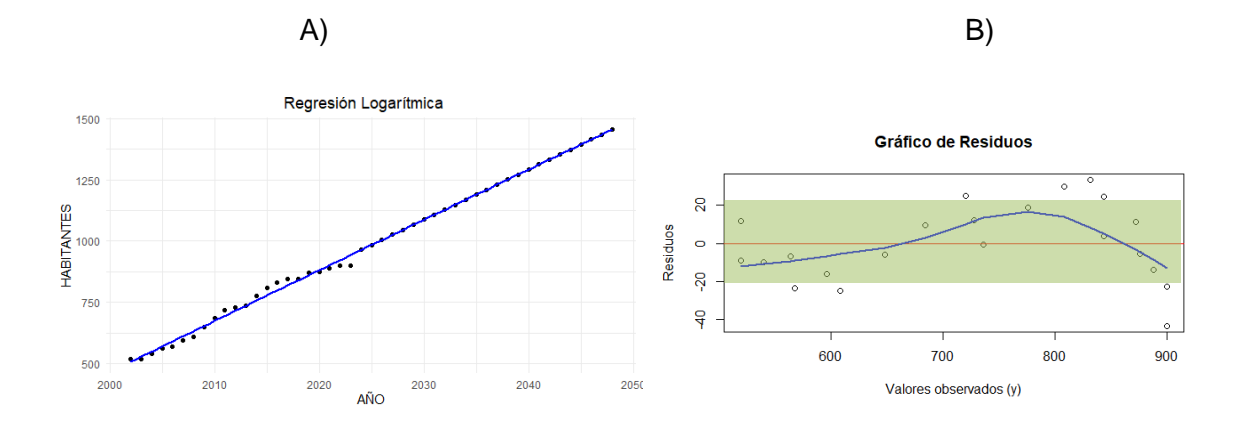

177

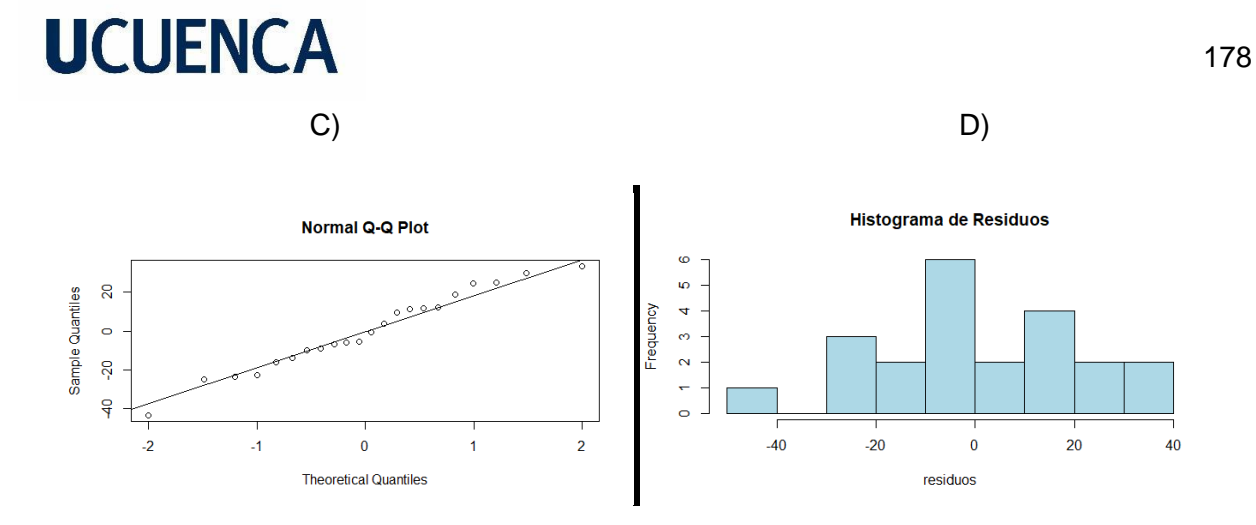

Anexo K.3: (A)Método Geométrico, (B)Gráfico de residuos vs valores observados, (C)Plot cuantíl-cuantíl de los residuos, (D) Histograma de los residuos.

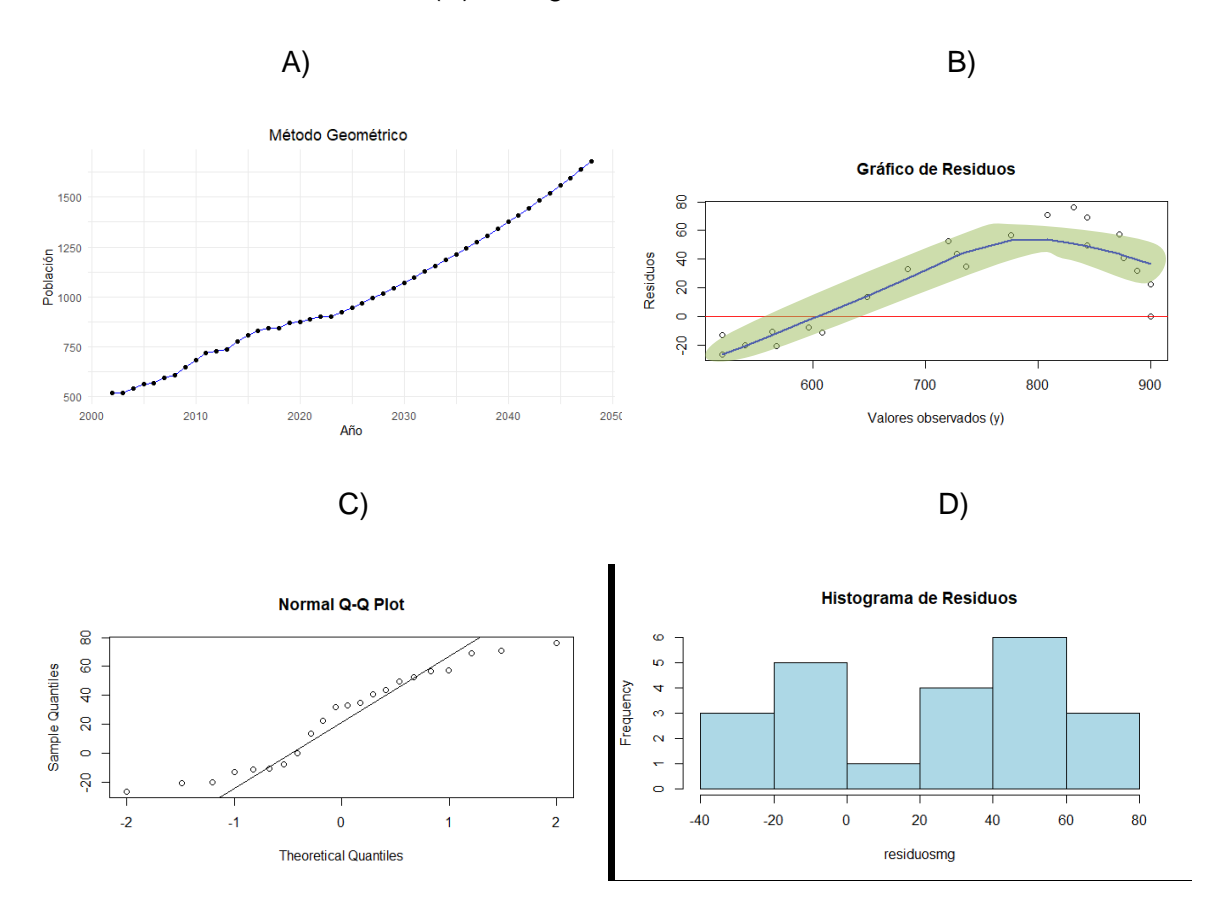

Anexo K.4: (A)Regresión Potencial, (B)Gráfico de residuos vs valores observados, (C)Plot cuantíl-cuantíl de los residuos, (D) Histograma de los residuos.

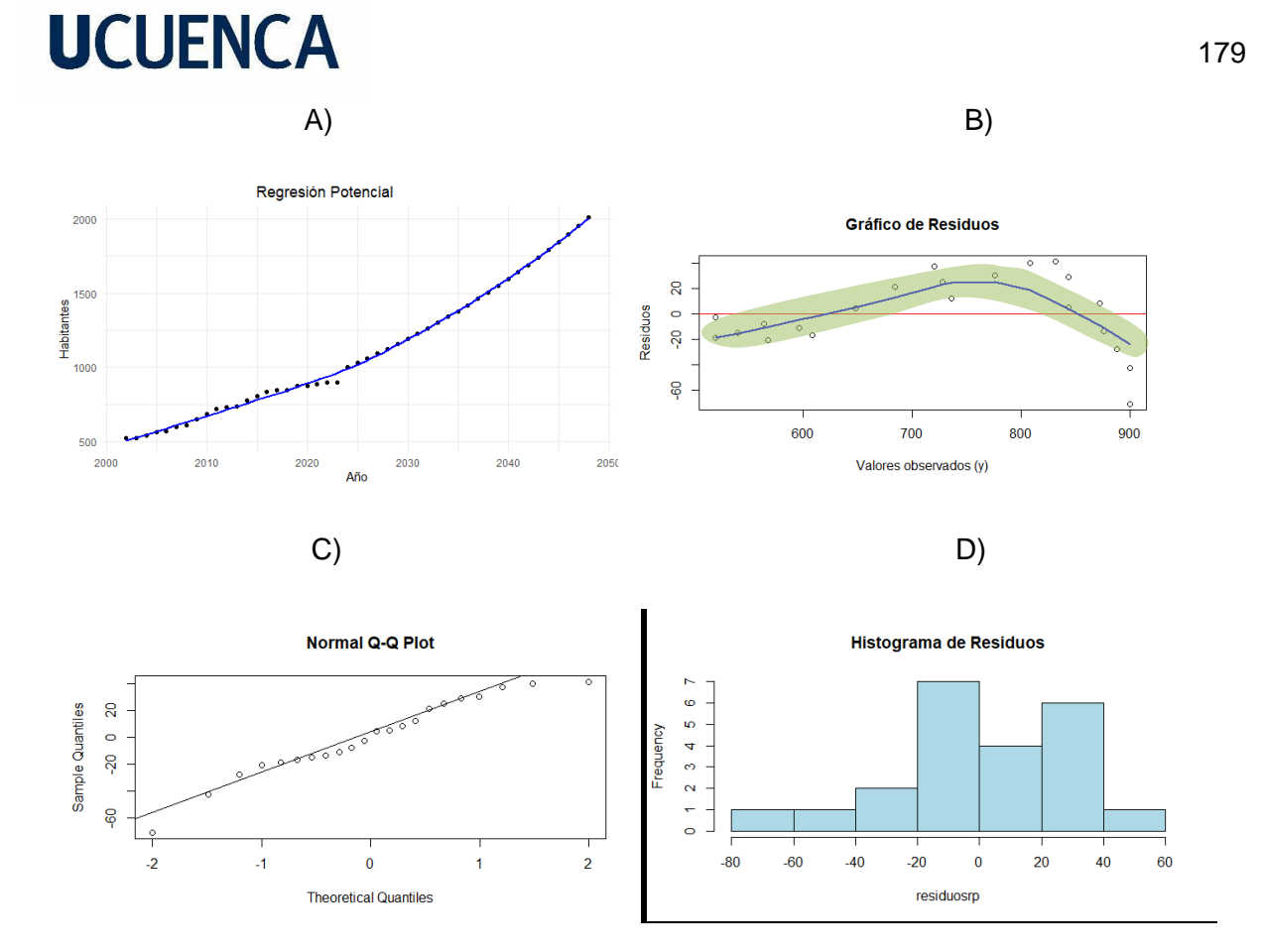

**Anexo L: Cambio de diámetro en las tuberías del escenario 1.**

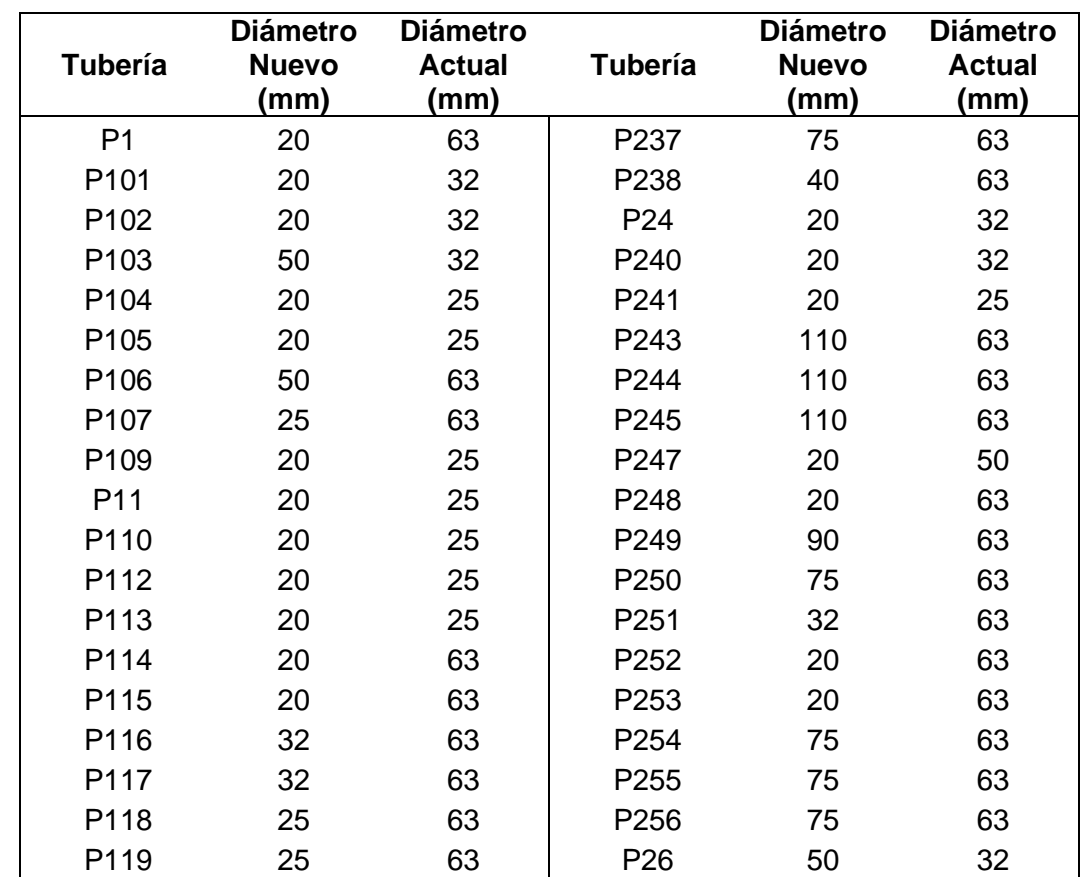

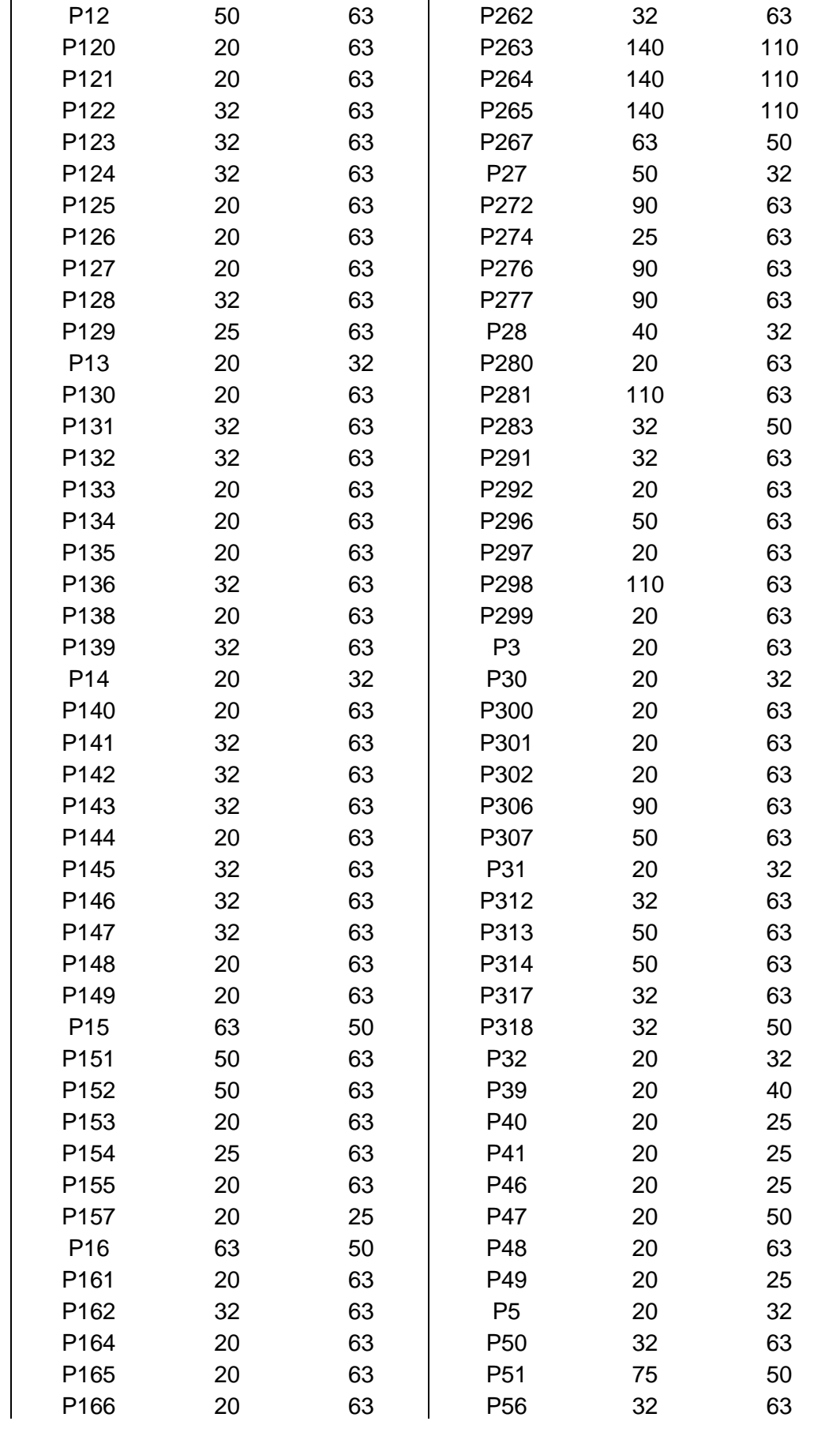
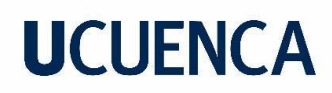

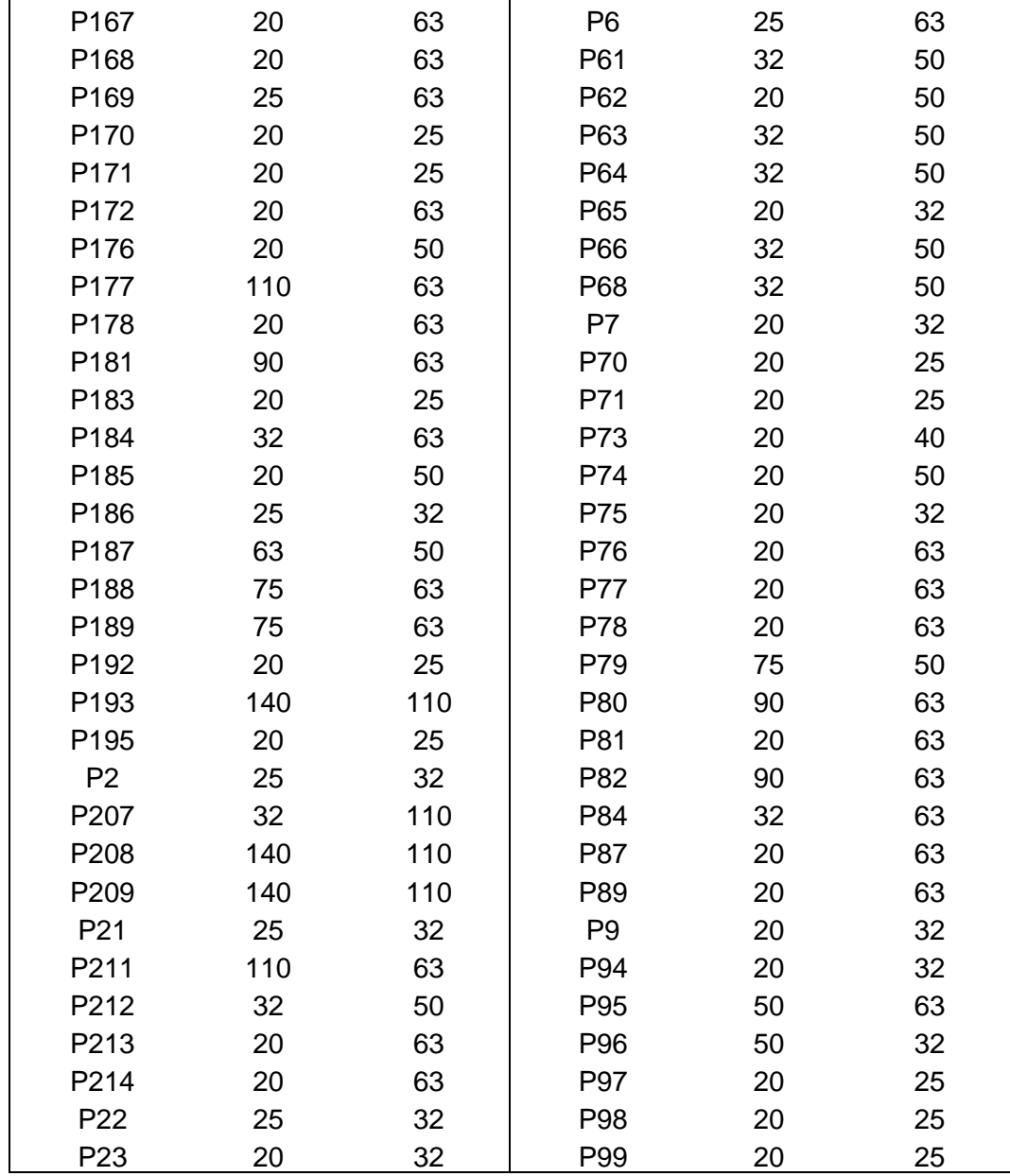

## **Anexo M: Cambio de diámetro en las tuberías del escenario 2.**

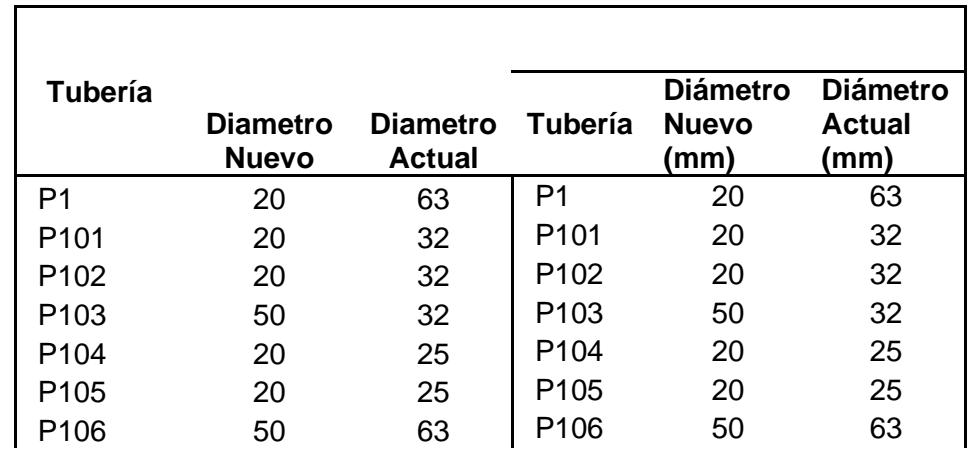

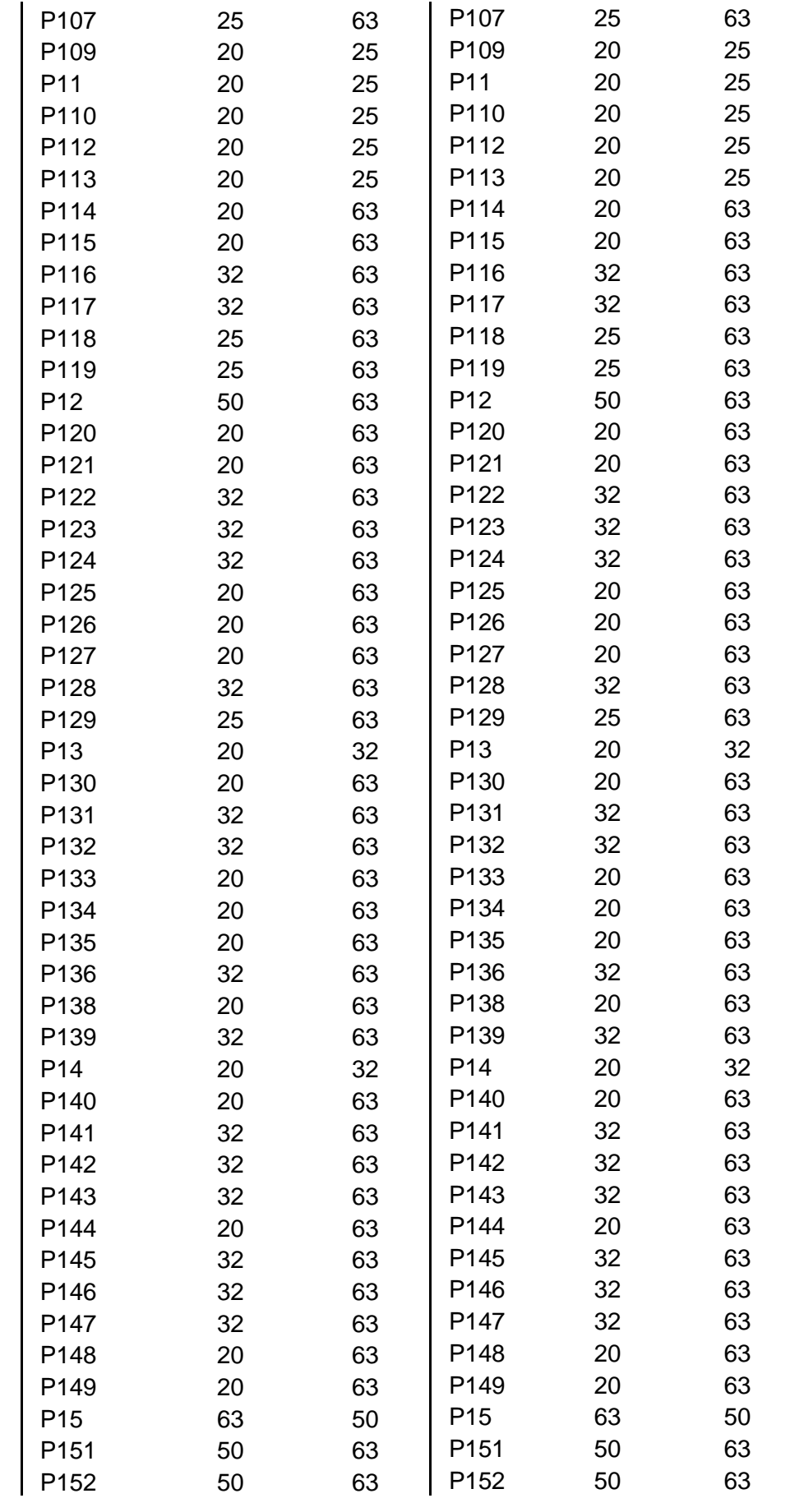

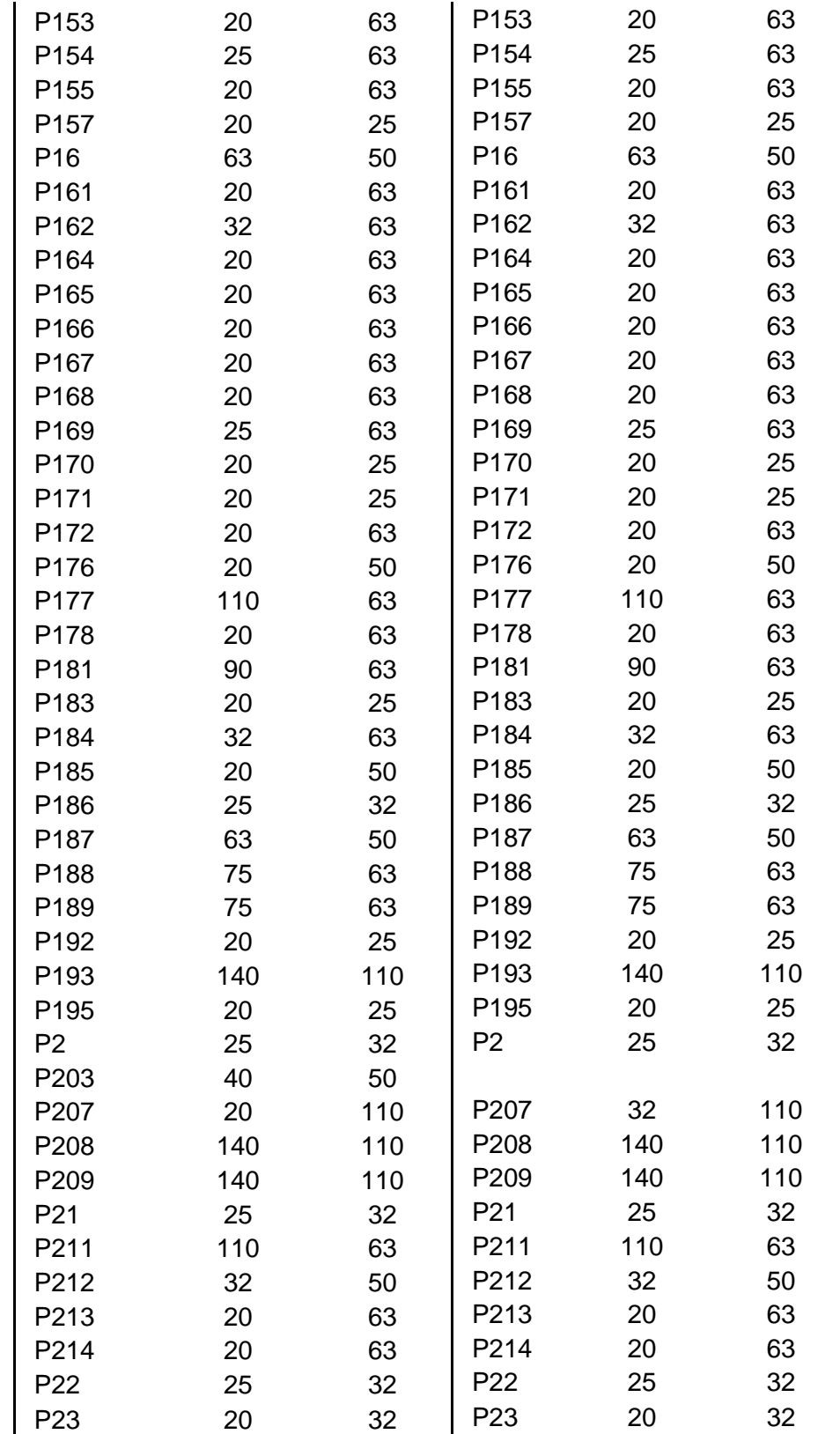

## **UCUENCA**

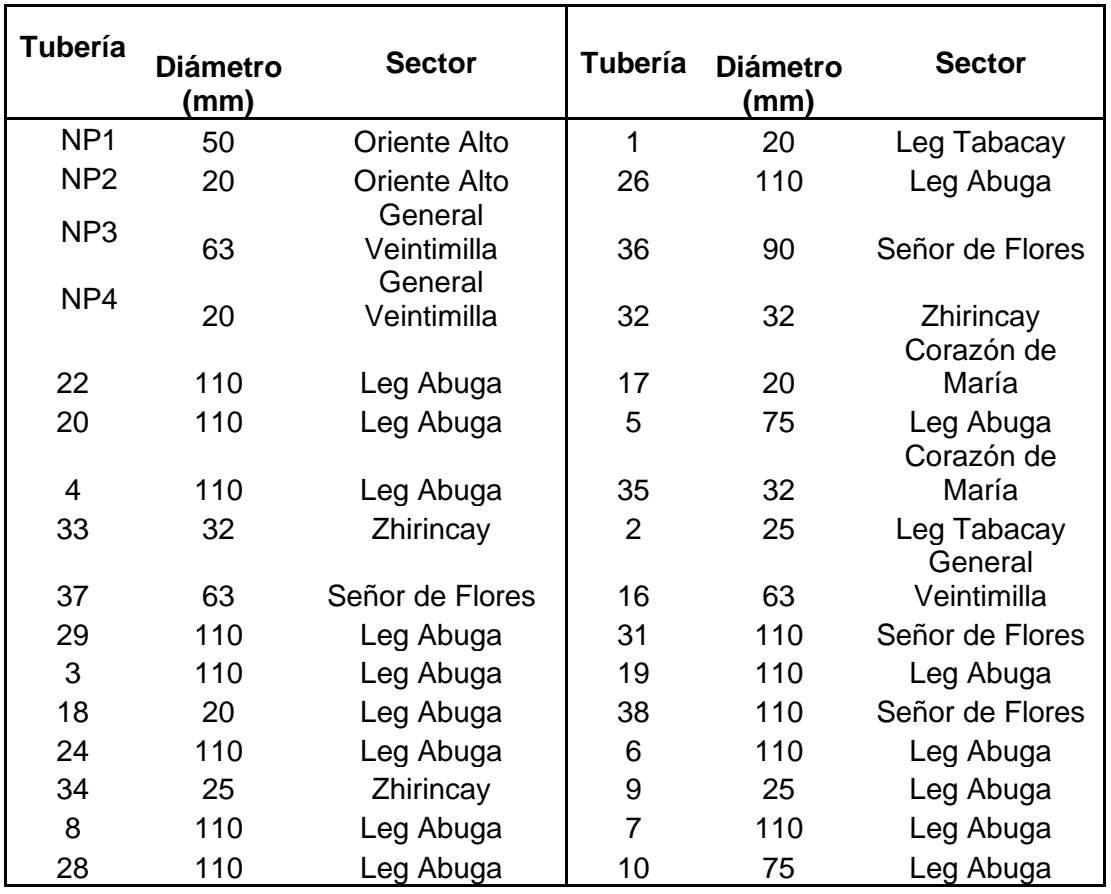

**Anexo N: Tuberías nuevas del escenario 1.**

## **Anexo O: Tuberías nuevas del escenario 2.**

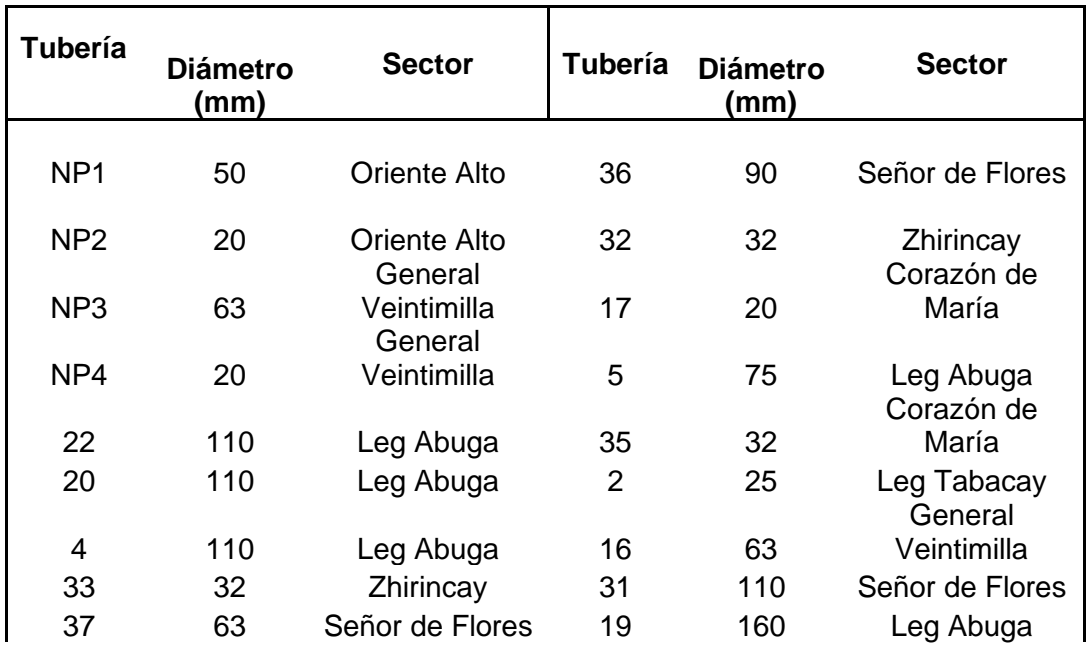

## **UCUENCA**

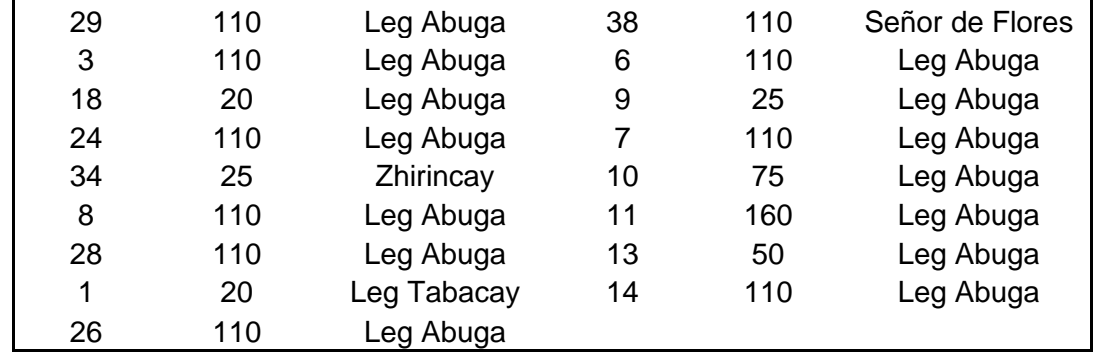